# **Database Toolbox™ 3** User's Guide

# **MATLAB®**

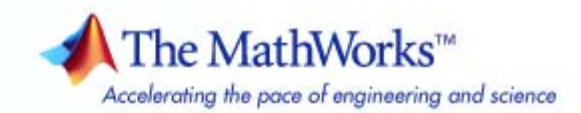

#### **How to Contact The MathWorks**

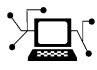

**(a)** 

www.mathworks.com Web comp.soft-sys.matlab Newsgroup www.mathworks.com/contact\_TS.html Technical Support

bugs@mathworks.com Bug reports

suggest@mathworks.com Product enhancement suggestions doc@mathworks.com Documentation error reports service@mathworks.com Order status, license renewals, passcodes info@mathworks.com Sales, pricing, and general information

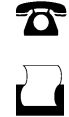

 $\bowtie$ 

508-647-7001 (Fax)

508-647-7000 (Phone)

The MathWorks, Inc. 3 Apple Hill Drive Natick, MA 01760-2098

For contact information about worldwide offices, see the MathWorks Web site.

*Database Toolbox™ User's Guide*

© COPYRIGHT 1998–2009 by The MathWorks, Inc.

The software described in this document is furnished under a license agreement. The software may be used or copied only under the terms of the license agreement. No part of this manual may be photocopied or reproduced in any form without prior written consent from The MathWorks, Inc.

FEDERAL ACQUISITION: This provision applies to all acquisitions of the Program and Documentation by, for, or through the federal government of the United States. By accepting delivery of the Program or Documentation, the government hereby agrees that this software or documentation qualifies as commercial computer software or commercial computer software documentation as such terms are used or defined in FAR 12.212, DFARS Part 227.72, and DFARS 252.227-7014. Accordingly, the terms and conditions of this Agreement and only those rights specified in this Agreement, shall pertain to and govern the use, modification, reproduction, release, performance, display, and disclosure of the Program and Documentation by the federal government (or other entity acquiring for or through the federal government) and shall supersede any conflicting contractual terms or conditions. If this License fails to meet the government's needs or is inconsistent in any respect with federal procurement law, the government agrees to return the Program and Documentation, unused, to The MathWorks, Inc.

#### **Trademarks**

MATLAB and Simulink are registered trademarks of The MathWorks, Inc. See [www.mathworks.com/trademarks](http://www.mathworks.com/trademarks) for a list of additional trademarks. Other product or brand names may be trademarks or registered trademarks of their respective holders.

#### **Patents**

The MathWorks products are protected by one or more U.S. patents. Please see [www.mathworks.com/patents](http://www.mathworks.com/patents) for more information.

#### **Revision History**

July 1998 First Printing For Version 1<br>
Online only June 1999 Revised for V November 2002 Fourth printing Version 2.2.1<br>June 2004 Fifth printing Revised for V

May 1998 Online Only New for Version 1 for MATLAB® 5.2<br>
July 1998 First Printing For Version 1 Online only June 1999 Revised for Version 2 (Release 11)<br>December 1999 Second printing For Version 2 (Release 11) December 1999 Second printing For Version 2 (Release 11) Revised for Version 2.1 (Release 12) June 2001 Third printing Revised for Version 2.2 (Release 12.1)<br>July 2002 Online only Revised for Version 2.2.1 (Release 13) Online only Revised for Version 2.2.1 (Release 13) June 2004 Fifth printing Revised for Version 3.0 (Release 14) October 2004 Online only Revised for Version 3.1 (Release 14SP1)<br>March 2005 Online only Revised for Version 3.0.2 (Release 14SP) March 2005 Online only Revised for Version 3.0.2 (Release 14SP2)<br>September 2005 Online only Revised for Version 3.1 (Release 14SP3) September 2005 Online only Revised for Version 3.1 (Release 14SP3)<br>March 2006 Online only Revised for Version 3.1.1 (Release 2006a Online only Revised for Version 3.1.1 (Release 2006a) September 2006 Online only Revised for Version 3.2 (Release 2006b)<br>October 2006 Sixth printing Revised for Version 3.2 (Release 2006b) October 2006 Sixth printing Revised for Version 3.2 (Release 2006b) March 2007 Online only Revised for Version 3.3 (Release 2007a)<br>September 2007 Seventh printing Revised for Version 3.4 (Release 2007b) September 2007 Seventh printing Revised for Version 3.4 (Release 2007b) March 2008 Online only Revised for Version 3.4.1 (Release 2008a)<br>October 2008 Online only Revised for Version 3.5 (Release 2008b) Online only Revised for Version 3.5 (Release 2008b) March 2009 Online only Revised for Version 3.5.1 (Release 2009a) Revised for Version 3.6 (Release 2009b)

# **Contents**

## **[Before You Begin](#page-10-0)**

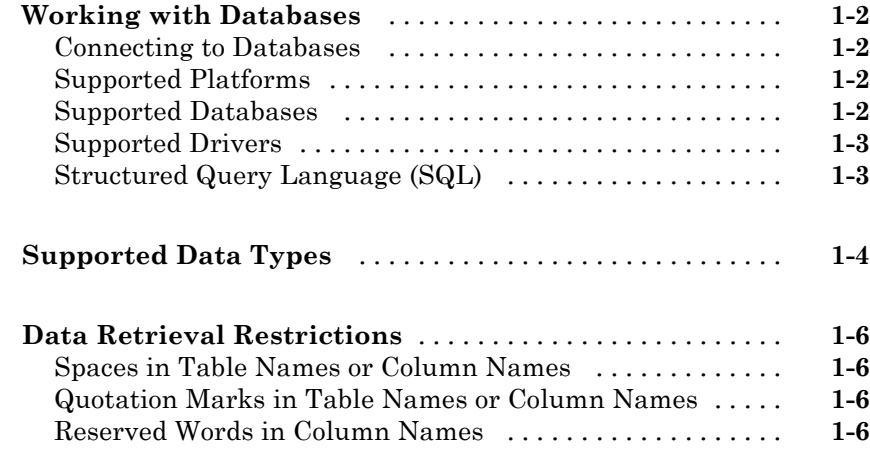

### **[Working with Data Sources](#page-16-0)**

# *[2](#page-16-0)*

*[1](#page-10-0)*

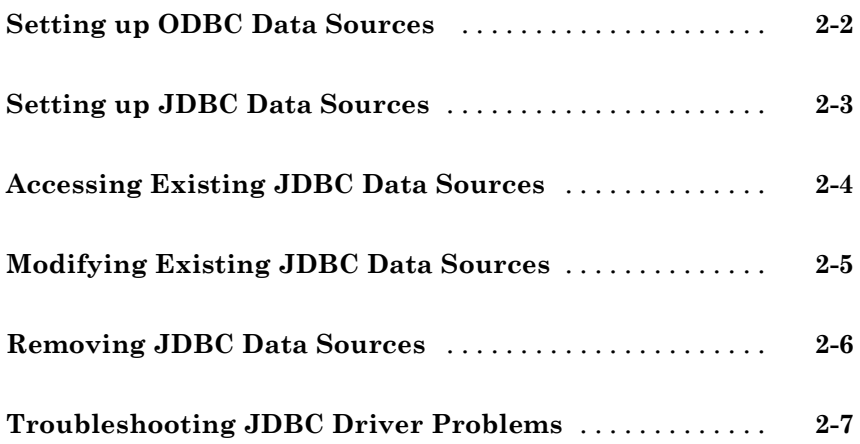

#### **[Database Toolbox Functions vs. Visual Query](#page-24-0) [Builder](#page-24-0)**

# *[3](#page-24-0)*

*[4](#page-28-0)*

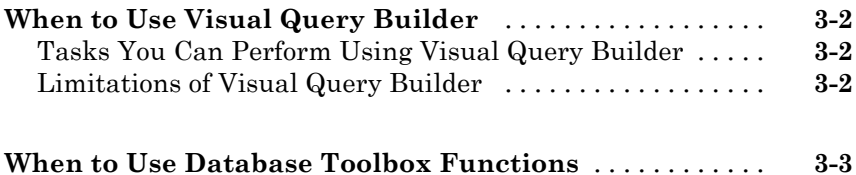

### **[Using Visual Query Builder](#page-28-0)**

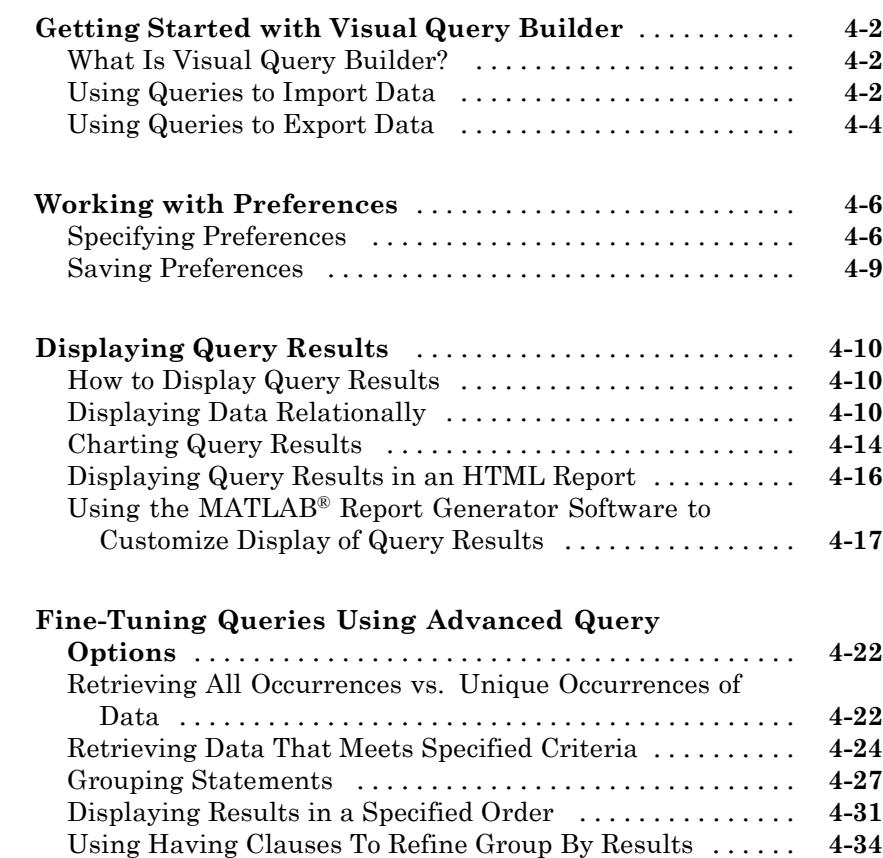

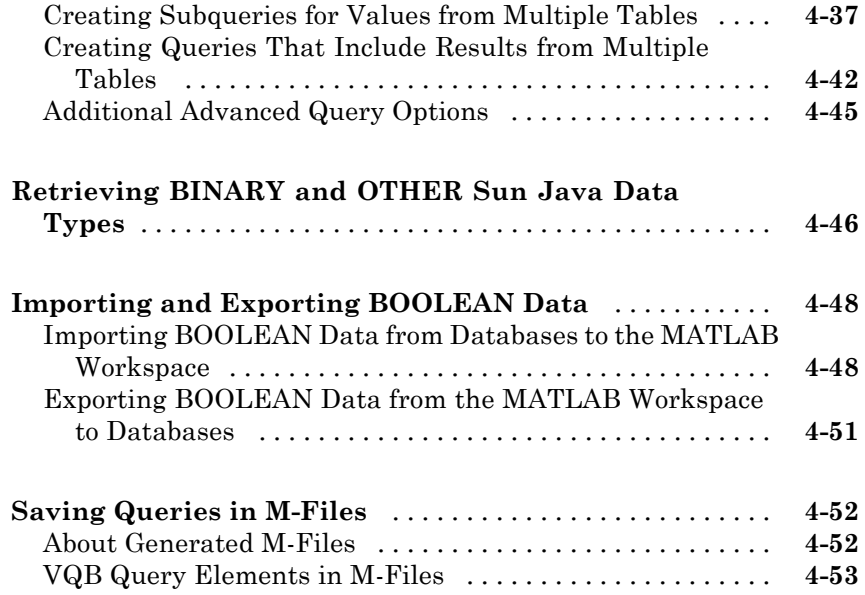

## **[Using Database Toolbox Functions](#page-82-0)**

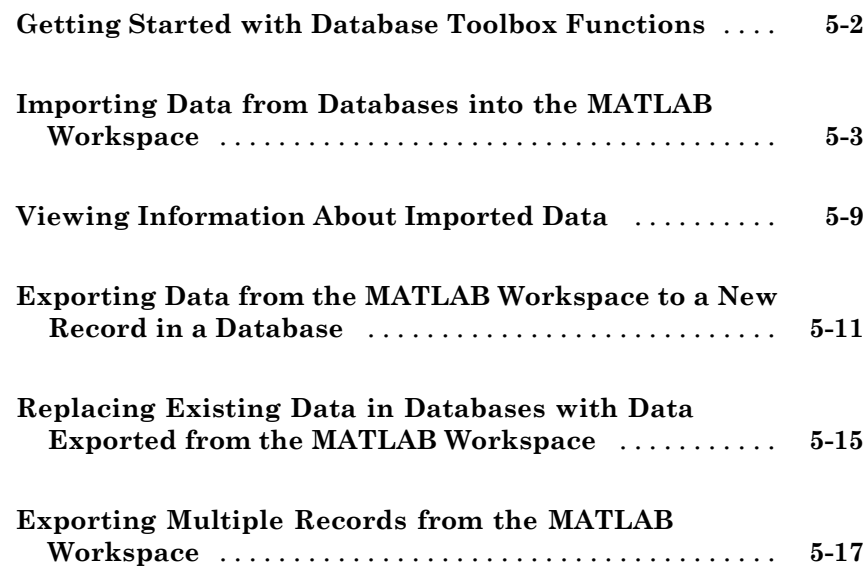

*[5](#page-82-0)*

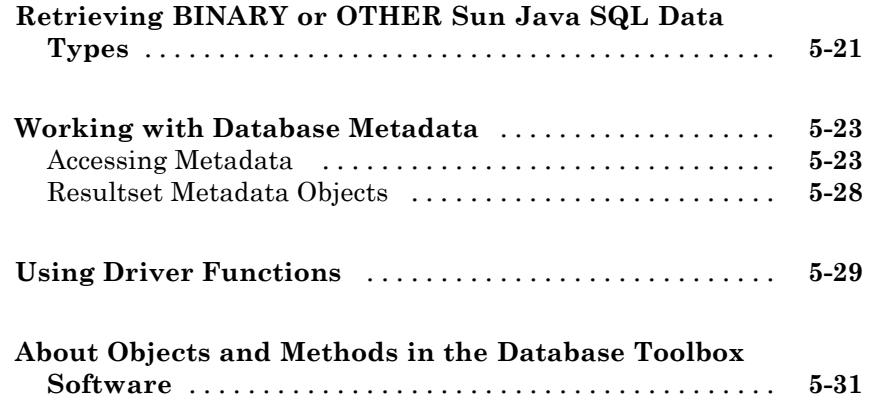

### **[Function Reference](#page-114-0)**

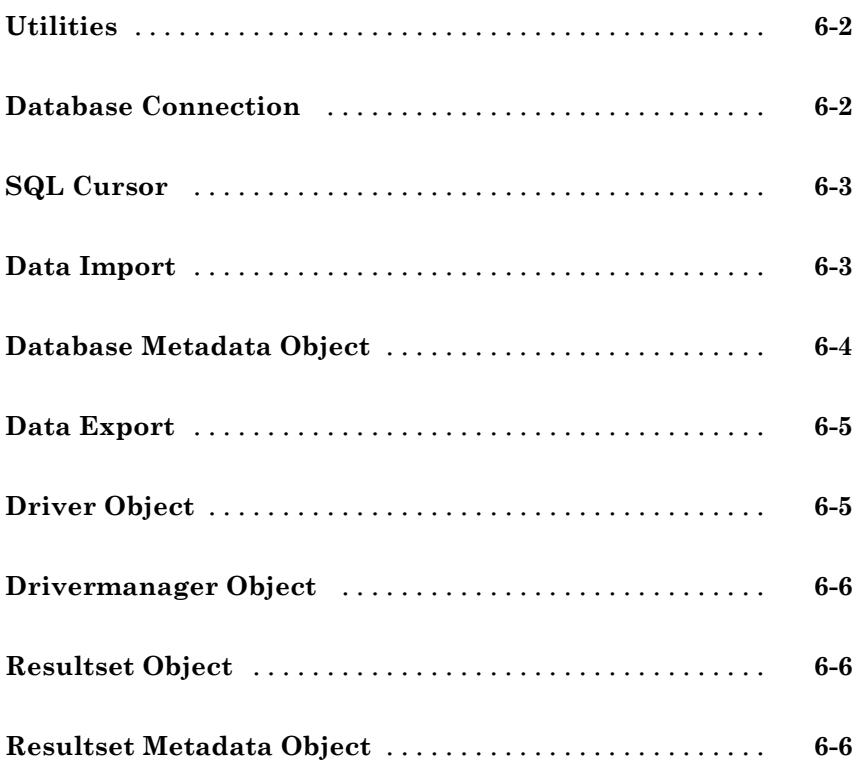

*[6](#page-114-0)*

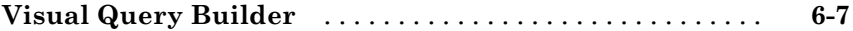

*[7](#page-122-0)*

*[A](#page-256-0)*

## **[Functions — Alphabetical List](#page-122-0)**

## **[Examples](#page-256-0)**

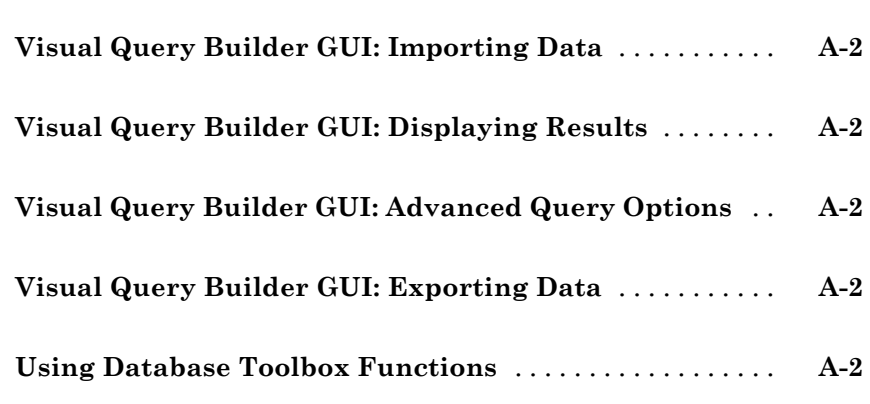

**[Index](#page-260-0)**

# <span id="page-10-0"></span>Before You Begin

**1**

- **•** "Working with Databases" on page 1[-2](#page-11-0)
- **•** "Supported Data Types" on page 1-[4](#page-13-0)
- **•** "Data Retrieval Restrictions" on page 1-[6](#page-15-0)

## <span id="page-11-0"></span>**Working with Databases**

#### **In this section...**

"Connecting to Databases" on page 1-2 "Supported Platforms" on page 1-2 "Supported Databases" on page 1-2 "Supported Drivers" on page 1[-3](#page-12-0) "Structured Query Language (SQL)" on page 1[-3](#page-12-0)

#### **Connecting to Databases**

Before you can use this toolbox to connect to a database, you must set up data sources. For more information, see "Configuring Your Environment" in the *Database Toolbox™ Getting Started Guide*.

#### **Supported Platforms**

This toolbox runs on all platforms that the MATLAB® software supports.

For more information, see Database Toolbox system requirements at <http://www.mathworks.com/products/database/requirements.html>.

**Note** This toolbox does not support running MATLAB software sessions with the -nojvm startup option enabled on  $UNIX^{\otimes}$  platforms. (UNIX is a registered trademark of the Open Group in the United States and other countries.)

#### **Supported Databases**

This toolbox supports importing and exporting data from any ODBC- and/or JDBC-compliant database management system, including:

- <span id="page-12-0"></span>**•** IBM DB2®
- **•** IBM® Informix®
- **•** Ingres®
- **•** Microsoft® Access™
- **•** Microsoft® Excel®
- **•** Microsoft® SQL Server™
- **•** MySQL®
- **•** Oracle®
- **•** Postgre SQL (Postgres)
- **•** Sybase® SQL Anywhere®
- **•** Sybase SQL Server®

If you are upgrading an earlier version of a database, you need not do anything special for this toolbox. Simply configure the data sources for the new version of the database application as you did for the original version.

### **Supported Drivers**

This toolbox requires a database driver. Typically, you install a driver when you install a database. For instructions about how to install a database driver, consult your database administrator.

On Microsoft® Windows® platforms, the toolbox supports Open Database Connectivity (ODBC) drivers and Sun™ Java™ Database Connectivity (JDBC) drivers.

On UNIX platforms, the toolbox supports Java Database Connectivity (JDBC) drivers. If your database does not ship with JDBC drivers, download drivers from the Sun JDBC Web Site at <http://industry.java.sun.com/products/jdbc/drivers>.

### **Structured Query Language (SQL)**

This toolbox supports American National Standards Institute (ANSI) standard SQL commands.

## <span id="page-13-0"></span>**Supported Data Types**

You can import the following data types into the MATLAB workspace and export them back to your database:

- **•** BOOLEAN
- **•** CHAR
- **•** DATE
- **•** DECIMAL
- **•** DOUBLE
- **•** FLOAT
- **•** INTEGER
- **•** LONGCHAR
- **•** NUMERIC
- **•** REAL
- **•** SMALLINT
- **•** TIME
- **•** TIMESTAMP
- **•** TINYINT

**Note** The Database Toolbox software interprets this data type as BOOLEAN and imports it into the MATLAB workspace as logical true (1) or false (0). For more information about how the Database Toolbox software handles BOOLEAN data, see ["Importing and Exporting BOOLEAN Data"](#page-75-0) on page 4-[48](#page-75-0).

- **•** VARCHAR
- **•** NTEXT

You can import data of types not included in this list into the MATLAB workspace. However, you may need to manipulate such data before you can process it in MATLAB.

## <span id="page-15-0"></span>**Data Retrieval Restrictions**

#### **In this section...**

"Spaces in Table Names or Column Names" on page 1-6

"Quotation Marks in Table Names or Column Names" on page 1-6

"Reserved Words in Column Names" on page 1-6

### **Spaces in Table Names or Column Names**

Microsoft Access supports the use of spaces in table and column names, but most other databases do not. Queries that retrieve data from tables and fields whose names contain spaces require delimiters around table names and field names. In Access<sup>™</sup>, enclose the table names or field names in quotation marks, for example, "order id". Other databases use different delimiters, such as brackets, [ ]. In Visual Query Builder, table names and field names that include spaces appear in quotation marks.

#### **Quotation Marks in Table Names or Column Names**

Do not include quotation marks in table names or column names. The Database Toolbox software does not support data retrieval from table and column names that contain quotation marks.

### **Reserved Words in Column Names**

You cannot use the Database Toolbox software to import or export data in columns whose names contain database reserved words, such as DATE or TABLE.

# <span id="page-16-0"></span>Working with Data Sources

- **•** "Setting up ODBC Data Sources" on page 2-[2](#page-17-0)
- **•** "Setting up JDBC Data Sources" on page 2[-3](#page-18-0)
- **•** "Accessing Existing JDBC Data Sources" on page 2[-4](#page-19-0)
- **•** "Modifying Existing JDBC Data Sources" on page 2-[5](#page-20-0)
- **•** "Removing JDBC Data Sources" on page 2-[6](#page-21-0)
- **•** "Troubleshooting JDBC Driver Problems" on page 2[-7](#page-22-0)

## <span id="page-17-0"></span>**Setting up ODBC Data Sources**

For instructions on setting up ODBC data sources, see "Setting Up Data Sources for Use with ODBC Drivers" in the *Database ToolboxGetting Started Guide*.

## <span id="page-18-0"></span>**Setting up JDBC Data Sources**

For instructions on setting up JDBC data sources, see "Setting Up Data Sources for Use with JDBC Drivers" in the *Database ToolboxGetting Started Guide*.

## <span id="page-19-0"></span>**Accessing Existing JDBC Data Sources**

To access an existing data source from Visual Query Builder in future MATLAB software sessions:

- **1** In Visual Query Builder, select **Query > Define JDBC data source**.
- **2** In the Define JDBC data sources dialog box, click **Use Existing File**.
- **3** In the Specify Existing JDBC data source MAT-file dialog box, select the MAT-file that contains the data sources you want to use and click **Open**.

The data sources in the selected MAT-file appear in the Define JDBC data sources dialog box.

**4** Click **OK** to close the Define JDBC data sources dialog box. The data sources now appear in the Visual Query Builder **Data source** list.

## <span id="page-20-0"></span>**Modifying Existing JDBC Data Sources**

- **1** Access the existing data source as described in ["Accessing Existing JDBC](#page-19-0) Data Sources" on page 2-[4](#page-19-0).
- **2** Select the data source in the Define JDBC Data Sources dialog box.
- **3** Modify the data in the **Driver** and **URL** fields.
- **4** Click **Add/Update**.
- **5** Click **OK** to save your changes and close the Define JDBC data sources dialog box.

## <span id="page-21-0"></span>**Removing JDBC Data Sources**

- **1** Access the existing data source as described in ["Accessing Existing JDBC](#page-19-0) Data Sources" on page 2-[4](#page-19-0).
- **2** Click **Remove**.
- **3** Click **OK** to save your changes and close the Define JDBC data sources dialog box.

## <span id="page-22-0"></span>**Troubleshooting JDBC Driver Problems**

This section describes how to address common data source access problems, in which selecting a data source in the Visual Query Builder list produces an error, or the data source is not in the list as expected. There are several potential causes for these issues:

- **•** The database is unavailable, or there are connectivity problems. Try reselecting the data source in VQB. If you are still unable to access the data source, contact your database administrator.
- **•** You ran the clear all command in the MATLAB Command Window after you defined a JDBC data source. In this case, redefine the data source by following the instructions in "Setting Up Data Sources for Use with JDBC Drivers" in the *Database Toolbox Getting Started Guide*.

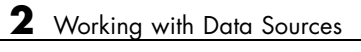

# <span id="page-24-0"></span>Database Toolbox Functions vs. Visual Query Builder

- **•** "When to Use Visual Query Builder" on page 3[-2](#page-25-0)
- **•** "When to Use Database Toolbox Functions" on page 3-[3](#page-26-0)

## <span id="page-25-0"></span>**When to Use Visual Query Builder**

#### **In this section...**

"Tasks You Can Perform Using Visual Query Builder" on page 3-2 "Limitations of Visual Query Builder" on page 3-2

#### **Tasks You Can Perform Using Visual Query Builder**

You can use Visual Query Builder to:

- **•** Import data from relational databases into the MATLAB workspace by selecting information from lists to build queries.
- **•** Display retrieved information in relational tables, reports, and charts.
- **•** Export data from the MATLAB workspace into new records in a database.
- **•** Easily build SQL queries and exchange data between databases and the MATLAB workspace.
- **•** View and edit SQL statements for queries generated with VQB.
- **•** Automatically generate a MATLAB M-file that consists of Database Toolbox functions that perform queries you built using VQB.

### **Limitations of Visual Query Builder**

- **•** You cannot use Visual Query Builder to replace existing data in a database with data from the MATLAB workspace. Use the update function instead.
- **•** You cannot use Visual Query Builder to export binary data. Instead, use the fastinsert function.

### <span id="page-26-0"></span>**When to Use Database Toolbox Functions**

Database Toolbox functions can do everything that Visual Query Builder can, and more. You can use these functions to:

- **•** Replace existing records in databases with data from the MATLAB workspace.
- **•** Retrieve large data sets or partial data sets in a single fetch command, or in discrete amounts using multiple fetches.
- **•** Dynamically import data into the MATLAB workspace.
- Modify SQL queries in MATLAB statements.
- **•** Write MATLAB M-files and applications that access databases.
- **•** Perform other functions that are not available with Visual Query Builder, including:
	- **-** Exporting binary data or other data types that you can import into the MATLAB workspace, but cannot export from the MATLAB workspace using VQB.
	- **-** Accessing database metadata.

# <span id="page-28-0"></span>Using Visual Query Builder

- **•** "Getting Started with Visual Query Builder" on page 4-[2](#page-29-0)
- **•** "Working with Preferences" on page 4[-6](#page-33-0)
- **•** "Displaying Query Results" on page 4-[10](#page-37-0)
- **•** "Fine-Tuning Queries Using Advanced Query Options" on page 4[-22](#page-49-0)
- **•** "Retrieving BINARY and OTHER Sun Java Data Types" on page 4[-46](#page-73-0)
- **•** "Importing and Exporting BOOLEAN Data" on page 4-[48](#page-75-0)
- **•** "Saving Queries in M-Files" on page 4[-52](#page-79-0)

## <span id="page-29-0"></span>**Getting Started with Visual Query Builder**

#### **In this section...**

"What Is Visual Query Builder?" on page 4-2

"Using Queries to Import Data" on page 4-2

"Using Queries to Export Data" on page 4[-4](#page-31-0)

### **What Is Visual Query Builder?**

Visual Query Builder (VQB) is an easy-to-use graphical user interface (GUI) for exchanging data with your database. You can use VQB to:

- **•** Build queries to retrieve data by selecting information from lists instead of using MATLAB functions.
- **•** Store data retrieved from a database in a MATLAB cell array, structure, or numeric matrix.
- Process the retrieved data using the MATLAB suite of functions.
- **•** Display retrieved information in relational tables, reports, and charts.
- **•** Export data from the MATLAB workspace into new rows in a database.

### **Using Queries to Import Data**

The following steps summarize how to use VQB to import data.

\*Required step To start the Visual Query Builder, type querybuilder at the MATLAB prompt.

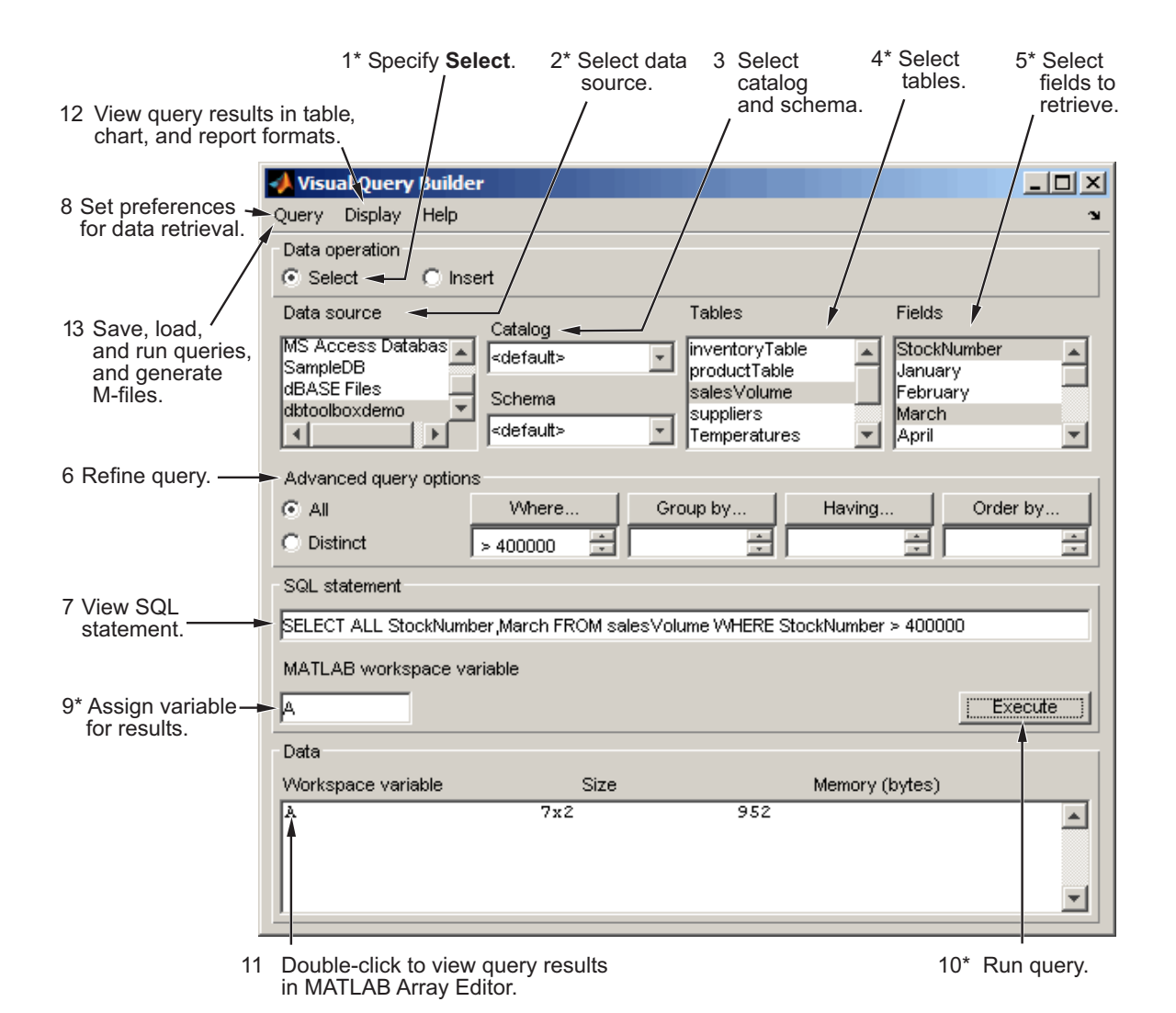

For a step-by-step example of how to use queries to import data into the MATLAB workspace from a database, see "Using Queries to Import Database <span id="page-31-0"></span>Data into the MATLAB Workspace" in the *Database Toolbox Getting Started Guide*.

## **Using Queries to Export Data**

The following steps summarize how to use VQB to export data.

To start the Visual Query Builder, type querybuilder at the MATLAB prompt.

\*Required step

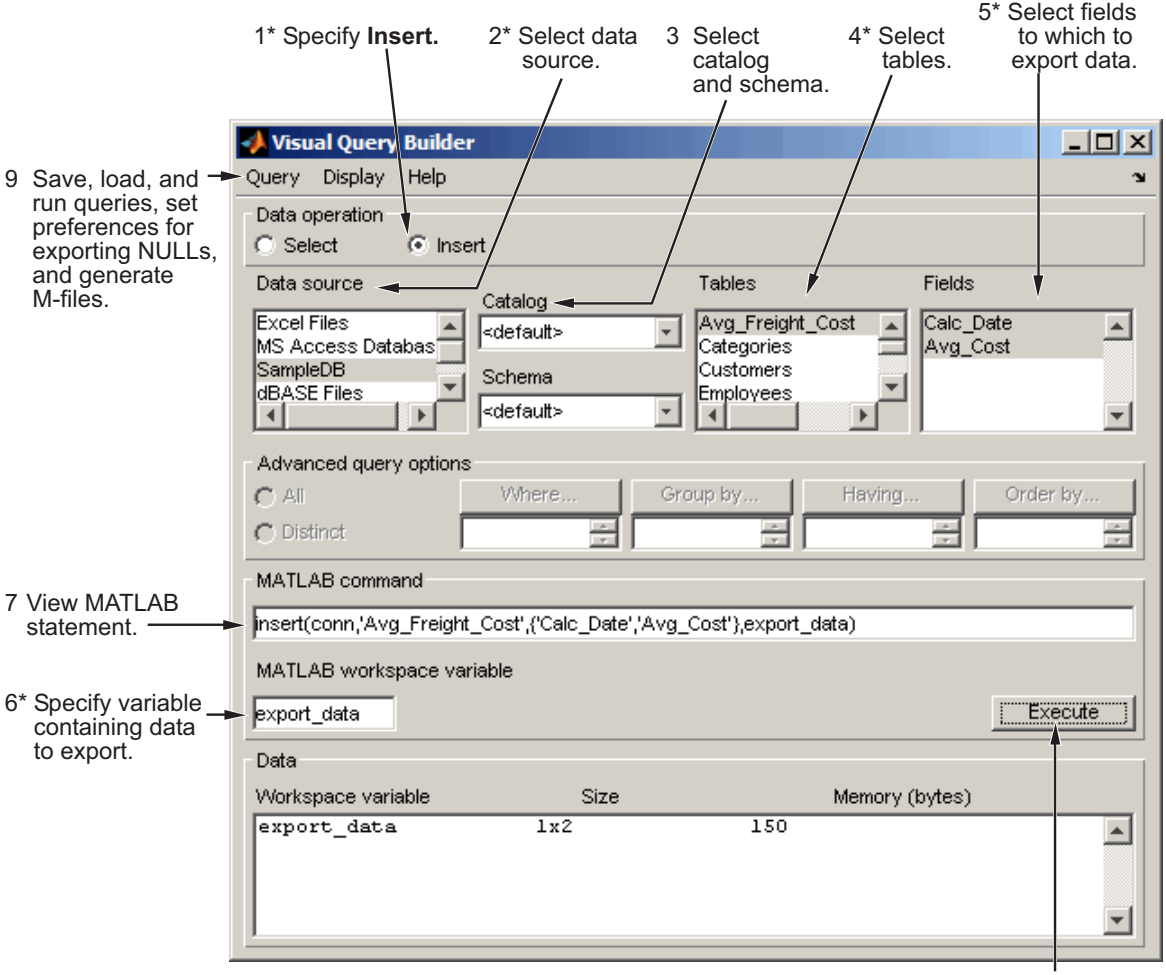

8\* Run query.

For a step-by-step example of how to use queries to export data from the MATLAB workspace to a database, see "Using Queries to Export MATLAB Workspace Data to a Database" in the *Database Toolbox Getting Started Guide*.

## <span id="page-33-0"></span>**Working with Preferences**

#### **In this section...**

"Specifying Preferences" on page 4-6

"Saving Preferences" on page 4-[9](#page-36-0)

### **Specifying Preferences**

This section describes how to set VQB preferences to specify:

- **•** How NULL data in a database is represented after you import it into the MATLAB workspace
- **•** The format of data retrieved from databases
- **•** The method of error notification
- **1** Click **Query > Preferences**. The Preferences dialog box appears.

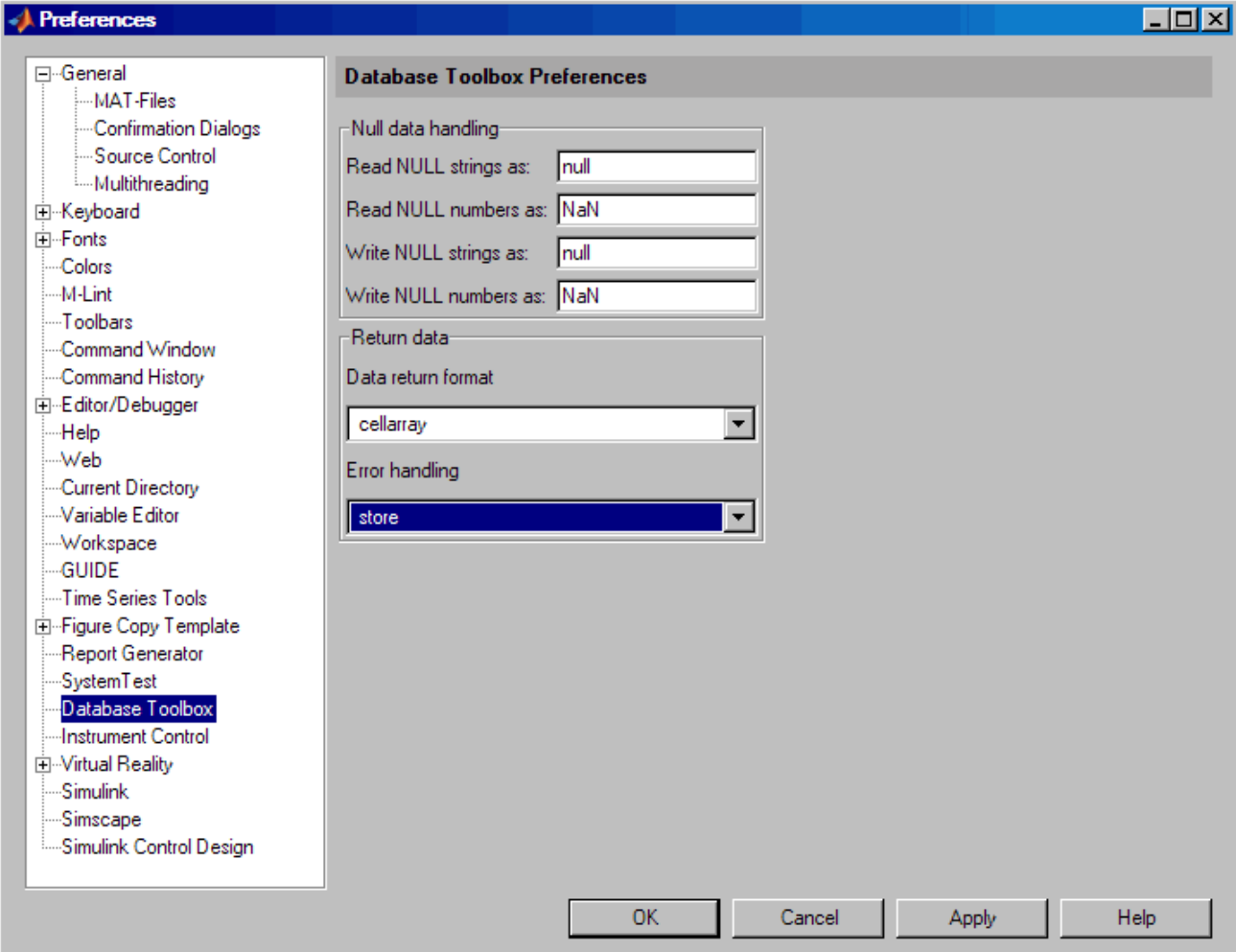

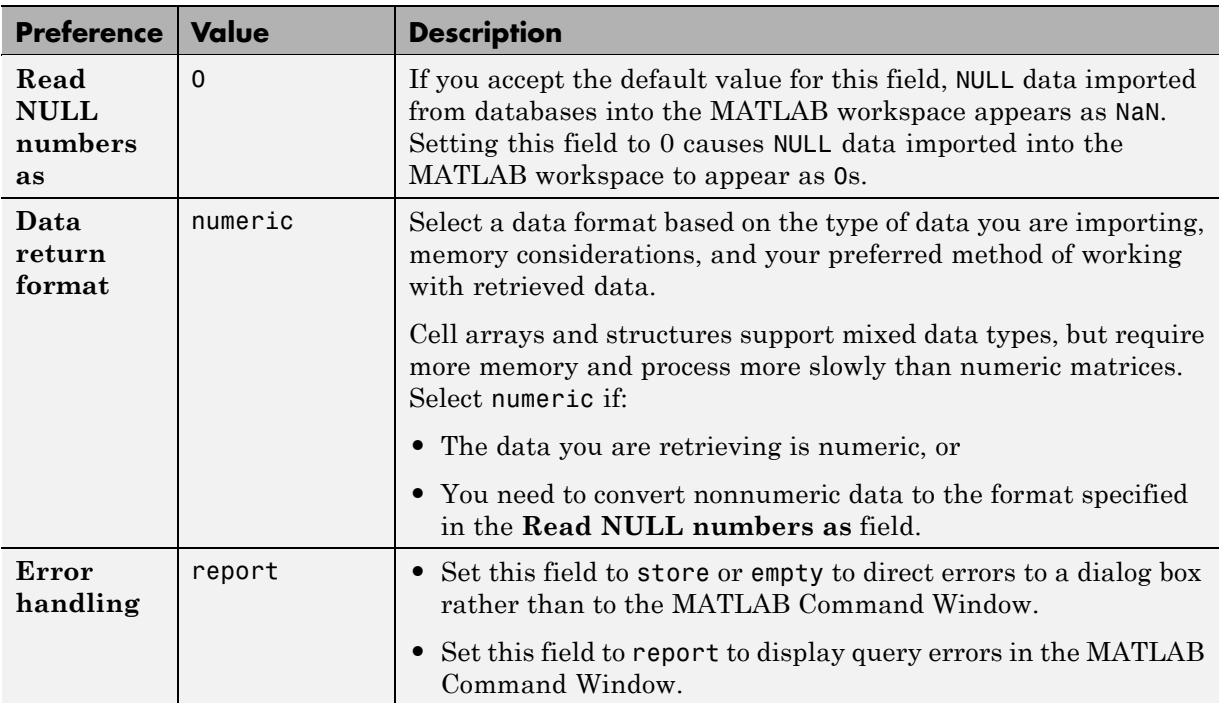

**2** Specify the Preferences settings as described in the following table.
- **3** Click **OK**.
- **4** Assign the query results to a workspace variable, A.
- **5** Click **Execute** to rerun the query.

Information about the retrieved data appears in the **Data** area.

**6** To see the results, enter A in the Command Window.

 $A =$ 

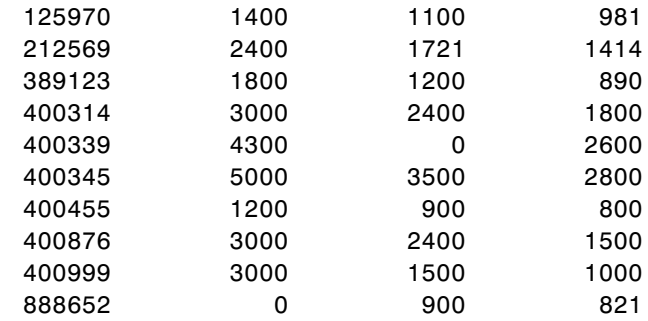

NULL values appear as 0s instead of NaNs.

For more information about Preferences, see the setdbprefs function reference page.

### **Saving Preferences**

Preferences apply only to the current MATLAB software session. They are not saved with queries. Default Preferences apply when you start a new session, or after you clear all variables (using, for example, the clear all command). It is a good practice to check Preferences settings before you run queries.

# **Displaying Query Results**

#### **In this section...**

"How to Display Query Results" on page 4-10

"Displaying Data Relationally" on page 4-10

"Charting Query Results" on page 4-[14](#page-41-0)

"Displaying Query Results in an HTML Report" on page 4[-16](#page-43-0)

"Using the MATLAB® [Report Generator Software to Customize Display of](#page-44-0) Query Results" on page 4[-17](#page-44-0)

# **How to Display Query Results**

To display query results, perform one of the following actions:

- **•** Enter the variable name to which to assign the query results in the MATLAB Command Window.
- **•** Double-click the variable in the VQB **Data** area to view the data in the Variable Editor.

The examples in this section use the saved query basic.qry. To load and configure this query:

- **1** Click **Query > Preferences**, and set **Read NULL numbers as** to 0.
- **2** Click **Query > Load**.
- **3** In the Load SQL Statement dialog box, select basic.qry from the **File name** field and click **Open**.
- **4** In VQB, enter a value for the **MATLAB workspace variable**, for example, A, and click **Execute**.

## **Displaying Data Relationally**

To display the results of basic.qry:

**1** Execute basic.qry.

#### **2** Click **Display > Data**.

The query results appear in a figure window.

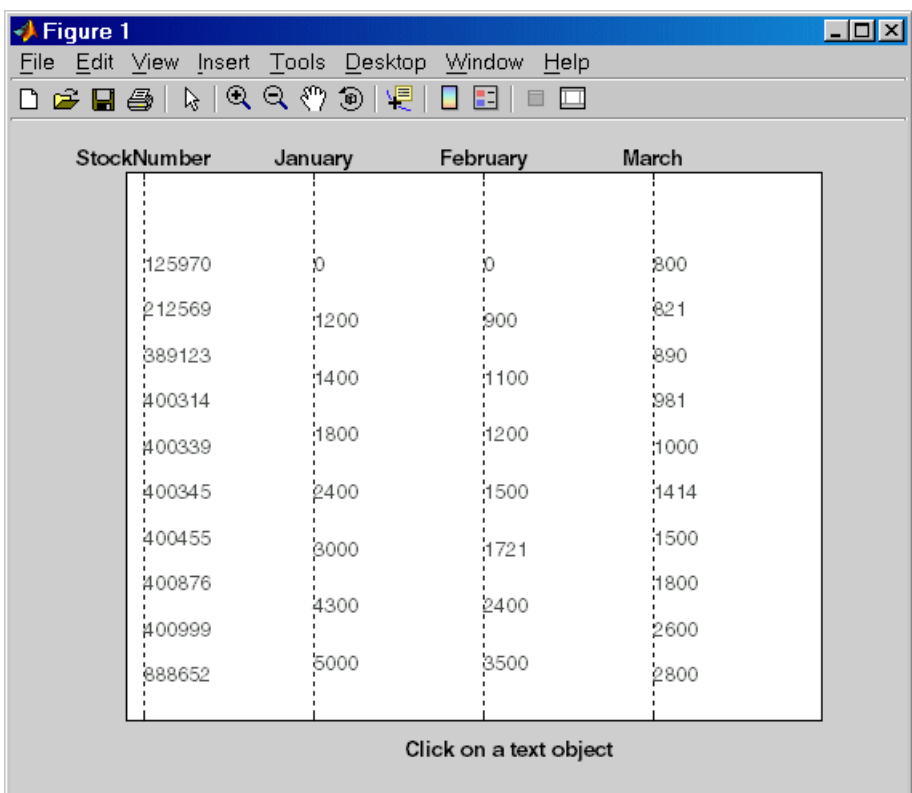

This display shows only unique values for each field, so you should not read each row as a single record. In this example, there are 10 entries for **StockNumber**, 8 entries for **January** and **February**, and 10 entries for **March**. The number of entries in each field corresponds to the number of unique values in the field.

**3** Click a value in the figure window, for example, **StockNumber** 400876, to see its associated values.

The data associated with the selected value appears in bold font and is connected with a dotted line. The data shows that sales for item 400876 are 3000 in January, 2400 in February, and 1500 in March.

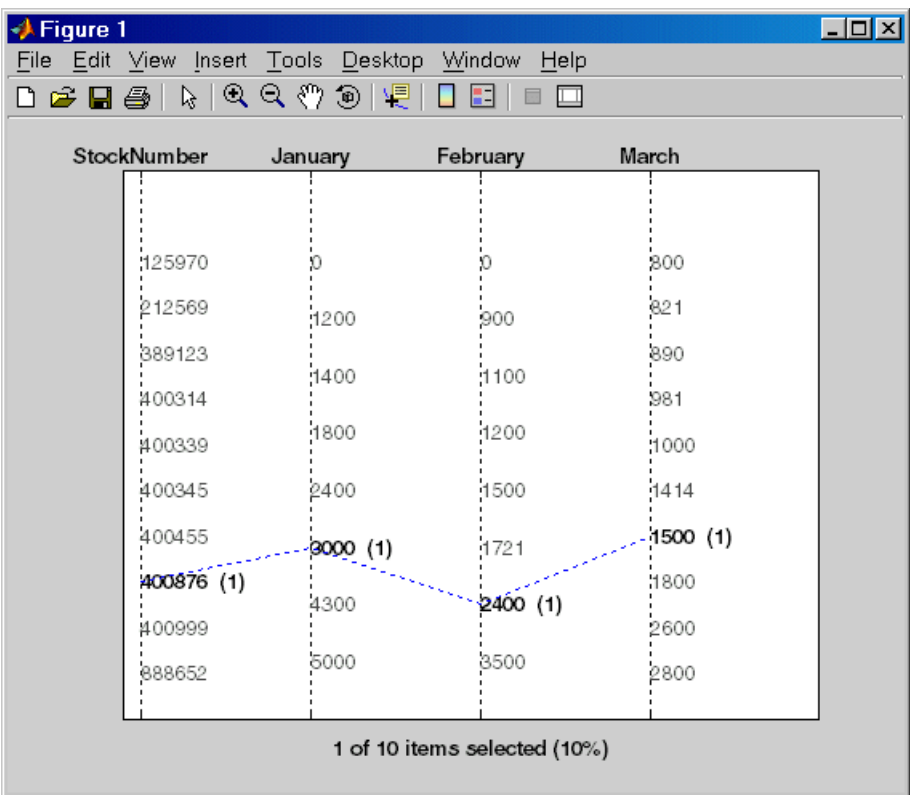

**4** As another example, click 3000 under **January**. It shows three different items with sales of 3000 units in January: 400314, 400876, and 400999.

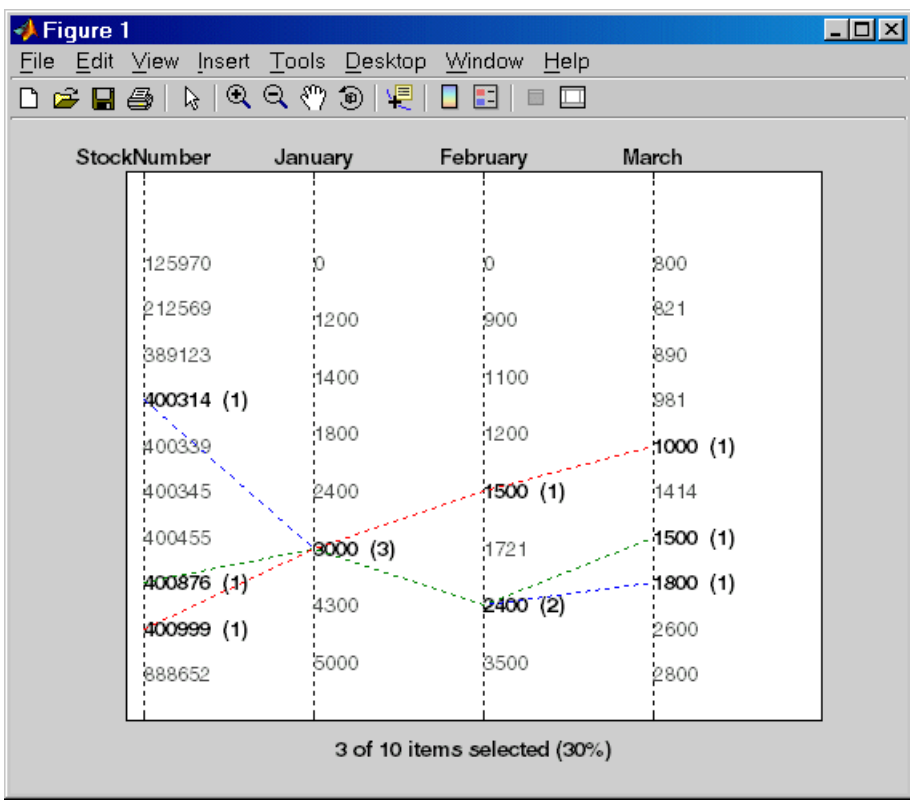

# <span id="page-41-0"></span>**Charting Query Results**

To chart the results of basic.qry:

#### **1** Click **Display > Chart**.

The Visual Query Builder Charting dialog box appears.

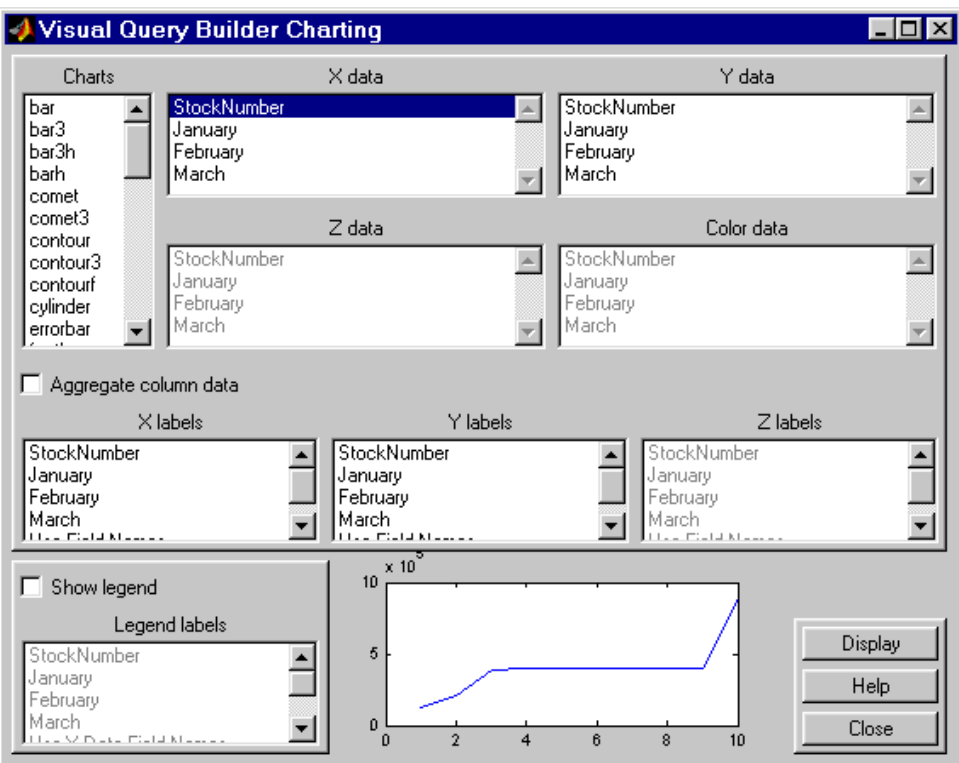

**2** Select a type of chart from the **Charts** list. In this example, choose a pie chart by specifying pie.

A preview of the pie chart, with each stock item displayed in a different color, appears at the bottom of the dialog box.

**3** Select the data to display in the chart from the **X data**, **Y data**, and **Z data** list boxes. In this example, select March from the **X data** list box to display a pie chart of March data.

The pie chart preview now shows percentages for March data.

**4** To display a legend, which maps colors to the stock numbers, select the **Show legend** check box.

The **Legend labels** field becomes active.

**5** Select StockNumber from the **Legend labels** list box.

A legend appears in the chart preview. Drag and move the legend in the preview as needed.

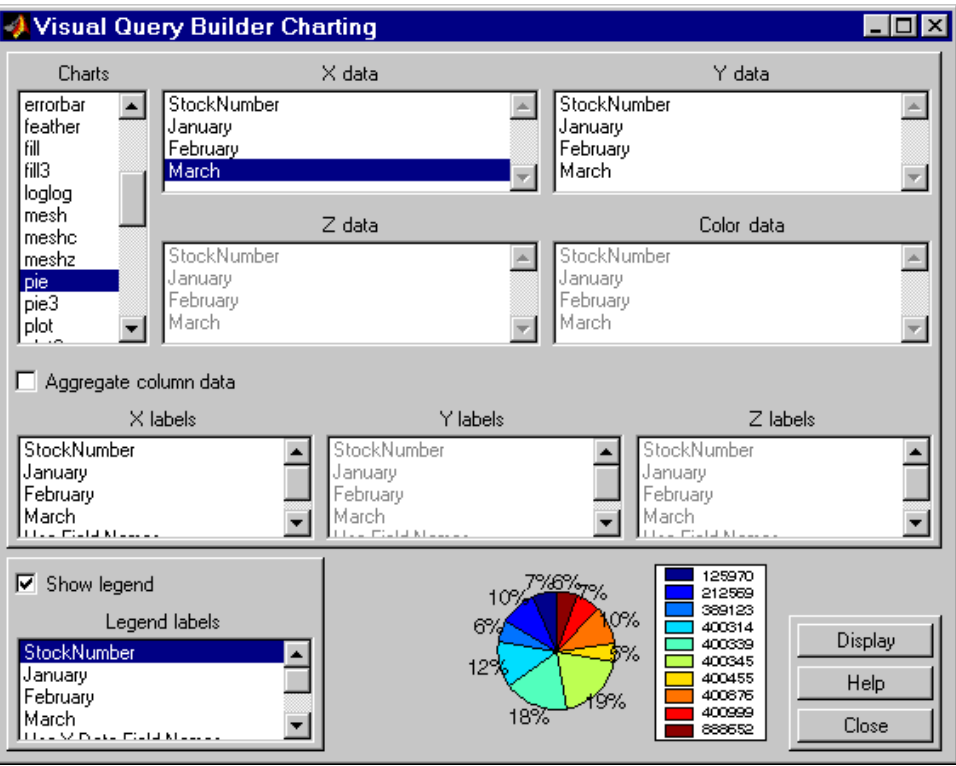

<span id="page-43-0"></span>**6** Click **Close** to close the Charting dialog box.

# **Displaying Query Results in an HTML Report**

To display results for basic.qry in an HTML report, click **Display > Report**.

The query results appear as a table in a Web browser. Each row represents a record from the database. In this example, sales for item 400876 are 3000 in January, 2400 in February, and 1500 in March.

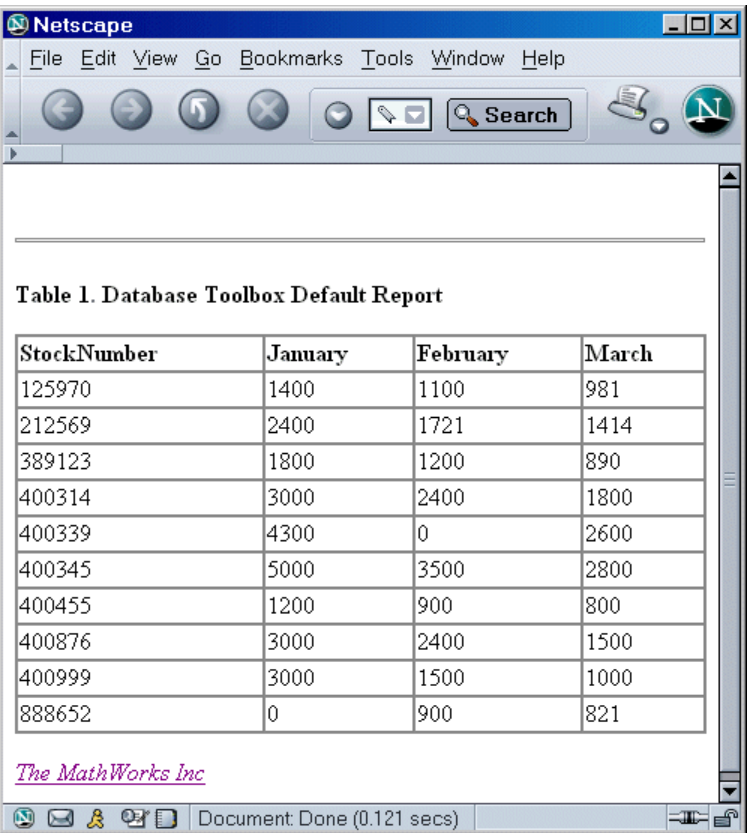

<span id="page-44-0"></span>**Note** Because some browsers do not start automatically, you may need to open your Web browser before displaying the query results.

# **Using the MATLAB Report Generator Software to Customize Display of Query Results**

To use the MATLAB® Report Generator™ software to customize the display of the results of basic.qry:

- **1** Click **Display > Report Generator**.
- **2** The Report Explorer opens, listing sample report templates that you can use to create custom reports. Select the template *matlabroot*/toolbox/database/vqb/databasetlbx.rpt from the Options pane in the middle of the Report Explorer window.

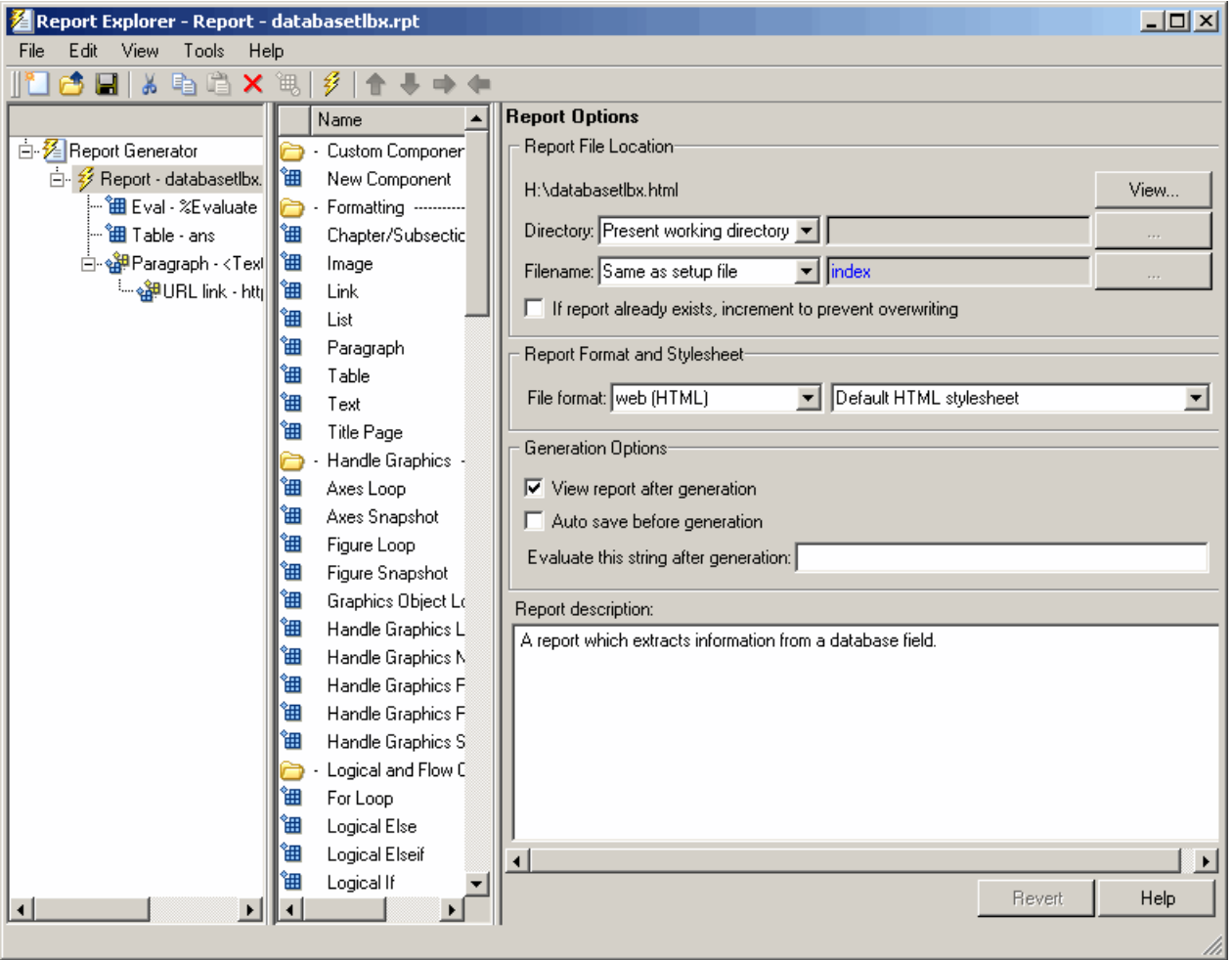

- **3** Open the report template for editing by clicking **Open a Report file or stylesheet**.
	- **a** In the Outline pane on the left, under **Report Generator > databasetlbx.rpt**, select Table.
	- **b** In the Properties pane on the right, do the following:
- **i** In **Table Content > Workspace Variable Name**, enter the name of the variable to which you assigned the query results in VQB, for example, 'A'.
- **ii** Under **Header/Footer Options**, set **Number of header rows** to 0.
- **c** Click **Apply**.
- **4** Click **File > Report** to run the report.

The report appears in a Web browser.

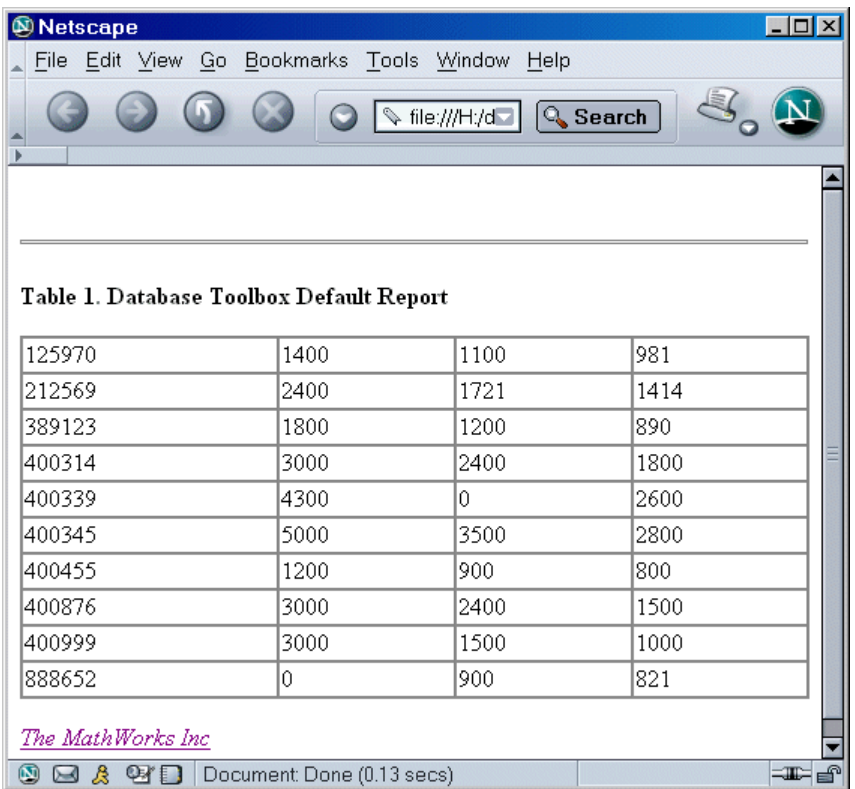

**5** Field names do not automatically display as column headers in the report. To display the field names:

**a** Modify the workspace variable A as follows:

```
A = [{'Stock Number', 'January', 'February', 'March'};A]
```
**b** In the MATLAB Report Generator properties pane, change **Number of header rows** to 1 and regenerate the report. The report now displays field names as headings.

Each row represents a record from the database. For example, sales for item 400876 are 3000 in January, 2400 in February, and 1500 in March.

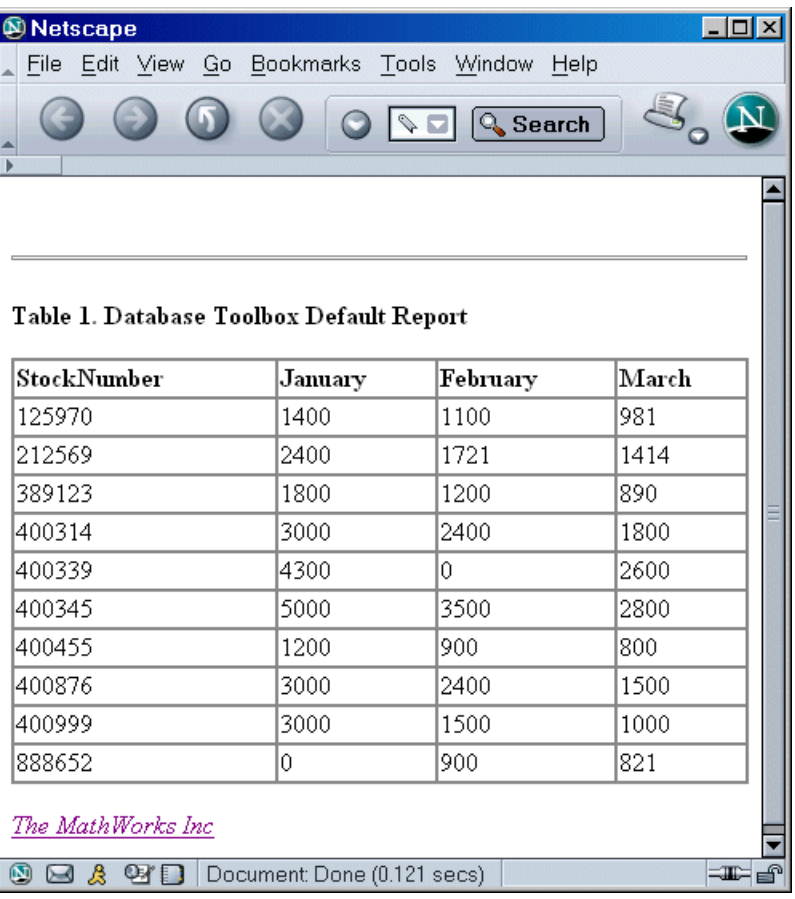

**4-20**

For more information about the MATLAB Report Generator product, click the **Help** button in the Report Explorer or see the MATLAB Report Generator documentation.

**Note** Because some browsers are not configured to launch automatically, you may need to open your Web browser before displaying the report.

# **Fine-Tuning Queries Using Advanced Query Options**

#### **In this section...**

"Retrieving All Occurrences vs. Unique Occurrences of Data" on page 4-22

"Retrieving Data That Meets Specified Criteria" on page 4-[24](#page-51-0)

"Grouping Statements" on page 4[-27](#page-54-0)

"Displaying Results in a Specified Order" on page 4[-31](#page-58-0)

"Using Having Clauses To Refine Group By Results" on page 4[-34](#page-61-0)

"Creating Subqueries for Values from Multiple Tables" on page 4-[37](#page-64-0)

"Creating Queries That Include Results from Multiple Tables" on page 4[-42](#page-69-0)

"Additional Advanced Query Options" on page 4-[45](#page-72-0)

**Note** For more information about advanced query options, select **Help** in any of the dialog boxes for the options.

### **Retrieving All Occurrences vs. Unique Occurrences of Data**

To use the dbtoolboxdemo data source to demonstrate how to retrieve all versus distinct occurrences of data:

**1** Set the **Data return format** preference to cellarray.

**2** Set **Read NULL numbers as** to NaN.

- **3** In **Data operation**, choose **Select**.
- **4** In **Data source**, select dbtoolboxdemo.

Do not specify **Catalog** or **Schema**.

- **5** In **Tables**, select SalesVolume.
- **6** In **Fields**, select January.
- **7** To retrieve all occurrences of January:
	- **a** In **Advanced query options**, select **All**.
	- **b** Assign the query results to the **MATLAB workspace variable** All.
	- **c** Click **Execute** to run the query.
- **8** To retrieve only unique occurrences of data:
	- **a** In **Advanced query options**, select **Distinct**.
	- **b** Assign the query results to a **MATLAB workspace variable** Distinct.
	- **c** Click **Execute** to run the query.
- **9** In the MATLAB Command Window, enter All, Distinct to display the query results:

 $All =$ 

 $[1400]$  $[2400]$ [1800]  $[3000]$  $[4300]$  $[5000]$  $[1200]$  $[3000]$  $[3000]$  $[$  NaN]

Distinct =

 $[$  NaN]  $[1200]$  $[1400]$  $[1800]$  $[2400]$  $[3000]$  $[4300]$  $[5000]$  <span id="page-51-0"></span>The value 3000 appears three times in All, but appears only once in Distinct.

# **Retrieving Data That Meets Specified Criteria**

Use basic.qry and the **Where** field in **Advanced query options** to retrieve stock numbers greater than 400000 and less than 500000:

- **1** Load basic.qry.
- **2** Set the **Data return format** preference to cellarray.
- **3** Set **Read NULL numbers as** to NaN.
- **4** In **Advanced query options**, click **Where**.

The WHERE Clauses dialog box appears.

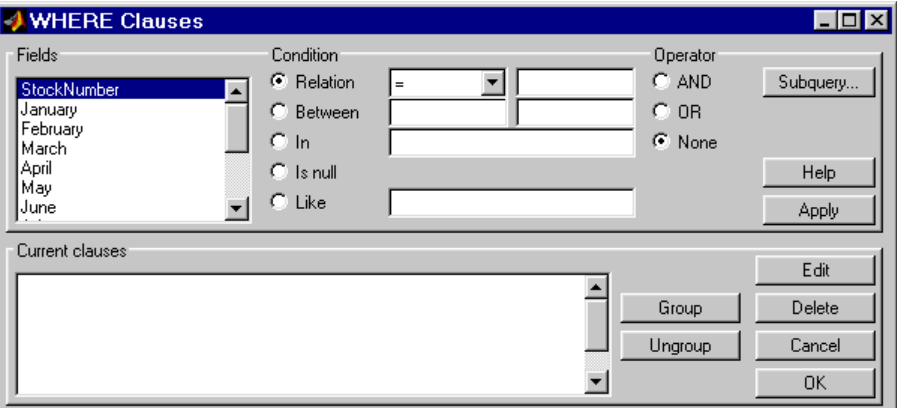

- **5** In **Fields**, select the field whose values you want to restrict, StockNumber.
- **6** In **Condition**, specify that StockNumber must be greater than 400000.
	- **a** Select **Relation**.
	- **b** In the drop-down list to the right of **Relation**, select >.
	- **c** In the field to the right of the drop-down list, enter 400000.

The WHERE Clauses dialog box now looks as follows.

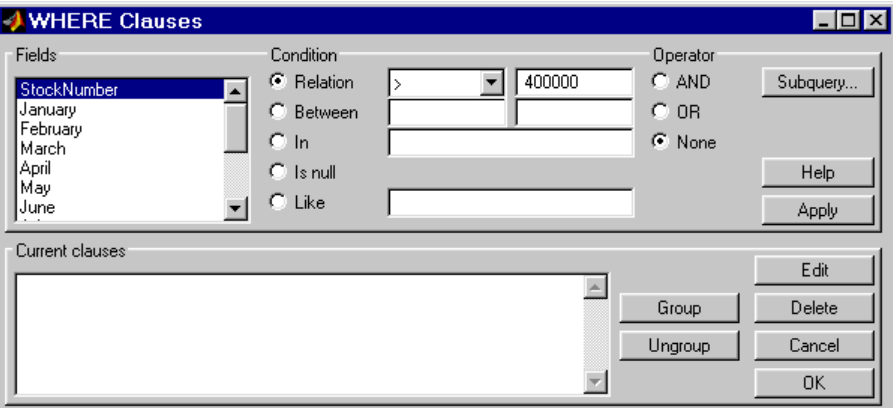

**d** Click **Apply**.

The clause that you defined, StockNumber > 400000, appears in the **Current clauses** area.

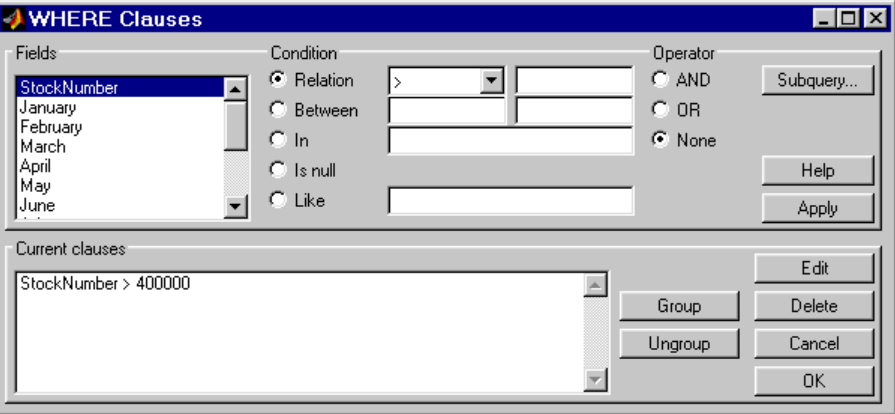

- **7** Add the condition that StockNumber must also be less than 500000.
	- **a** In **Current clauses**, select StockNumber > 400000.
	- **b** In **Current clauses**, click **Edit** or double-click the StockNumber entry.
	- **c** For **Operator**, select **AND**.
	- **d** Click **Apply**.

The **Current clauses** field now displays:

StockNumber > 400000 AND

- **e** In **Fields**, select StockNumber.
- **f** In **Condition**, select **Relation**.
- **g** In the drop-down list to the right of **Relation**, select <.
- **h** In the field to the right of the drop-down list, enter 500000.
- **i** Click **Apply**.

The **Current clauses** field now displays:

StockNumber > 400000 AND StockNumber < 500000

**8** Click **OK**.

The WHERE Clauses dialog box closes. The **Where** field and **SQL statement** display the Where Clause you specified.

**9** Assign the query results to the **MATLAB workspace variable** A.

**10** Click **Execute**.

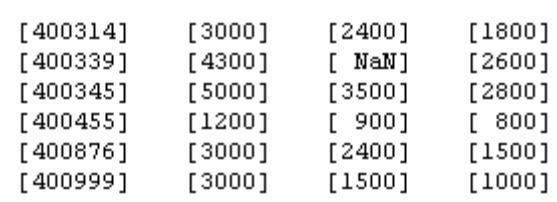

<span id="page-54-0"></span>**11** To view the results, enter A in the Command Window:

**12** Save this query as basic\_where.qry.

# **Grouping Statements**

 $A =$ 

Use the WHERE Clauses dialog box to group query statements. In this example, modify basic\_where.qry to retrieve data where sales in January, February, or March exceed 1500 units, if sales in each month exceed 1000 units.

To modify basic\_where.qry:

**1** Click **Where** in VQB. The WHERE Clauses dialog box appears.

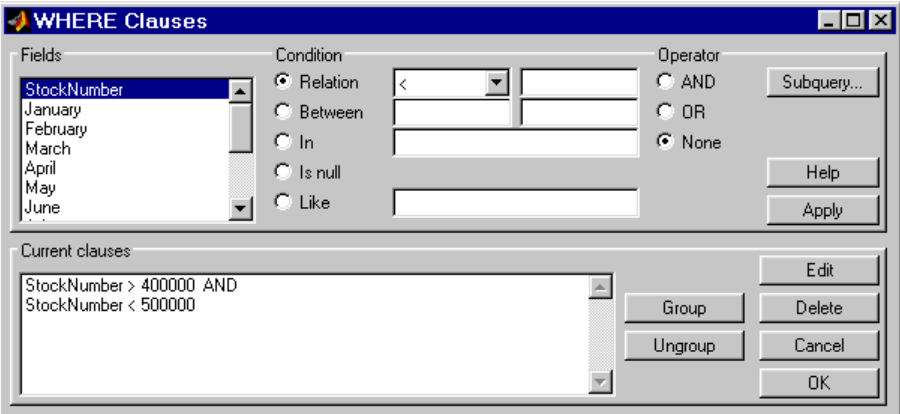

**2** Modify the query to retrieve data if sales in January, February, or March exceed 1500 units.

- **a** In **Current clauses**, select StockNumber < 500000 and click **Edit**.
- **b** For **Operator**, select OR and click **Apply**.
- **c** In **Fields**, select January. For **Relation**, select > and enter 1500 in its field. For **Operator**, select OR. Click **Apply**.
- **d** Repeat step c twice, specifying February and March in **Fields**.

The WHERE Clauses dialog box now looks as follows.

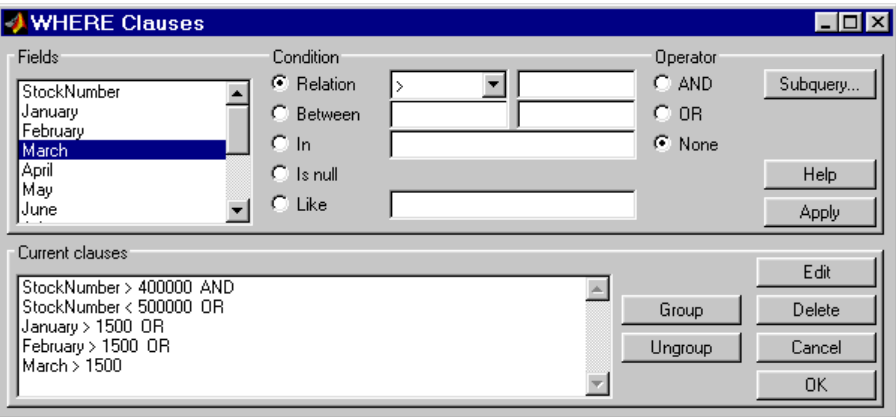

- **3** Group the criteria that require sales in each month to exceed 1500 units.
	- **a** In **Current clauses**, select the statement January > 1500 OR. Click **Shift**+click to select February > 1500 OR and March > 1500 also.
	- **b** Click **Group**.

An opening parenthesis is added before January and a closing parenthesis is added after March > 1500, indicating that these statements are evaluated as a group.

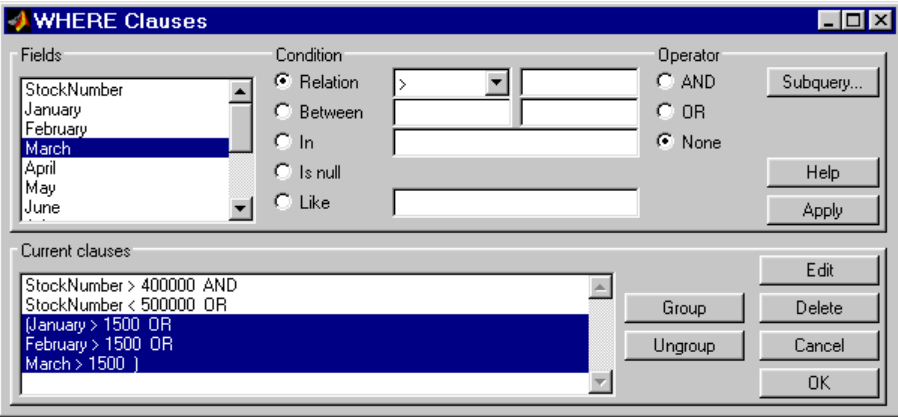

- **4** Modify the query to retrieve data if sales in each month exceed 1000 units.
	- **a** Select March > 1500 ) in **Current clauses** and click **Edit**.
	- **b** Select AND for **Operator** and click **Apply**.
	- **c** Select January in **Fields**. Select > for **Relation** and enter 1000 in its field. Select AND for **Operator**. Click **Apply**.
	- **d** Repeat step c twice, specifying February and March in **Fields**.

The WHERE Clauses dialog box now looks as follows.

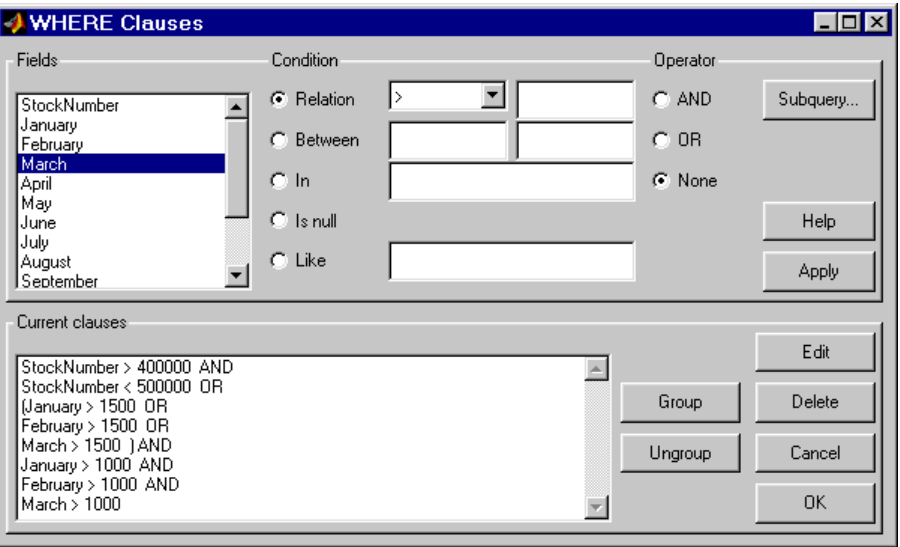

**e** Click **OK**.

The WHERE Clauses dialog box closes. The **SQL statement** dialog box displays the modified where clause.

- **5** Assign the query results to the **MATLAB workspace variable** AA.
- **6** Click **Execute** to run the query.

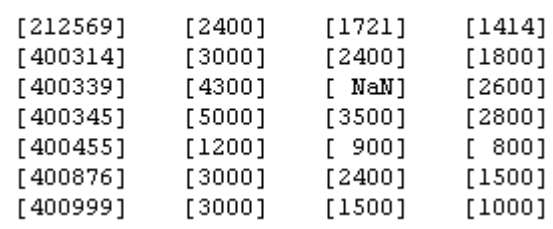

<span id="page-58-0"></span>**7** To view the results, enter AA in the MATLAB Command Window.

### **Removing Grouping of Statements**

To use the WHERE Clauses dialog box to remove grouping criteria from the previous example:

- **1** In **Current clauses**, select (January > 1000 AND.
- **2** Click **Shift**+click to select February > 1000 AND and March > 1000) also.
- **3** Click **Ungroup**.

 $AA =$ 

The parentheses are removed from the statements, indicating that their grouping is removed.

# **Displaying Results in a Specified Order**

Use **Order by** in **Advanced query options** to specify the order in which query results display.

This example uses the basic\_where.qry query you created in ["Retrieving](#page-51-0) Data That Meets Specified Criteria" on page 4[-24](#page-51-0). The results of basic where.qry are sorted so that January is the primary sort field, February the secondary, and March the last. Results for January and February appear in ascending order, and results for March appear in descending order.

To specify the order in which results appear in basic\_where.qry:

- **1** Load basic\_where.qry.
- **2** Set the **Data return format** preference to cellarray.
- **3** Set **Read NULL numbers** to NaN.
- **4** In **Advanced query options**, select **Order by**.

The **Order By Clauses** dialog box appears.

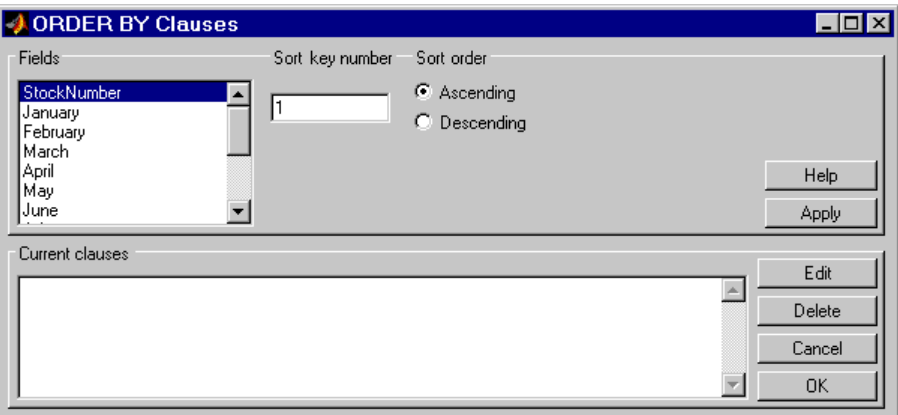

**5** Enter values for the **Sort key number** and **Sort order** fields for the appropriate **Fields**.

To specify January as the primary sort field and display results in ascending order:

- **a** In **Fields**, select January.
- **b** For **Sort key number**, enter 1.
- **c** For **Sort order**, select **Ascending**.
- **d** Click **Apply**.

The **Current clauses** area now displays:

January ASC

- **6** To specify February as the second sort field and display results in ascending order:
	- **a** In **Fields**, select February.
	- **b** For **Sort key number**, enter 2.
	- **c** For **Sort order**, select **Ascending**.
	- **d** Click **Apply**.

The **Current clauses** area now displays:

January ASC February ASC

- **7** To specify March as the third sort field and display results in descending order:
	- **a** In **Fields**, select March.
	- **b** For **Sort key number**, enter 3.
	- **c** For **Sort order**, select **Descending**.
	- **d** Click **Apply**.

The **Current clauses** area now displays:

January ASC February ASC March DESC

**8** Click **OK**.

The Order By Clauses dialog box closes. The **Order by** field and the **SQL statement** in VQB display the specified Order By clause.

- **9** Assign the query results to the **MATLAB workspace variable** B.
- **10** Click **Execute** to run the query.

<span id="page-61-0"></span>**11** To view the results, enter B in the MATLAB Command Window. Enter A to display the unordered query results and compare them to B. Your results look as follows:

 $A =$ 

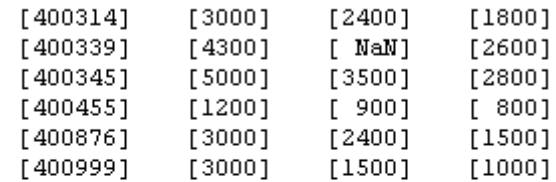

 $B =$ 

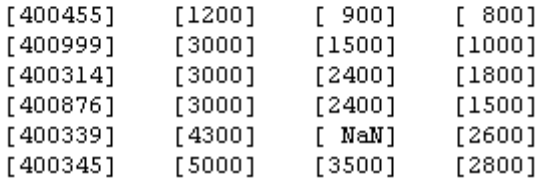

For B, results are first sorted by January sales, in ascending order. The lowest value for January sales, 1200 (for item number 400455), appears first. The highest value, 5000 (for item number for 400345), appears last.

For items 400999, 400314, and 400876, January sales were 3000. Therefore, the second sort key, February sales, applies. February sales appear in ascending order: 1500, 2400, and 2400 respectively.

For items 400314 and 400876, February sales were 2400, so the third sort key, March sales, applies. March sales appear in descending order: 1800 and 1500, respectively.

# **Using Having Clauses To Refine Group By Results**

### **Using the HAVING Clauses Dialog Box**

Use the **Having** function to refine the results of a **Group By** clause.

After specifying a group-by clause in **Advanced query options**, click **Having**. The HAVING Clauses dialog box appears.

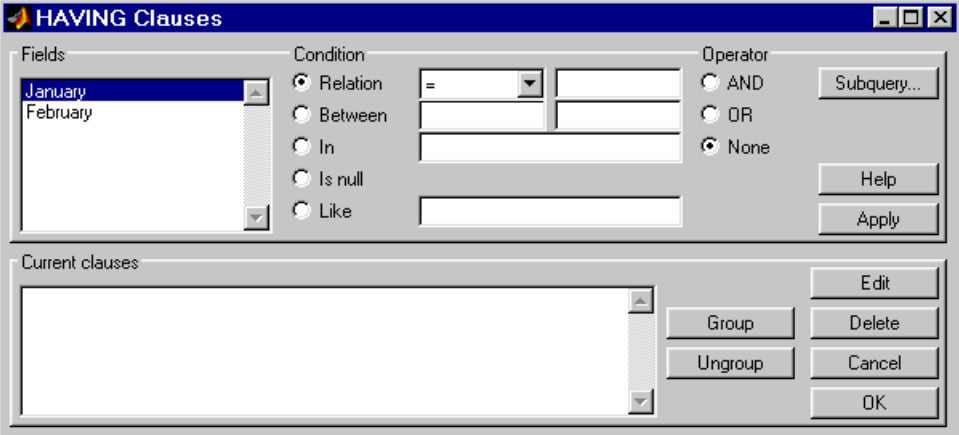

- **1** From the **Fields** list box, select the entry whose value to restrict.
- **2** Define the **Condition** for the selected field, as described in ["Retrieving](#page-51-0) Data That Meets Specified Criteria" on page 4-[24.](#page-51-0)
- **3** Select **Operator** to add another condition.
- **4** Click **Apply** to create the clause.

The subquery appears in the **Current clauses** area.

- **5** Repeat steps 1 through 4 to add more conditions as needed.
- **6** Change the clauses as needed:
	- **•** To edit a clause:
		- **1** Select the clause from **Current clauses** and click **Edit**.
		- **2** Modify the **Fields**, **Condition**, and **Operator** fields as needed.
		- **3** Click **Apply**.
	- **•** To group clauses:
- **1** Select the clauses to group from **Current clauses**. Use **Ctrl**+click or **Shift**+click to select multiple clauses.
- **2** Click **Group**. Parentheses are added around the set of clauses.

To ungroup clauses, select the clauses and then click **Ungroup**.

- **•** To delete a clause, Select the clause from **Current clauses** and click **Delete**. Use **Ctrl**+click or **Shift**+click to select multiple clauses.
- **7** Specify a subquery in the HAVING Clauses dialog box, as needed. For more information, see ["Creating Subqueries for Values from Multiple](#page-64-0) Tables" on page 4-[37.](#page-64-0)
- **8** Click **OK**.

The Having Clauses dialog box closes. The **SQL statement** in the Visual Query Builder dialog box updates to reflect the specified having clause.

### **Example: Using Having Clauses**

This example restricts the results from basic where.qry to sales greater than 2000 for January and February:

- **1** In **Advanced query options**, click **Having**. The HAVING Clauses dialog box appears.
- **2** For January:
	- **a** Select > as the **Relation Condition**.
	- **b** Enter 2000 as the **Relation** value.
	- **c** Select the AND **Operator**.
	- **d** Click **Apply**.
- **3** For February:
	- **a** Select > as the **Relation Condition**.
	- **b** Enter2000 as the **Relation** value.
	- **c** Click **Apply**. The HAVING Clauses dialog box appears as follows.

<span id="page-64-0"></span>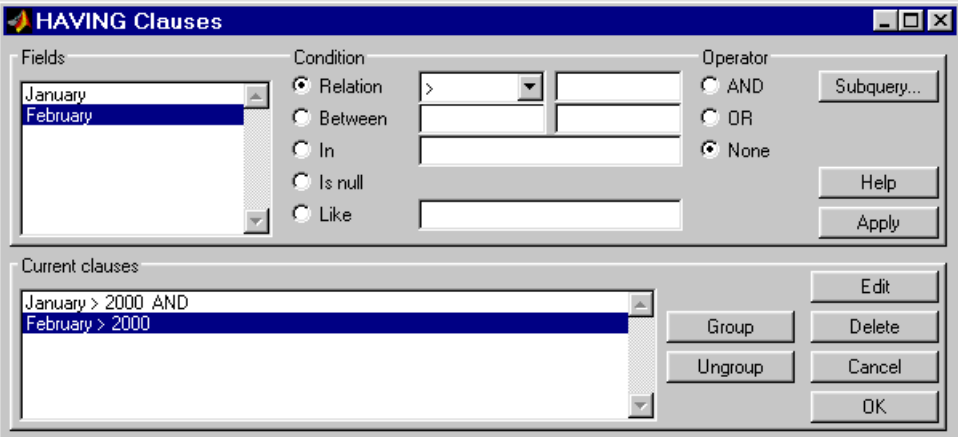

**4** Click **OK**.

The Having Clauses dialog box closes. The **SQL statement** field in the VQB dialog box reflects the specified Having clause.

**5** Assign a **MATLAB workspace variable** C, and click **Execute** to run the query.

 $\mathbf{c} =$ 

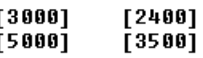

Compare these results to those in ["Displaying Results in a Specified Order"](#page-58-0) on page 4-[31](#page-58-0).

# **Creating Subqueries for Values from Multiple Tables**

Use the **Where** feature in **Advanced query options** to create subqueries. Creating subqueries in this way is referred to as *nested SQL*.

This example uses basic.qry, which you created in "Saving Queries" in the *Database Toolbox Getting Started Guide*.

The salesVolume table has sales volumes and stock number fields, but no product description field. The productTable has product description and

<span id="page-65-0"></span>stock number fields, but no sales volumes. This example retrieves the stock number for the product whose description is Building Blocks from the productTable table. It then gets the sales volume values for that stock number from the salesVolume table.

**1** Load basic.qry.

- **2** Set the **Data return format** Preference to cellarray and **Read NULL numbers as** to NaN.
- **3** Click **Where** in **Advanced query options**.

The WHERE Clauses dialog box appears.

**4** Click **Subquery**.

The Subquery dialog box appears.

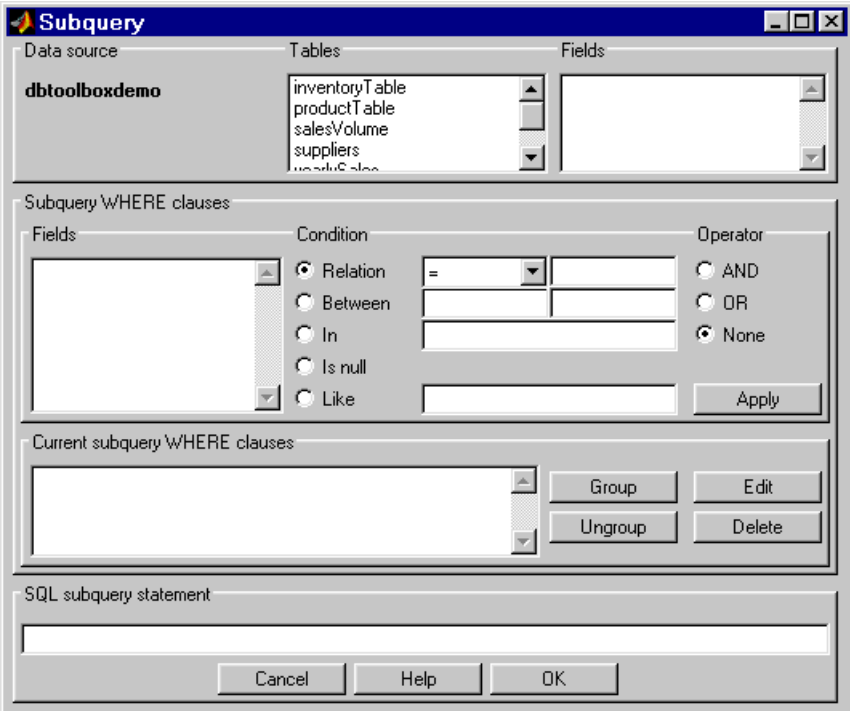

- **5** In **Tables**, select productTable, which includes the association between the stock number and the product description. The fields in that table appear.
- **6** In **Fields**, select stockNumber, the field that is common to this table and the table from which you are retrieving results.

The statement SELECT stockNumber FROM productTable is created in the **SQL subquery statement**.

- **7** Limit the query to product descriptions that are Building Blocks.
	- **a** In **Fields** in **Subquery WHERE clauses**, select productDescription.
	- **b** For **Condition**, select **Relation**.
	- **c** In the drop-down list to the right of **Relation**, select =.
	- **d** In the field to the right of the drop-down list, enter 'Building Blocks'.
	- **e** Click **Apply**.

The clause appears in the **Current subquery WHERE clauses** field and is added to the **SQL subquery statement**.

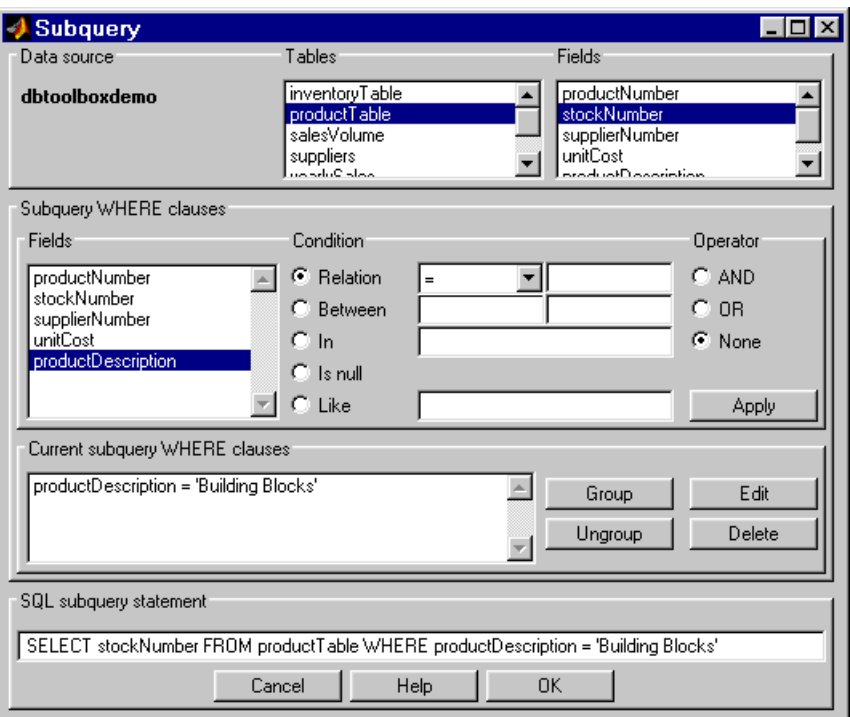

- **8** Click **OK** to close the Subquery dialog box.
- **9** In the WHERE Clauses dialog box, click **Apply**.

This updates the **Current clauses** area using the subquery criteria specified in steps [3](#page-65-0) through 8.

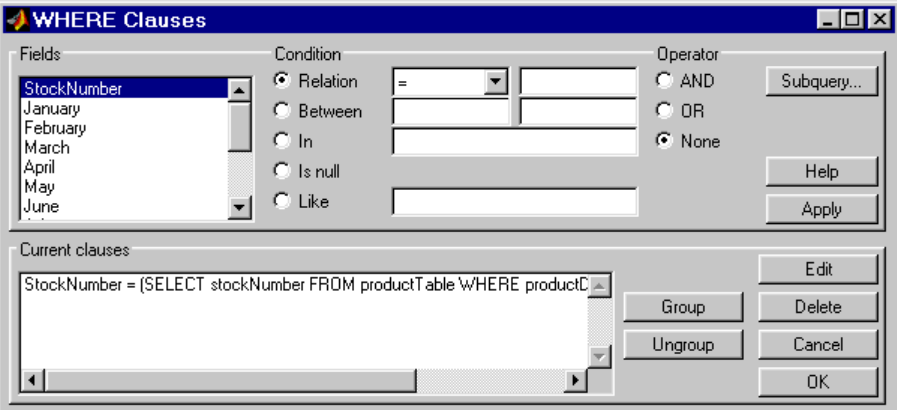

**10** In the WHERE Clauses dialog box, click **OK**.

The WHERE Clauses dialog box closes. The **SQL statement** in the VQB dialog box updates.

- **11** Assign the query results to the **MATLAB workspace variable** C.
- **12** Click **Execute**.
- **13** Type C at the prompt in the MATLAB Command Window to see the results.

 $C =$ 

 $[3500]$  $[2800]$  $[400345]$  $[5000]$ 

- **14** The results are for item 400345, which has the product description Building Blocks, although that is not evident from the results. Create and run a query to verify that the product description is Building Blocks:
	- **a** For **Data source**, select dbtoolboxdemo.
	- **b** In **Tables**, select productTable.
	- **c** In **Fields**, select stockNumber and productDescription.
	- **d** Assign the query results to the **MATLAB workspace variable** P.
	- **e** Click **Execute**.

<span id="page-69-0"></span>**f** Type P at the prompt in the MATLAB Command Window to view the results.

```
P =
```
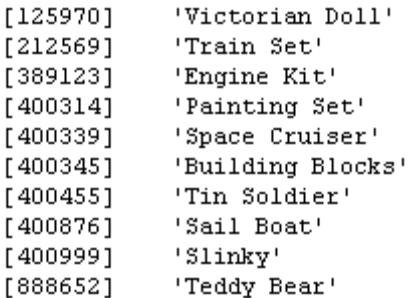

The results show that item 400345 has the product description Building Blocks. In the next section, you create a query that includes product description in the results.

**Note** You can include only one subquery in a query using VQB; you can include multiple subqueries using Database Toolbox functions.

### **Creating Queries That Include Results from Multiple Tables**

A query whose results include values from multiple tables is said to perform a *join* operation in SQL.

This example retrieves sales volumes by product description. It is like the one in "Creating Subqueries for Values from Multiple Tables" on page 4-[37,](#page-64-0) but this example creates a query that returns product description rather than stock number.

The salesVolume table has sales volume and stock number fields, but no product description field. The productTable table has product description and stock number fields, but no sales volume field. To create a query that retrieves data from both tables and equates the stock number from productTable with the stock number from salesVolume:

- **1** Set the **Data return format** preference to cellarray and the **Read NULL numbers as** preference to NaN.
- **2** For **Data operation**, choose **Select**.
- **3** For **Data source**, select dbtoolboxdemo.

The **Catalog**, **Schema**, and **Tables** for dbtoolboxdemo appear.

Do not specify **Catalog** or **Schema**.

**4** In **Tables**, select the tables from which you want to retrieve data. For this example, click **Ctrl**+click and select both productTable and salesVolume.

The fields (columns) in those tables appear in **Fields**. Field names appear in the format fieldName.tableName. Therefore, productTable.stockNumber indicates the stock number in the product table and salesVolume.StockNumber indicates the stock number in the sales volume table.

- **5** In **Fields**, click **Ctrl**+click to select the following fields:
	- **•** productTable.productDescription
	- **•** salesVolume.January
	- **•** salesVolume.February
	- **•** salesVolume.March
- **6** In this example, the Where clause equates the productTable.stockNumber with the salesVolume. StockNumber, so that product description is associated with sales volumes in the query results.

In **Advanced query options**, click **Where** to associate fields from different tables. The WHERE Clauses dialog box appears.

- **7** In the WHERE clauses dialog box:
	- **a** In **Fields**, select productTable.stockNumber.
	- **b** For **Condition**, select **Relation**.
	- **c** In the drop-down list to the right of **Relation**, select =.
- **d** In the field to the right of the drop-down list, enter salesVolume.StockNumber.
- **e** Click **Apply**.

The clause appears in the **Current clauses** field.

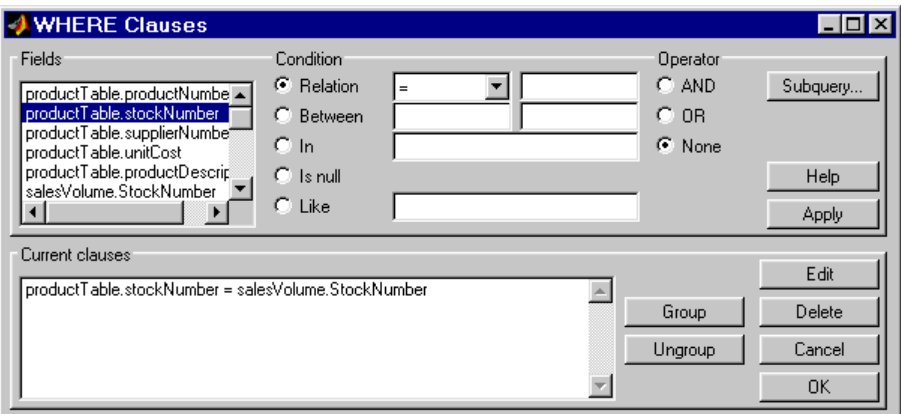

- **f** Click **OK** to close the WHERE Clauses dialog box. The **Where** field and **SQL statement** in VQB display the Where clause.
- **8** Assign the query results to the **MATLAB workspace variable** P1.
- **9** Click **Execute** to run the query.
- **10** Type P1 in the MATLAB Command Window.

 $P1 =$ 

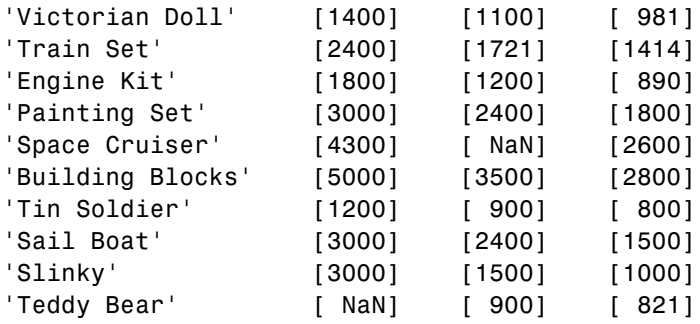
# **Additional Advanced Query Options**

For more information on advanced query options, choose an option and click **Help** in its dialog box. For example, click **Group by** in **Advanced query options**, and then click **Help** in the Group by Clauses dialog box.

# **Retrieving BINARY and OTHER Sun Java Data Types**

This example shows how to retrieve data of types BINARY and OTHER, which may require manipulation before it can undergo MATLAB processing. To retrieve images using the SampleDB data source and a sample file that parses image data, *matlabroot*/toolbox/database/vqb/parsebinary.m:

- **1** For **Data Operation**, select **Select**.
- **2** In **Data source**, select SampleDB.
- **3** In **Tables**, select Employees.
- **4** In **Fields**, select EmployeeID and Photo (which contains bitmap images).
- **5** Select **Query > Preferences**.
- **6** In the **Data return format** field, specify cellarray.
- **7** As the **MATLAB workspace variable**, specify A.
- **8** Click **Execute** to run the query.
- **9** Type A in the MATLAB Command Window to view the query results.
	- $A =$

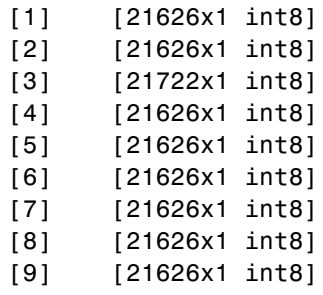

**10** Assign the first element in A to the variable photo.

 $photo = A{1,2};$ 

- **11** Make sure your current folder is writable.
- **12** Run the sample program parsebinary, which writes the retrieved data to a file, strips ODBC header information, and displays photo as a bitmap image.

cd I:\MATLABFiles\myfiles parsebinary(photo, 'BMP');

For more information on parsebinary, enter help parsebinary, or view the parsebinary M-file in the MATLAB Editor/Debugger by entering open parsebinary in the Command Window.

# **Importing and Exporting BOOLEAN Data**

#### **In this section...**

"Importing BOOLEAN Data from Databases to the MATLAB Workspace" on page 4-48

["Exporting BOOLEAN Data from the MATLAB Workspace to Databases"](#page-78-0) on page 4-[51](#page-78-0)

#### **Importing BOOLEAN Data from Databases to the MATLAB Workspace**

BOOLEAN data is imported from databases into the MATLAB workspace as data type logical. This data has a value of 0 (false) or 1 (true), and is stored in a cell array or structure.

This example imports data from the Products table in the Nwind database into the MATLAB workspace.

- **1** Set **Data return format** to cellarray.
- **2** For **Data operation**, choose **Select**.
- **3** In **Data source**, select SampleDB.
- **4** In **Tables**, select Products.
- **5** In **Fields**, select ProductName and Discontinued.
- **6** Assign the query results to the **MATLAB workspace variable** D.
- **7** Click **Execute** to run the query.

VQB retrieves a 77-by-2 array.

**8** Enter D in the MATLAB Command Window. 77 records are returned; only the first five records appear here due to space constraints.

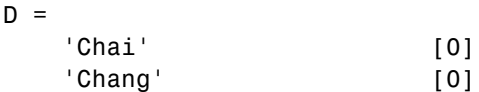

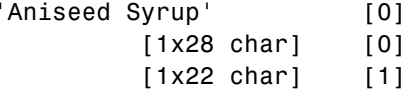

**9** Compare these results to the data in Microsoft Access.

Discontinued field is BOOLEAN, where a check means true or Yes.

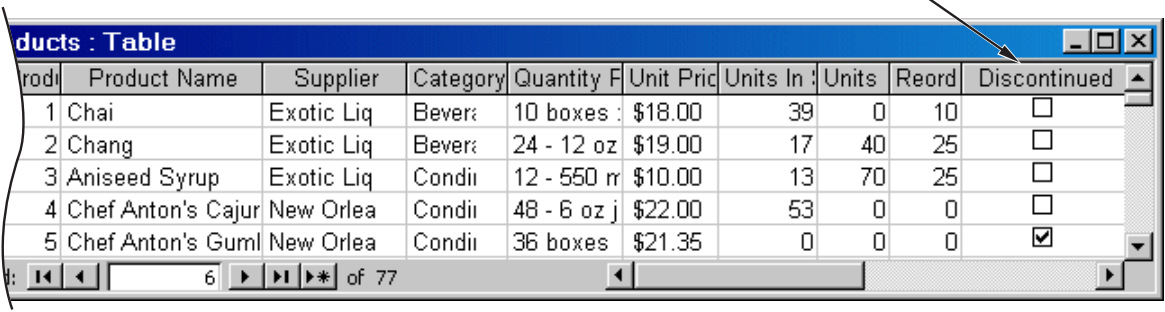

Design view in Access for the Discontinued field shows it is a Yes/No (B00LEAN) data type.

 $\overline{\phantom{a}}$ 

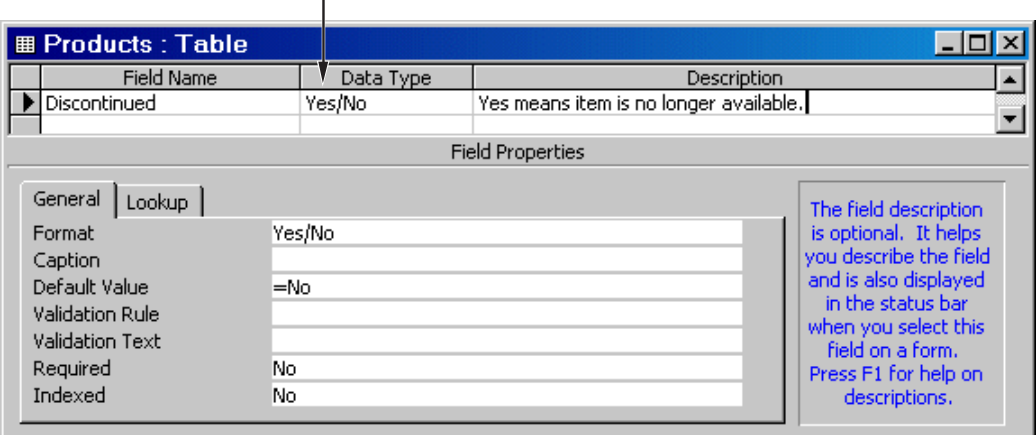

**10** In the VQB **Data** area, double-click D to view its contents in the Variable Editor. The logical value for the first product, Chai, appears as false instead of 0.

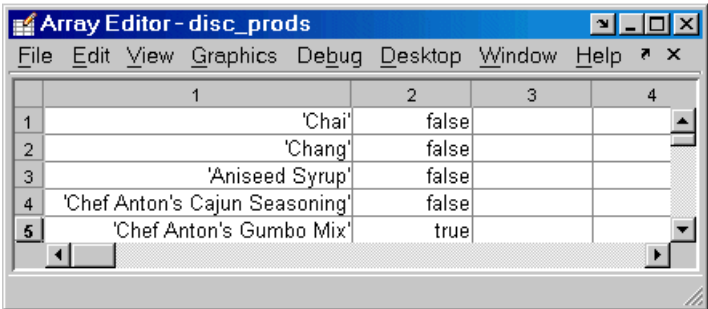

**11** In the Variable Editor, double-click false. Its logical value, 0, appears in a separate window.

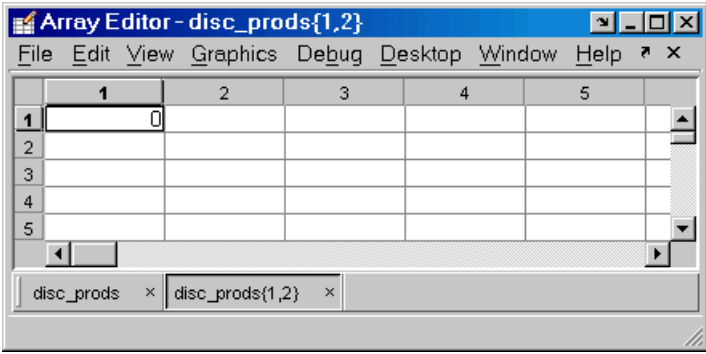

For more information about MATLAB logical data types, see Logical Types in the MATLAB Programming Fundamentals documentation.

#### <span id="page-78-0"></span>**Exporting BOOLEAN Data from the MATLAB Workspace to Databases**

Logical data is exported from the MATLAB workspace to a database as type BOOLEAN. This example adds two rows of data to the Products table in the Nwind database.

**1** In the MATLAB workspace, create P, the structure you want to export.

```
P.ProductName{1,1}='Chocolate Truffles';
P.Discontinued{1,1}=logical(0);
P.ProductName{2,1}='Guatemalan Coffee';
P.Discontinued{2,1}=logical(1);
```
**2** For **Data operation**, choose **Insert**.

- **3** In **Data source**, select SampleDB.
- **4** In **Tables**, select Products.
- **5** In **Fields**, select ProductName and Discontinued.
- **6** Assign results to the **MATLAB workspace variable** P.
- **7** Click **Execute** to run the query.

VQB inserts two new rows into the Products table.

View the table in Microsoft Access to verify that the data was correctly inserted.

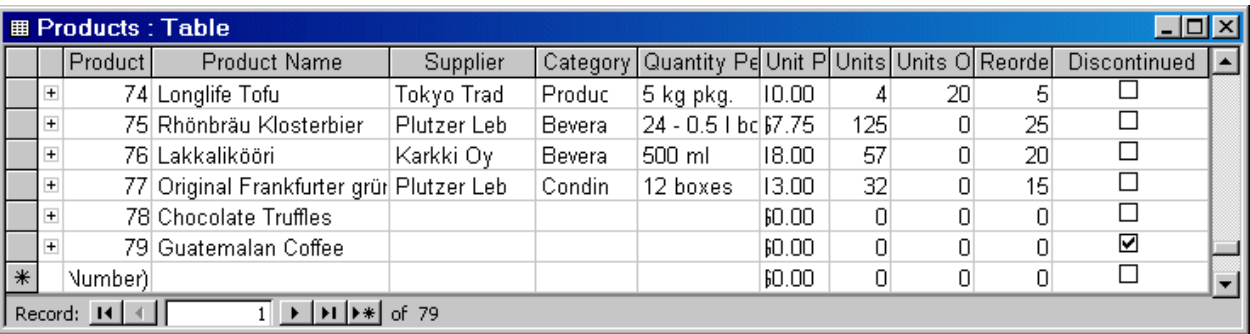

# **Saving Queries in M-Files**

#### **In this section...**

"About Generated M-Files" on page 4-52

```
"VQB Query Elements in M-Files" on page 4-53
```
#### **About Generated M-Files**

Select **Query > Generate M-File** to create an M-file that contains the equivalent Database Toolbox functions required to run an existing query that was created in VQB. Edit the M-file to include MATLAB or related toolbox functions, as needed. To run the query, execute the M-file.

The following is an example of an M-file generated by VQB.

```
% Set preferences with setdbprefs.
s.DataReturnFormat = 'cellarray';
s.ErrorHandling = 'store';
s.NullNumberRead = 'NaN';
s.NullNumberWrite = 'NaN';
s.NullStringRead = 'null';
s.NullStringWrite = 'null';
s.JDBCDataSourceFile = '';
s.UseRegistryForSources = 'yes';
s.TempDirForRegistryOutput = '';
setdbprefs(s)
% Make connection to database. Note that the password has been omitted.
% Using ODBC driver.
conn = database('dbtoolboxdemo','','password');
% Read data from database.
e = exec(conn,'SELECT ALL StockNumber,January,February FROM salesVolume');
e = feth(e);close(e)
% Close database connection.
close(conn)
```
## <span id="page-80-0"></span>**VQB Query Elements in M-Files**

The following VQB query elements do not appear in generated M-files.

**•** Generated M-files do not include MATLAB workspace variables to which you assigned query results in the VQB query. The M-file assigns the query results to e; access these results using the variable e.Data. For example, you can add a statement to the M-file that assigns a variable name to e.Data as follows:

myVar = e.Data

**•** For security reasons, generated M-files do not include passwords required to connect to databases. Instead, the database statement includes the string 'password' as a placeholder. To run M-files to connect to databases that require passwords, substitute your password for the string password in the database statement.

# Using Database Toolbox Functions

- **•** "Getting Started with Database Toolbox Functions" on page 5-[2](#page-83-0)
- **•** "Importing Data from Databases into the MATLAB Workspace" on page 5[-3](#page-84-0)
- **•** "Viewing Information About Imported Data" on page 5[-9](#page-90-0)
- **•** ["Exporting Data from the MATLAB Workspace to a New Record in a](#page-92-0) Database" on page 5[-11](#page-92-0)
- **•** ["Replacing Existing Data in Databases with Data Exported from the](#page-96-0) MATLAB Workspace" on page 5-[15](#page-96-0)
- **•** "Exporting Multiple Records from the MATLAB Workspace" on page 5[-17](#page-98-0)
- **•** "Retrieving BINARY or OTHER Sun Java SQL Data Types" on page 5-[21](#page-102-0)
- **•** "Working with Database Metadata" on page 5[-23](#page-104-0)
- **•** "Using Driver Functions" on page 5[-29](#page-110-0)
- **•** ["About Objects and Methods in the Database Toolbox Software" on page](#page-112-0) 5-[31](#page-112-0)

# <span id="page-83-0"></span>**Getting Started with Database Toolbox Functions**

The following sections provide examples of how to use Database Toolbox functions. M-files that include functions used in some of these examples are available in matlab/toolbox/database/dbdemos.

Follow these simple examples consecutively when you first start using the product. Once you are familiar with Database Toolbox usage, refer to these examples as needed.

# <span id="page-84-0"></span>**Importing Data from Databases into the MATLAB Workspace**

This example imports country data from the customers table in the Nwind sample database into the MATLAB workspace using the following functions:

- **•** database
- **•** exec
- **•** fetch (cursor.fetch)
- **•** logintimeout
- **•** ping
- **•** setdbprefs

For more information on these functions, see matlab\toolbox\database\dbdemos\dbimportdemo.m.

**1** Before you connect to a database, set the maximum time that you want to allow the MATLAB software session to try to connect to a database to 5 seconds.

```
logintimeout(5)
ans=
     5
```
**Note** If you are connecting to a database using a JDBC connection, you must use different function syntax in this step. For more information, see the logintimeout function reference page.

- **2** Use the database function to define a MATLAB variable, conn, to represent the returned connection object. Pass the following arguments to this function:
	- **•** The name of the database, SampleDB
	- **•** The username and password, which are specified as empty strings because SampleDB does not require a user name or password

```
conn = database('SampleDB', '', '')
```
Enter conn at the command prompt to see the data.

```
conn =
   Instance: 'SampleDB'
   UserName: ''
     Driver: []
         URL: []
Constructor: [1x1 com.mathworks.toolbox.database.databaseConnect]
    Message: []
     Handle: [1x1 sun.jdbc.odbc.JdbcOdbcConnection]
    TimeOut: 5
 AutoCommit: 'on'
        Type: 'Database Object'
```
**Note** If you are connecting to a database using a JDBC connection, you need to specify different syntax for the database function. For more information, see the database reference page.

**3** Use ping to check that the database connection status is successful.

```
ping(conn)
DatabaseProductName: 'ACCESS'
    DatabaseProductVersion: '04.00.0000'
            JDBCDriverName: 'JDBC-ODBC Bridge (odbcjt32.dll)'
         JDBCDriverVersion: '2.0001 (04.00.6200)'
    MaxDatabaseConnections: 64
           CurrentUserName: 'admin'
               DatabaseURL: 'jdbc:odbc:SampleDB'
AutoCommitTransactions: 'True'
```
- **4** Use the exec function to open a cursor and execute an SQL statement. Pass the following arguments to exec:
	- **•** conn, the name of the connection object
	- **•** select country from customers, a SQL statement that selects the country column of data from the customers table

```
curs = exec(conn, 'select country from customers')
```
The exec function returns the MATLAB variable curs.

```
curs =Attributes: []
            Data: 0
 DatabaseObject: [1x1 database]
        RowLimit: 0
        SQLQuery: 'select country from customers'
         Message: []
            Type: 'Database Cursor Object'
       ResultSet: [1x1 sun.jdbc.odbc.JdbcOdbcResultSet]
          Cursor: [1x1 com.mathworks.toolbox.database.sqlExec]
       Statement: [1x1 sun.jdbc.odbc.JdbcOdbcStatement]
           Fetch: 0
```
**5** The returned data contains strings, so you must convert it to a format that supports strings. Use setdbprefs to specify the format cellarray:

```
setdbprefs('DataReturnFormat','cellarray')
```
- **6** Import data into the MATLAB workspace using the fetch function. Pass the following arguments to this function:
	- **•** curs, the cursor object returned by exec
	- **•** 10, the maximum number of rows you want fetch to return

```
curs = fetch(curs, 10)
curs =
      Attributes: []
            Data: {10x1 cell}
 DatabaseObject: [1x1 database]
        RowLimit: 0
        SQLQuery: 'select country from customers'
         Message: []
            Type: 'Database Cursor Object'
       ResultSet: [1x1 sun.jdbc.odbc.JdbcOdbcResultSet]
          Cursor: [1x1 com.mathworks.toolbox.database.sqlExec]
       Statement: [1x1 sun.jdbc.odbc.JdbcOdbcStatement]
           Fetch: [1x1 com.mathworks.toolbox.database.fetchTheData]
```
The curs object contains an element, Data, that contains the rows of data in the cell array.

The Attributes field is always empty. To view cursor attributes, use the attr function.

**7** Assign the data element, curs.Data to the variable AA to display the Data element of curs:

```
AA = curs.Data
AA ='Germany'
    'Mexico'
    'Mexico'
    'UK'
    'Sweden'
    'Germany'
    'France'
    'Spain'
    'France'
    'Canada'
```
- **8** To import more rows of data, rerun fetch until you retrieve all data.
- **9** Continue with the next example. To stop working now and resume working on the next example at a later time, close the cursor and the connection as follows:

```
close(curs)
close(conn)
```
# <span id="page-90-0"></span>**Viewing Information About Imported Data**

This example shows how to view information about imported data and close the connection to the database using the following Database Toolbox functions:

- **•** attr
- **•** close
- **•** cols
- **•** columnnames
- **•** rows
- **•** width

For more information on these functions, see matlab\toolbox\database\dbdemos\dbinfodemo.m.

**1** Open the cursor and connection if needed:

```
conn = database('SampleDB', '', '');
curs = exec(conn, 'select country from customers');
setdbprefs('DataReturnFormat','cellarray');
curs = fetch(curs, 10);
```
**2** Use rows to return the number of rows in the data set:

```
numrows = rows(curs)
numrows =10
```
**3** Use cols to return the number of columns in the data set:

```
numcols = cols(curs)
numcols =1
```
**4** Use columnnames to return the names of the columns in the data set:

```
colnames = columnnames(curs)
colnames =
```
'country'

**5** Use width to return the column width, or size of the field, for the specified column number:

```
colsize = width(curs, 1)colsize =
    15
```
**6** Use attr to view multiple attributes for a column:

```
attributes = attr(curs)attributes =
      fieldName: 'country'
       typeName: 'VARCHAR'
      typeValue: 12
    columnWidth: 15
      precision: []
          scale: []
       currency: 'false'
       readOnly: 'false'
       nullable: 'true'
        Message: []
```
**Tip** To import multiple columns, include a colnum argument in attr to specify the number of columns whose information you want.

**7** Close the cursor.

close(curs)

**8** Continue with the next example. To stop working now and resume working on the next example at a later time, close the connection.

close(conn)

## <span id="page-92-0"></span>**Exporting Data from the MATLAB Workspace to a New Record in a Database**

This example does the following:

- **1** Retrieves freight costs from an orders table.
- **2** Calculates the average freight cost and records the date on which the calculation was made.
- **3** Stores this data in a cell array.
- **4** Exports this data to an empty table.

You learn to use the following Database Toolbox functions:

- **•** get
- **•** fastinsert
- **•** setdbprefs

For more information on these functions, see matlab\toolbox\database\dbdemos\dbinsertdemo.m.

**1** Connect to the data source, SampleDB, if needed:

```
conn = database('SampleDB', '', '');
```
**2** Use setdbprefs to set the format for retrieved data to numeric:

setdbprefs('DataReturnFormat','numeric')

**3** Import three rows of data the freight column of data from the orders table.

curs = exec(conn, 'select freight from orders');  $curs = fetch(curs, 3);$ 

**4** Assign the data to the **MATLAB workspace variable** AA:

 $AA = curs.DataFrame$ 

```
AA =32.3800
   11.6100
   65.8300
```
**5** Calculate average freight cost and assign the number of rows in the array to numrows:

```
numrows = rows(curs);
```
**6** Calculate the average of the data and assign the result to the variable meanA:

```
meanA = sum(AA(:)) / numrowsmeanA =36.6067
```
**7** Assign the date on which the calculation was made to the variable D:

 $D = '20$ -Jan-2002';

**8** Assign the date and mean to a cell array to export to a database. Put the date in the first cell of exdata:

 $exdata(1,1) = {D}$ exdata = '20-Jan-2002'

Put the mean in the second cell of exdata:

```
exdata(1,2) = {meanA}exdata =
    '20-Jan-2002' [36.6067]
```
**9** Define the names of the columns to which to export data. In this example, the column names are Calc\_Date and Avg\_Cost, from the Avg Freight Cost table in the SampleDB database. Assign the cell array containing the column names to the variable colnames:

```
colnames = {'Calc_Date','Avg_Cost'};
```
**10** Use the get function to determine the current status of the AutoCommit database flag. This status determines whether the exported data is automatically committed to the database. If the flag is off, you can undo an update; if it is on, data is automatically committed to the database.

```
get(conn, 'AutoCommit')
ans =on
```
The AutoCommit flag is set to on, so the exported data is automatically committed to the database.

- **11** Use the fastinsert function to export the data into the Avg\_Freight\_Cost table. Pass the following arguments to this function:
	- **•** conn, the connection object for the database
	- Avg Freight Cost, the name of the table to which you are exporting data
	- **•** The cell arrays colnames and exdata

```
fastinsert(conn, 'Avg Freight Cost', colnames, exdata)
```
fastinsert appends the data as a new record at the end of the Avg Freight Cost table.

12 In Microsoft Access, view the Avg Freight Cost table to verify the results.

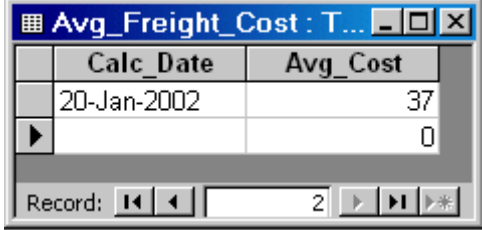

The Avg Cost value was rounded to a whole number to match the properties of that field in Access.

**13** Close the cursor.

close(curs)

**14** Continue with the next example. To stop now and resume working with the next example at a later time, close the connection.

close(conn)

## <span id="page-96-0"></span>**Replacing Existing Data in Databases with Data Exported from the MATLAB Workspace**

This example updates the date field that you previously imported into the Avg Freight Cost table using the following Database Toolbox functions:

- **•** close
- **•** update

For more information on these functions, see matlab\toolbox\database\dbdemos\dbupdatedemo.m.

**1** If you have completed the previous example, skip this step. Otherwise, enter the following commands:

```
conn = database('SampleDB', '', '');
colnames = {'Calc_Date', 'Avg_Cost'};
D = '20-Jan-2002';
meanA = 36.6067;exdata = \{D, \text{ meanA}\}\exdata =
 '20-Jan-2002' [36.6067]
```
- **2** Change the date in the Avg Freight Cost table from 20-Jan-2002 to 19-Jan-2002:
	- $D = '19 Jan 2002'$
- **3** Assign the new date value to the newdata cell array.

```
newdata(1,1) = {D}newdata =
    '19-Jan-2002'
```
**4** Specify the record to update in the database by defining a SQL where statement and assigning it to the variable whereclause. The record to update is the record whose Calc\_Date is 20-Jan-2002. Because the date string is within a string, it is embedded within two single quotation marks rather than one.

```
whereclause = 'where Calc_Date = ''20-Jan-2002'''
whereclause =where Calc_Date = '20-Jan-2002'
```
**5** Export the data, replacing the record whose Calc\_Date is 20-Jan-2002.

update(conn,'Avg\_Freight\_Cost',colnames,newdata,whereclause)

**6** In Microsoft Access, view the Avg Freight Cost table to verify the results.

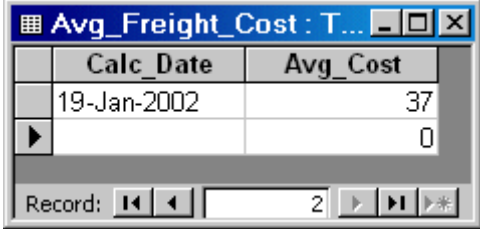

**7** Close the cursor and disconnect from the database.

close(conn)

# <span id="page-98-0"></span>**Exporting Multiple Records from the MATLAB Workspace**

This example does the following:

- **1** Imports monthly sales figures for all products from the tutorial database into the MATLAB workspace.
- **2** Computes total sales for each month.
- **3** Exports the totals to a new table.

You use the following Database Toolbox functions:

- **•** fastinsert
- **•** setdbprefs

For more information on these functions, see matlab\toolbox\database\dbdemos\dbinsert2demo.m.

- **1** Ensure that the tutorial database is writable, that is, not read-only.
- **2** Use the database function to connect to the data source, assigning the returned connection object as conn. Pass the following arguments to this function:
	- **•** dbtoolboxdemo, the name of the data source
	- **•** username and password, which are passed as empty strings because no user name or password is required to access the database

```
conn = database('dbtoolboxdemo', '', '');
```
**3** Use the setdbprefs function to specify preferences for the retrieved data. Set the data return format to numeric and specify that NULL values read from the database are converted to 0 in the MATLAB workspace.

```
setdbprefs...
({'NullNumberRead';'DataReturnFormat'},{'0';'numeric'})
```
When you specify DataReturnFormat as numeric, the value for NullNumberRead must also be numeric.

**4** Import data from the salesVolume table.

```
curs = exec(conn, 'select * from salesVolume');
curs = fetch(curs);
```
**5** Use columnnames to view the column names in the fetched data set:

```
columnnames(curs)
ans ='StockNumber', 'January', 'February', 'March', 'April',
'May', 'June', 'July', 'August', 'September', 'October',
'November', 'December'
```
**6** View the data for January (column 2).

```
curs.Data(:,2)
ans =1400
         2400
         1800
         3000
         4300
         5000
         1200
         3000
         3000
            \Omega
```
**7** Assign the dimensions of the matrix containing the fetched data set to m and n.

```
[m,n] = size(curs.Data)
m =10
n =13
```
**8** Use **m** and **n** to compute monthly totals. The variable tmp is the sales volume for all products in a given month c. The variable monthly is the total sales volume of all products for that month. For example, if c is 2, row 1 of monthly is the total of all rows in column 2 of curs. Data, where column 2 is the sales volume for January.

```
for c = 2:ntmp = curs.DataFrame(:,c);monthly(c-1,1) = sum(tmp(:));end
```
View the result.

```
monthly
25100
 15621
 14606
 11944
 9965
 8643
 6525
 5899
 8632
 13170
 48345
 172000
```
**9** Create a string array containing the column names into which you want to insert the data, and assign the array to the variable colnames.

```
collnames{1,1} = 'salesTotal';
```
**10** Use fastinsert to insert the data into the yearlySales table:

fastinsert(conn, 'yearlySales', colnames, monthly)

**11** To verify that the data was imported correctly, view the yearlySales table in the tutorial database.

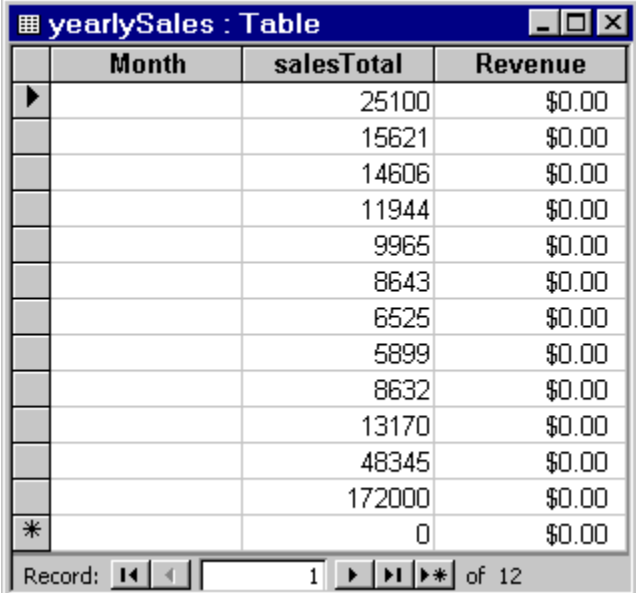

**12** Close the cursor and the database connection.

close(curs) close(conn)

# <span id="page-102-0"></span>**Retrieving BINARY or OTHER Sun Java SQL Data Types**

This example retrieves images from the SampleDB data source using a sample file that parses image data, *matlabroot*/toolbox/database/vqb/parsebinary.m.

**1** Connect to the SampleDB data source.

```
conn = database('SampleDB', '', '');
```
**2** Specify cellarray as the data return format preference.

```
setdbprefs('DataReturnFormat','cellarray');
```
**3** Import the EmployeeID and Photo columns of data from the Employees table.

```
curs = exec(conn, 'select EmployeeID,Photo from Employees')
curs = fetch(curs);
```
**4** View the data you imported.

```
curs.Data
ans =[1] [21626x1 int8]
   [2] [21626x1 int8]
   [3] [21722x1 int8]
   [4] [21626x1 int8]
   [5] [21626x1 int8]
   [6] [21626x1 int8]
   [7] [21626x1 int8]
   [8] [21626x1 int8]
   [9] [21626x1 int8]
```
**Note** Some OTHER data type fields may be empty, indicating that the data could not pass through the JDBC/ODBC bridge.

**5** Assign the image element you want to the variable photo.

 $photo = curs.DataFrame{1,2};$ 

**6** Run parsebinary. This program writes the retrieved data to a file, strips ODBC header information from it, and displays photo as a bitmap image in a figure window. Ensure that your current folder is writable so that the output of parsebinary can be written to it.

```
cd 'I:\MATLABFiles\myfiles
parsebinary(photo, 'BMP');
```
For more information on parsebinary, enter help parsebinary or view the M-file in the MATLAB Editor/Debugger by entering open parsebinary.

# <span id="page-104-0"></span>**Working with Database Metadata**

#### **In this section...**

"Accessing Metadata" on page 5-23

"Resultset Metadata Objects" on page 5-[28](#page-109-0)

#### **Accessing Metadata**

In this example, you use the following Database Toolbox functions to access metadata:

- **•** dmd
- **•** get
- **•** supports
- **•** tables

**1** Connect to the dbtoolboxdemo data source.

```
conn = database('dbtoolboxdemo', '', '')
conn =Instance: 'dbtoolboxdemo'
       UserName: ''
         Driver: []
            URL: []
    Constructor: [1x1 ...
    com.mathworks.toolbox.database.databaseConnect]
        Message: []
         Handle: [1x1 sun.jdbc.odbc.JdbcOdbcConnection]
        TimeOut: 0
     AutoCommit: 'on'
           Type: 'Database Object'
```
**2** Use the dmd function to create a database metadata objectdbmeta and return its handle, or identifier:

```
dbmeta = dmd(conn)dbmeta = DMDHandle: ...
```
- [1x1 sun.jdbc.odbc.JdbcOdbcDatabaseMetaData]
- **3** Use the get function to assign database properties data, dbmeta, to the variable v:

```
v = get(dbmeta)v =AllProceduresAreCallable: 1
                AllTablesAreSelectable: 1
DataDefinitionCausesTransactionCommit: 1
   DataDefinitionIgnoredInTransactions: 0
            DoesMaxRowSizeIncludeBlobs: 0
                              Catalogs: {4x1 cell}
                       CatalogSeparator: '.'
                           CatalogTerm: 'DATABASE'
                   DatabaseProductName: 'ACCESS'
                DatabaseProductVersion: '04.00.0000'
           DefaultTransactionIsolation: 2
                    DriverMajorVersion: 2
                    DriverMinorVersion: 1
                            DriverName: [1x31 char]
                         DriverVersion: '2.0001 (04.00.6200)'
                   ExtraNameCharacters: [1x29 char]
                 IdentifierQuoteString: '`'
                      IsCatalogAtStart: 1
                MaxBinaryLiteralLength: 255
                  MaxCatalogNameLength: 260
                  MaxCharLiteralLength: 255
                   MaxColumnNameLength: 64
                   MaxColumnsInGroupBy: 10
                     MaxColumnsInIndex: 10
                   MaxColumnsInOrderBy: 10
                    MaxColumnsInSelect: 255
                     MaxColumnsInTable: 255
                        MaxConnections: 64
                   MaxCursorNameLength: 64
                        MaxIndexLength: 255
                MaxProcedureNameLength: 64
                            MaxRowSize: 4052
                   MaxSchemaNameLength: 0
```

```
MaxStatementLength: 65000
                   MaxStatements: 0
              MaxTableNameLength: 64
               MaxTablesInSelect: 16
               MaxUserNameLength: 0
                NumericFunctions: [1x73 char]
                   ProcedureTerm: 'QUERY'
                         Schemas: {}
                      SchemaTerm: ''
              SearchStringEscape: '\'
                     SQLKeywords: [1x461 char]
                 StringFunctions: [1x91 char]
      StoresLowerCaseIdentifiers: 0
StoresLowerCaseQuotedIdentifiers: 0
      StoresMixedCaseIdentifiers: 0
StoresMixedCaseQuotedIdentifiers: 1
      StoresUpperCaseIdentifiers: 0
StoresUpperCaseQuotedIdentifiers: 0
                 SystemFunctions: ''
                      TableTypes: {13x1 cell}
               TimeDateFunctions: [1x111 char]
                        TypeInfo: {16x1 cell}
                             URL: ...
    'jdbc:odbc:dbtoolboxdemo'
                        UserName: 'admin'
           NullPlusNonNullIsNull: 0
             NullsAreSortedAtEnd: 0
           NullsAreSortedAtStart: 0
              NullsAreSortedHigh: 0
               NullsAreSortedLow: 1
           UsesLocalFilePerTable: 0
                  UsesLocalFiles: 1
```
**Tip** For more information about the database metadata properties returned by get, see the methods of the DatabaseMetaData object on the Sun Java Web site at [http://java.sun.com/j2se/1.4.2/docs/](http://java.sun.com/j2se/1.4.2/docs/api/java/sql/DatabaseMetaData.html) [api/java/sql/DatabaseMetaData.html](http://java.sun.com/j2se/1.4.2/docs/api/java/sql/DatabaseMetaData.html).

**4** Some information is too long to fit in the display area of the field, so the size of the field data appears instead. The Catalogs element is shown as a 4-by-1 cell array. View the Catalog information.

```
v.Catalogs
ans ='D:\Work\databasetoolboxfiles\Nwind'
 'D:\Work\databasetoolboxfiles\Nwind_orig'
 'D:\Work\databasetoolboxfiles\tutorial'
 'D:\Work\databasetoolboxfiles\tutorial_copy'
```
- **5** Use the supports function to see what properties this database supports:
	- a = supports(dbmeta)
	- $a =$

- AlterTableWithAddColumn: 1
- AlterTableWithDropColumn: 1
	- ANSI92EntryLevelSQL: 1
		- ANSI92FullSQL: 0
	- ANSI92IntermediateSQL: 0
- CatalogsInDataManipulation: 1
- CatalogsInIndexDefinitions: 1
- CatalogsInPrivilegeDefinitions: 0
	- CatalogsInProcedureCalls: 0
	- CatalogsInTableDefinitions: 1
		- ColumnAliasing: 1
			- Convert: 1
		- CoreSQLGrammar: 0
		- CorrelatedSubqueries: 1
- DataDefinitionAndDataManipulationTransactions: 1
	- DataManipulationTransactionsOnly: 0
		- DifferentTableCorrelationNames: 0
			- ExpressionsInOrderBy: 1
				- ExtendedSQLGrammar: 0
					- FullOuterJoins: 0
						- GroupBy: 1
				- GroupByBeyondSelect: 1
					- GroupByUnrelated: 0
			- IntegrityEnhancementFacility: 0
				- LikeEscapeClause: 0
- LimitedOuterJoins: 0
- MinimumSQLGrammar: 1
- MixedCaseIdentifiers: 1
- MixedCaseQuotedIdentifiers: 0

MultipleResultSets: 0

- MultipleTransactions: 1
	- NonNullableColumns: 0
- OpenCursorsAcrossCommit: 0
- OpenCursorsAcrossRollback: 0
- OpenStatementsAcrossCommit: 1
- OpenStatementsAcrossRollback: 1
	- OrderByUnrelated: 0
		- OuterJoins: 1
	- PositionedDelete: 0
	- PositionedUpdate: 0
	- SchemasInDataManipulation: 0
	- SchemasInIndexDefinitions: 0
- SchemasInPrivilegeDefinitions: 0
	- SchemasInProcedureCalls: 0
	- SchemasInTableDefinitions: 0
		- SelectForUpdate: 0
		- StoredProcedures: 1
		- SubqueriesInComparisons: 1
			- SubqueriesInExists: 1
				- SubqueriesInIns: 1
		- SubqueriesInQuantifieds: 1
			- TableCorrelationNames: 1
				- Transactions: 1
					- Union: 1
					- UnionAll: 1

A 1 for a given property indicates that the database supports that property; a 0 means that the database does not support the property.

**Tip** For more information about properties that the database supports, see the methods of the DatabaseMetaData object on the Sun Java Web site at [http://java.sun.com/j2se/1.4.2/docs/api/java/sql/](http://java.sun.com/j2se/1.4.2/docs/api/java/sql/DatabaseMetaData.html) [DatabaseMetaData.html](http://java.sun.com/j2se/1.4.2/docs/api/java/sql/DatabaseMetaData.html).

- **6** Alternatively, use the tables function to retrieve metadata, such as the names and types of the tables in a catalog in the database. Pass the following arguments to this function:
	- **•** dbmeta , the name of the database metadata object.
	- **•** tutorial, the name of the catalog from which you want to retrieve table names.

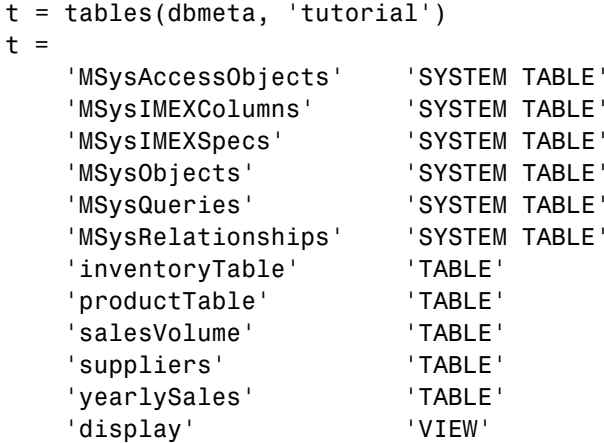

**7** Close the database connection.

close(conn)

## **Resultset Metadata Objects**

Use the resultset function to create resultset objects for cursor object. Then, use the rsmd function to get metadata information about the resultset objects.

For more information, see the resultset and rsmd function reference pages.

## **Using Driver Functions**

This example uses the following Database Toolbox functions to create driver and drivermanager objects, and to get and set their properties:

- **•** drivermanager
- **•** driver
- **•** get
- **•** isdriver
- **•** set

**Note** There is no equivalent M-file demo available for this example, because this example relies on a specific system-to-JDBC connection and database. Your configuration is different from the one in this example, so you cannot run these examples exactly as written. Instead, substitute appropriate values for your own system. See your database administrator for more information.

**1** Connect to the database.

```
c = database('orc1','scott','tiger',...
'oracle.jdbc.driver.OracleDriver',...
'jdbc:oracle:thin:@144.212.123.24:1822:');
```
**2** Use the driver function to construct a driver object and return its handle, for a specified database URL string of the form jdbc:*subprotocol*:*subname*.

d = driver('jdbc:oracle:thin:@144.212.123.24:1822:') DriverHandle: [1x1 oracle.jdbc.driver.OracleDriver]

**3** Use the get function to get information, such as version data, for the driver object.

```
v = get(d)v =MajorVersion: 1
```
MinorVersion: 0

**4** Use isdriver to verify that d is a valid JDBC driver object.

```
isdriver(d)
ans =1
```
This result shows that d is a valid JDBC driver object. If it is a not valid JDBC driver object, the returned result is 0.

**5** Use the drivermanager function to create a drivermanager object dm.

dm = drivermanager

**6** Get properties of the drivermanager object.

```
v = get(dm)v =Drivers: {'sun.jdbc.odbc.JdbcOdbcDriver@761630' ...
   [1x38 char]}
  LoginTimeout: 0
    LogStream: []
```
**7** Set the LoginTimeout value to 10 for all drivers loaded during this session.

```
set(dm,'LoginTimeout',10)
```
Verify the LoginTimeout value.

```
v = get(dm)v =Drivers: {'sun.jdbc.odbc.JdbcOdbcDriver@761630'}
 LoginTimeout: 10
    LogStream: []
```
## **About Objects and Methods in the Database Toolbox Software**

This toolbox is an object-oriented application. You do not need to be familiar with the product's object-oriented implementation to use it; this information is provided for reference purposes.

The Database Toolbox software includes the following objects:

- **•** Cursor
- **•** Database
- **•** Database metadata
- **•** Driver
- **•** Drivermanager
- **•** Resultset
- **•** Resultset metadata

Each object has its own method folder, whose name begins with an @ sign, in the *matlabroot/*toolbox/database/database folder. M-file functions in the folder for each object provide methods for operating on the object.

Object-oriented characteristics of the toolbox enable you to:

**•** Use constructor functions to create and return information about objects.

For example, to create a cursor object containing query results, run the fetch (cursor.fetch) function. The object and stored information about the object are returned. Because objects are MATLAB structures, you can view elements of the returned object.

This example uses the fetch function to create a cursor object curs.

```
curs =Attributes: []
            Data: {10x1 cell}
 DatabaseObject: [1x1 database]
        RowLimit: 0
       SQLQuery: 'select country from customers'
         Message: []
            Type: 'Database Cursor Object'
       ResultSet: [1x1 sun.jdbc.odbc.JdbcOdbcResultSet]
          Cursor: [1x1 com.mathworks.toolbox.database.sqlExec]
       Statement: [1x1 sun.jdbc.odbc.JdbcOdbcStatement]
           Fetch: [1x1 com.mathworks.toolbox.database.fetchTheData]
```
View the contents of the Data element in the cursor object.

```
curs.Data
ans ='Germany'
   'Mexico'
   'Mexico'
   'UK'
   'Sweden'
   'Germany'
   'France'
   'Spain'
   'France'
```
**•** Use overloaded functions.

Objects allow the use of overloaded functions, which simplify usage because you only need to use one function to operate on objects. For example, use the get function to view properties of an object.

**•** Create custom methods that operate on Database Toolbox objects and store them in the MATLAB workspace as M-files. For more information, see "Methods — Defining Class Operations" in the *Developing MATLAB Classes* documentation.

# Function Reference

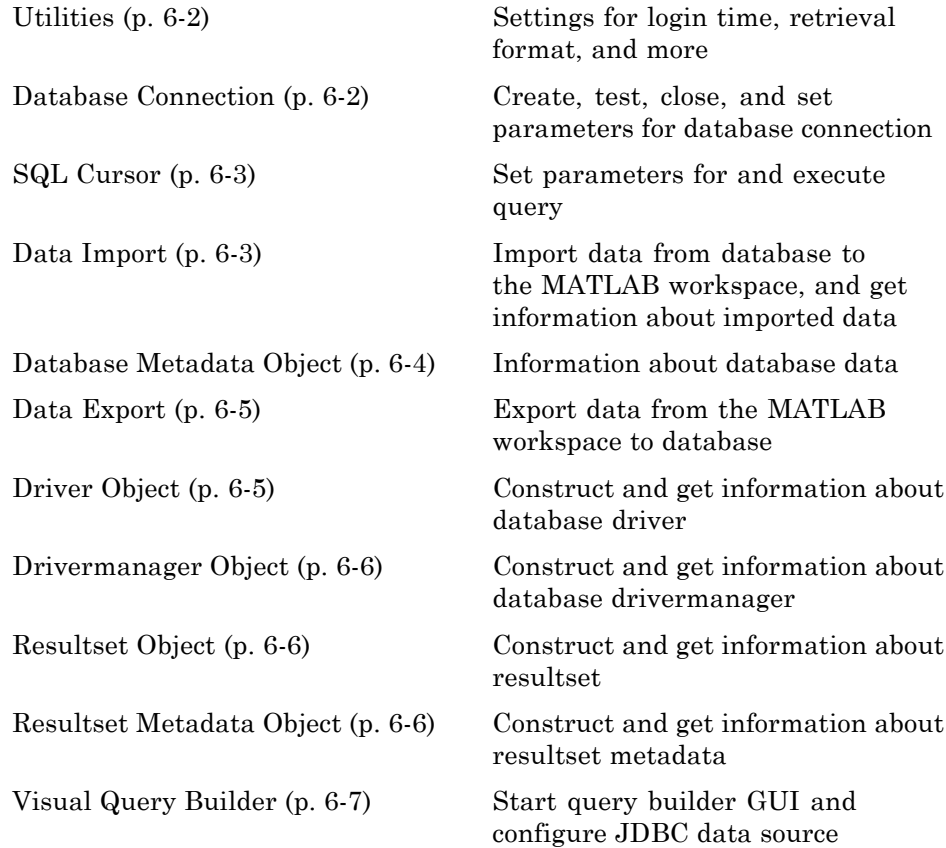

# <span id="page-115-0"></span>**Utilities**

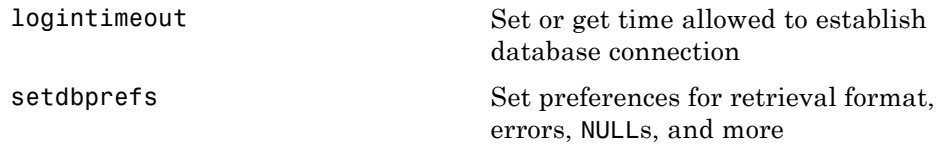

# **Database Connection**

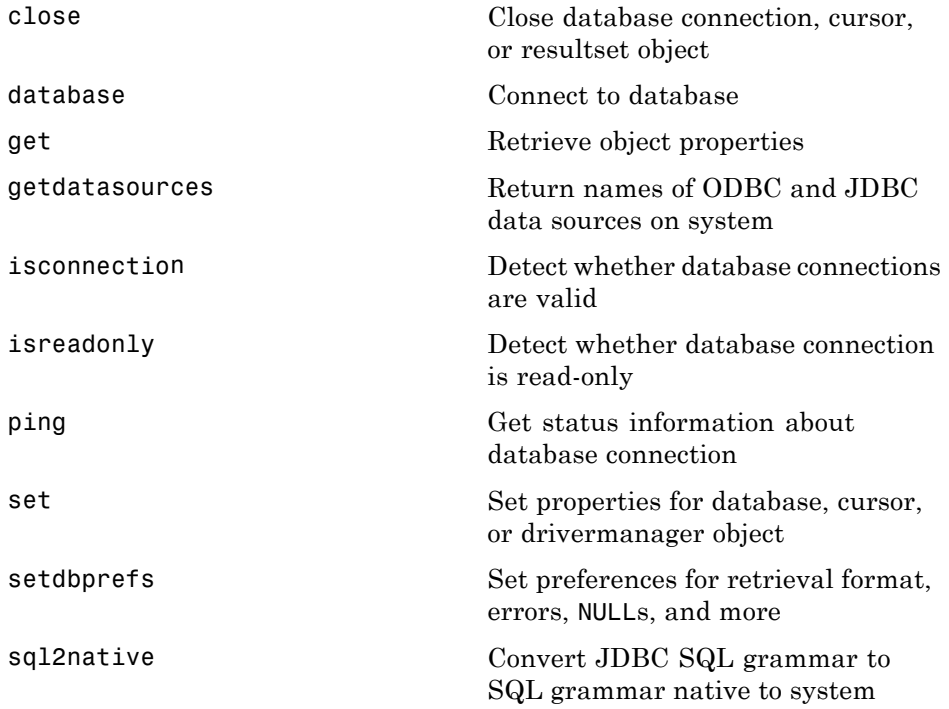

## <span id="page-116-0"></span>**SQL Cursor**

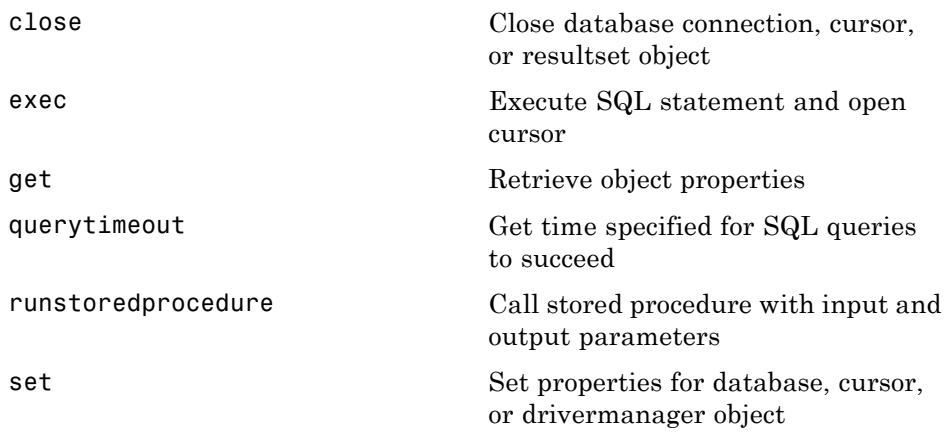

# **Data Import**

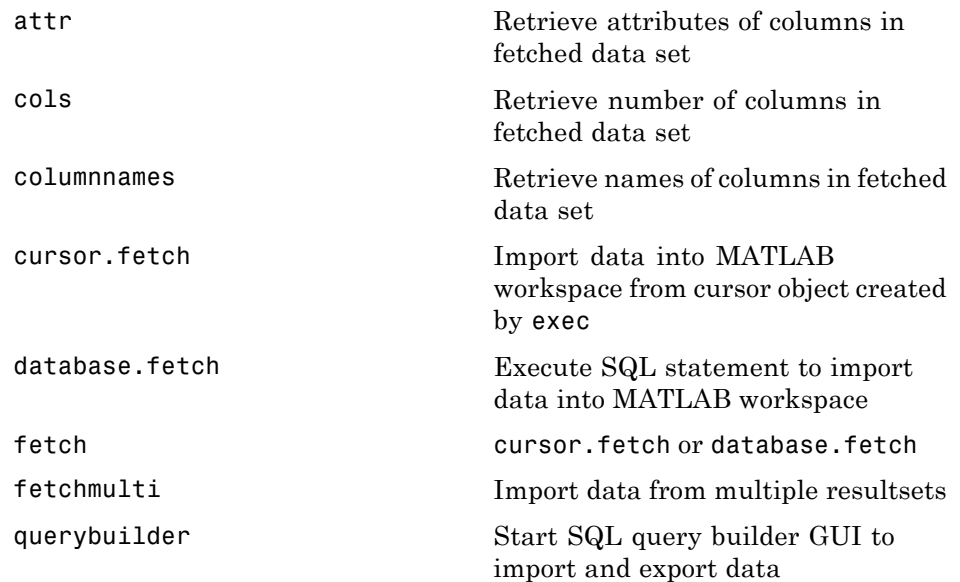

<span id="page-117-0"></span>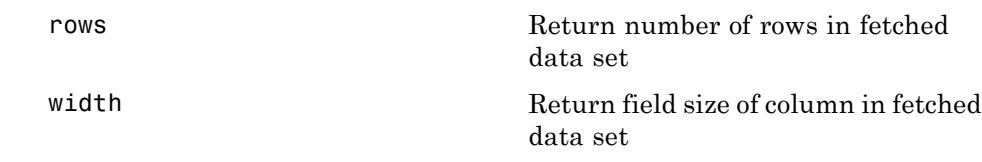

# **Database Metadata Object**

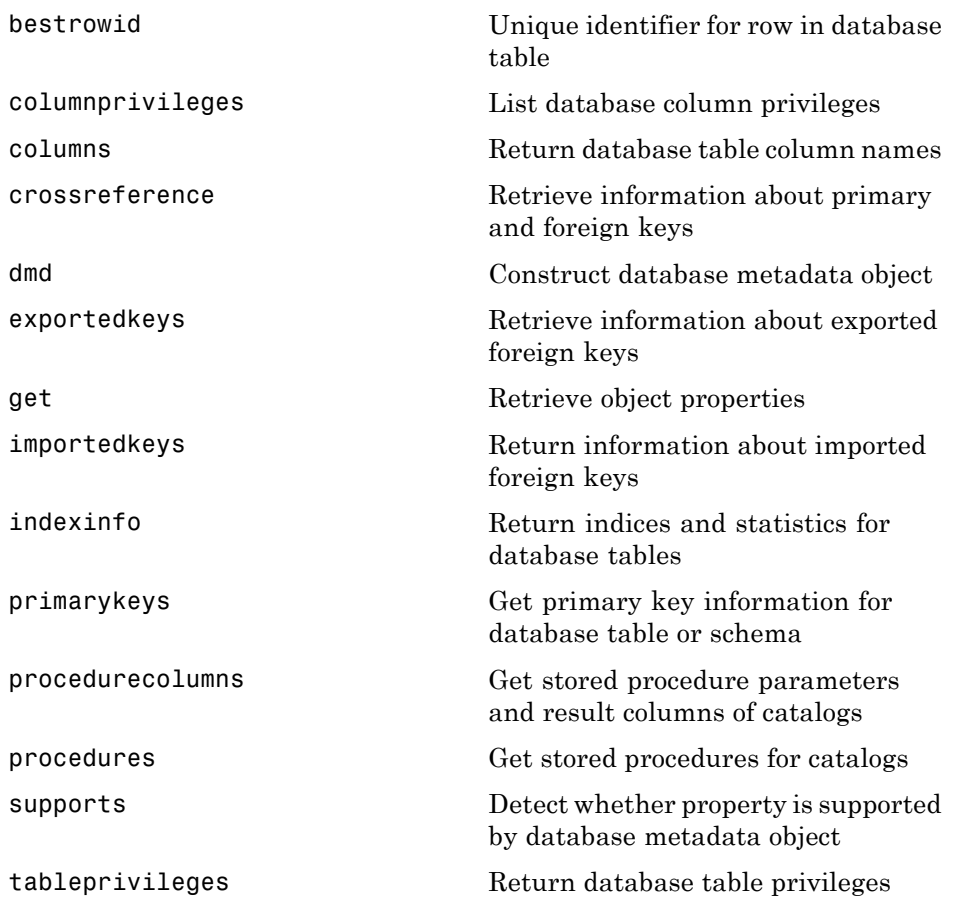

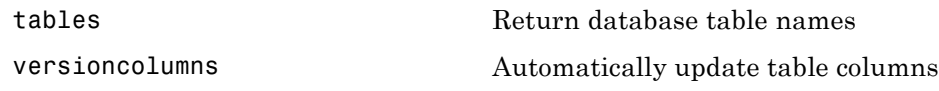

# <span id="page-118-0"></span>**Data Export**

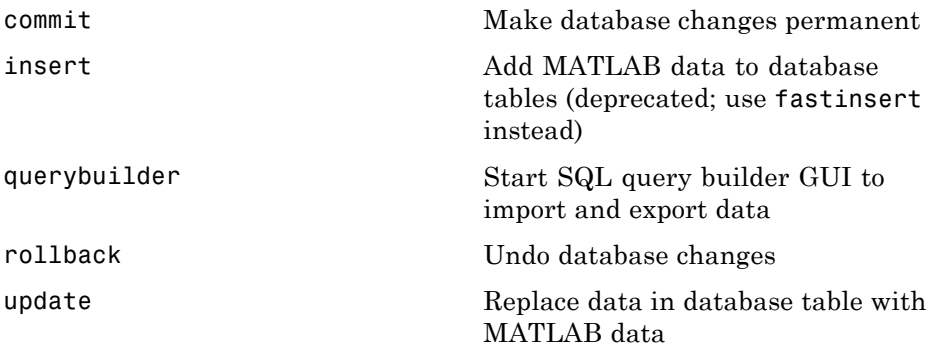

# **Driver Object**

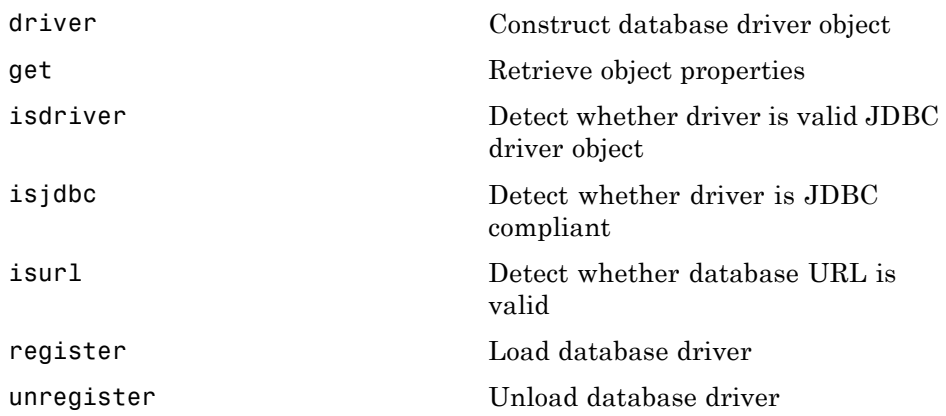

# <span id="page-119-0"></span>**Drivermanager Object**

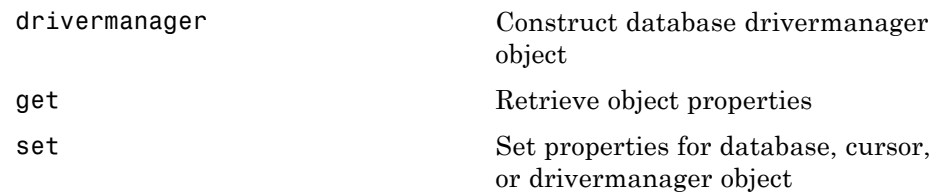

# **Resultset Object**

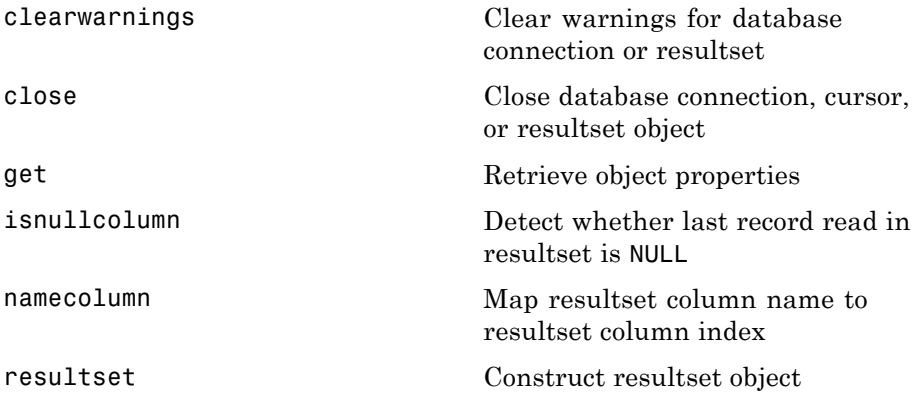

# **Resultset Metadata Object**

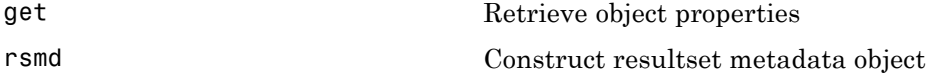

# <span id="page-120-0"></span>**Visual Query Builder**

[confds](#page-137-0) Configure JDBC data source for Visual Query Builder

[querybuilder](#page-214-0) Start SQL query builder GUI to import and export data

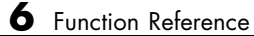

# Functions — Alphabetical List

## <span id="page-123-0"></span>**attr**

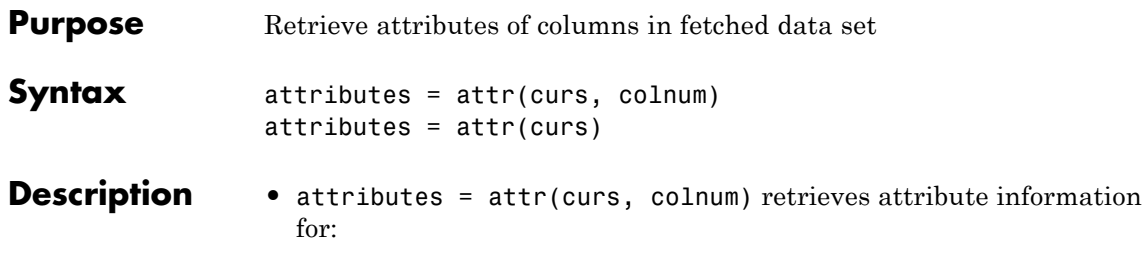

- **-** The column number colnum
- **-** in the fetched data set curs
- **•** attributes = attr(curs) retrieves attribute information for all columns in the fetched data set curs and stores the data in a cell array.
- **•** attributes = attr(colnum) displays attributes of column colnum.

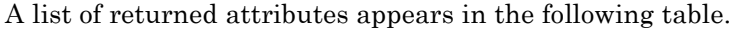

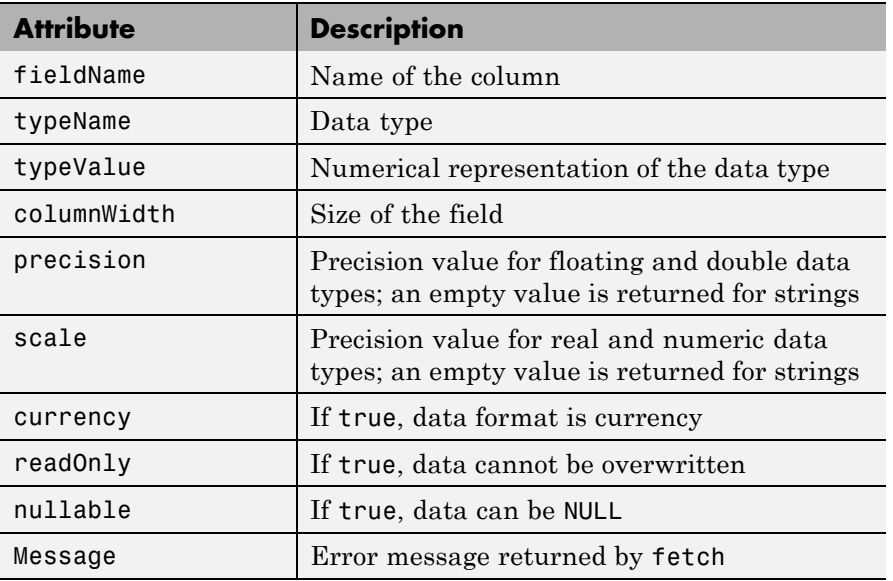

## **Examples Example 1: Get Attributes for One Column**

Get column attributes for the fourth column of a fetched data set.

```
attr(curs, 4)
ans =fieldName: 'Age'
       typeName: 'LONG'
      typeValue: 4
    columnWidth: 11
      precision: []
          scale: []
       currency: 'false'
       readOnly: 'false'
       nullable: 'true'
        Message: []
```
### **Example 2: Get Attributes for All Columns**

**1** Get column attributes for curs and assign them to attributes.

 $attributes = attr(curs)$ 

**2** View the attributes of column 4.

```
attributes(4)
ans =fieldName: 'Age'
       typeName: 'LONG'
      typeValue: 4
    columnWidth: 11
      precision: []
          scale: []
       currency: 'false'
       readOnly: 'false'
       nullable: 'true'
        Message: []
```
See Also cols, columnnames, columns, cursor.fetch,dmd, get, tables, width

<span id="page-126-0"></span>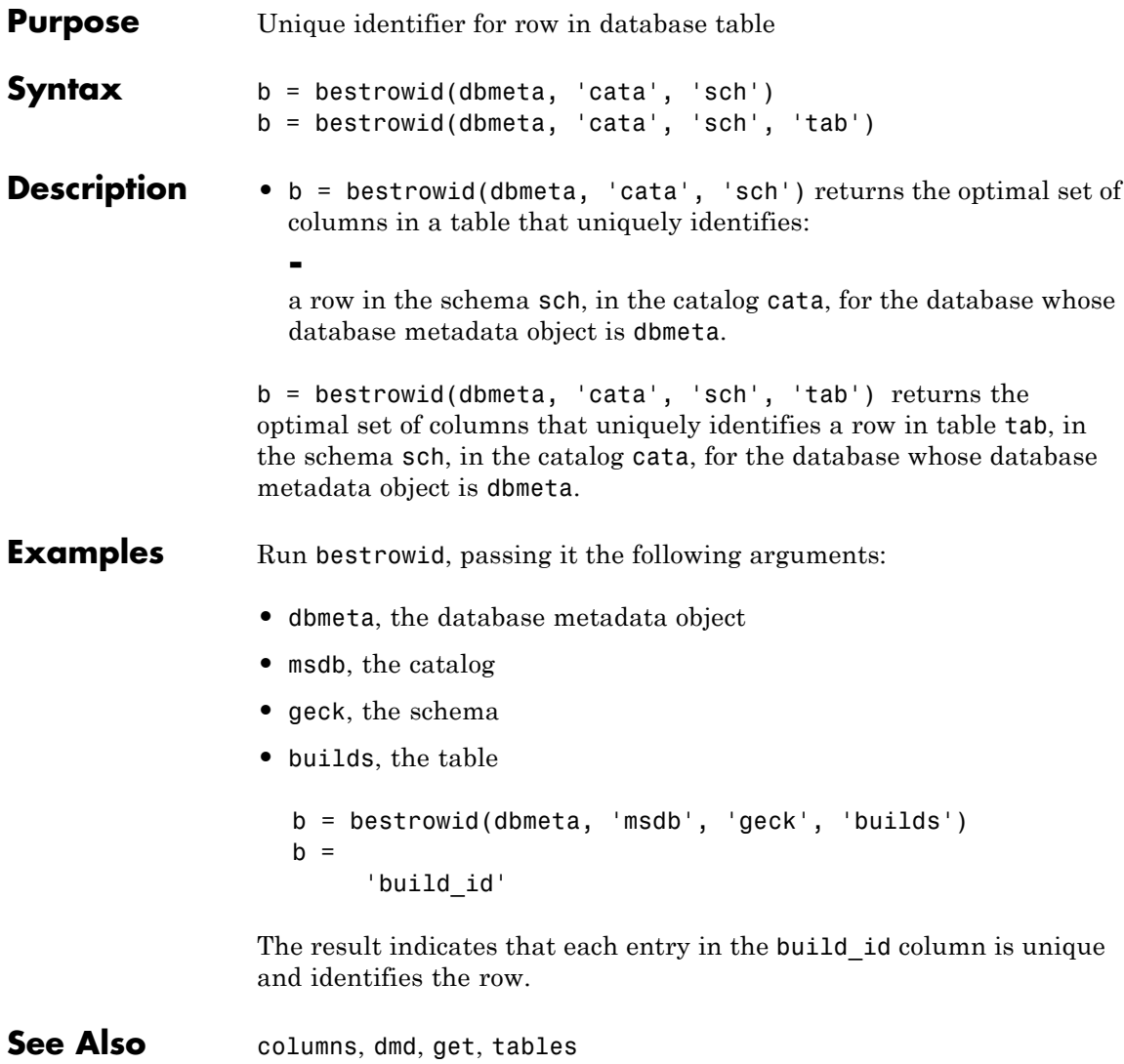

# <span id="page-127-0"></span>**clearwarnings**

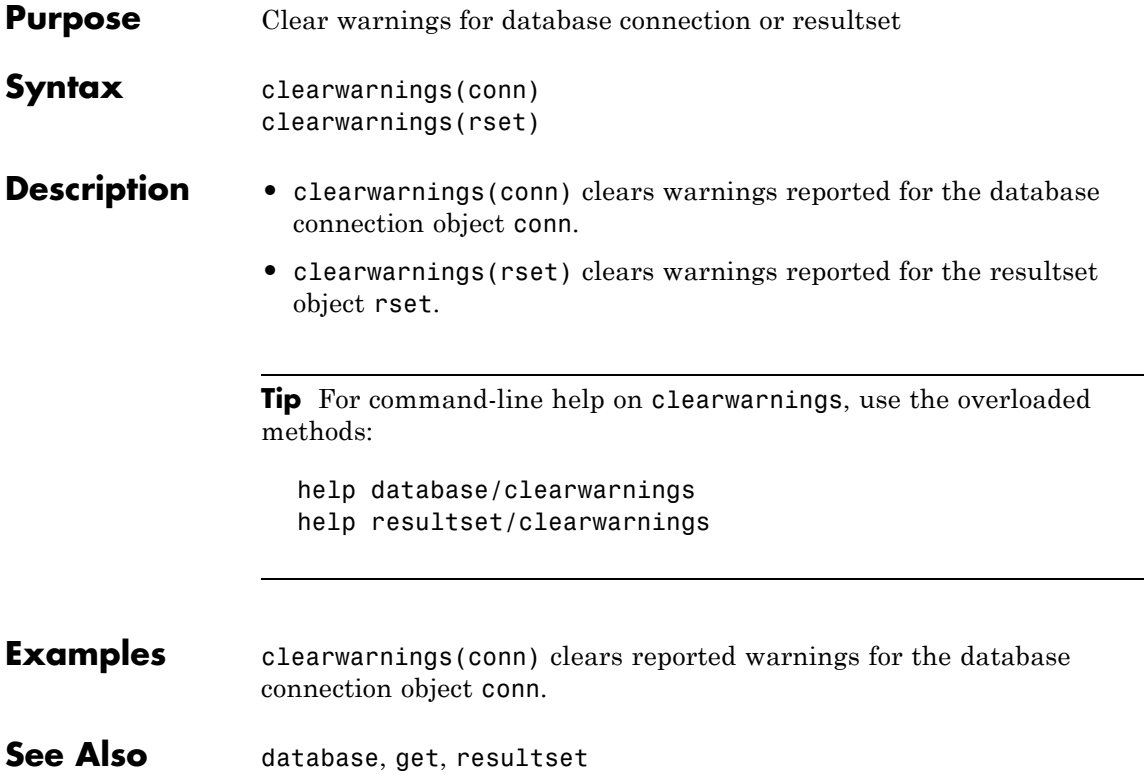

#### <span id="page-128-0"></span>**Purpose** Close database connection, cursor, or resultset object

## **Syntax** close(object)

**Description** close(object) closes object, which frees up resources.

Allowable objects for close are listed in the following table.

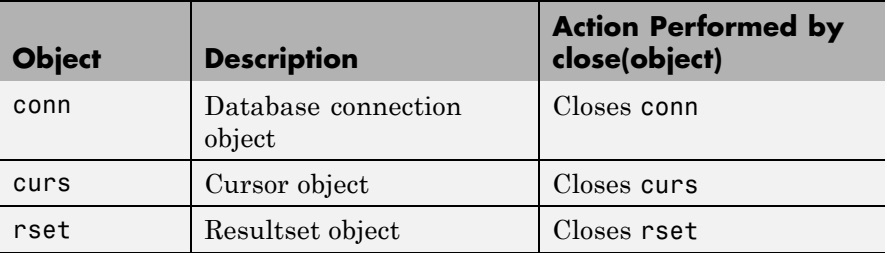

Database connections, cursors, and resultsets remain open until you close them using the close function. Always close a cursor, connection, or resultset when you finish using it. Close a cursor before closing the connection used for that cursor.

**Note** The MATLAB software session closes open cursors and connections when exiting, but the database might not free up the cursors and connections.

**Tip** For command-line help on close, use the overloaded methods:

```
help database/close
help cursor/close
help resultset/close
```
# **close**

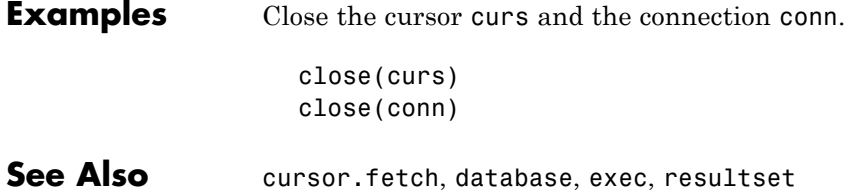

<span id="page-130-0"></span>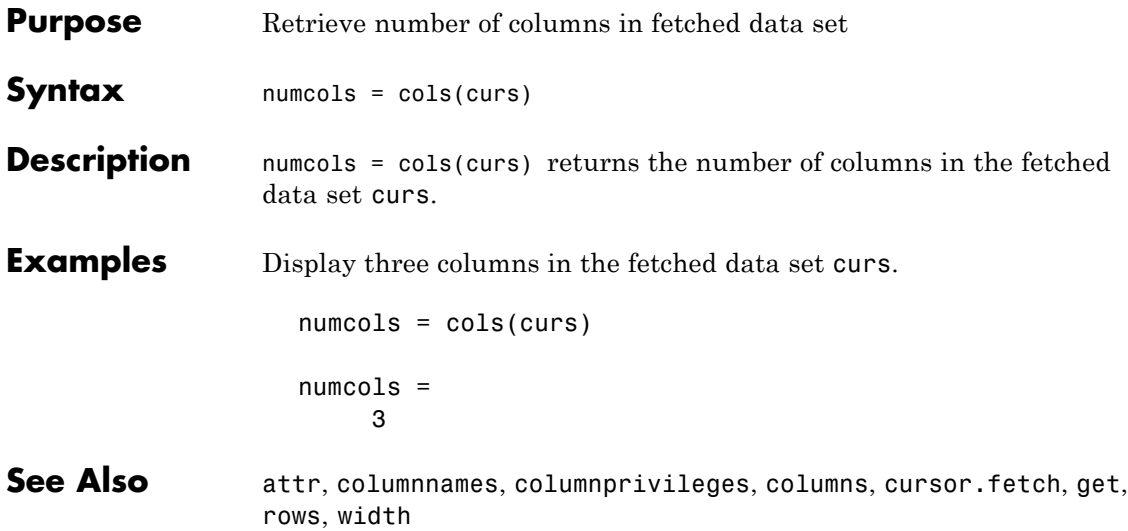

# <span id="page-131-0"></span>**columnnames**

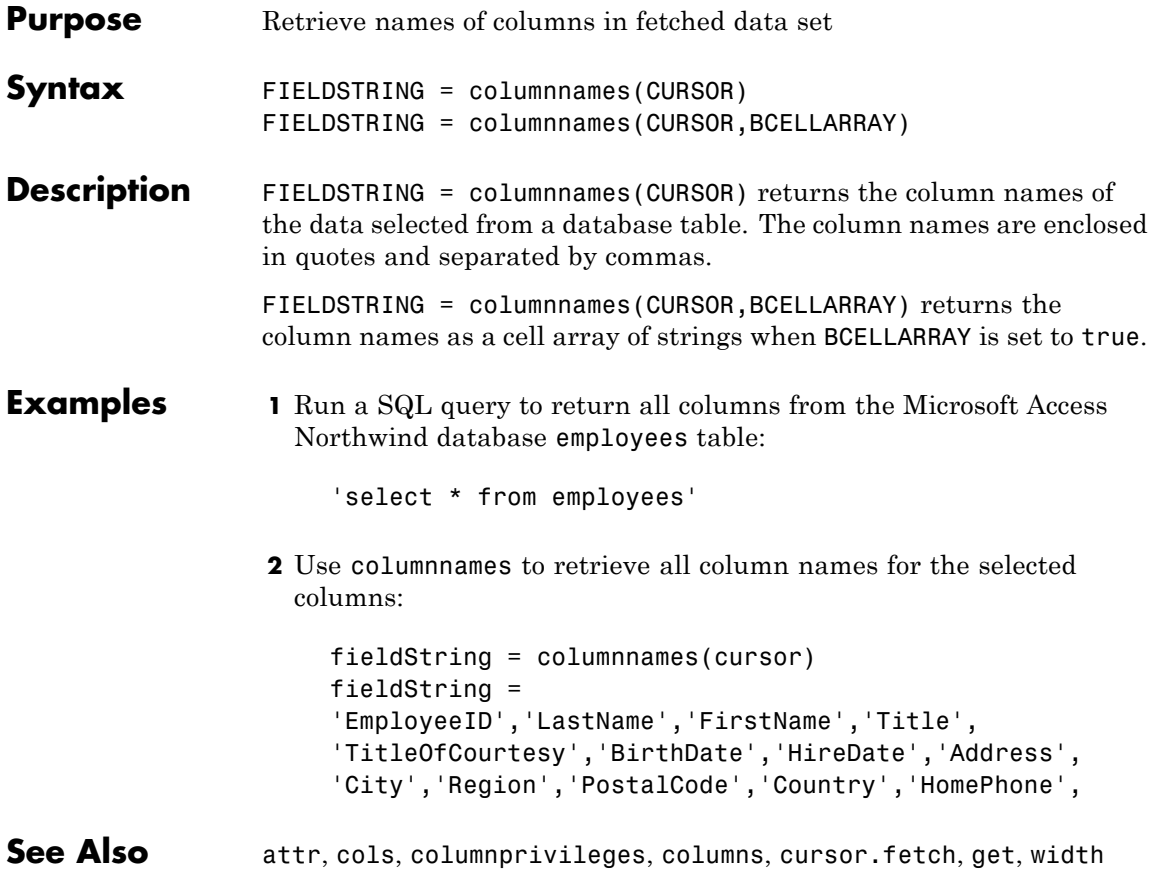

<span id="page-132-0"></span>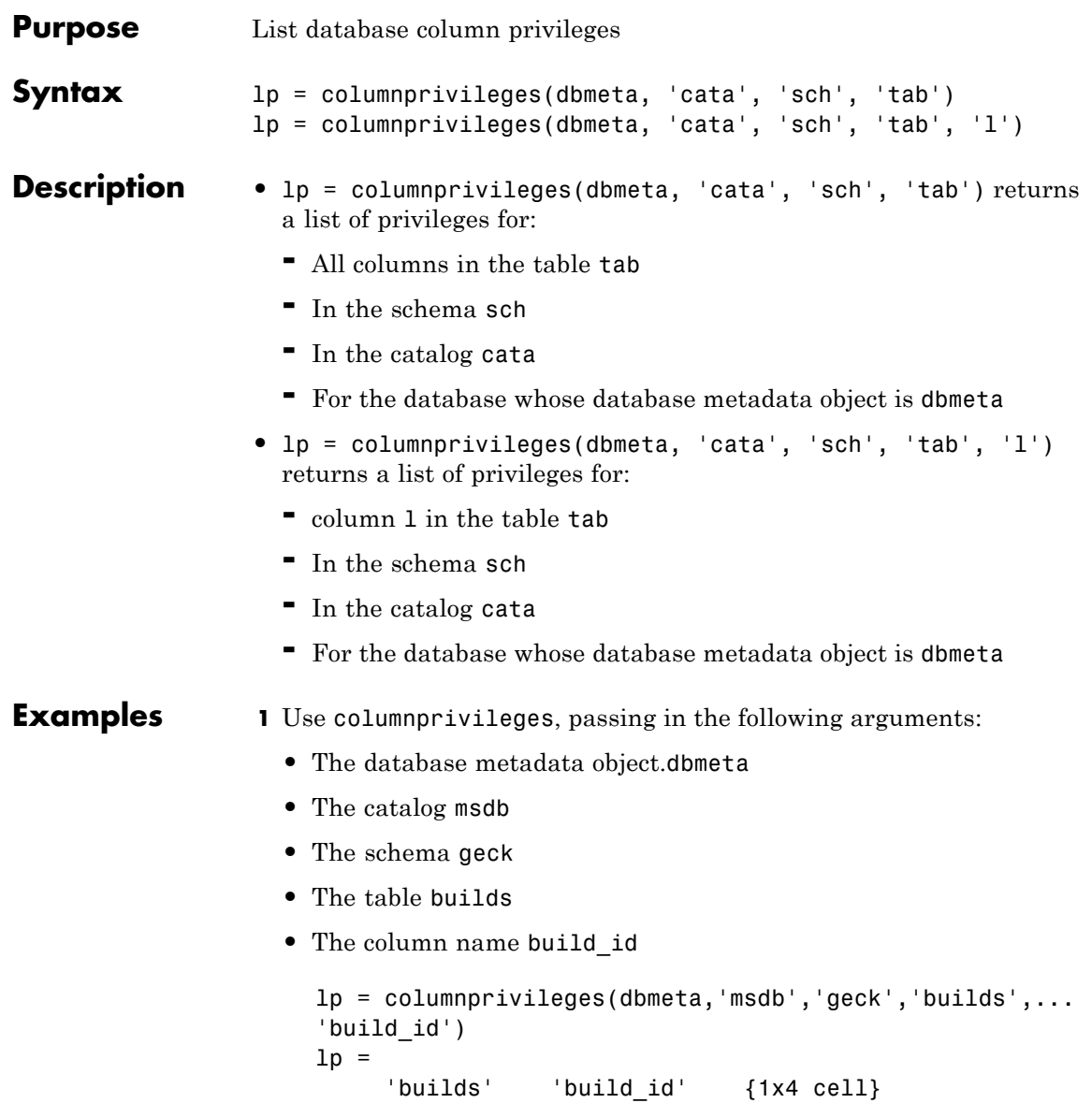

This result shows:

- **•** The table name, builds, in column 1
- **•** The column name, build\_id, in column 2
- **•** The column privileges, lp, in column 3

**2** View the contents of the third column in lp.

```
lp{1,3}
ans ='INSERT' 'REFERENCES' 'SELECT' 'UPDATE'
```
**See Also** cols, columns, columnnames, dmd, get

<span id="page-134-0"></span>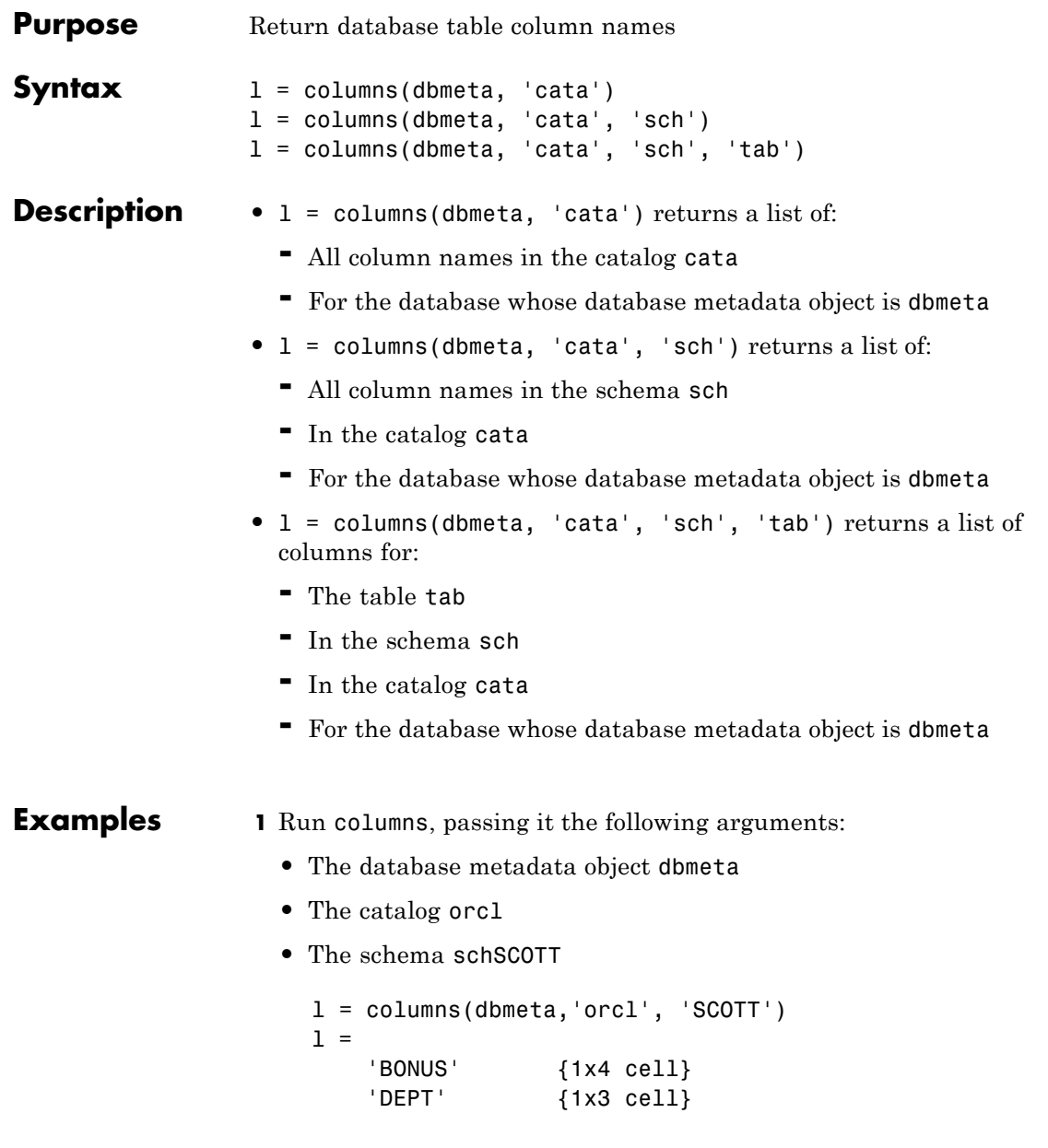

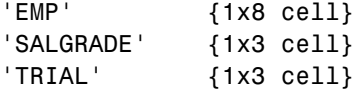

The results show the names of the five tables in dbmeta, and cell arrays containing the column names in each table.

**2** View the column names for the BONUS table:

l{1,2} ans  $=$ 'ENAME' 'JOB' 'SAL' 'COMM'

## **See Also** attr, bestrowid, cols, columnnames, columnprivileges, dmd, get, versioncolumns

<span id="page-136-0"></span>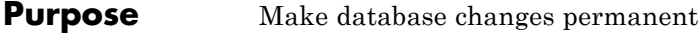

**Syntax** commit(conn)

**Description** commit(conn) makes permanent changes made to the database connection conn since the last commit or rollback function was run. To run this function, the AutoCommit flag for conn must be off.

#### **Examples Example 1: Check the Status of the Autocommit Flag**

Check that the status of the AutoCommit flag for connection conn is off.

```
get(conn,'AutoCommit')
ans =off
```
#### **Example 2: Commit Data to a Database**

**1** Insert exdata into the columns DEPTNO, DNAME, and LOC in the table DEPT, for the data source conn.

```
fastinsert(conn, 'DEPT', {'DEPTNO';'DNAME';'LOC'},...
exdata)
```
**2** Commit this data.

commit(conn)

**See Also** database, exec, fastinsert, get, rollback, update

# <span id="page-137-0"></span>**confds**

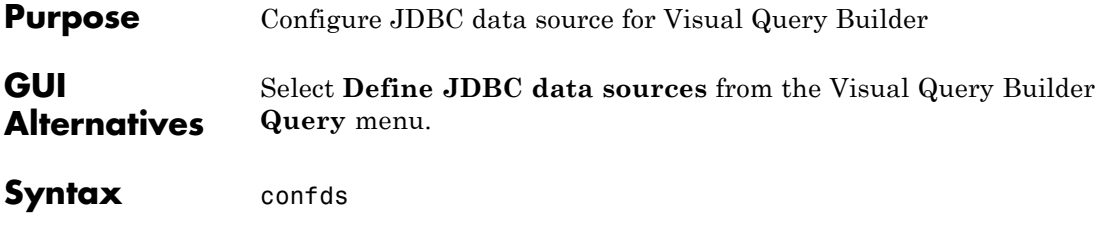

**Description** confds displays the VQB Define JDBC data sources dialog box. Use confds only to build and run queries using Visual Query Builder with JDBC drivers.

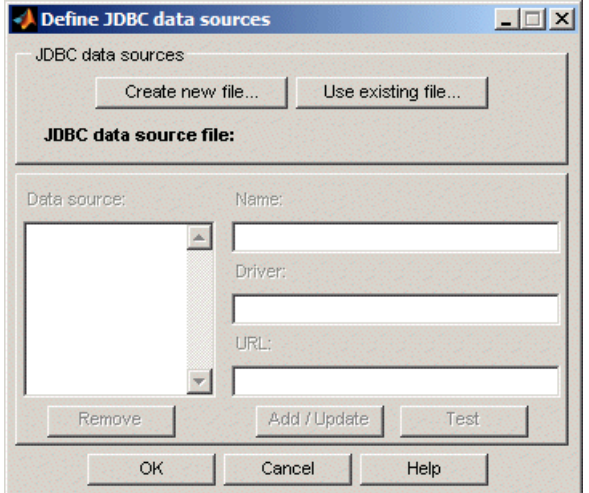

For information about how to use the Define JDBC data sources dialog box to configure JDBC drivers, see "Setting Up Data Sources for Use with JDBC Drivers" in the *Database Toolbox Getting Started Guide*.

**Tip** Use the database function to define JDBC data sources programmatically.

See Also database, querybuilder

# <span id="page-139-0"></span>**crossreference**

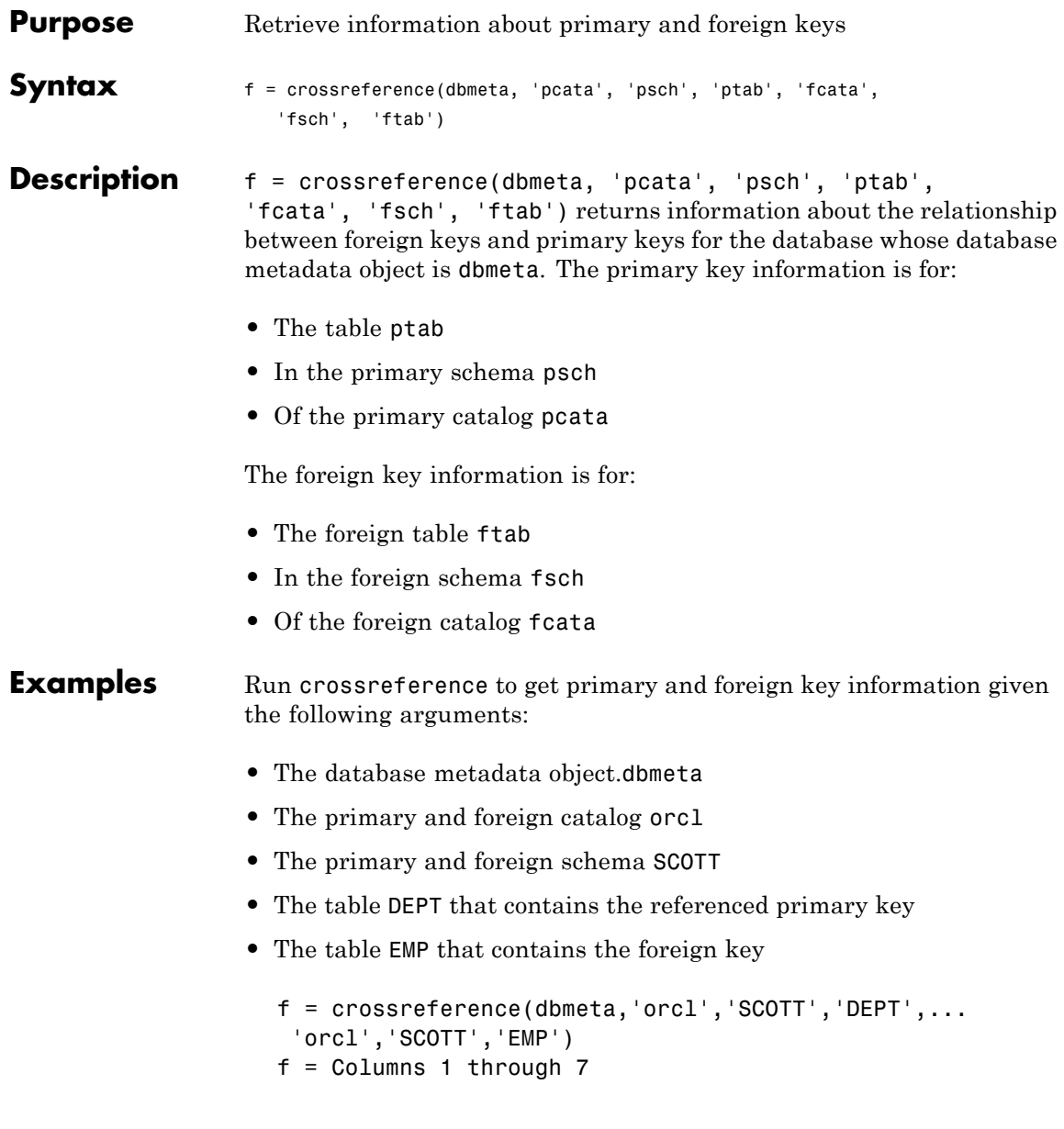

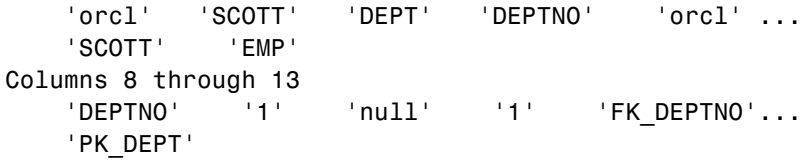

The results show the following primary and foreign key information.

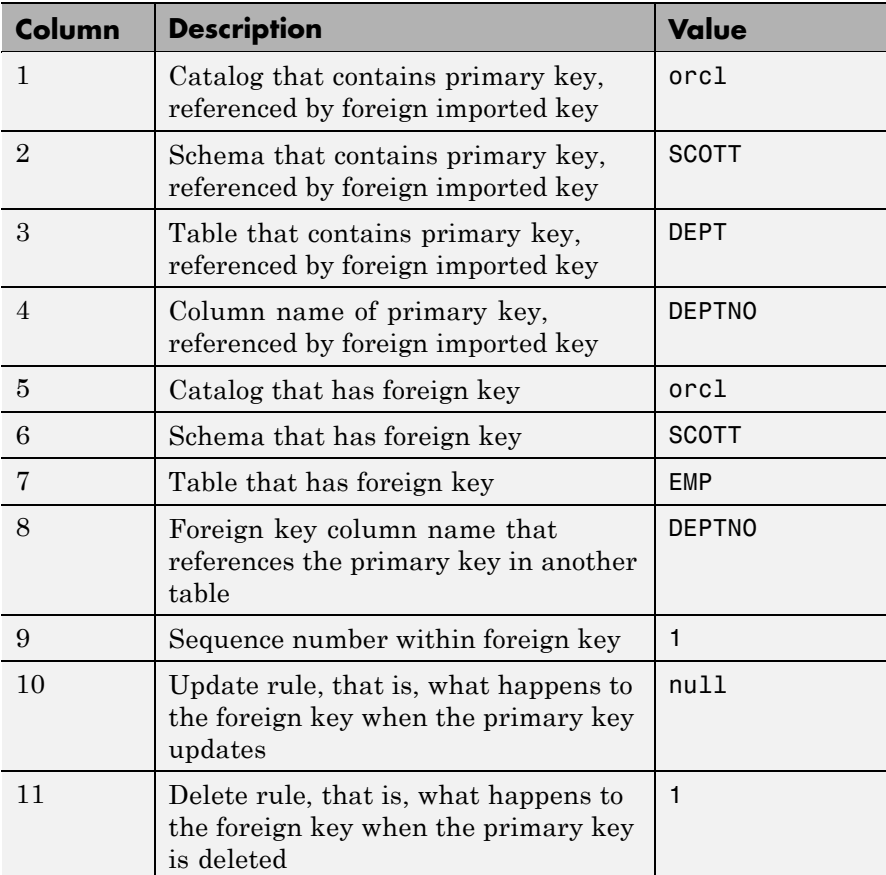

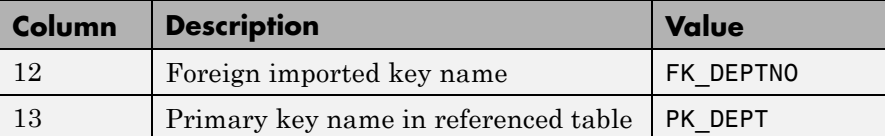

There is only one foreign key in the schema SCOTT. The table DEPT contains a primary key DEPTNO that is referenced by the field DEPTNO in the table EMP. The field DEPTNO in the table EMP table is a foreign key.

**Tip** For a description of the codes for update and delete rules, see the getCrossReference property on the Sun Java Web site at [http://java.sun.com/j2se/1.4.2/docs/api/java/sql/](http://java.sun.com/j2se/1.4.2/docs/api/java/sql/DatabaseMetaData.html) [DatabaseMetaData.html](http://java.sun.com/j2se/1.4.2/docs/api/java/sql/DatabaseMetaData.html).

**See Also** dmd, exportedkeys, get, importedkeys, primarykeys

<span id="page-142-0"></span>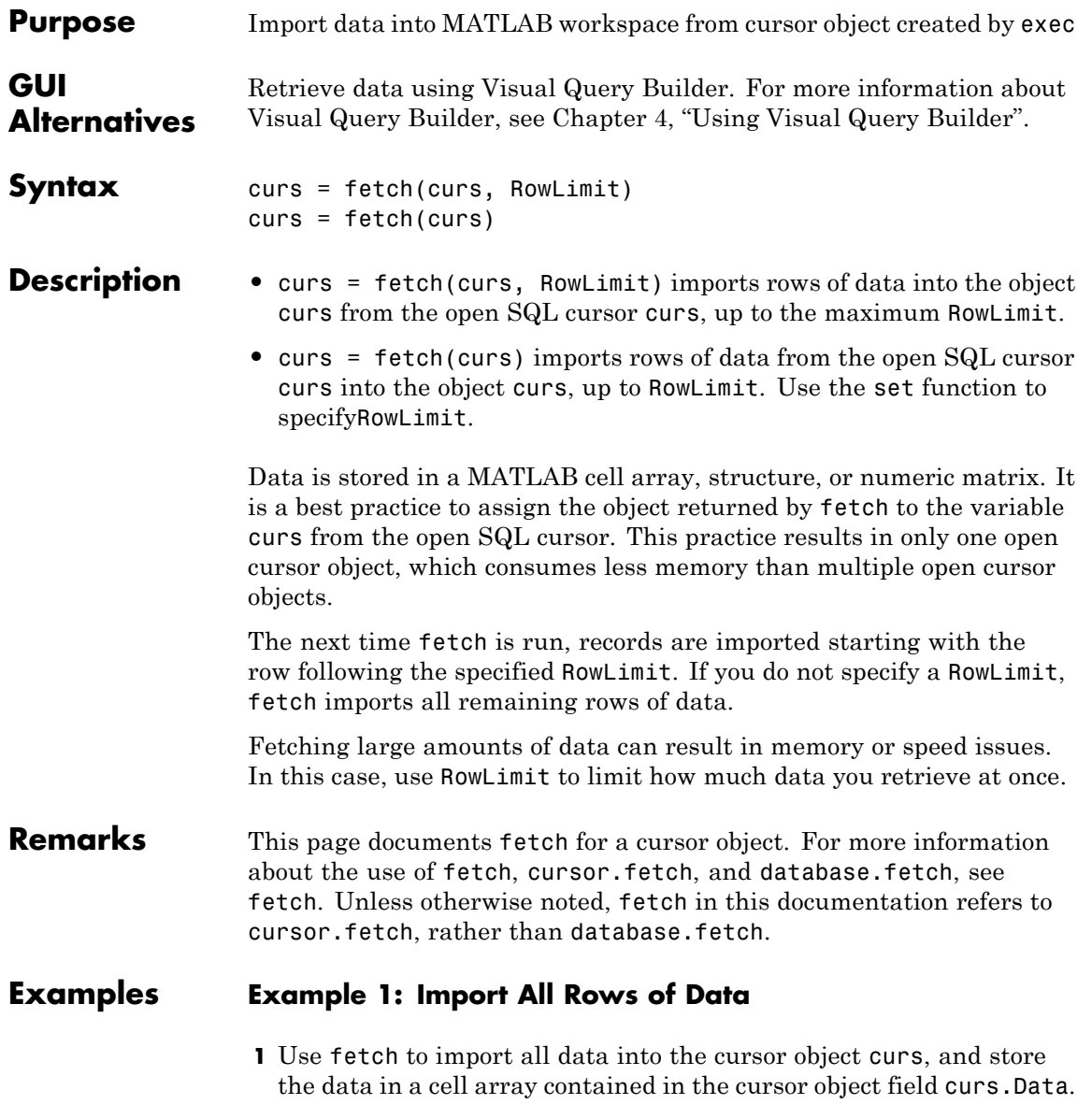

```
curs = fetch(curs)
curs =Attributes: []
         Data: {91x1 cell}
DatabaseObject: [1x1 database]
      RowLimit: 0
      SQLQuery: 'select country from customers'
       Message: []
         Type: 'Database Cursor Object'
     ResultSet: [1x1 sun.jdbc.odbc.JdbcOdbcResultSet]
        Cursor: [1x1 com.mathworks.toolbox.database.sqlExec]
     Statement: [1x1 sun.jdbc.odbc.JdbcOdbcStatement]
         Fetch: [1x1 com.mathworks.toolbox.database.fetchTheData]
```
**2** Display data in curs.Data. Due to space constraints, only a portion of the returned data appears here.

```
curs.Data
ans ='Germany'
     'Mexico'
     'Mexico'
     'UK'
     'Sweden'
      .
      .
      .
     'USA'
     'Finland'
     'Poland'
```
### **Example 2 — Import a Specified Number of Rows**

**1**

.
**a** Use the RowLimit argument to retrieve only the first three rows of data.

```
curs = fetch(curs, 3)curs =Attributes: []
              Data: {3x1 cell}
   DatabaseObject: [1x1 database]
          RowLimit: 0
          SQLQuery: 'select country from customers'
           Message: []
              Type: 'Database Cursor Object'
         ResultSet: [1x1 sun.jdbc.odbc.JdbcOdbcResultSet]
            Cursor: ...
     [1x1 com.mathworks.toolbox.database.sqlExec]
         Statement: [1x1 sun.jdbc.odbc.JdbcOdbcStatement]
             Fetch: ...
     [1x1 com.mathworks.toolbox.database.fetchTheData]
```
**b** View the data.

```
curs.Data
ans ='Germany'
    'Mexico'
    'Mexico'
```
#### **2**

**a** Rerun the fetch function to return the second three rows of data.

```
curs = fetch(curs, 3);
```
**b** View the data.

```
curs.Data
ans ='UK'
```
'Sweden' 'Germany'

#### **Example 3 — Import Rows Iteratively until You Retrieve All Data**

Use the RowLimit argument to retrieve the first ten rows of data, and then rerun the import using a while loop, retrieving ten rows at a time. Continue until you have retrieved all data, which occurs when curs.Data is 'No Data'.

```
% Initialize RowLimit (fetchsize)
fetsize = 10% Check for more data. Retrieve and display all data.
while ~strcmp(curs.Data, 'No Data')
 curs=fetch(curs,fetchsize);
 curs.Data(:)
end
ans ='No Data'
```
### **Example 4 — Import Numeric Data**

Import a column of numeric data, using the setdbprefs function to specifynumeric as the format for the retrieved data.

```
conn = database('SampleDB', '', '');
curs=exec(conn, 'select all UnitsInStock from Products');
setdbprefs('DataReturnFormat','numeric')
curs=fetch(curs,3);
curs.Data
ans =39
    17
    13
```
# **Example 5 — Import BOOLEAN Data**

**1** Import data that includes a BOOLEAN field, using the setdbprefs function to specify cellarray as the format for the retrieved data.

```
conn = database('SampleDB', '', '');
curs=exec(conn, 'select ProductName, ...
Discontinued fromProducts');
setdbprefs('DataReturnFormat','cellarray')
curs=fetch(curs,5);
A=curs.Data
A ='Chai' [0]
    'Chang' [0]
    'Aniseed Syrup' [0]
       [1x28 char] [0]
       [1x22 char] [1]
```
**2** View the class of the second column of A:

```
class(A{1,2})
ans =logical
```
**See Also** attr, cols, columnnames, database, database. fetch, exec, fetch, fetchmulti, get, logical, rows, resultset, set, width, [Chapter 4,](#page-26-0) ["Using Visual Query Builder",](#page-26-0)

> ["Retrieving BINARY or OTHER Sun Java SQL Data Types" on page](#page-102-0) 5-[21](#page-102-0)

# **database**

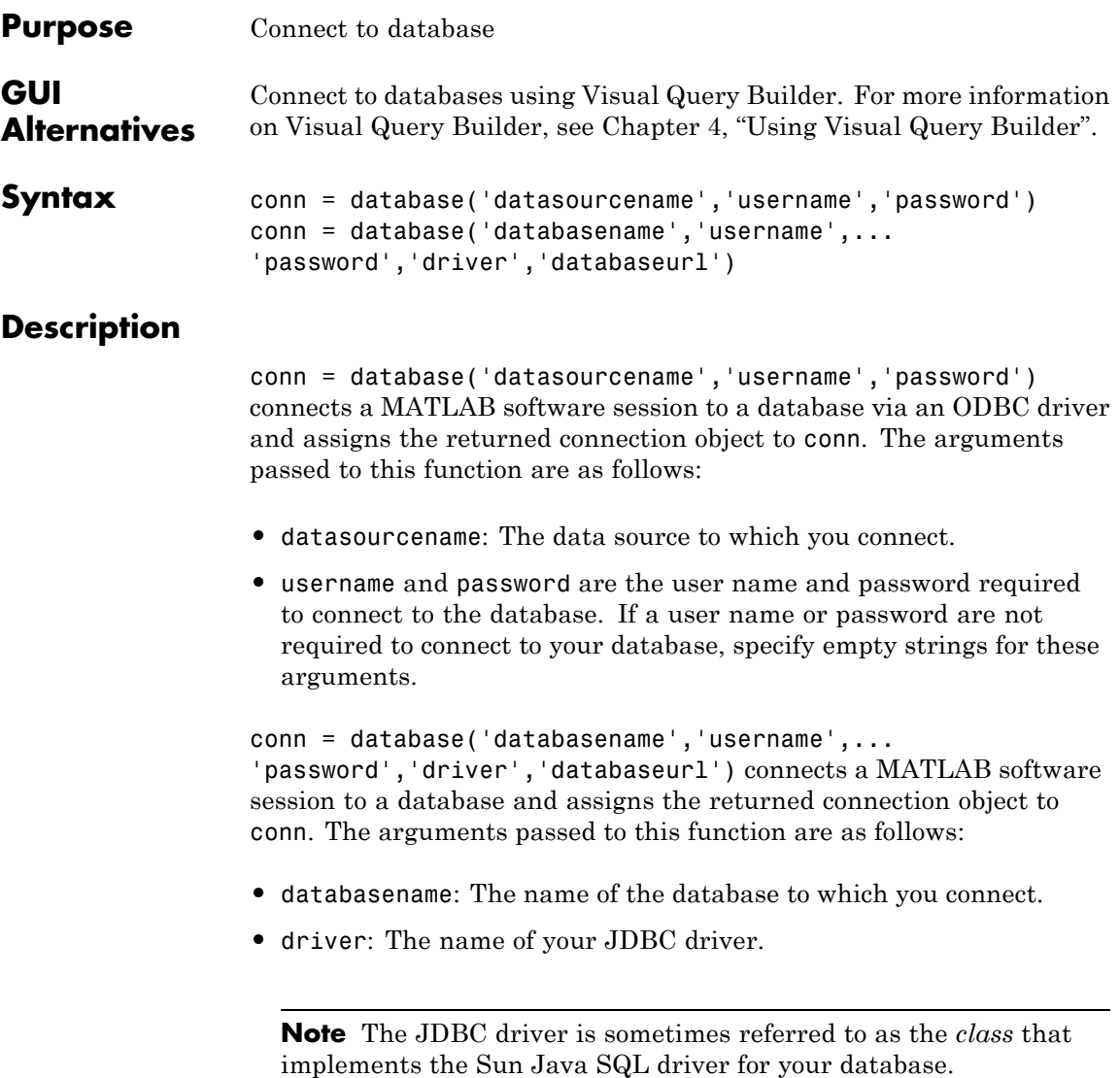

- **•** username and password: The user name and password required to connect to the database. If a user name or password are not required to connect to your database, specify empty strings for these arguments.
- **•** Find the correct driver name

databaseurl: A JDBC URL object of the form jdbc:*subprotocol*:*subname*. *subprotocol* is a database type, such as Oracle. *subname* may contain other information used by driver, such as the location of the database and/or a port number. *subname* may take the form //*hostname*:*port*/*databasename*.

If database establishes a database connection, it returns information about the connection object, as shown in the following example:

```
Instance: 'SampleDB'
   UserName: ''
    Driver: []
       URL: []
Constructor: [1x1 com.mathworks.toolbox.database.databaseConnect]
    Message: []
    Handle: [1x1 sun.jdbc.odbc.JdbcOdbcConnection]
    TimeOut: 0
 AutoCommit: 'off'
       Type: 'Database Object'
```
### **Examples Example 1 — Establish an ODBC Connection**

Connect to an ODBC data source called Pricing, specifying user name mike, and password bravo.

conn = database('Pricing', 'mike', 'bravo');

#### **Example 2 — Establish an ODBC Connection without Specifying a User Name and Password**

Connect to an ODBC data source SampleDB where a user name and password are not required to access the database.

```
conn = database('SampleDB','','');
```
# **Example 3 — Establish a JDBC Connection**

In this example, you establish a JDBC connection by passing the following arguments to the database function:

- **•** oracle, the database to which you connect
- **•** scott and tiger, the required user name and password
- **•** oracle.jdbc.driver.OracleDriver, the oci7 JDBC driver name
- **•** jdbc:oracle:oci7, the URL that specifies the location of the database server

```
conn = database('oracle','scott','tiger',...
 'oracle.jdbc.driver.OracleDriver','jdbc:oracle:oci7:');
```
The JDBC name and URL take different forms for different databases, as shown in the examples in the following table.

#### **JDBC Name and URL Example Syntax**

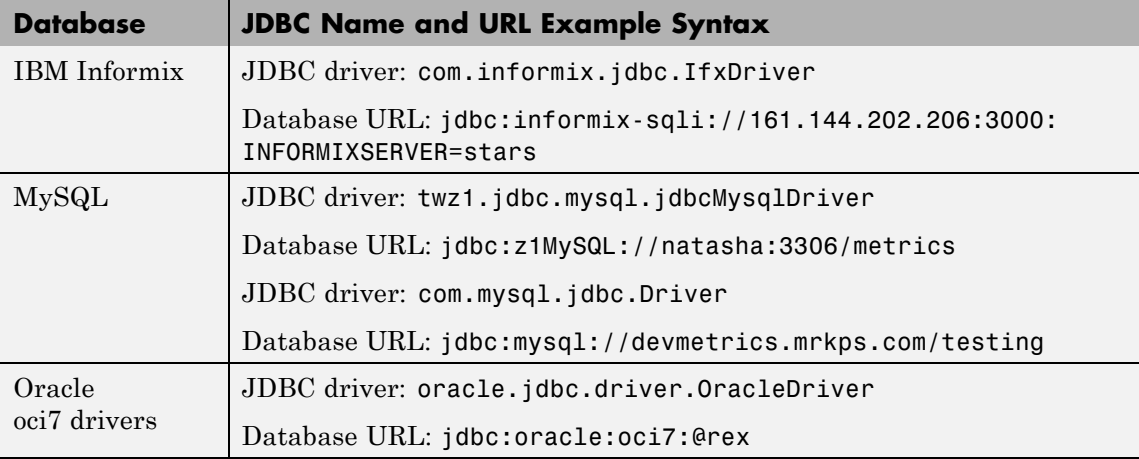

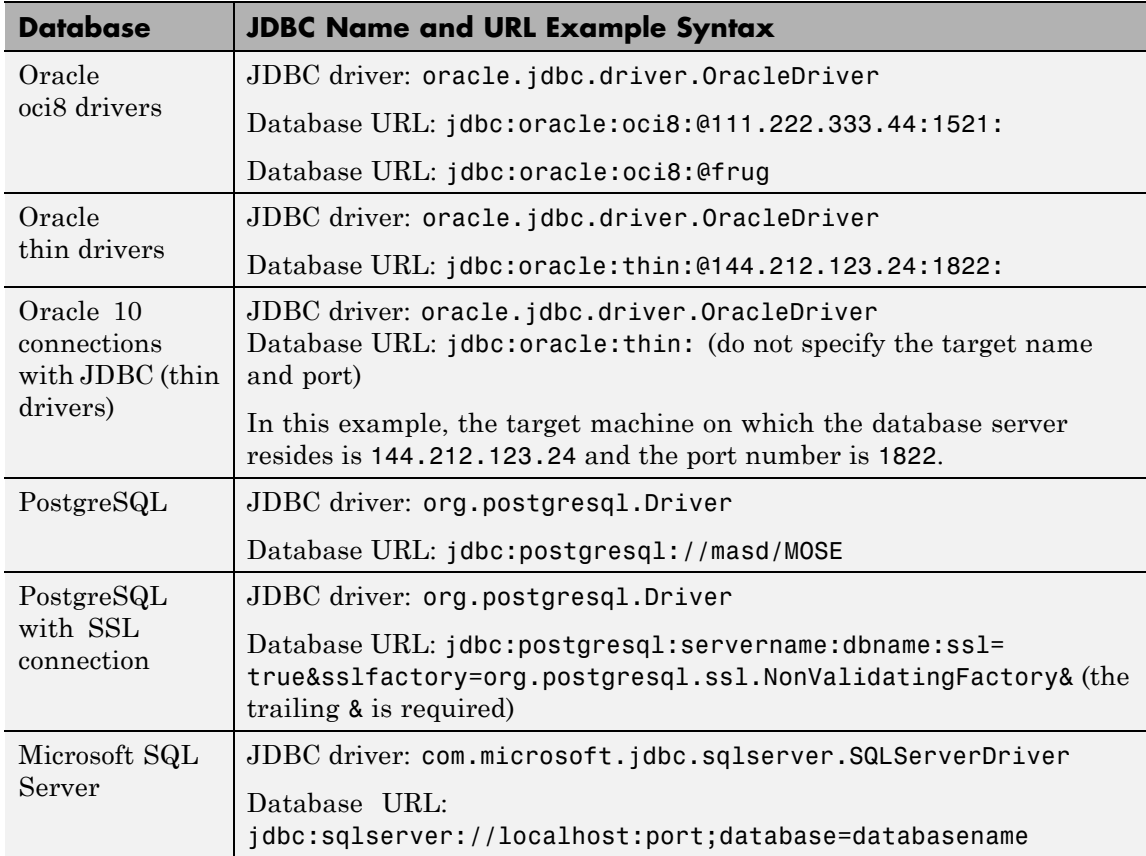

# **JDBC Name and URL Example Syntax (Continued)**

# **database**

### **JDBC Name and URL Example Syntax (Continued)**

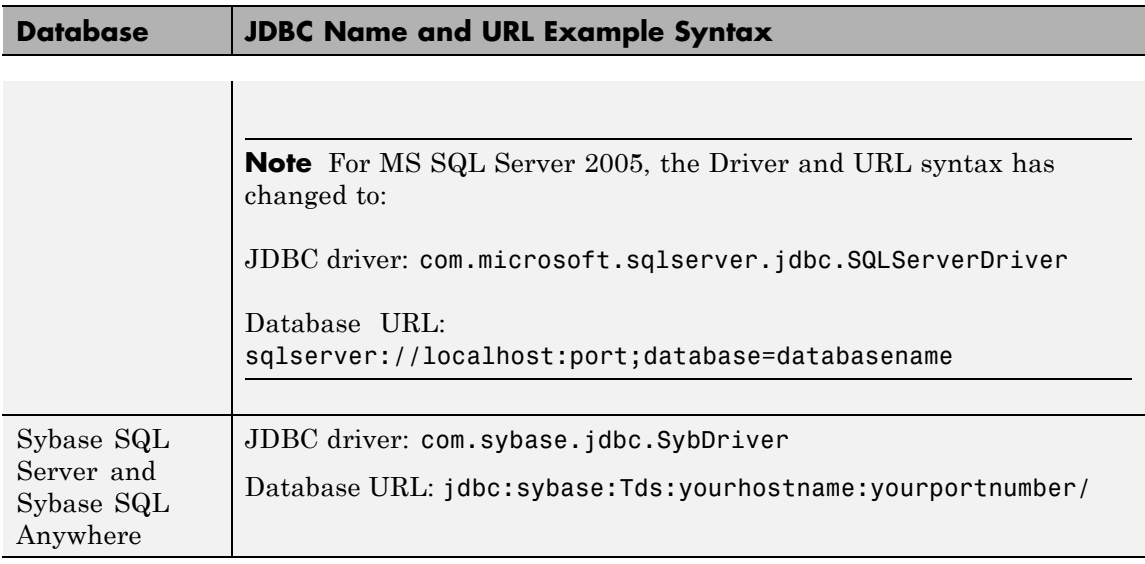

**See Also** close, dmd, exec, fastinsert, get, getdatasources, isconnection, isreadonly, logintimeout, ping, supports, update [,Chapter 4,](#page-26-0) ["Using Visual Query Builder"](#page-26-0)

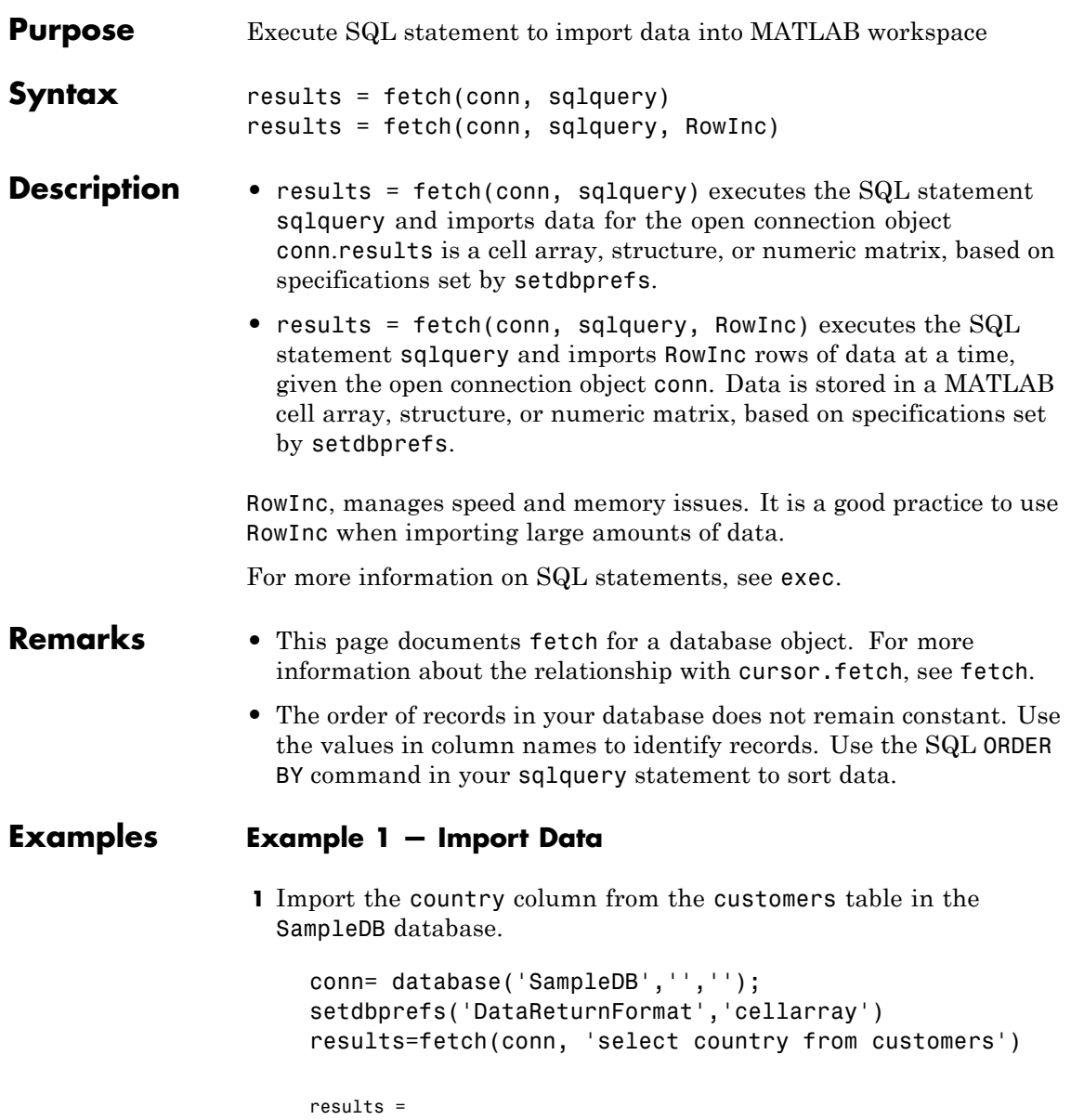

```
'Germany'
'Mexico'
'Mexico'
'UK'
'Sweden'
...
'Finland'
'Brazil'
'USA'
'Finland'
'Poland'
```
**2** View the size of the cell array into which the results were returned.

```
size(results)ans =
   91 1
```
**Tip** Try running this example using the rowinc argument to address memory and speed issues.

### **Example 2— Import Two Columns of Data and View Information**

**1** Import the ProductName and Discontinued columns from the SampleDB database.

```
conn = database('SampleDB', '', '');
setdbprefs('DataReturnFormat','cellarray')
results=fetch(conn, 'select ProductName, Discontinued from Products');
```
**2** View the size of the cell array into which the results were returned.

```
size(results)
ans =77 2
```
**3** To see the results for the first row of data, run:

```
results(1,:)
ans ='Chai' [0]
```
**4** View the data type of the second element in the first row of data.

```
class(results{1,2})
ans =logical
```
**See Also** cursor.fetch, database, exec, fetch, logical,

["Retrieving BINARY or OTHER Sun Java SQL Data Types" on page](#page-102-0) 5-[21](#page-102-0)

# **dmd**

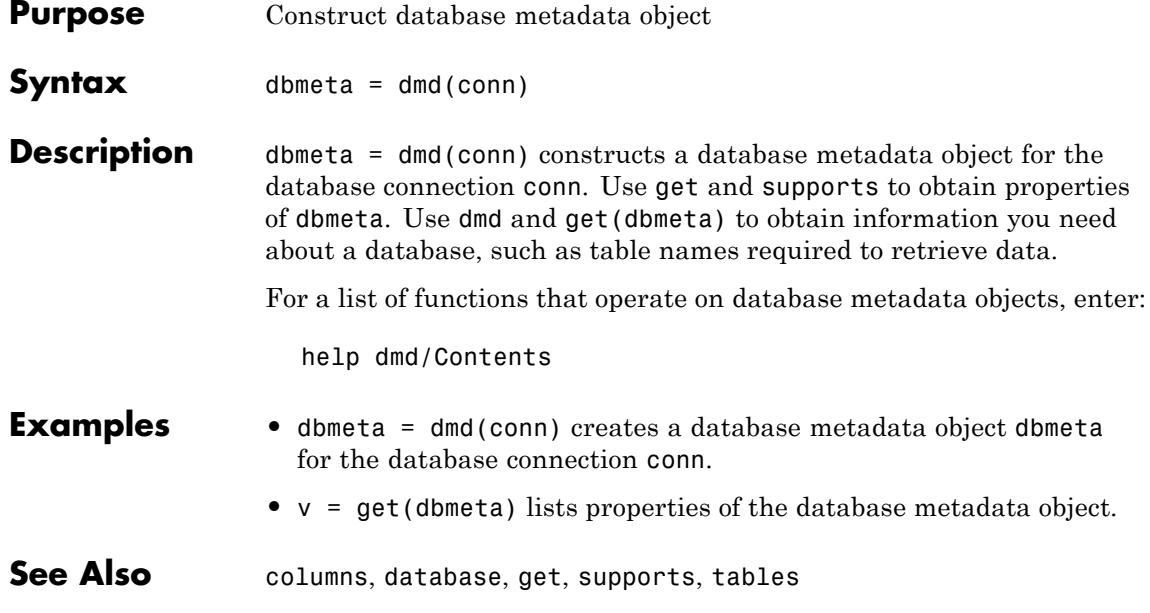

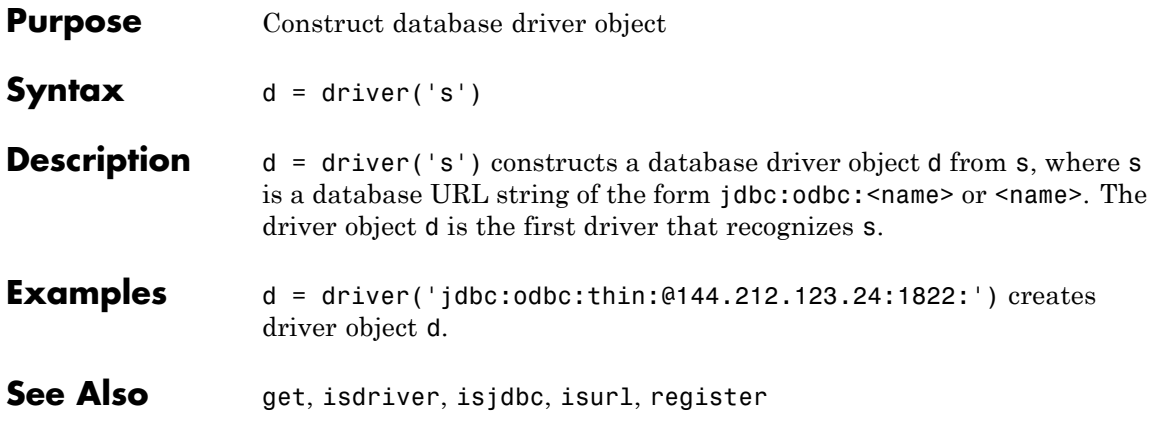

# **drivermanager**

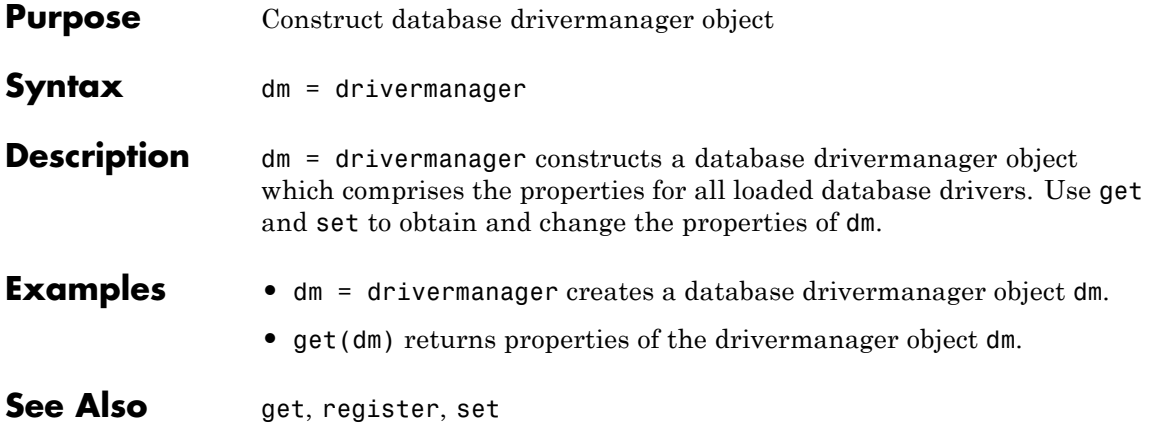

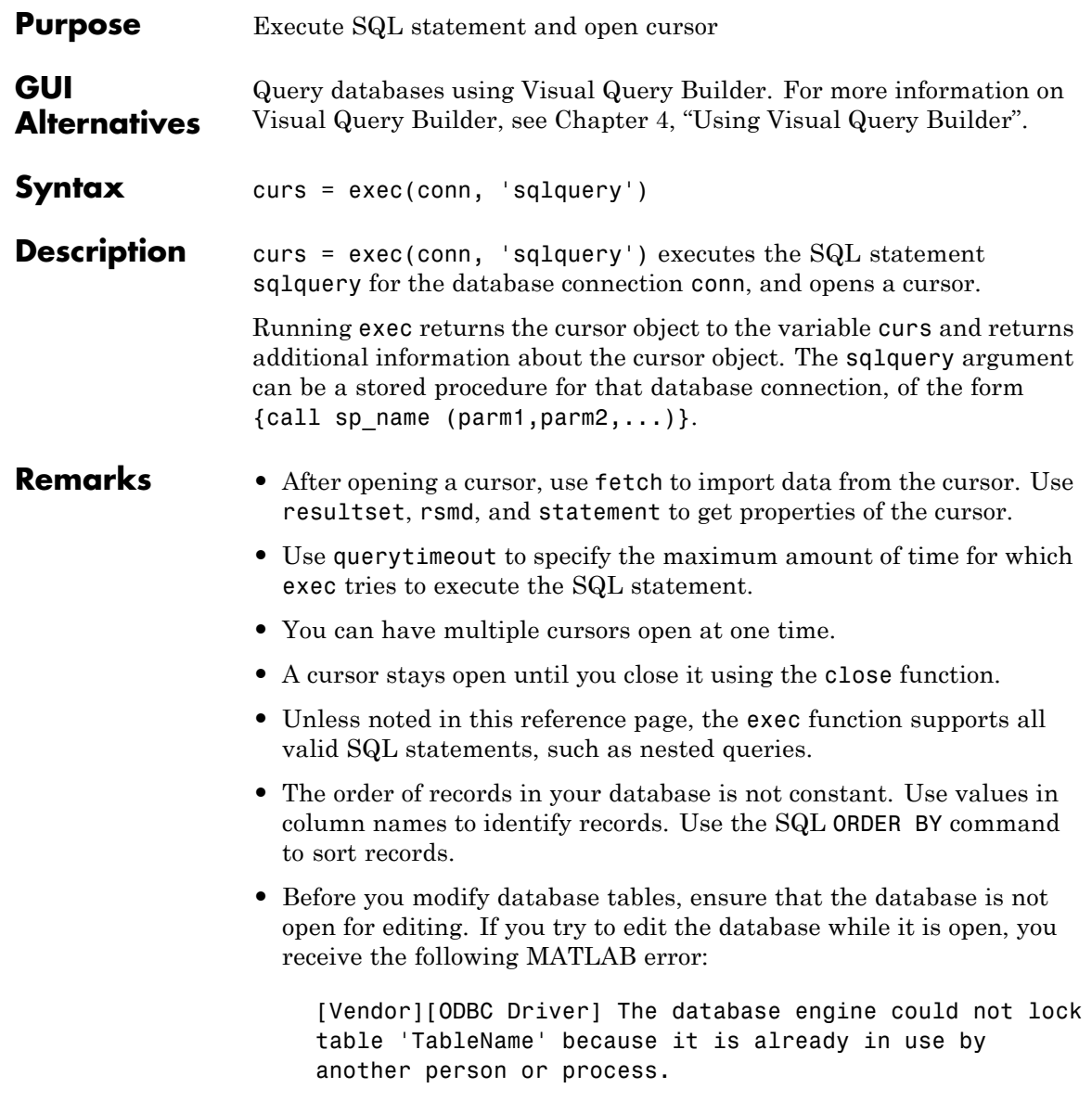

- **•** For Microsoft Excel, tables in sqlquery are Excel® worksheets. By default, some worksheet names include \$. To select data from a worksheet with this name format, use a SQL statement of the form: select \* from "Sheet1\$" (or 'Sheet1\$').
- **•** You may experience issues with text field formats in the Microsoft SQL Server database management system. Workarounds for these issues include:
	- **-** Converting fields of format NVARCHAR, TEXT, NTEXT, and VARCHAR to CHARin the database.
	- **-** Usingsqlquery to convert data to VARCHAR. For example, run a sqlquery statement of the form 'select convert(varchar(20), field1) from table1'
- **•** The PostgreSQL database management system supports multidimensional fields, but SQL select statements fail when retrieving these fields unless you specify an index.
- **•** Some databases require that you include a symbol, such as #, before and after a date in a query. For example:

curs =  $exec(conn, 'select * from mydb where mydate > #03/05/2005#')$ 

# **Examples Example 1 — Select Data from a Database Table**

Select data from the customers table that you access using the database connection conn. Assign the returned cursor object to the variable curs.

```
curs = exec(conn, 'select * from customers')
curs =Attributes: []
          Data: 0
DatabaseObject: [1x1 database]
      RowLimit: 0
      SQLQuery: 'select * from customers'
       Message: []
          Type: 'Database Cursor Object'
     ResultSet: [1x1 sun.jdbc.odbc.JdbcOdbcResultSet]
        Cursor: [1x1 com.mathworks.toolbox.database.sqlExec]
     Statement: [1x1 sun.jdbc.odbc.JdbcOdbcStatement]
         Fetch: 0
```
### **Example 2 — Select One Column of Data from Database Table**

Select country data from the customers table that you access using the database connection conn. Assign the SQL statement to the variable sqlquery and assign the returned cursor to the variable curs.

```
sqlquery = 'select country from customers';
curs = exec(conn, sqlquery);
```
### **Example 3 — Use a Variable in a Query**

**1** Select data from the customers table that you access using the database connection conn, where country is a variable. In this example, you are prompted to specify your country. Your input is assigned to the variable UserCountry.

```
UserCountry = input('Enter your country: ', 's')
```
**2** You are prompted as follows:

Enter your country:

Enter:

Mexico

**3** To perform the query using your input, run:

```
curs = exec(conn, ...['select * from customers where country= ' '''' UserCountry ''''])
curs=fetch(curs)
```
The select statement is created by using square brackets to concatenate the two strings select \* from customers where country = and 'UserCountry'. The pairs of four quotation marks are needed to create the pair of single quotation marks that appears in the SQL statement around UserCountry. The outer two marks delineate the next string to concatenate, and two marks are required inside them to denote a quotation mark inside a string.

**Tip** Without using a variable, the function to retrieve the data would be:

```
curs = exec(conn, ['select * from customers where country = '...''Mexico''])
curs=fetch(curs)
```
### **Example 4 — Roll Back or Commit Data Exported to Database Table**

Use exec to roll back or commit data after running a fastinsert, insert, or update for which the AutoCommit flag is off.

**•** To roll back data for the database connection conn.

exec(conn, 'rollback')

**•** To commit the data, run:

```
exec(conn, 'commit');
```
# **Example 5 — Change Database Connection Catalog**

Change the catalog for the database connection conn to intlprice.

```
curs = exec(conn,'Use intlprice');
```
### **Example 6 — Create a Table and Add a New Column**

This example creates a table and adds a new column to it.

**1** Use the SQL CREATE command to create the table.

mktab = 'CREATE TABLE Person(LastName varchar, ... FirstName varchar,Address varchar,Age int)'

**2** Create the table for the database connection object conn.

exec(conn, mktab);

**3** Use the SQL ALTER command to add a new column, City, to the table.

```
a = exec(conn, \ldots)'ALTER TABLE Person ADD City varchar(30)')
```
#### **Example 7 — Run a Simple Stored Procedure**

• Execute the stored procedure sp\_customer\_list for the database connection conn.

```
curs = exec(conn,'sp customer list');
```
<span id="page-163-0"></span>**•** Run a stored procedure with input parameters.

```
curs = exec(conn, '{call sp name (param1, param2,...)}');
```
#### **Example 8 — Return a Cursor Object Using a Stored Procedure**

The following example calls a database stored procedure that returns a cursor object.

**1** Specify data to return as a structure.

```
setdbprefs('DataReturnFormat','structure');
```
**2** Define a stored procedure.

ssql cmd1 =  $\{? = \text{call get int by id}(1,1, \ldots)\}$ to\_date('07/02/05','MM/DD/YY'),... to\_date('07/07/05','MM/DD/YY'))}';

**3** Execute the stored procedure and open a cursor object.

```
curs = exec(conn, ssqlcmd)curs =Attributes: []
             Data: 0
   DatabaseObject: [1x1 database]
         RowLimit: 0
         SQLQuery: [1x97 char]
          Message: []
             Type: 'Database Cursor Object'
        ResultSet: [1x1 sun.jdbc.odbc.JdbcOdbcResultSet]
           Cursor: ...
     [1x1 com.mathworks.toolbox.database.sqlExec]
        Statement: [1x1 sun.jdbc.odbc.JdbcOdbcStatement]
            Fetch: 0
```
**4** Import data from the cursor to a MATLAB variable, a.

```
a = feth(curs);
```
**5** View a.Data.

```
a.Data
ans =TS_DT: {'2005-07-02 00:00:00.0'}
   INT_VALUE: 1
```
**6** Define another stored procedure.

sql cmd2='{?= call nrg.ts get int by  $id(1,1,...)$ to\_date(''07/02/05'',''MM/DD/YY''),... to\_date(''07/20/05'',''MM/DD/YY''))}';

**7** Repeat steps [1](#page-163-0) through 5 using this new stored procedure.

```
curs = exec(conn, ssqlcmdcmd2)curs =Attributes: []
             Data: 0
   DatabaseObject: [1x1 database]
         RowLimit: 0
         SQLQuery: [1x97 char]
          Message: []
             Type: 'Database Cursor Object'
        ResultSet: [1x1 sun.jdbc.odbc.JdbcOdbcResultSet]
           Cursor: ...
     [1x1 com.mathworks.toolbox.database.sqlExec]
        Statement: [1x1 sun.jdbc.odbc.JdbcOdbcStatement]
            Fetch: 0
a = feth(curs)a =Attributes: []
             Data: [1x1 struct]
```

```
DatabaseObject: [1x1 database]
         RowLimit: 0
         SQLQuery: [1x97 char]
          Message: []
             Type: 'Database Cursor Object'
        ResultSet: ...
        [1x1 sun.jdbc.odbc.JdbcOdbcResultSet]
           Cursor: ...
       [1x1 com.mathworks.toolbox.database.sqlExec]
        Statement: [1x1 sun.jdbc.odbc.JdbcOdbcStatement]
            Fetch: ...
       [1x1 com.mathworks.toolbox.database.fetchTheData]
a.Data
ans =TS_DT: {2x1 cell}
   INT VALUE: [2x1 double]
```
**8** Examine the attributes of a.

```
a.Data.TS_DT
ans ='2005-07-02 00:00:00.0'
   '2005-07-10 00:00:00.0'
a.Data.INT_VALUE
ans =1
    6
```

```
See Also close, cursor. fetch, database, database. fetch, fastinsert, fetch,
                  procedures, querybuilder, querytimeout, resultset, rsmd, set,
                  update, Chapter 4, "Using Visual Query Builder", "Data Retrieval
                  Restrictions" on page 1-6
```
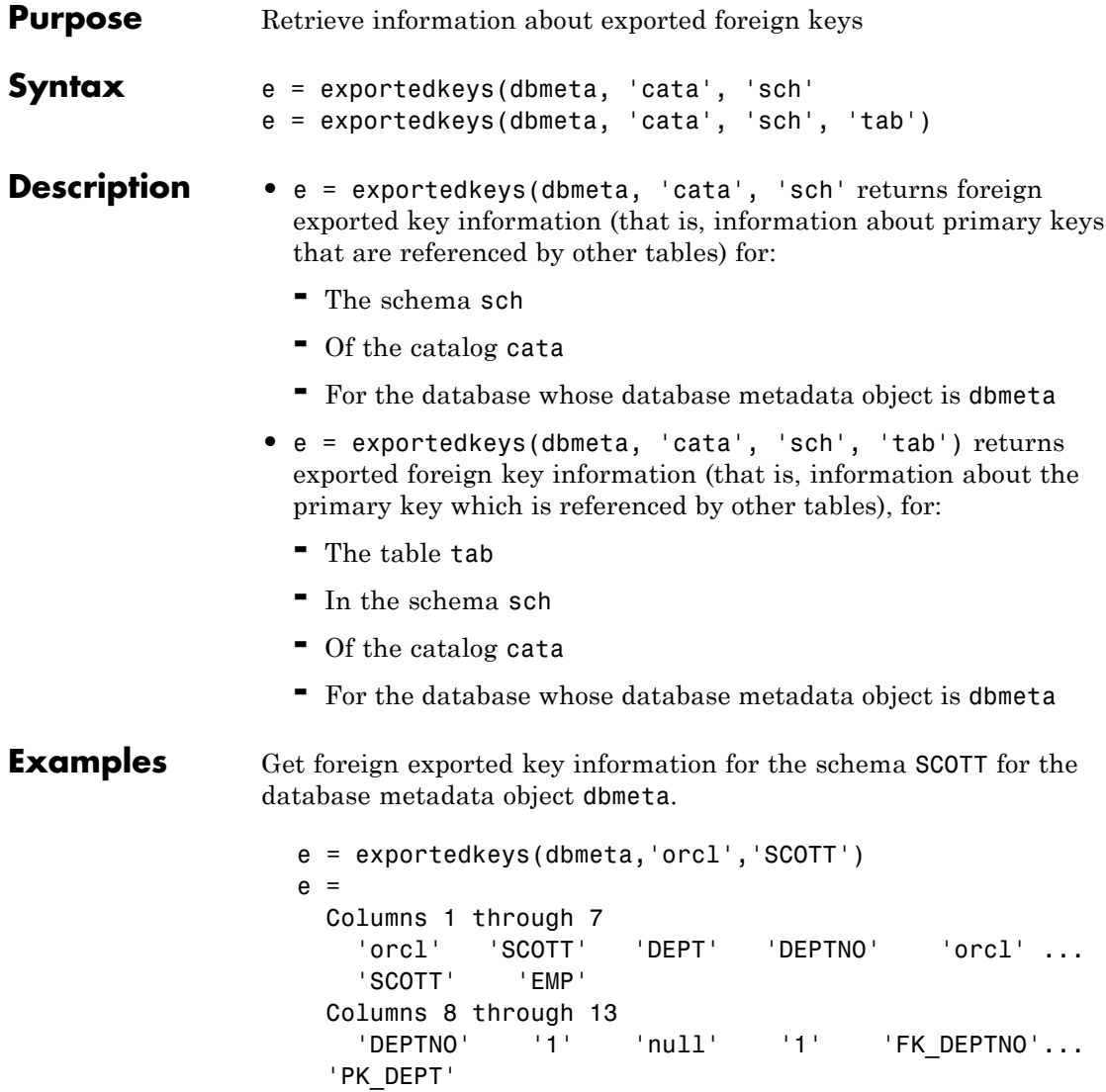

The results show the foreign exported key information.

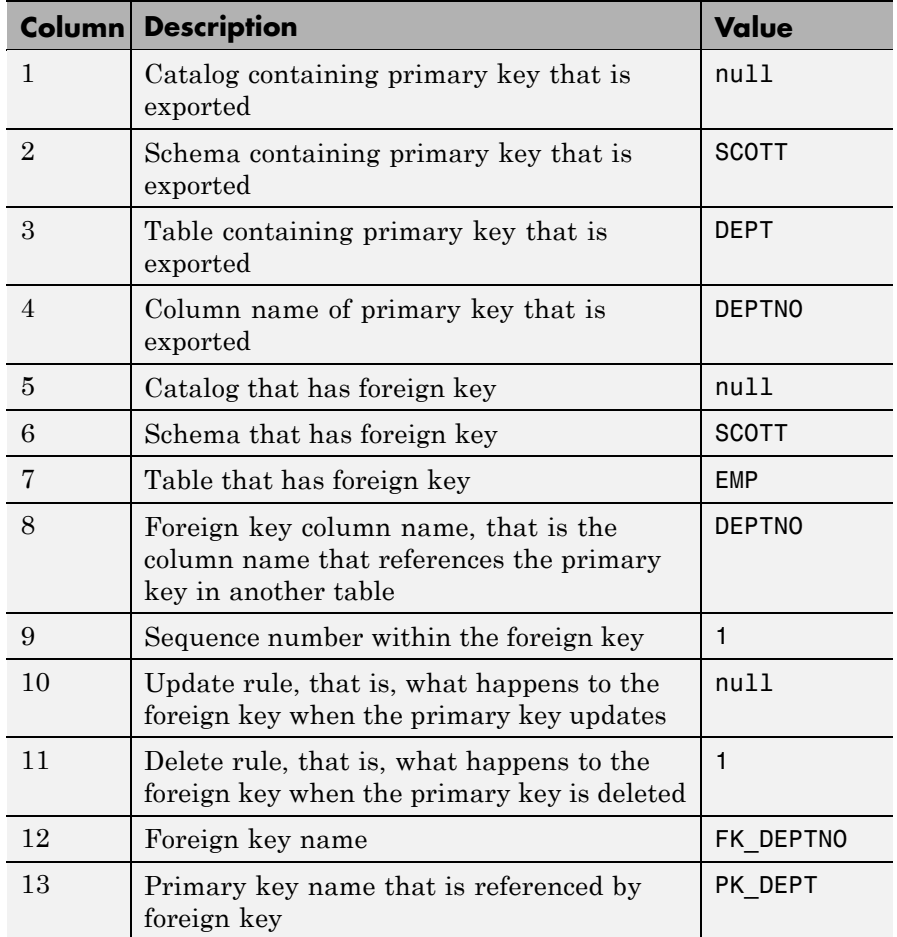

In the schema SCOTT, only one primary key is exported to (referenced by) another table. DEPTNO, the primary key of the table DEPT, is referenced by the field DEPTNO in the table EMP. The referenced table is DEPT and the referencing table is EMP. In the DEPT table, DEPTNO is an exported key. Reciprocally, the DEPTNO field in the table EMP is an imported key.

For a description of codes for update and delete rules, see the getExportedKeys property on the Sun Java Web site at [http://java.sun.com/j2se/1.4.2/docs/api/java/sql/](http://java.sun.com/j2se/1.4.2/docs/api/java/sql/DatabaseMetaData.html) [DatabaseMetaData.html](http://java.sun.com/j2se/1.4.2/docs/api/java/sql/DatabaseMetaData.html).

**See Also** crossreference, dmd, get, importedkeys, primarykeys

# **fastinsert**

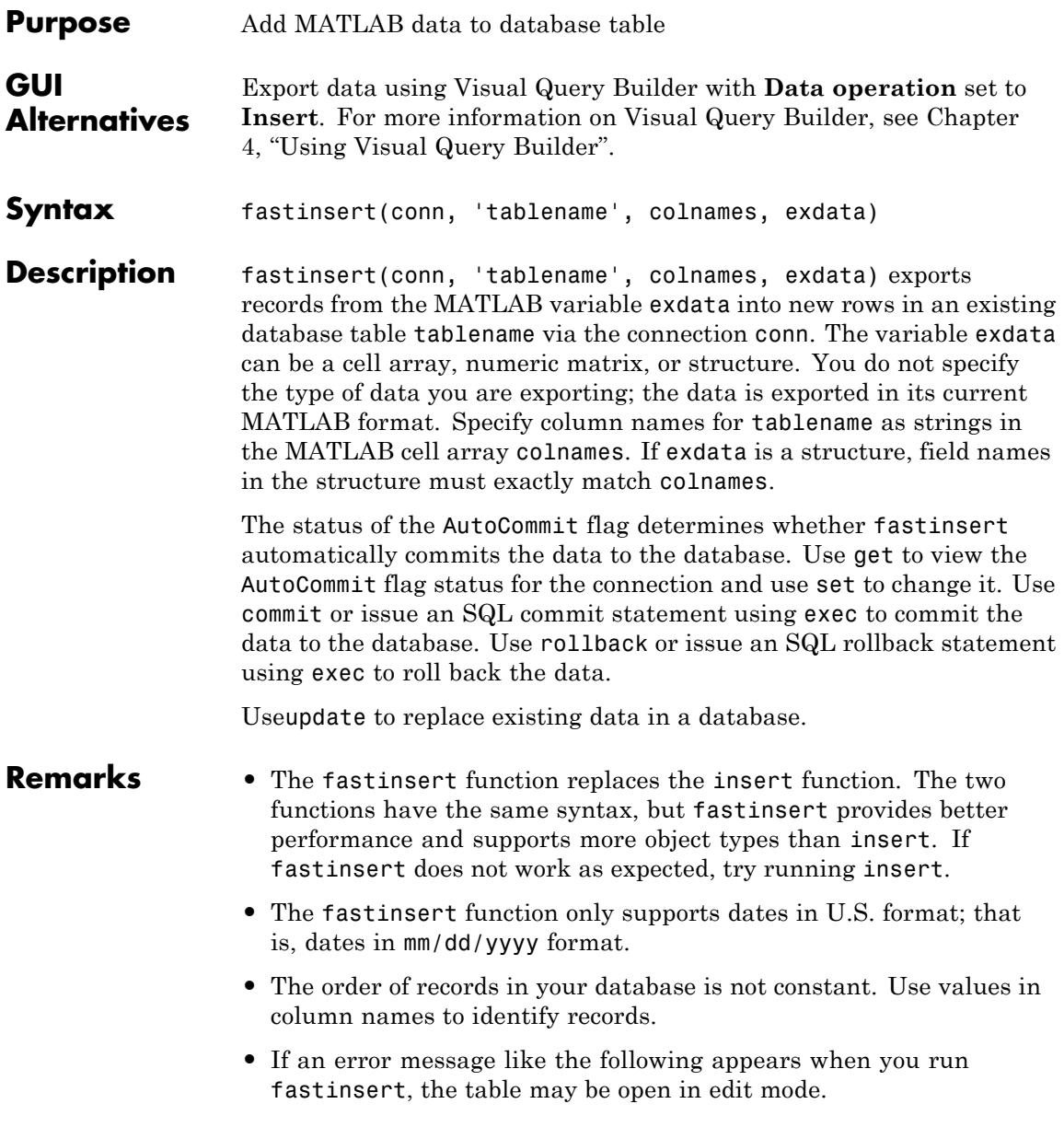

[Vendor][ODBC Product Driver] The database engine could not lock table 'TableName' because it is already in use by another person or process.

In this case, close the table in the database and rerun the fastinsert function.

### **Examples Example 1 — Insert a Record**

**1** Insert a record consisting of two columns, City and Avg Temp, into the Temperatures table. City is San Diego and Avg\_Temp is 88 degrees. The database connection is conn. Assign the data to the cell array exdata.

exdata =  $\{$ 'San Diego', 88}

**2** Create a cell array containing the column names in Temperatures.

colnames =  $\{ 'City', 'Avg Temp' \}$ 

**3** Insert the data into the database.

fastinsert(conn, 'Temperatures', colnames, exdata)

The row of data is added to the Temperatures table.

#### **Example 2 — Insert Multiple Records**

Insert a cell array, exdata, that contains multiple rows of data and three columns, Date, Avg Length, and Avg Wt, into the Growth table. The database connection is conn.

Insert the data.

```
fastinsert(conn, 'Growth', ...
{'Date';'Avg_Length';'Avg_Wt'}, exdata)
```
The records are inserted into the table.

#### **Example 3 — Import Records, Perform Calculations, and Export Data**

Import data from a database into the MATLAB workspace, perform calculations on it, and then export the results to a database.

**1** Import all data from the products table into a cell array.

```
conn = database('SampleDB', '', '');
curs = exec(conn, 'select * from products');
setdbprefs('DataReturnFormat','cellarray')
curs = fetch(curs);
```
**2** Assign the first column of data to the variable prod\_name.

prod name = curs.Data( $:$ ,1);

**3** Assign the sixth column of data to the variable price.

 $price = curs.DataFrame(:,6);$ 

**4** Convert the cell array price to a numeric format, and calculate off 25% of the price. Assign the result of the calculation to the variable new\_price.

new price =.75\*[price $\{:\}$ ]

**5** Export prod name, price, and new price to the Sale table. Because prod\_name is a character array and price is numeric, you must export the data as a cell array. To do so, convert new\_price from a numeric array back to a cell array. To convert the columns of data in new price to a cell array, run:

```
new price = num2cell(new price);
```
**6** Create an array, exdata, that contains the three columns of data to export. Put prod name in column 1, price in column 2, and new\_price in column 3.

```
exdata(:,1) = prod_name(:,1);exdata(:,2) = price;exdata(:,3) = new price;
```
**7** Assign the column names to a string array, colnames.

```
colnames={'product_name', 'price', 'sale_price'};
```
**8** Export the data to the Sale table.

```
fastinsert(conn, 'Sale', colnames, exdata)
```
All rows of data are inserted into the Sale table.

#### **Example 4 — Insert Numeric Data**

Export tax\_rate, a numeric matrix consisting of two columns, into the Tax table.

```
fastinsert(conn, 'Tax', {'rate','max_value'}, tax_rate)
```
#### **Example 5 — Insert and Commit Data**

**1** Use the SQL commit function to commit data to a database after it has been inserted. The AutoCommit flag is off.

Insert the cell array exdata into the column names colnames of the Error Rate table.

```
fastinsert(conn, 'Error Rate', colnames, exdata)
```
**2** Alternatively, commit the data using a SQL commit statement with the exec function.

cursor = exec(conn,'commit');

# **Example 6 — Insert BOOLEAN Data**

**1** Insert BOOLEAN data (which is represented as MATLAB type logical) into a database.

```
conn = database('SampleDB', '', '');
P.ProductName{1}='Chocolate Truffles';
P.Discontinued{1}=logical(0);
fastinsert(conn,'Products',...
 {'ProductName';'Discontinued'}, P)
```
**2** View the new record in the database to verify that the Discontinued field is BOOLEAN. In some databases, the MATLAB logical value 0 is shown as a BOOLEAN false, No, or a cleared check box.

**See Also** commit, database, exec, insert, logical, querybuilder, rollback, set, update, [Chapter 4, "Using Visual Query Builder"](#page-26-0)

### **Purpose** cursor.fetch or database.fetch

**About fetch, cursor.fetch, and database.fetch** There are two fetch functions in this toolbox, cursor.fetch and database.fetch. The fetch function runs one of these functions, depending on what object you provide to it as an argument. Use the syntax fetch with the appropriate object argument rather than explicitly specifying cursor.fetch or database.fetch.

For example, cursor.fetch runs when you pass a cursor object, curs, to fetch as an argument.

```
conn=database(...)
curs=exec(conn, sqlquery)
fetch(curs)
```
The database. fetch function runs when you pass a database object, conn, to fetch as an argument.

```
conn=database(...)
fetch(conn, sqlquery)
```
In this example, the results are effectively identical. database.fetch runs exec and returns results to the cursor object. It then runs cursor.fetch, returns results, and closes the cursor object. This shows that you can use a single call to the database.fetch function to get the same results as if you had called two functions, exec and cursor.fetch.

cursor.fetch returns a cursor object on which you can run many other functions, such as get and rows. For this reason, cursor.fetch is recommended for use in most situations. To import data into the MATLAB workspace without meta information about the data, use database.fetch instead of cursor.fetch.

Throughout the documentation, references to fetch denote cursor.fetch unless explicitly stated otherwise.

Explicitly specify database.fetch or cursor.fetch only when running help or doc. To get help for database.fetch, run help database.fetch. Similarly, to view the reference pages for either version of fetch, run doc database.fetch or doc cursor.fetch.

See Also cursor.fetch, database, database.fetch, exec

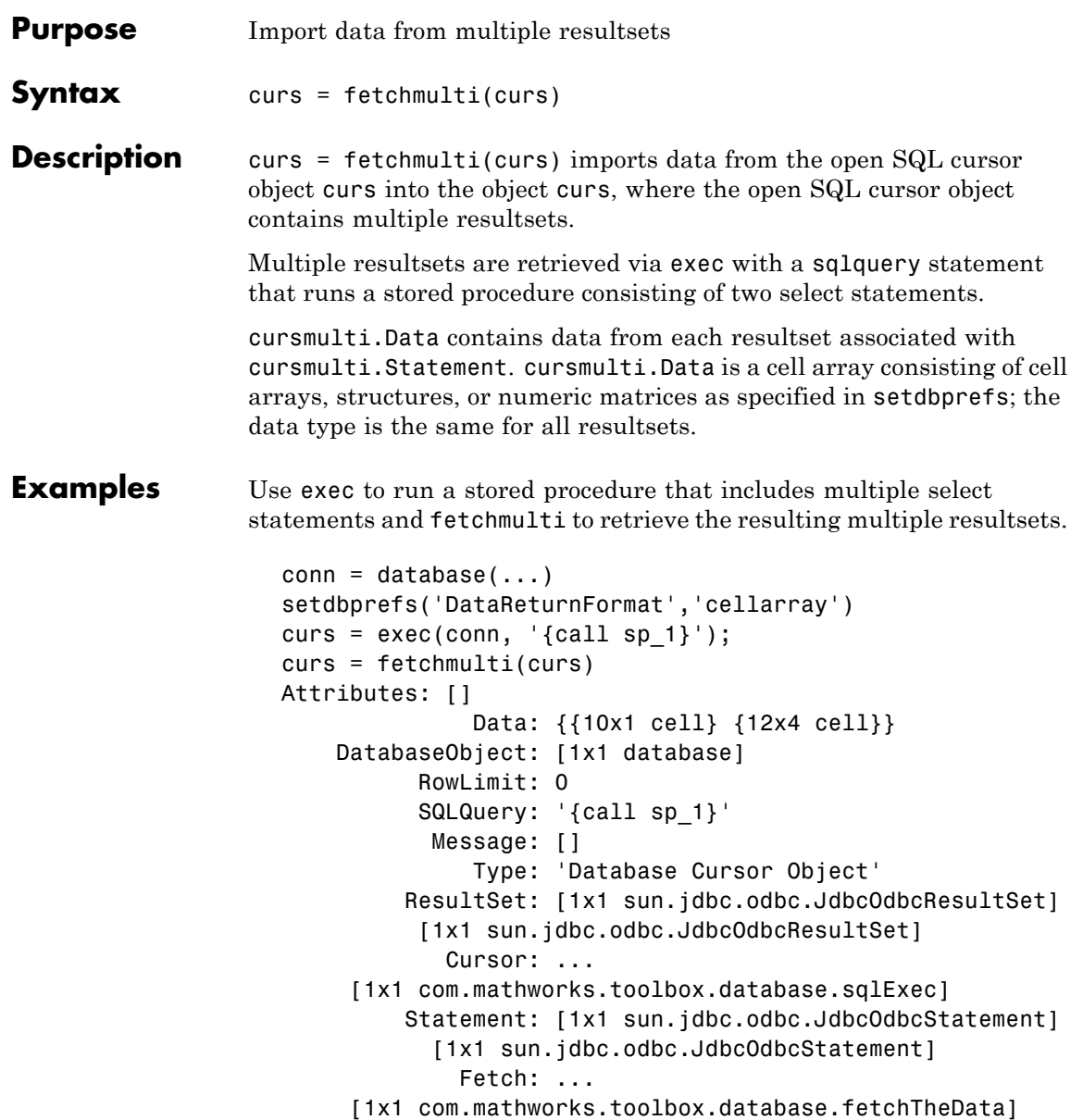

# **fetchmulti**

See Also cursor.fetch, database, exec, setdbprefs

- **Purpose** Retrieve object properties
- **Syntax**  $v = get(object)$ v = get(object, '*property*') v.*property*

#### **Description** •  $v = get(object) returns a structure that contains object and its$ corresponding properties, and assigns the structure to v.

- **•** v = get(object, '*property*') retrieves the value of *property* for object and assigns the value to v.
- **•** v.*property* returns the value of *property* after you have created v by running get.

Use set(object) to view a list of writable properties for object.

Allowable objects include:

- **•** "Database Connection Objects" on page 7-[59,](#page-180-0) which are created using database
- **•** "Cursor Objects" on page 7-[60](#page-181-0), which are created using exec or fetch (cursor.fetch)
- **•** "Driver Objects" on page 7-[61](#page-181-0), which are created using driver
- **•** "Database Metadata Objects" on page 7-[61](#page-182-0), which are created using dmd
- **•** "Drivermanager Objects" on page 7[-62](#page-182-0), which are created using drivermanager
- **•** "Resultset Objects" on page 7[-62](#page-183-0), which are created using resultset
- **•** "Resultset Metadata Objects" on page 7-[63](#page-183-0), which are created using rsmd

If you call these objects from applications that use Sun Java, you can get more information about object properties from the Java Web site at [http://java.sun.com/j2se/1.4.2/docs/api/java/sql/](http://java.sun.com/j2se/1.4.2/docs/api/java/sql/DatabaseMetaData.html) [DatabaseMetaData.html](http://java.sun.com/j2se/1.4.2/docs/api/java/sql/DatabaseMetaData.html).
### **Database Connection Objects**

Allowable property names and returned values for database connection objects appear in the following table.

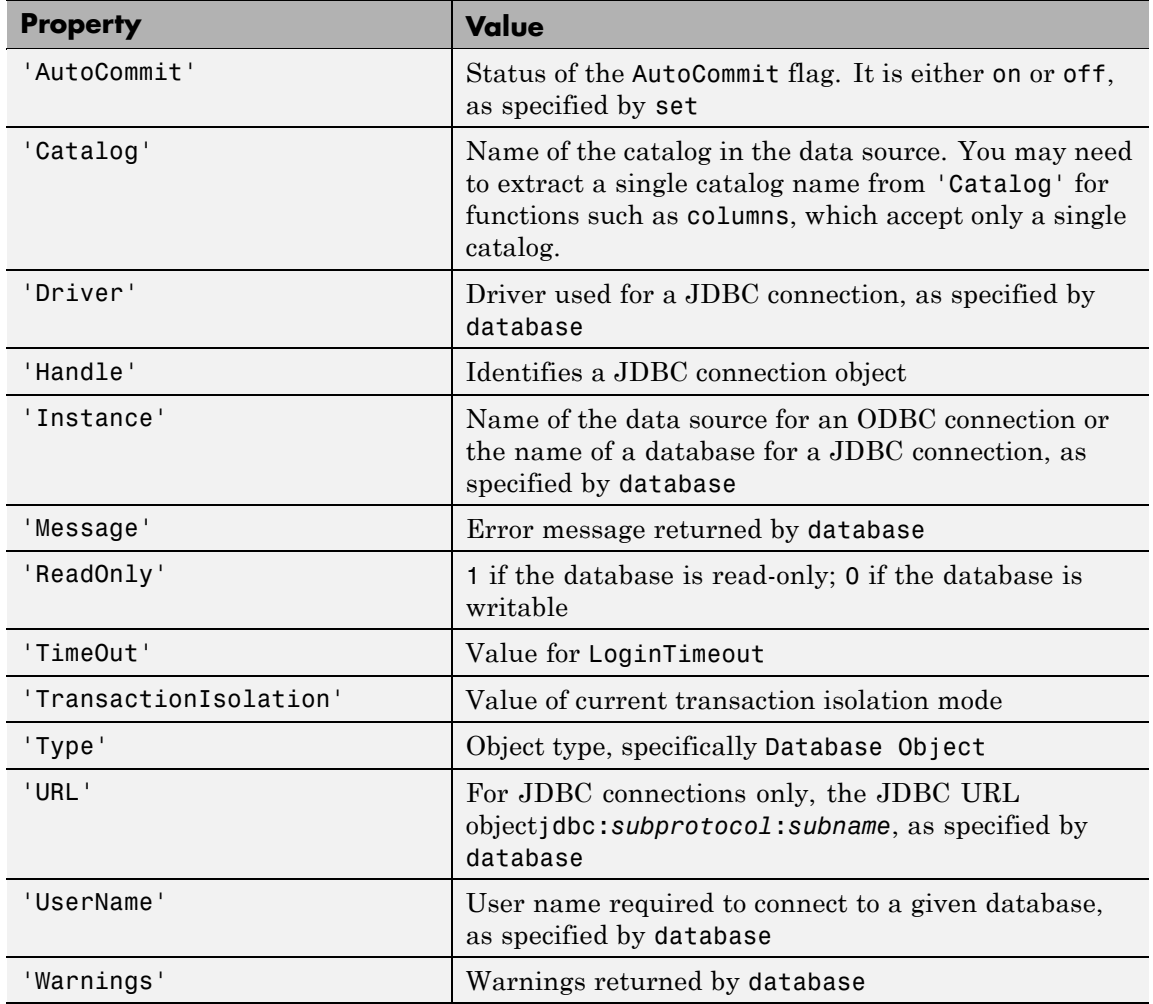

### **Cursor Objects**

Allowable property names and returned values for cursor objects appear in the following table.

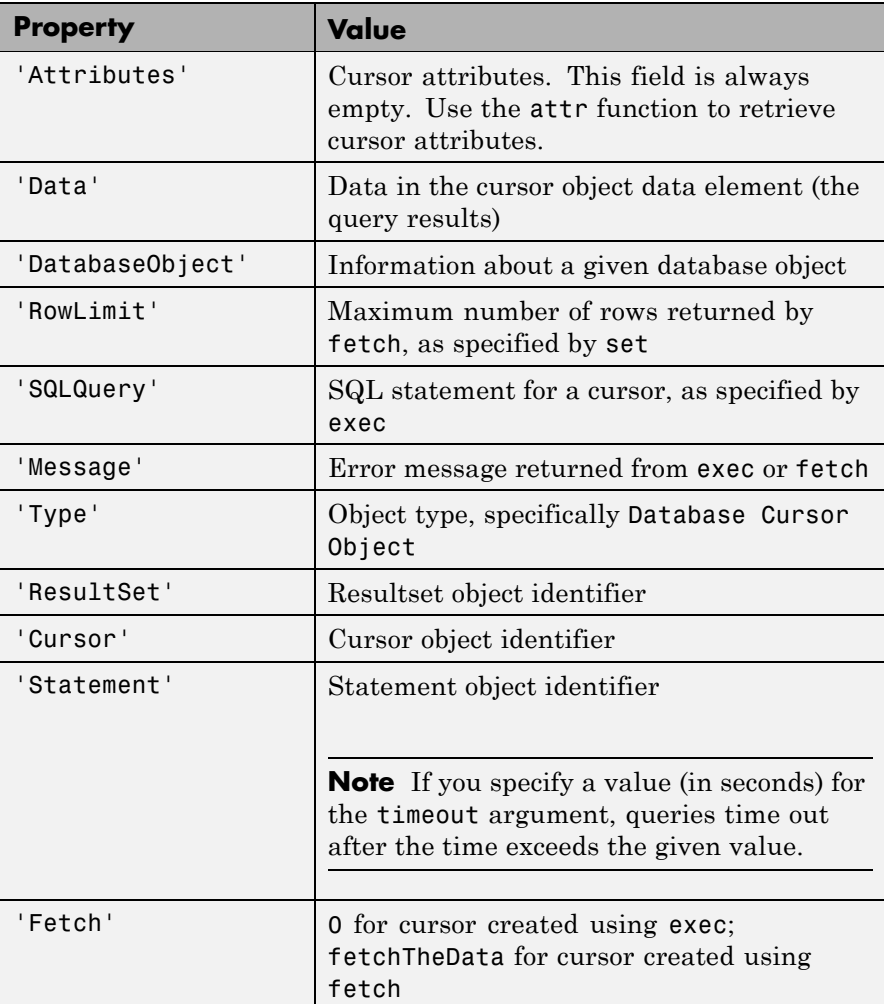

### **Driver Objects**

Allowable property names and examples of values for driver objects appear in the following table.

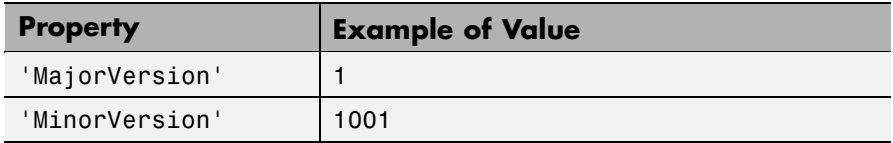

### **Database Metadata Objects**

Database metadata objects have many properties. Some allowable property names and examples of their values appear in the following table.

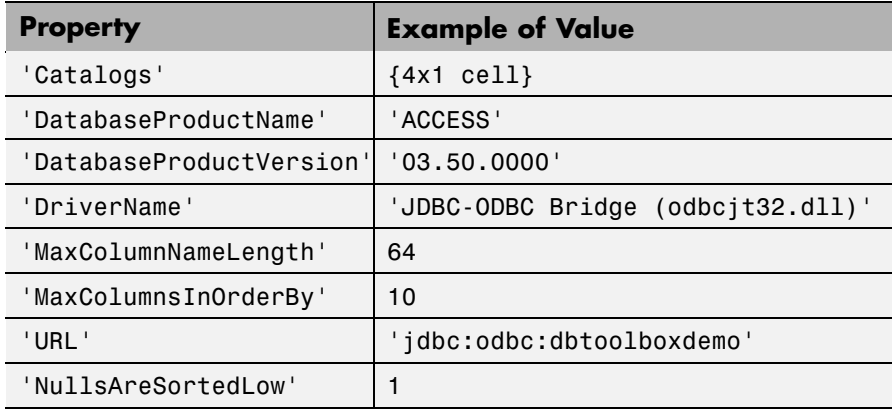

### **Drivermanager Objects**

Allowable property names and examples of values for drivermanager objects appear in the following table.

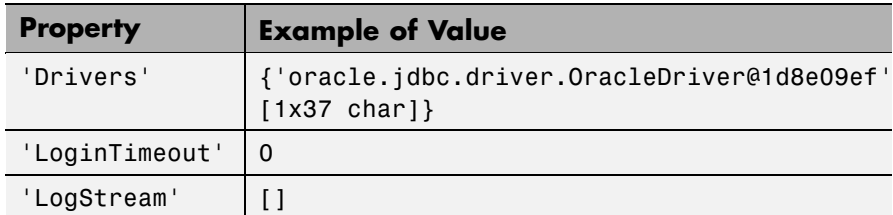

### **Resultset Objects**

Allowable property names and examples of values for resultset objects appear in the following table.

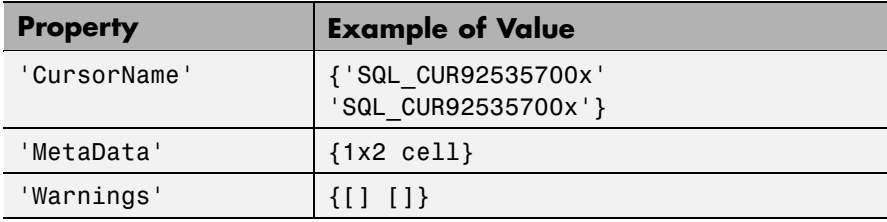

#### **Resultset Metadata Objects**

Allowable property names and examples of values for a resultset metadata objects appear in the following table.

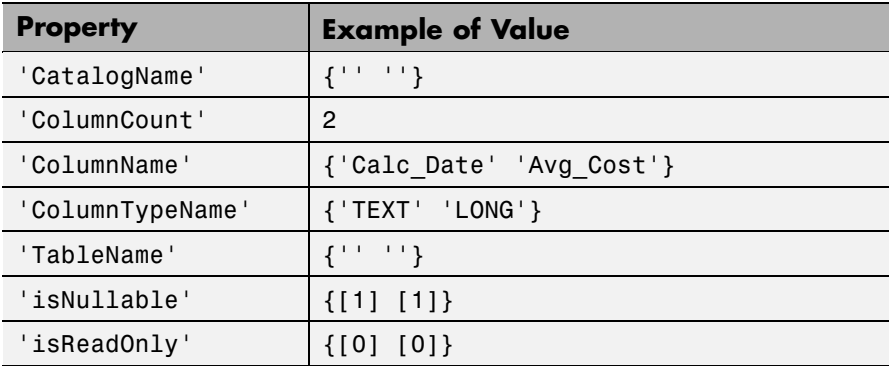

The empty strings for CatalogName and TableName indicate that databases do not return these values.

For command-line help on get, use the overloaded methods:

```
help cursor/get
help database/get
help dmd/get
help driver/get
help drivermanager/get
help resultset/get
help rsmd/get
```
#### **Examples Example 1 — Get Connection Property and Data Source Name**

Connect to the database SampleDB, and then get the name of the data source for the connection and assign it to v.

```
conn = database('SampleDB', '', '');
v = get(conn, 'Instance')
```
#### **Example 2 — Get Connection Property and AutoCommit Flag Status**

Check the status of the AutoCommit flag for the database connection conn.

```
get(conn, 'AutoCommit')
ans =on
```
### **Example 3 — Display Data in Cursor**

Display data in the cursor object curs by running:

```
get(curs, 'Data')
or:
  curs.Data
  ans ='Germany'
       'Mexico'
       'France'
       'Canada'
```
### **Example 4 — Get Database Metadata Object Properties**

**1** View the properties of the database metadata object for connection conn; due to space constraints, only a portion of the returned data appears here.

```
dbmeta = dmd(conn);
    v = get(dbmeta)v =AllProceduresAreCallable: 1
                 AllTablesAreSelectable: 1
        DataDefinitionCausesTransaction: 1
        DataDefinitionIgnoredInTransact: 0
             DoesMaxRowSizeIncludeBlobs: 0
                                Catalogs: {4x1 cell}
                  NullPlusNonNullIsNull: 0
                    NullsAreSortedAtEnd: 0
                  NullsAreSortedAtStart: 0
                     NullsAreSortedHigh: 0
                      NullsAreSortedLow: 1
                  UsesLocalFilePerTable: 0
                          UsesLocalFiles: 1
2 To view names of the catalogs in the database, run:
    v.Catalogs
    ans ='D:\matlab\toolbox\database\dbdemos\db1'
        'D:\matlab\toolbox\database\dbdemos\origtutorial'
        'D:\matlab\toolbox\database\dbdemos\tutorial'
        'D:\matlab\toolbox\database\dbdemos\tutorial1'
```
### **See Also** columns, cursor. fetch, database, dmd, driver, drivermanager, exec, getdatasources, resultset, rows, rsmd, set

# **getdatasources**

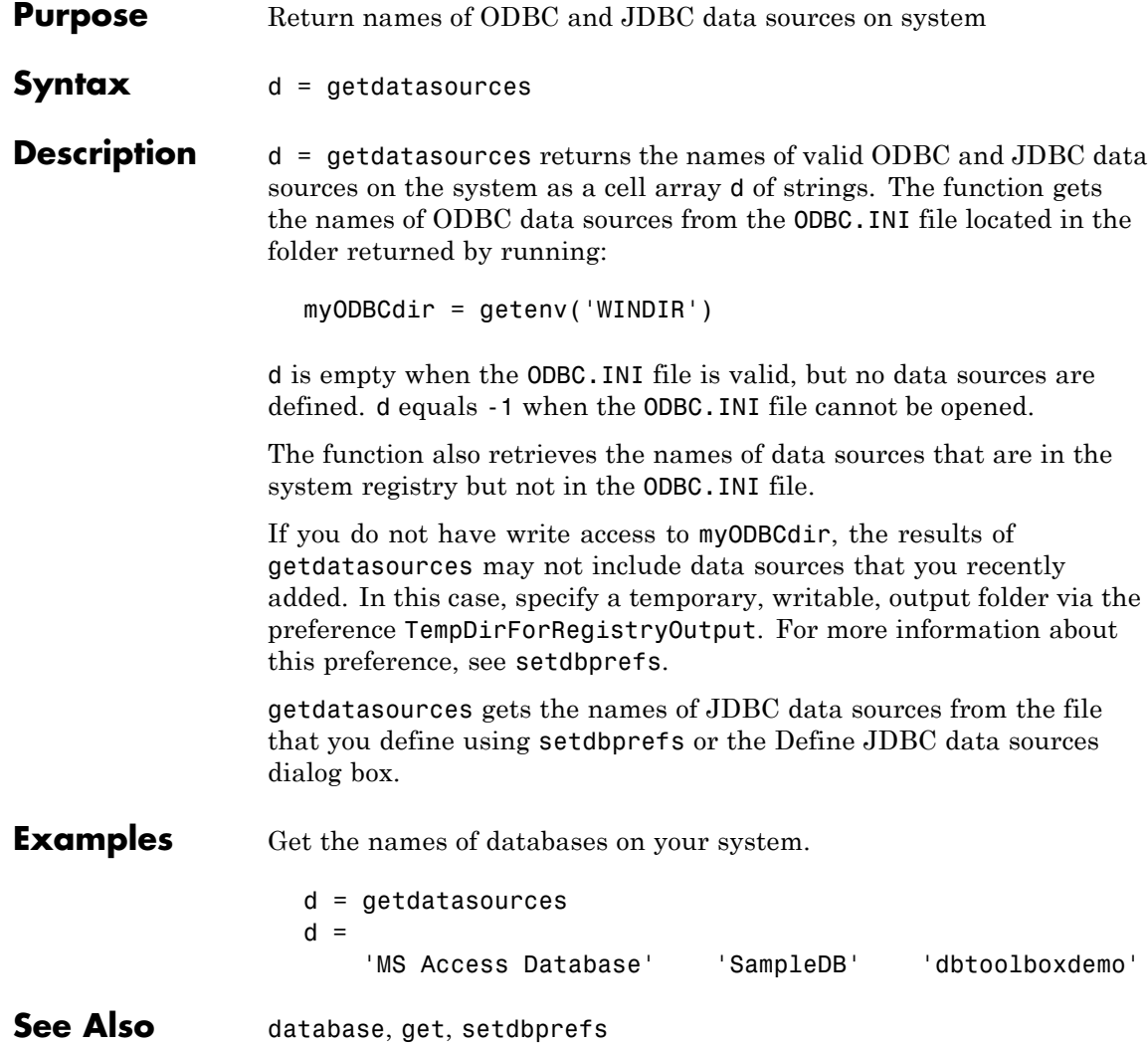

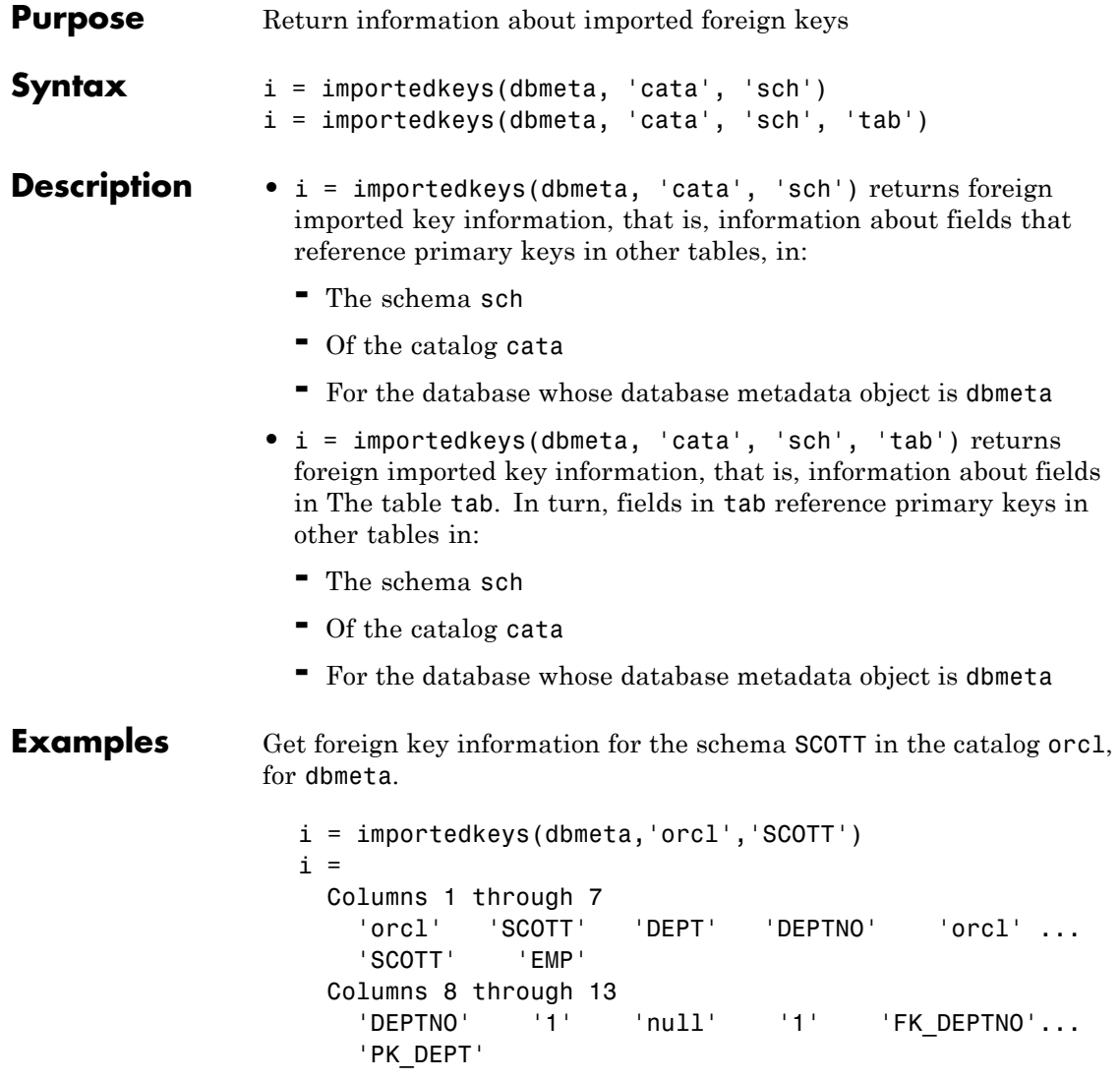

The results show foreign imported key information as described in the following table.

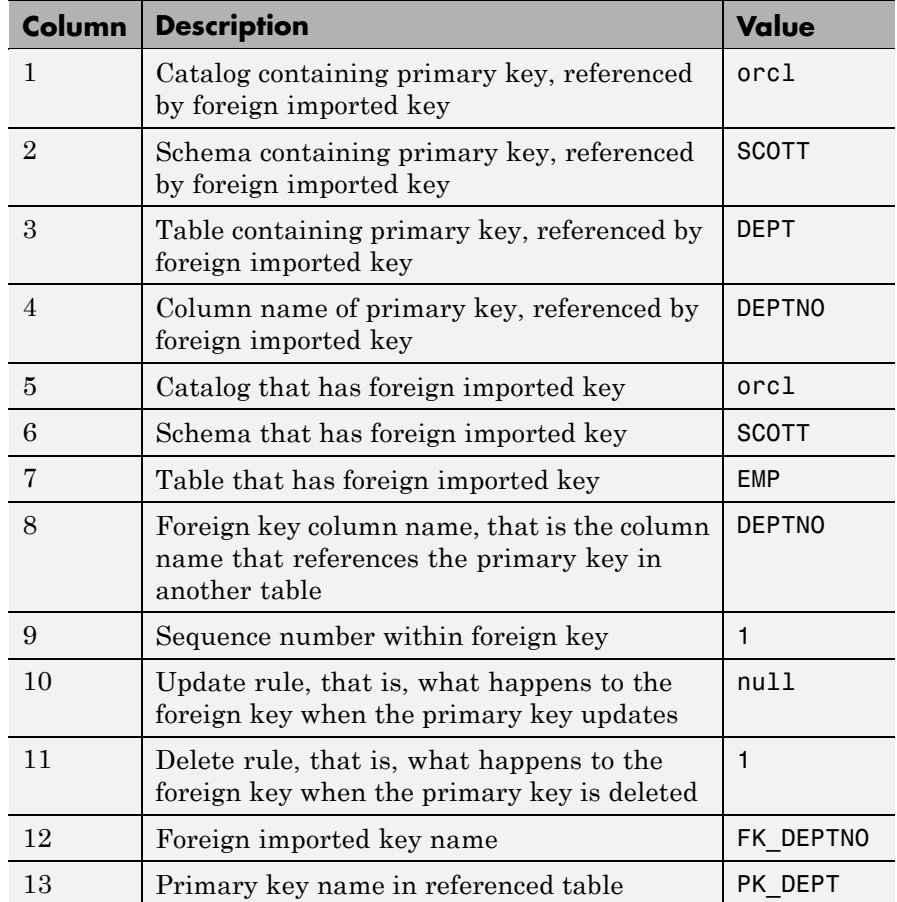

In the schema SCOTT, there is only one foreign imported key. The table EMP contains a field, DEPTNO, that references the primary key in the DEPT table, the DEPTNO field.

EMP is the referencing table and DEPT is the referenced table.

DEPTNO is a foreign imported key in the EMP table. Reciprocally, the DEPTNO field in the table DEPT is an exported foreign key and the primary key.

For a description of the codes for update and delete rules, see the getImportedKeys property on the Sun Java Web site at [http://java.sun.com/j2se/1.4.2/docs/api/java/sql/](http://java.sun.com/j2se/1.4.2/docs/api/java/sql/DatabaseMetaData.html) [DatabaseMetaData.html](http://java.sun.com/j2se/1.4.2/docs/api/java/sql/DatabaseMetaData.html).

**See Also** crossreference, dmd, exportedkeys, get, primarykeys

# **indexinfo**

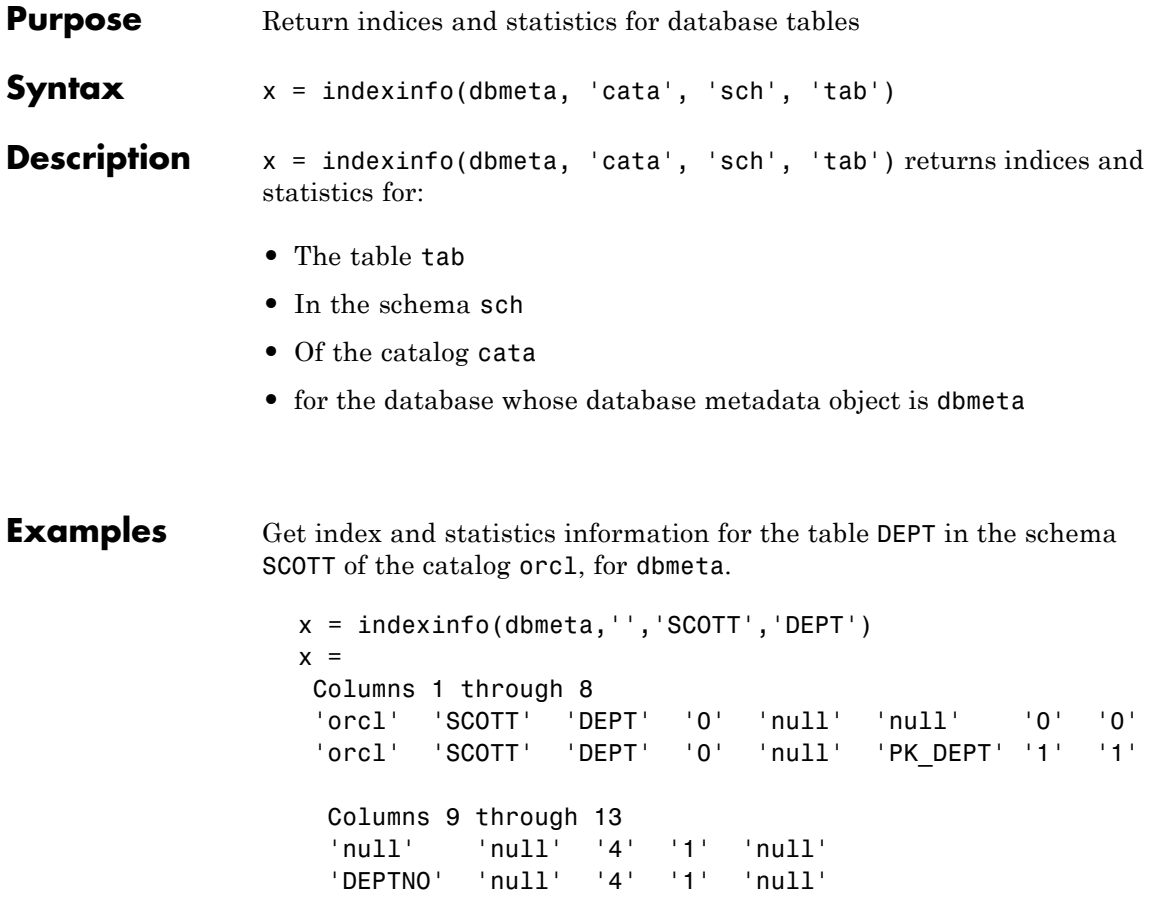

The results contain two rows, meaning there are two index columns. The statistics for the first index column appear in the following table.

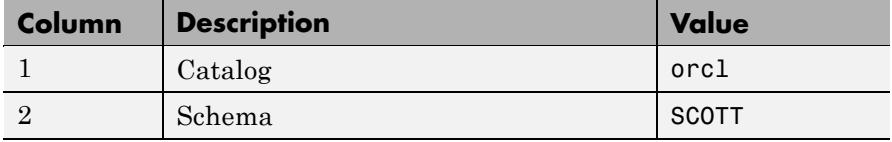

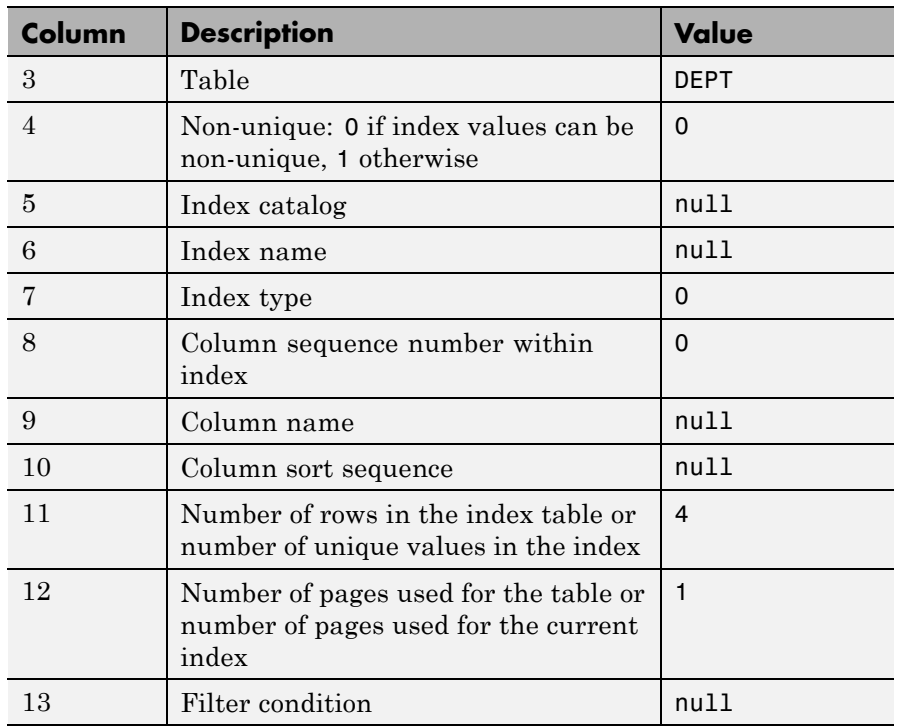

For more information about the index information, see the getIndexInfo property on the Sun Java Web site at [http://java.sun.com/j2se/1.4.2/docs/api/java/sql/](http://java.sun.com/j2se/1.4.2/docs/api/java/sql/DatabaseMetaData.html) [DatabaseMetaData.html](http://java.sun.com/j2se/1.4.2/docs/api/java/sql/DatabaseMetaData.html).

See Also dmd, get, tables

## **insert**

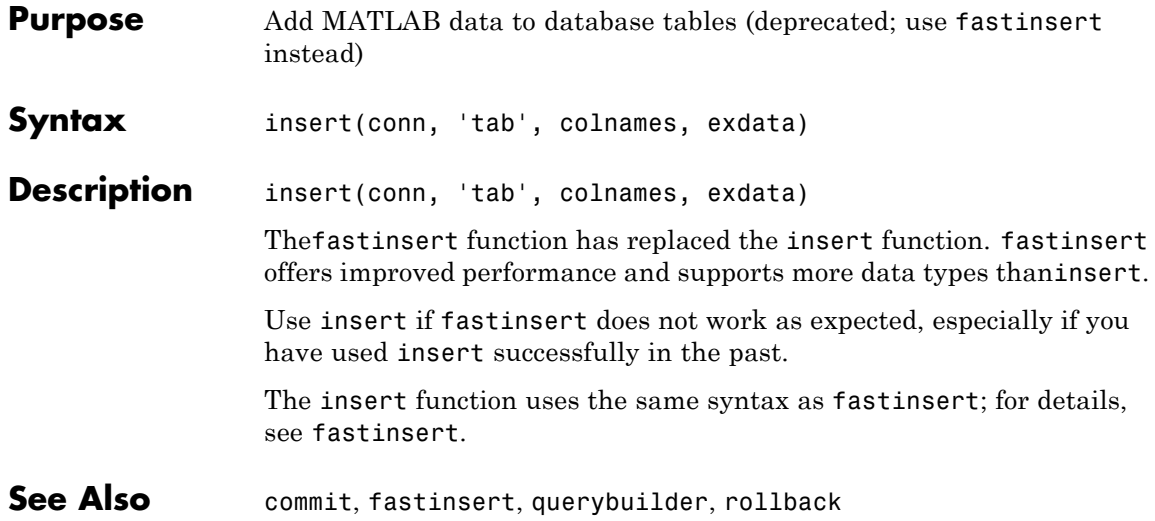

# **isconnection**

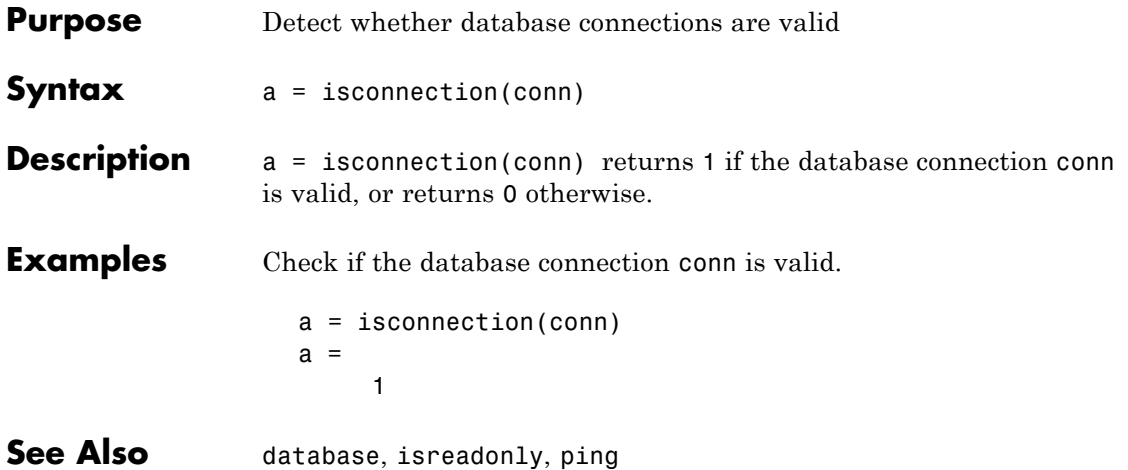

# **isdriver**

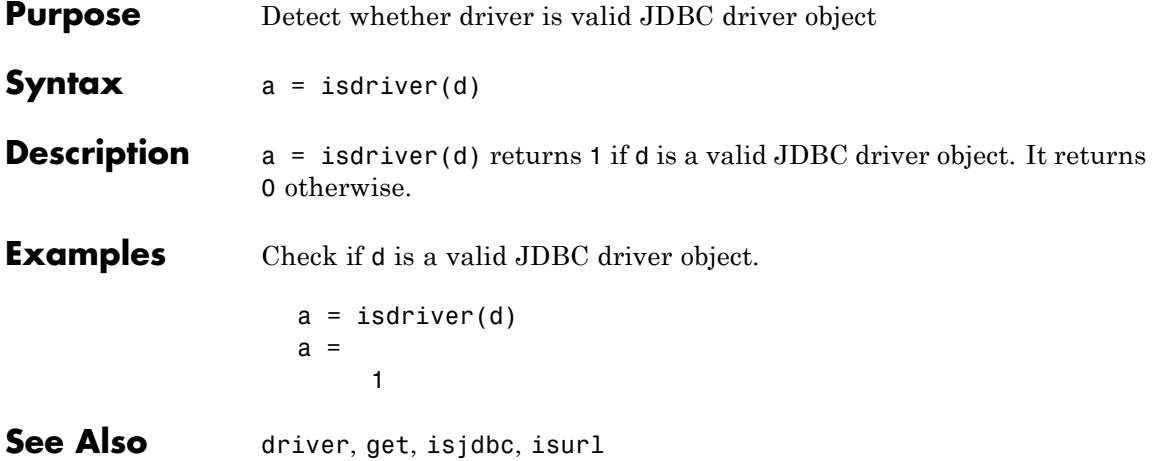

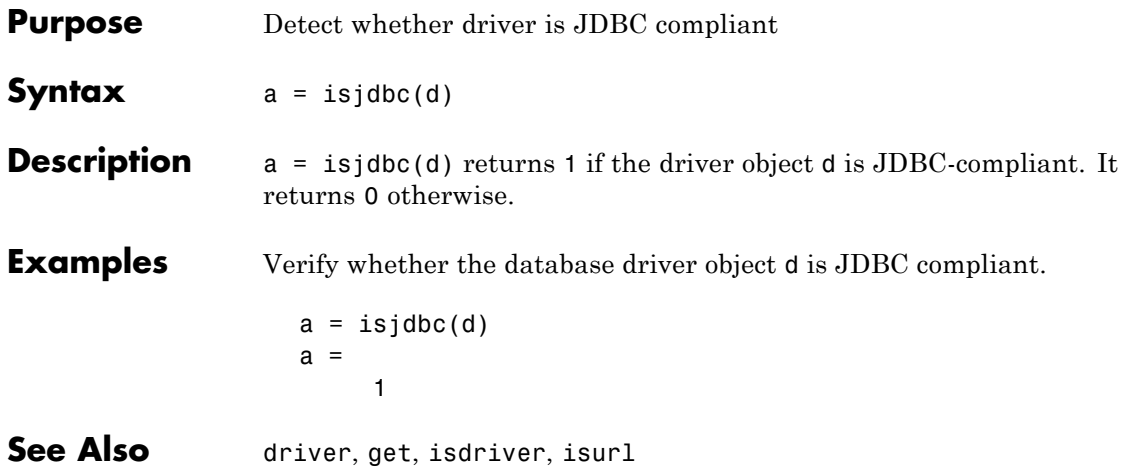

# **isnullcolumn**

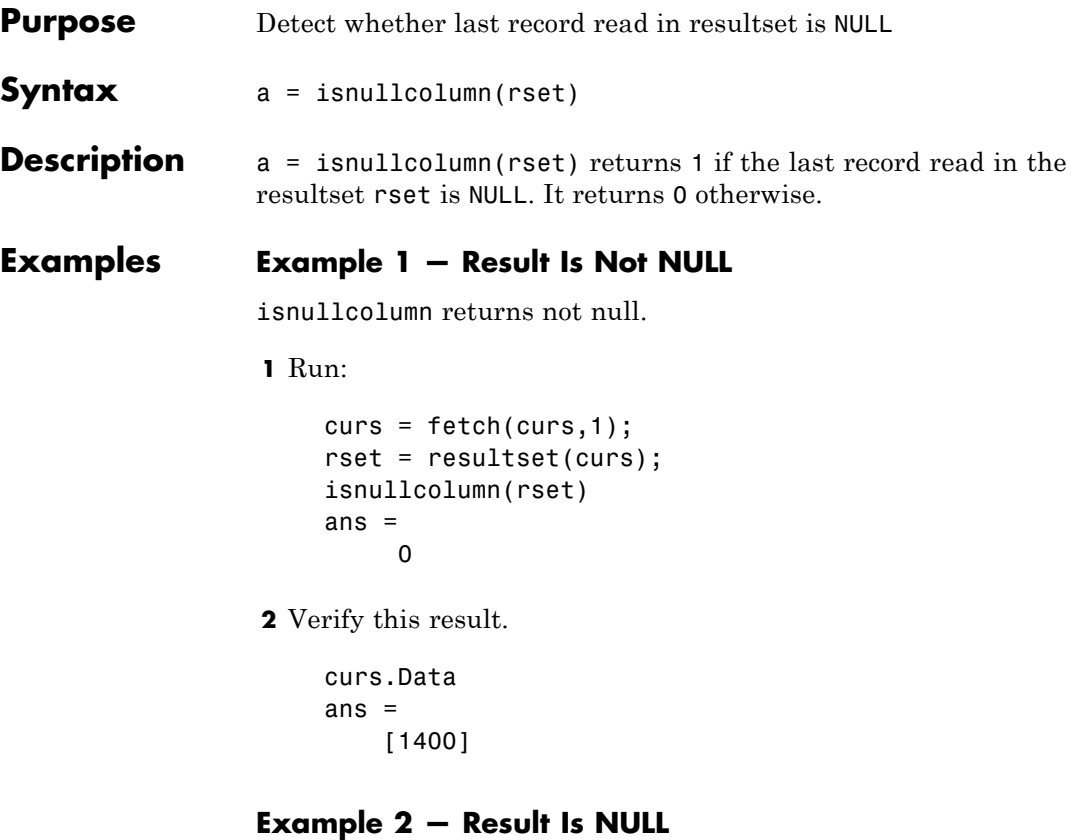

isnullcolumn returns null.

**1** Run:

```
curs = fetch(curs, 1);rset = resultset(curs);
isnullcolumn(rset)
ans =1
```
**2** Verify this result.

curs.Data ans  $=$ [NaN]

### See Also get, resultset

# **isreadonly**

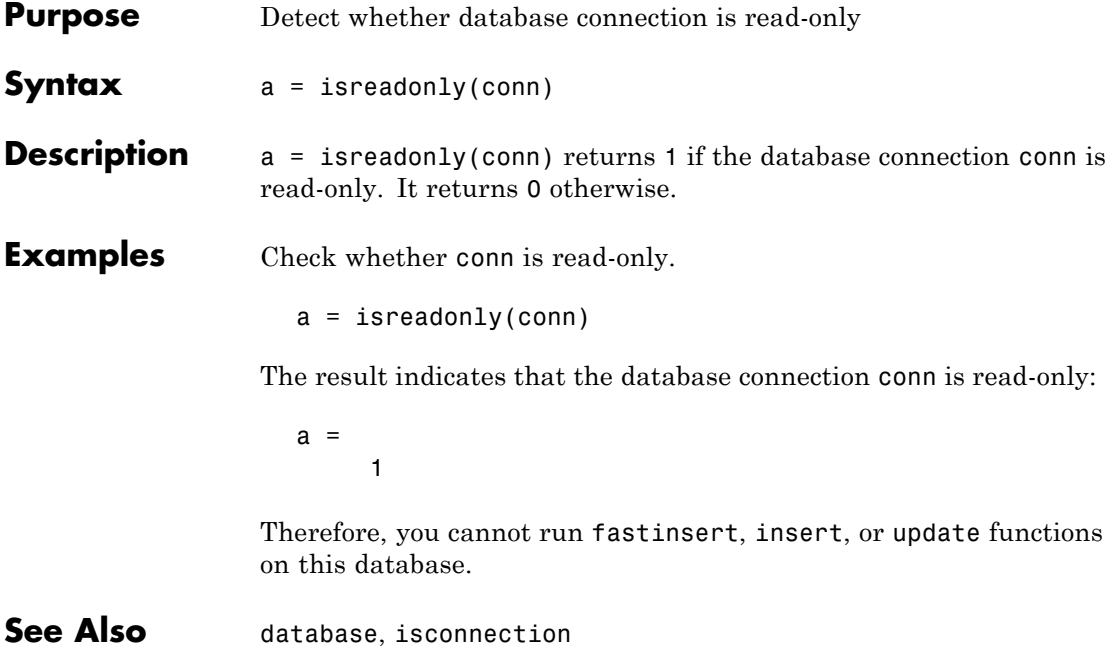

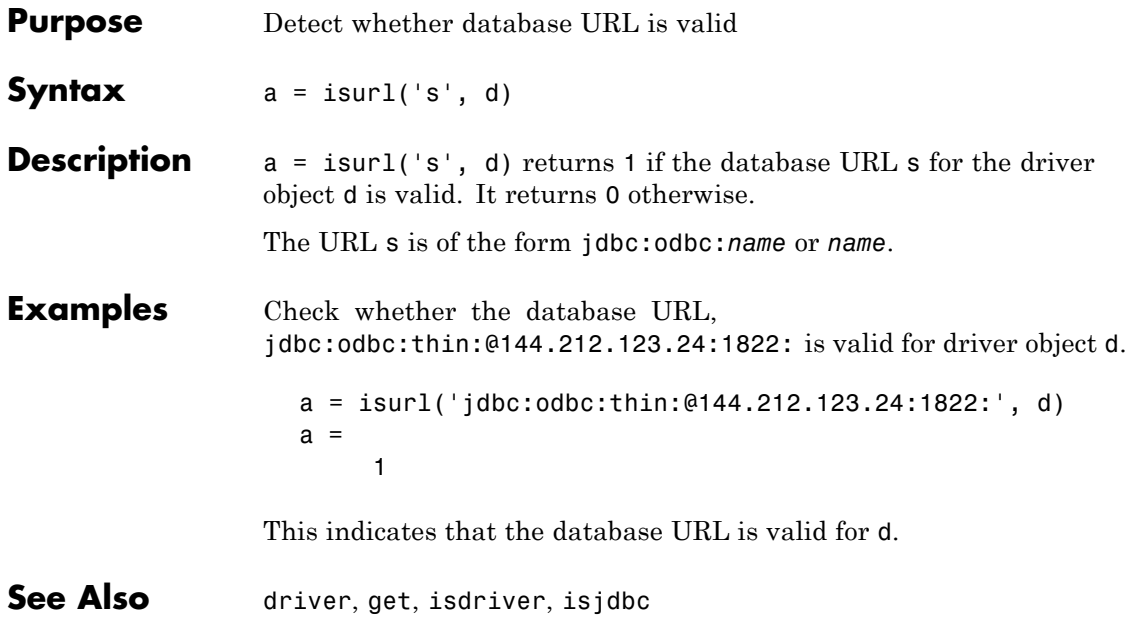

## **logintimeout**

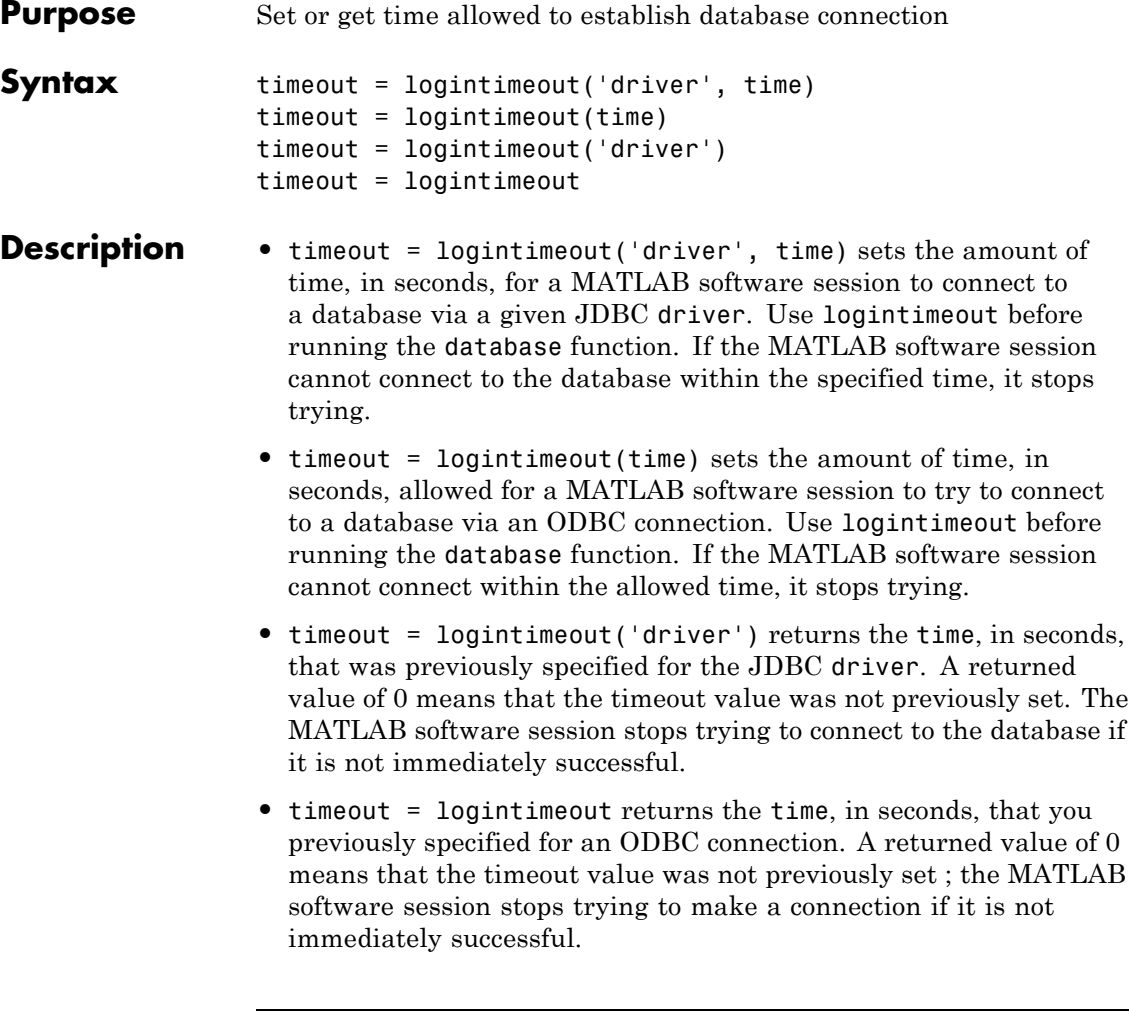

**Note** If you do not specify a value for logintimeout and the MATLAB software session cannot establish a database connection, your MATLAB software session may freeze.

**Note** Apple® Mac OS® platforms do not support logintimeout.

### **Examples Example 1 — Get Timeout Value for ODBC Connection**

View the current connection timeout value.

```
logintimeout
ans =0
```
This indicates that you have not specified a timeout value.

### **Example 2 — Set Timeout Value for ODBC Connection**

Set the timeout value to 5 seconds.

```
logintimeout(5)
ans =5
```
#### **Example 3 — Get and Set Timeout Value for JDBC Connection**

**1** Check the timeout value for a database connection that is established using an Oracle JDBC driver.

```
logintimeout('oracle.jdbc.driver.OracleDriver')
ans =\Omega
```
This indicates that the timeout value is currently 0.

**2** Set the timeout to 5 seconds.

```
timeout = . . .logintimeout('oracle.jdbc.driver.OracleDriver', 5)
timeout =5
```
**3** Verify the timeout value.

```
logintimeout('oracle.jdbc.driver.OracleDriver')
ans =5
```
**See Also** database, get, set

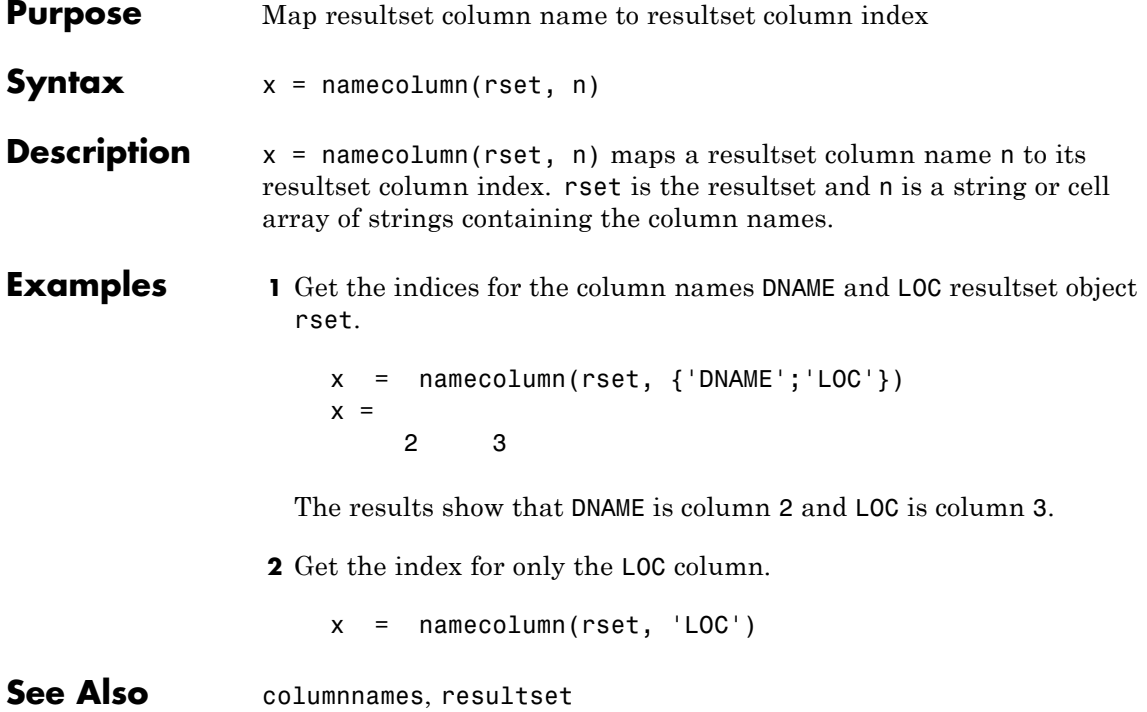

## **ping**

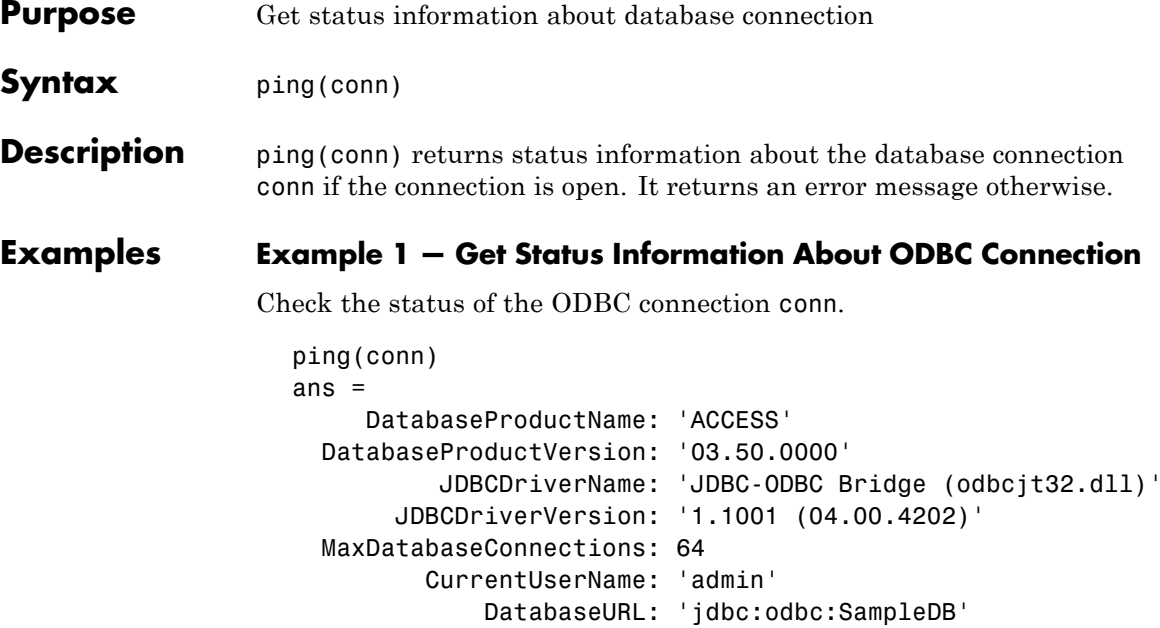

### **Example 2 — Get Status Information About JDBC Connection**

Check the status of the JDBC connection conn.

AutoCommitTransactions: 'True'

```
ping(conn)
ans =DatabaseProductName: 'Oracle'
DatabaseProductVersion: [1x166 char]
         JDBCDriverName: 'Oracle JDBC driver'
      JDBCDriverVersion: '7.3.4.0.2'
 MaxDatabaseConnections: 0
       CurrentUserName: 'scott'
            DatabaseURL: 'jdbc:oracle:thin: ...
 @144.212.123.24:1822:orcl'AutoCommitTransactions:'True'
```
#### **Example 3 — Unsuccessful Request for Information About Connection**

In this example, the database connection conn has been terminated or is not successful. Run:

ping(conn) Cannot Ping the Database Connection

**See Also** database, dmd, get, isconnection, set, supports

# **primarykeys**

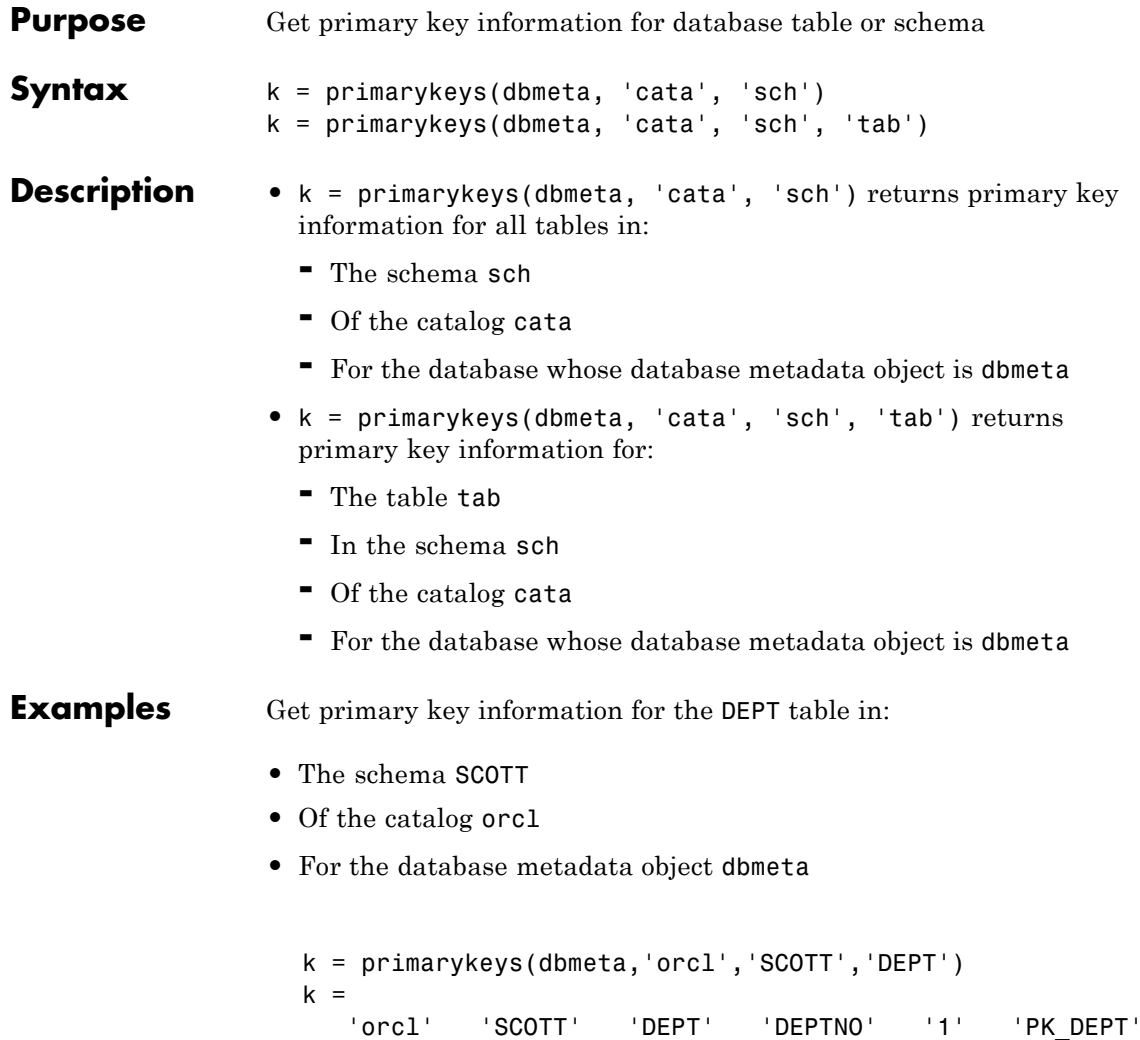

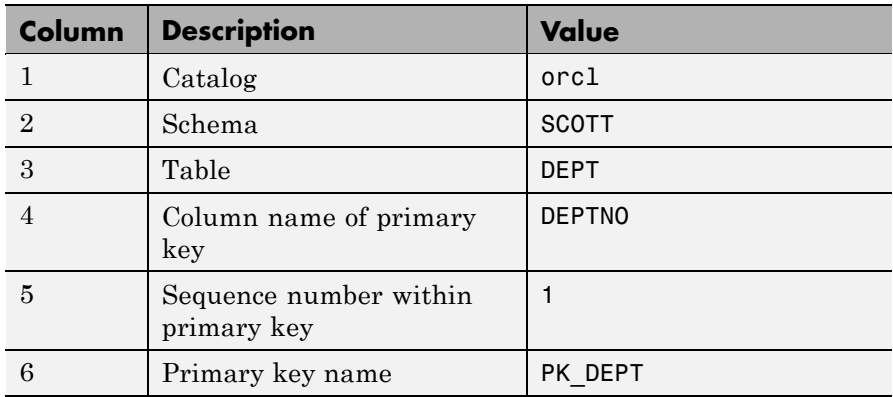

The results show the primary key information as described in the following table.

See Also crossreference, dmd, exportedkeys, get, importedkeys

# **procedurecolumns**

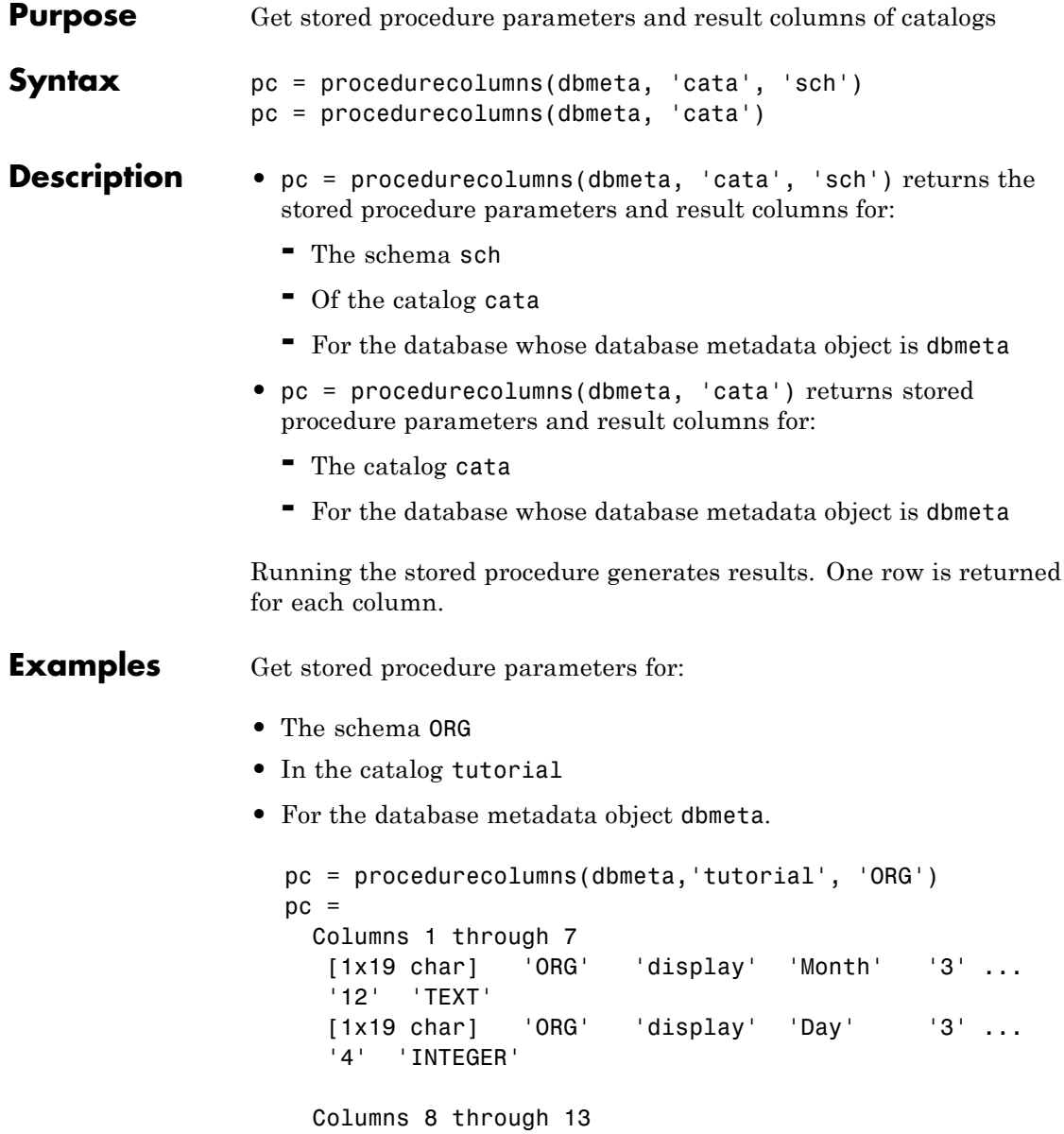

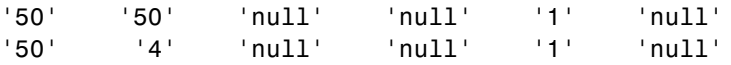

The results show stored procedure parameter and result information. Because two rows of data are returned, there are two columns of data in the results. The results show that running the stored procedure display returns the Month and Day columns.

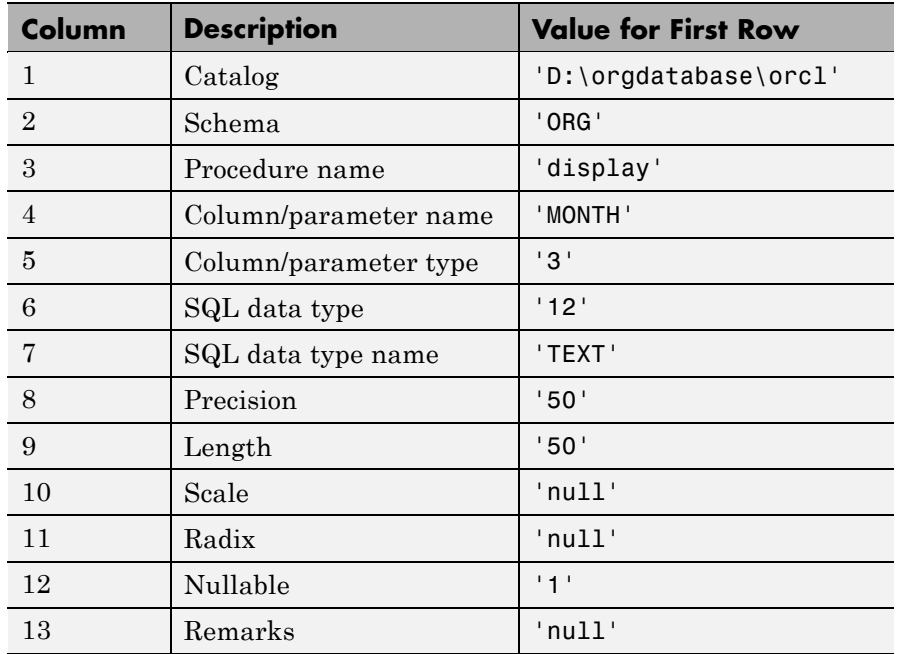

Following is a full description of the procedurecolumns results for the first row (Month).

For more information about the procedurecolumns results, see the getProcedureColumns property on the Sun Java Web site at [http://java.sun.com/j2se/1.4.2/docs/api/java/sql/](http://java.sun.com/j2se/1.4.2/docs/api/java/sql/DatabaseMetaData.html) [DatabaseMetaData.html](http://java.sun.com/j2se/1.4.2/docs/api/java/sql/DatabaseMetaData.html).

See Also dmd, get, procedures

- **Purpose** Get stored procedures for catalogs
- **Syntax** p = procedures(dbmeta, 'cata') p = procedures(dbmeta, 'cata', 'sch')
- **Description** p = procedures(dbmeta, 'cata') returns stored procedures in the catalog cata, for the database whose database metadata object is dbmeta.
	- **•** p = procedures(dbmeta, 'cata', 'sch') returns the stored procedures in:
		- **-** The schema sch
		- **-** Of the catalog cata
		- **-** For the database whose database metadata object is dbmeta

Stored procedures are SQL statements that are saved with the database. Use the exec function to run a stored procedure. Specify the stored procedure as the sqlquery argument instead of explicitly entering the sqlquery statement as the argument.

#### **Examples 1** Get the names of stored procedures for the catalog DBA, for the database metadata object dbmeta.

```
p = procedures(dbmeta,'DBA')
p ='sp_contacts'
    'sp_customer_list'
    'sp_customer_products'
    'sp_product_info'
    'sp_retrieve_contacts'
    'sp_sales_order'
```
#### **2**

**a** Execute the stored procedure sp\_customer\_list for the database connection conn, and fetch all data.

```
curs = exec(conn,'sp_customer_list');
curs = fetch(conn)
curs =Attributes: []
           Data: {10x2 cell}
DatabaseObject: [1x1 database]
       RowLimit: 0
       SQLQuery: 'sp_customer_list'
        Message: []
           Type: 'Database Cursor Object'
      ResultSet: [1x1 sun.jdbc.odbc.JdbcOdbcResultSet]
        Cursor: ...
   [1x1 com.mathworks.toolbox.database.sqlExec]
      Statement: [1x1 sun.jdbc.odbc.JdbcOdbcStatement]
          Fetch: ...
   [1x1 com.mathworks.toolbox.database.fetchTheData]
```
**b** View the results.

```
curs.Data
ans =[101] 'The Power Group'
   [102] 'AMF Corp.'
   [103] 'Darling Associates'
   [104] 'P.S.C.'
   [105] 'Amo & Sons'
   [106] 'Ralston Inc.'
   [107] 'The Home Club'
   [108] 'Raleigh Co.'
   [109] 'Newton Ent.'
   [110] 'The Pep Squad'
```
**See Also** dmd, exec, get, procedurecolumns

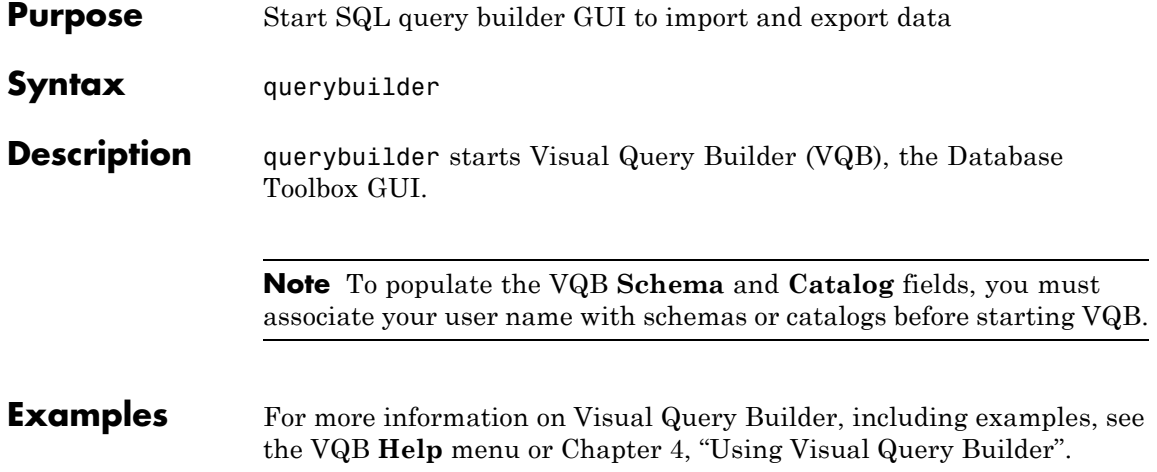

# **querytimeout**

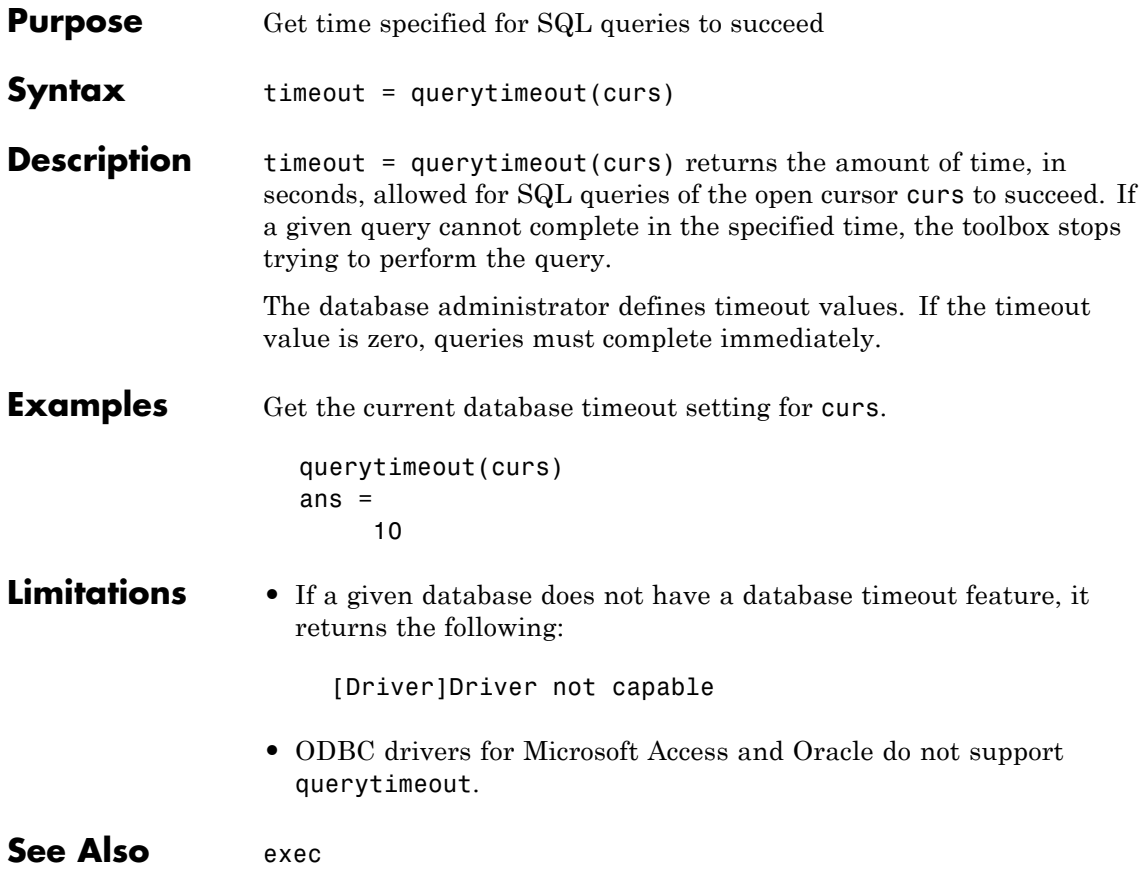
## **register**

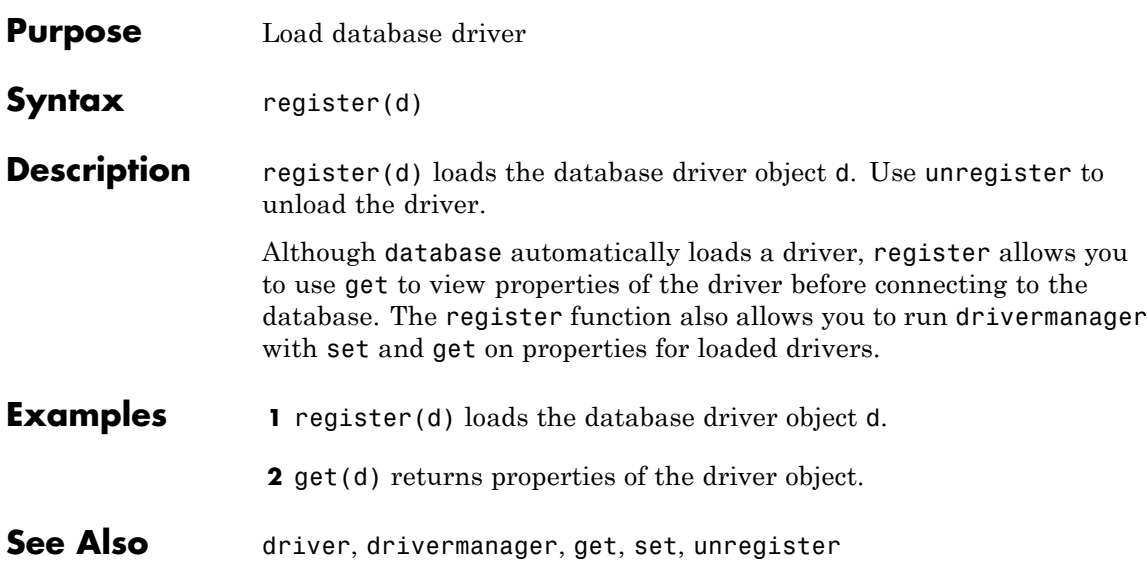

### **resultset**

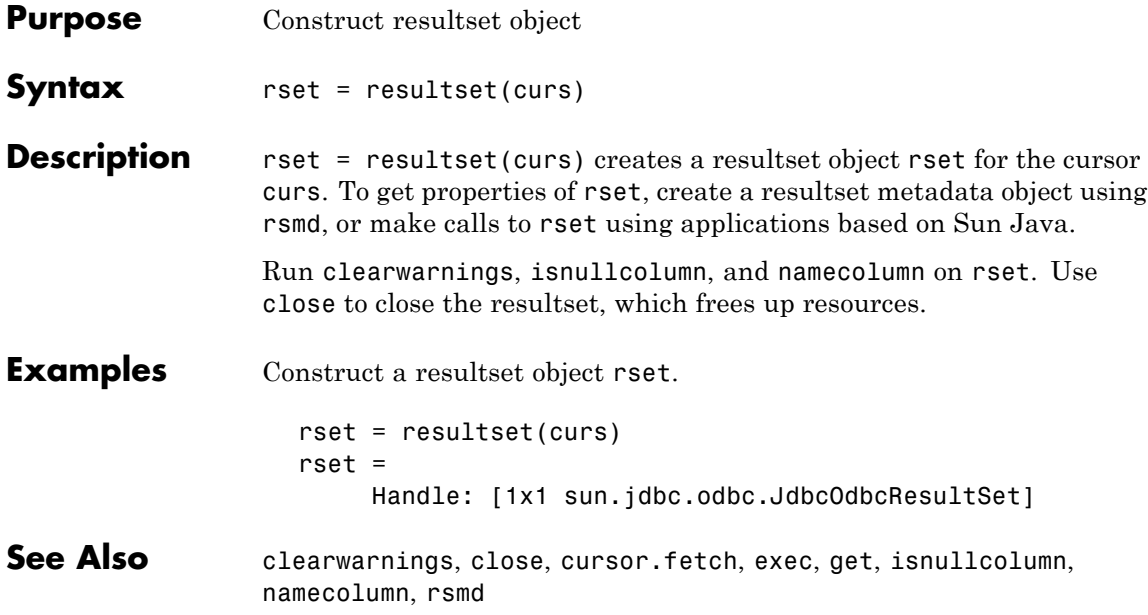

### **rollback**

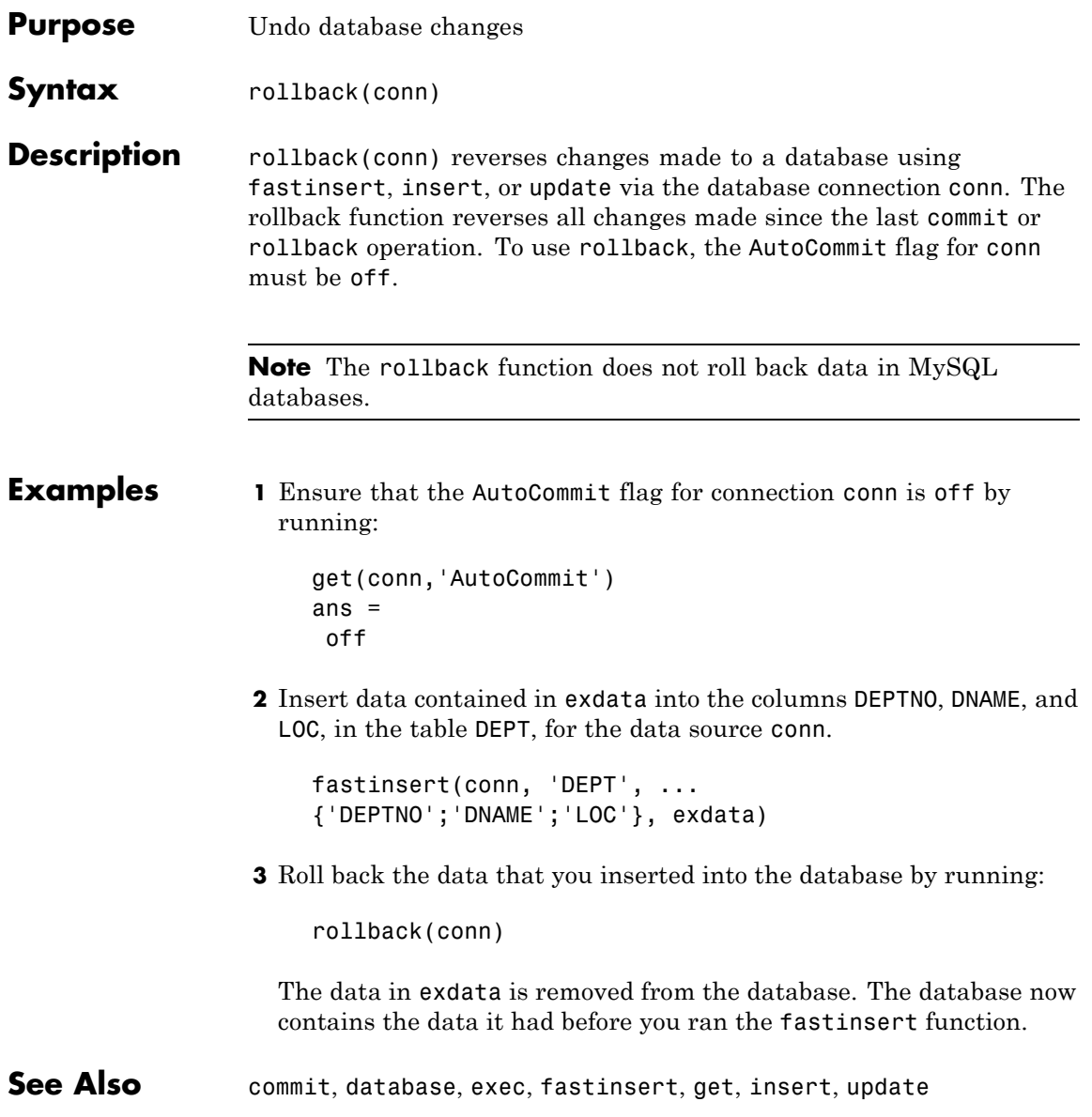

#### **rows**

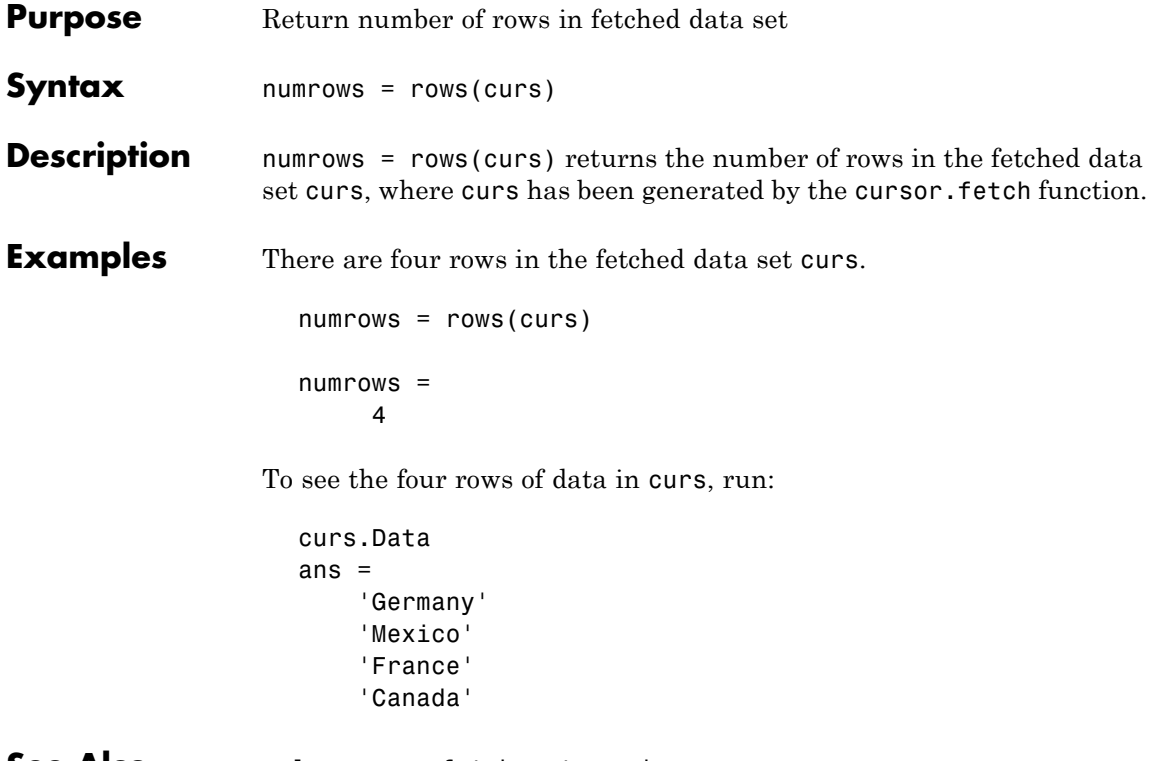

**See Also** cols, cursor. fetch, get, rsmd

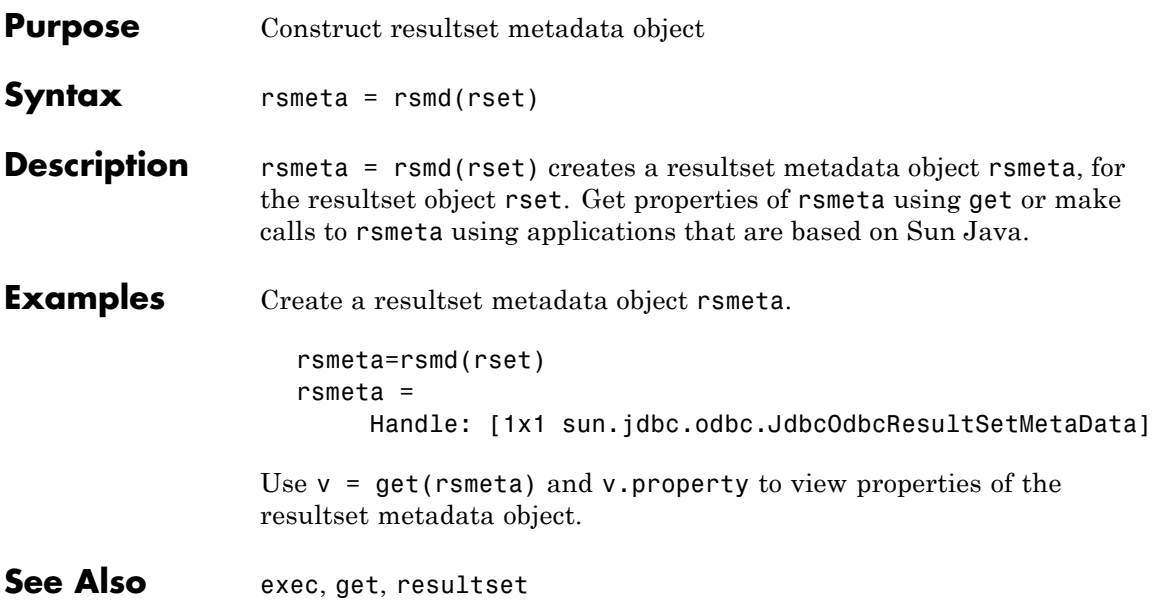

# **runstoredprocedure**

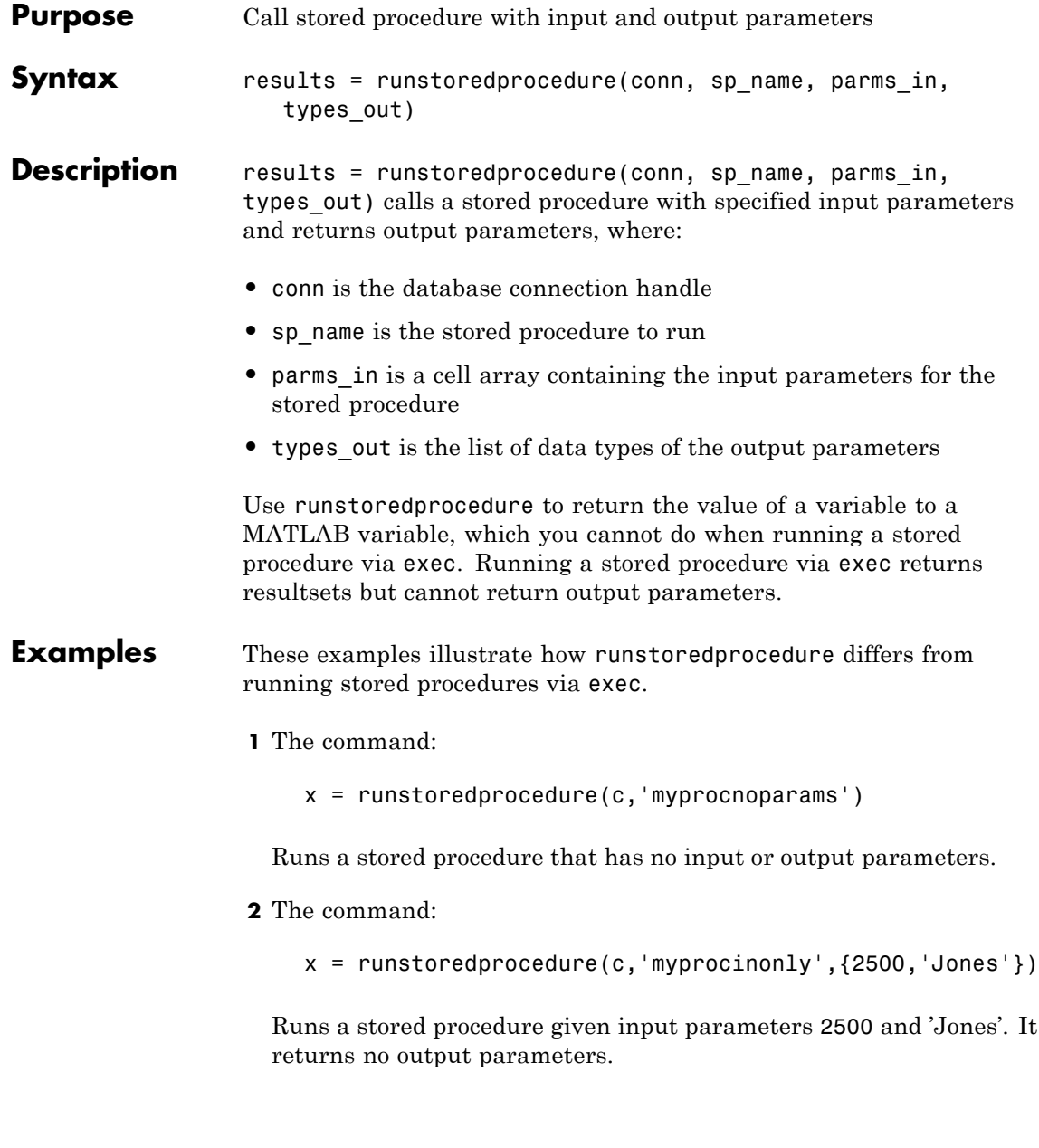

- **3** The command:
	- x = runstoredprocedure(c,'myproc',{2500,'Jones'},{java.sql.Types.NUMERIC})

Runs the stored procedure myproc given input parameters 2500 and 'Jones'. It returns an output parameter of type java.sql.Types.NUMERIC, which could be any numeric Sun Java data type. The output parameter x is the value of a database variable n. The stored procedure myproc creates this variable, given the input values 2500 and 'Jones'. For example, myproc computes n, the number of days when Jones is 2500. It then returns the value of n to x.

See Also cursor.fetch, exec

### **set**

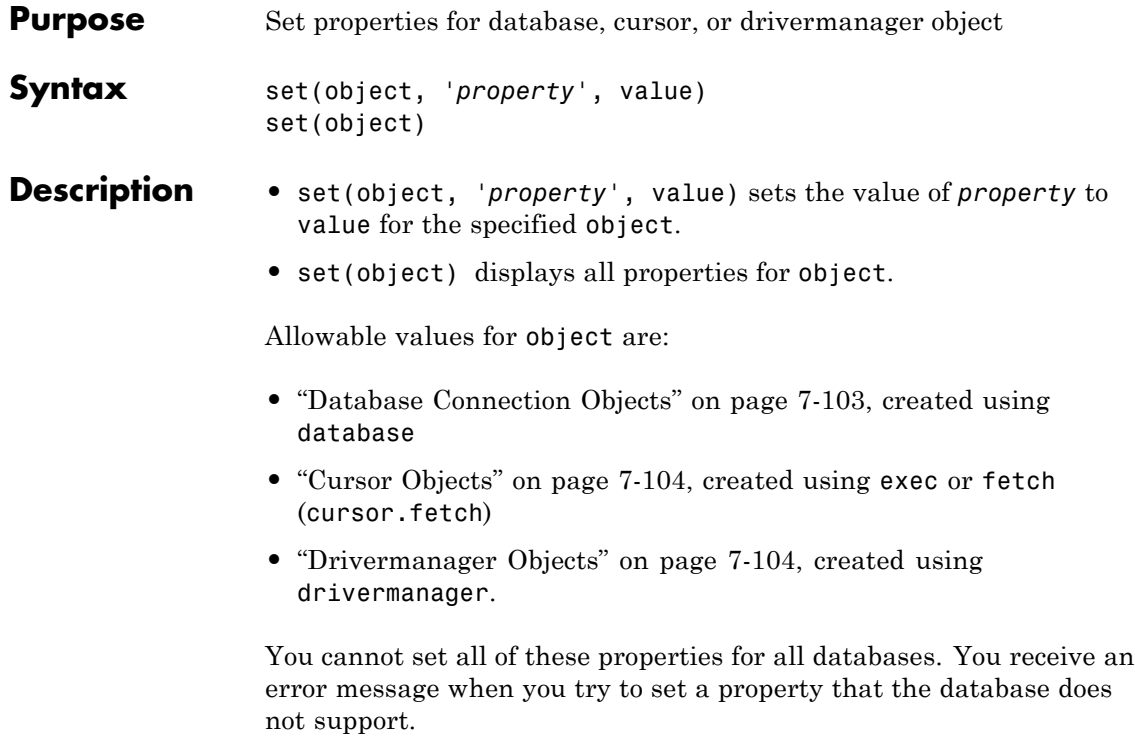

#### <span id="page-224-0"></span>**Database Connection Objects**

The allowable values for *property* and value for a database connection object appear in the following table.

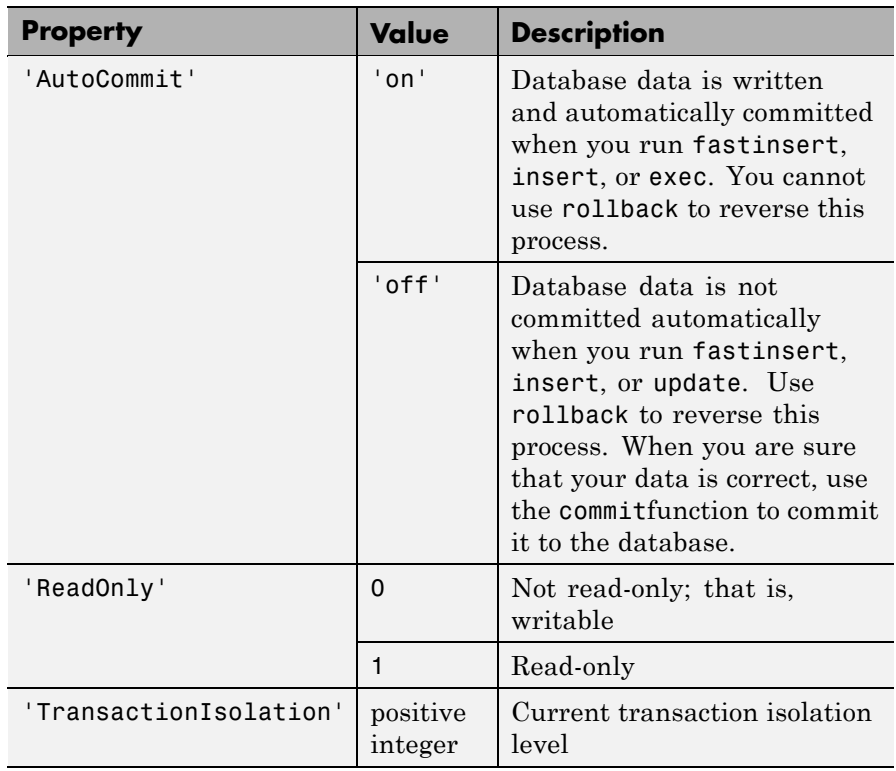

**Note** For some databases, if you insert data and then close the database connection without having committed the data to the database, the data gets committed automatically. Your database administrator can tell you whether your database behaves this way.

#### <span id="page-225-0"></span>**Cursor Objects**

The allowable *property* and value for a cursor object appear in the following table.

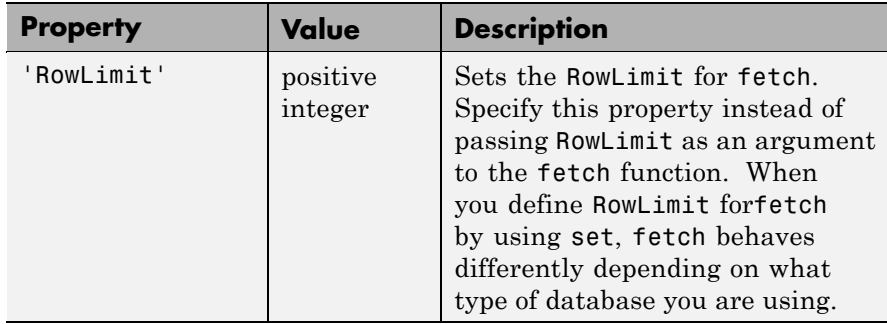

#### **Drivermanager Objects**

The allowable *property* and value for a drivermanager object appear in the following table.

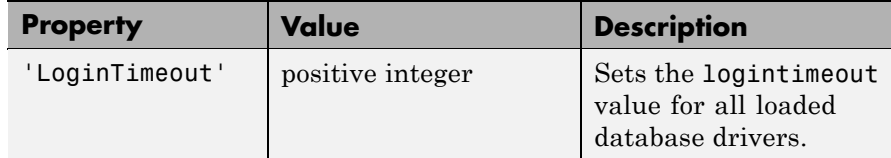

For command-line help on set, use the overloaded methods:

```
help cursor/set
help database/set
help drivermanager/set
```
#### **Examples Example 1 — Set RowLimit for Cursor**

This example does the following:

- **•** Establishes a JDBC connection to a data source
- **•** Runs fetch to retrieve data from the table EMP,

**•** Sets RowLimit to 5

Run the command:

```
conn=database('orcl','scott','tiger',...
 'oracle.jdbc.driver.OracleDriver',...
 'jdbc:oracle:thin:@144.212.123.24:1822:');
curs=exec(conn, 'select * from EMP');
set(curs, 'RowLimit', 5)
curs=fetch(curs)
curs =
    Attributes: []
           Data: {5x8 cell}
 DatabaseObject: [1x1 database]
       RowLimit: 5
       SQLQuery: 'select * from EMP'
        Message: []
           Type: 'Database Cursor Object'
      ResultSet: [1x1 oracle.jdbc.driver.OracleResultSet]
         Cursor: [1x1 com.mathworks.toolbox.database.sqlExec]
      Statement: [1x1 oracle.jdbc.driver.OracleStatement]
          Fetch: [1x1 com.mathworks.toolbox.database.fetchTheData]
```
As displayed above, the RowLimit property of curs is 5 and the Data property is 5x8 cell, indicating that fetch returned five rows of data.

In this example, RowLimit limits the maximum number of rows you can retrieve. Therefore, rerunning the fetch function returns no data.

#### **Example 2 — Set the AutoCommit Flag to On**

This example shows what happens when you run a database update function on a database whose AutoCommit flag is set to on.

**1** Determine the status of the AutoCommit flag for the database connection conn.

```
get(conn, 'AutoCommit')
ans =off
```
The flag is off.

**2** Set the flag status to on and verify its value.

```
set(conn, 'AutoCommit', 'on');
get(conn, 'AutoCommit')
ans =on
```
**3** Insert a cell array exdata into column names colnames in the table Growth.

fastinsert(conn, 'Growth', colnames, exdata)

The data is inserted and committed to the database.

#### **Example 3 — Set the AutoCommit Flag to Off and Commit Data**

This example shows the results of running fastinsert and commit to insert and commit data into a database whose AutoCommit flag is off.

**1** First set the AutoCommit flag to off for database connection conn.

```
set(conn, 'AutoCommit', 'off');
```
**2** Insert a cell array exdata into the column names colnames in the table Avg\_Freight Cost.

fastinsert(conn, 'Avg Freight Cost', colnames, exdata)

**3** Commit the data to the database.

commit(conn)

#### **Example 4 — Set the AutoCommit Flag to Off and Roll Back Data**

This example runs update to insert data into a database whose AutoCommit flag is off. It then uses rollback to roll back the data.

**1** Set the AutoCommit flag to off for database connection conn.

set(conn, 'AutoCommit', 'off');

**2** Update the data in colnames in the table Avg\_Freight\_Weight table, for the record selected by whereclause, with data from the cell array exdata.

```
update(conn, 'Avg_Freight_Weight', colnames, exdata,
whereclause)
```
**3** Roll back the data.

```
rollback(conn)
```
The data in the table is now as it was before you ran update.

#### **Example 5 — Set the LoginTimeout for a Drivermanager Object**

**1** Create a drivermanager object dm and set its LoginTimeout value to 3 seconds.

```
dm = drivermanager;
                      set(dm,'LoginTimeout',3);
                  2 Verify this result.
                      logintimeout
                      ans =3
See Also cursor.fetch, database, drivermanager, exec, fastinsert, get,
                 insert, logintimeout, ping, update
```
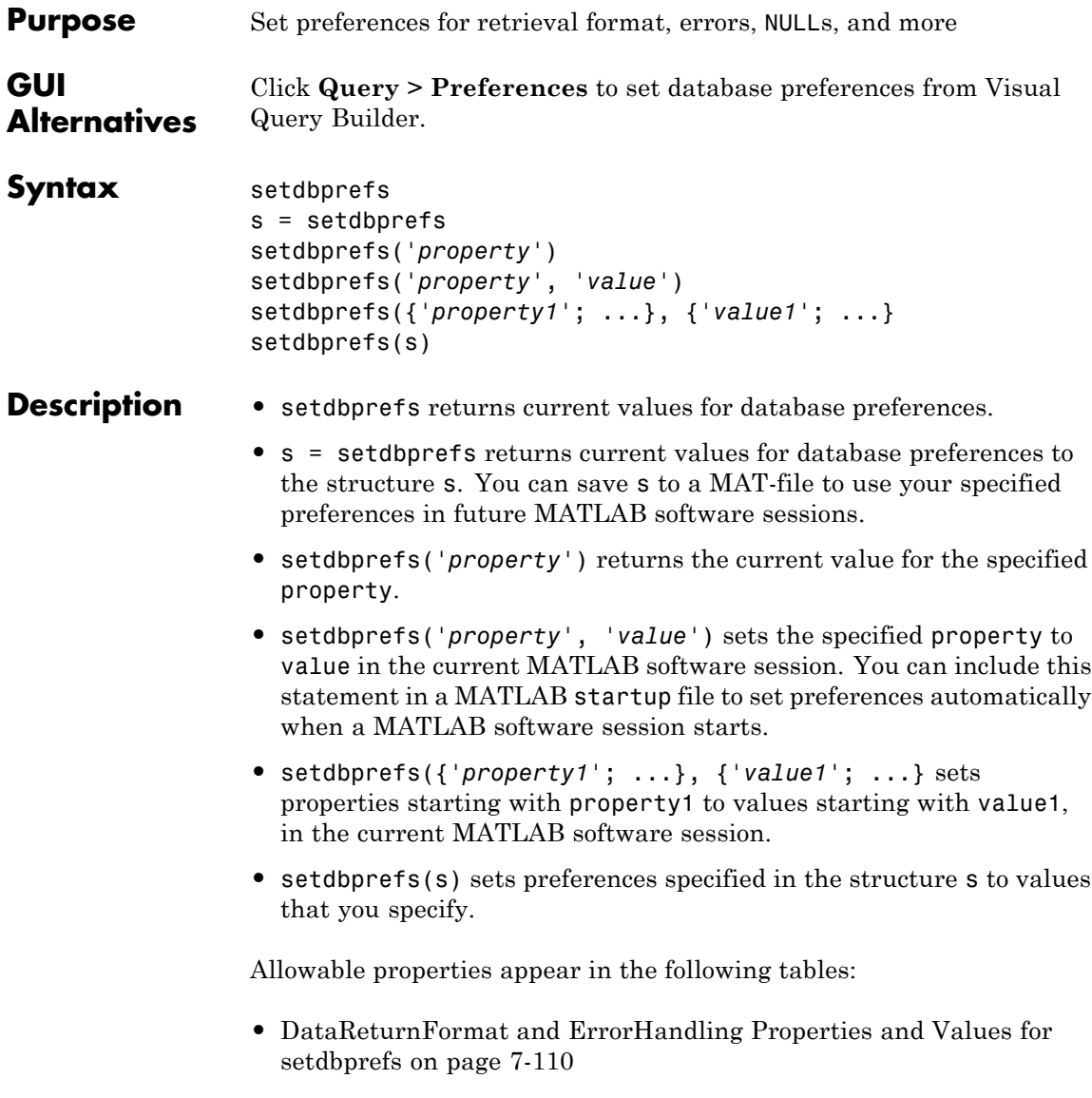

- **•** [Null Data Handling Properties and Values for setdbprefs on page](#page-232-0) 7-[111](#page-232-0)
- **•** [Other Properties and Values for setdbprefs \(Not Accessible via Query](#page-234-0) > Preferences) on page 7[-113](#page-234-0)

#### <span id="page-231-0"></span>**DataReturnFormat and ErrorHandling Properties and Values for setdbprefs**

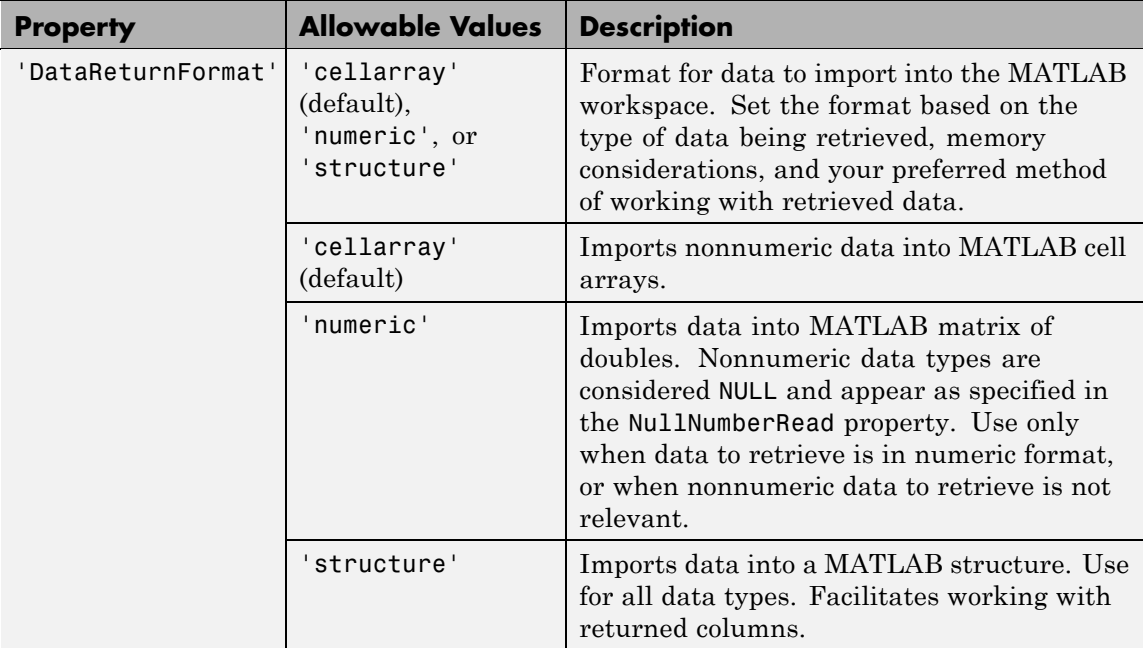

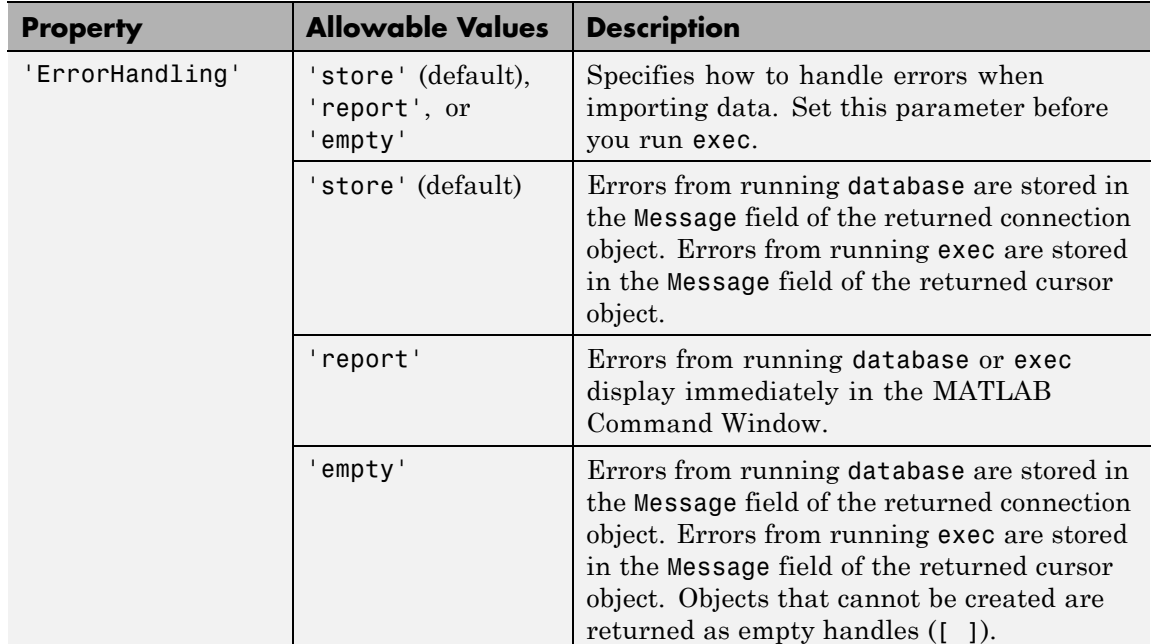

#### <span id="page-232-0"></span>**DataReturnFormat and ErrorHandling Properties and Values for setdbprefs (Continued)**

#### **Null Data Handling Properties and Values for setdbprefs**

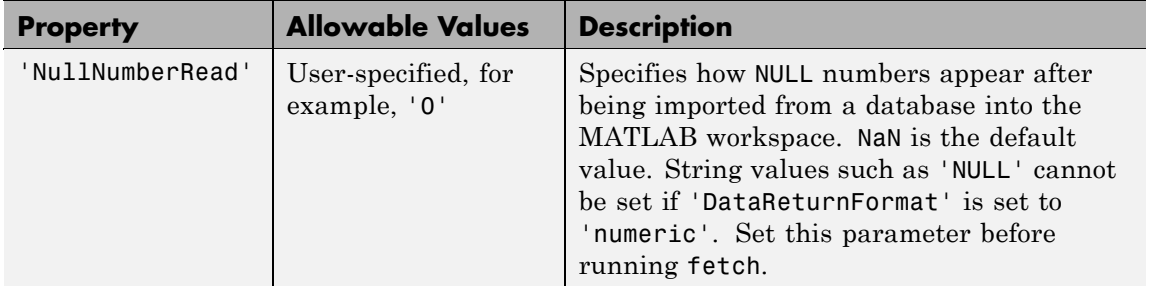

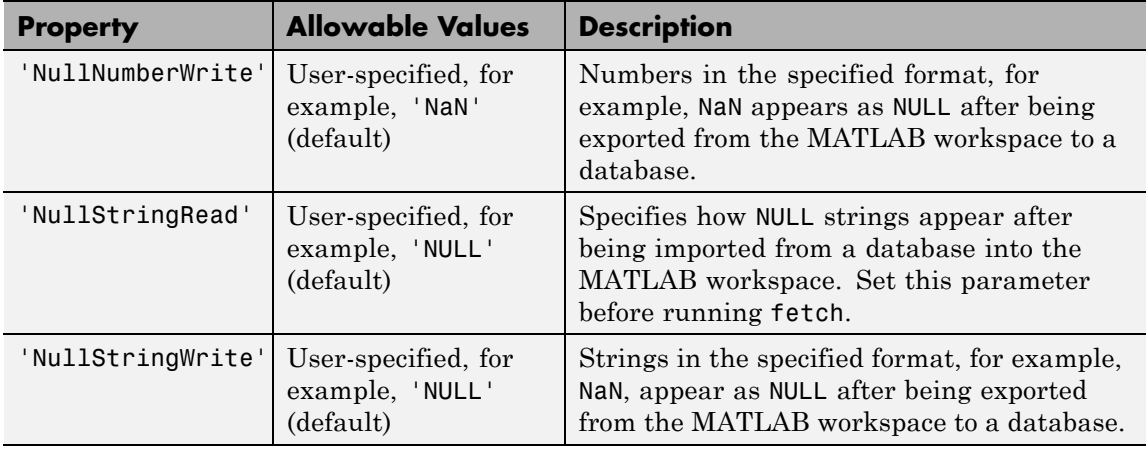

#### **Null Data Handling Properties and Values for setdbprefs (Continued)**

<span id="page-234-0"></span>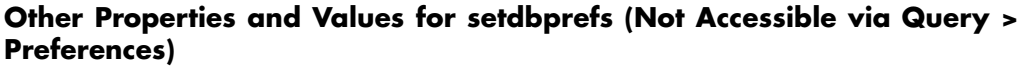

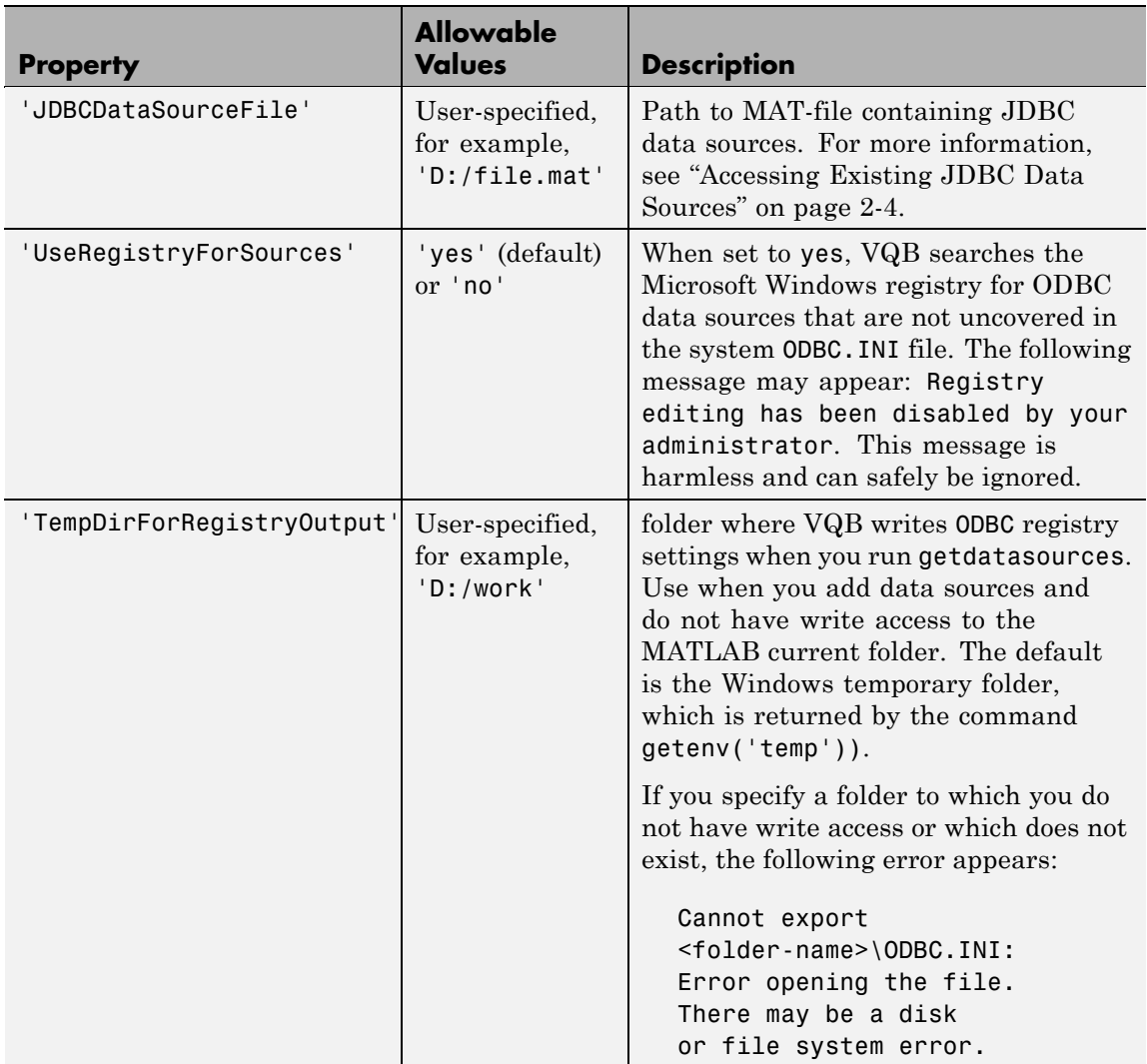

```
Remarks When you run clear all, setdbprefs values are cleared and returned
                   to their default values. It is a good practice to set or verify preferences
                   values before each fetch.
```
#### **Examples Example 1 — Display Current Values**

Run setdbprefs.

```
setdbprefs
            DataReturnFormat: 'cellarray'
               ErrorHandling: 'store'
              NullNumberRead: 'NaN'
             NullNumberWrite: 'NULL'
              NullStringRead: 'null'
             NullStringWrite: 'null'
         JDBCDataSourceFile: ''
       UseRegistryForSources: 'yes'
    TempDirForRegistryOutput: ''
```
These values show that:

- **•** Data is imported from databases into MATLAB cell arrays.
- **•** Errors that occur during a database connection or SQL query attempt are stored in the Message field of the connection or cursor data object.
- **•** Each NULL number in the database is read into the MATLAB workspace as NaN. Each NaN in the MATLAB workspace is exported to the database as NULL. Each NULL string in the database is read into the MATLAB workspace as 'null'. Each 'null' string in the MATLAB workspace is exported to the database as a NULL string.
- **•** A MAT-file that specifies the JDBC source file has not been created.
- **•** Visual Query Builder looks in the Windows system registry for data sources that do not appear in the ODBC.INI file.
- No temporary folder for registry settings has been specified.

#### **Example 2 — Change a Preference**

```
Run setdbprefs ('NullNumberRead').
```

```
setdbprefs ('NullNumberRead')
NullNumberRead: 'NaN'
```
Each NULL number in the database is read into the MATLAB workspace as NaN.

Change the value of this preference to 0.

setdbprefs ('NullNumberRead', '0')

Each NULL number in the database is read into the MATLAB workspace as 0.

#### **Example 3 — Change the DataReturnFormat Preference**

**1** Specify that database data be imported into MATLAB cell arrays.

```
setdbprefs ('DataReturnFormat','cellarray')
```
**2** Import data into the MATLAB workspace.

```
conn = database('SampleDB', '', '');
curs=exec(conn, ...
'select all ProductName,UnitsInStock fromProducts');
curs=fetch(curs,3);
curs.Data
ans ='Chai' [39]
   'Chang' [17]
   'Aniseed Syrup' [13]
```
**3** Change the data return format from cellarray to numeric.

```
setdbprefs ('DataReturnFormat','numeric')
```
**4** Perform the same import operation as you ran in the cell array example. Note the format of the returned data.

```
curs.Data
ans =NaN 39
  NaN 17
  NaN 13
```
In the database, the values for ProductName are character strings, as seen in the previous example when DataReturnFormat was set to cellarray. Therefore, the ProductName values cannot be read when they are imported into the MATLAB workspace using the numeric format. Therefore, the MATLAB software treats them as NULL numbers and assigns them the current value for the NullNumberRead property of setdbprefs, NaN.

**5** Change the data return format to structure.

setdbprefs ('DataReturnFormat','structure')

**6** Then perform the same import operation as you ran in the cell array example.

```
curs.Data
ans =ProductName: {3x1 cell}
    UnitsInStock: [3x1 double]
```
**7** View the contents of the structure to see the data.

```
curs.Data.ProductName
ans ='Chai'
    'Chang'
    'Aniseed Syrup'
```
curs.Data.UnitsInStock

ans  $=$ 39 17 13

#### **Example 4 — Change the Write Format for NULL Numbers**

**1** Specify NaN for the NullNumberWrite format.

setdbprefs('NullNumberWrite', 'NaN')

Numbers represented as NaN in the MATLAB workspace are exported to databases as NULL.

For example, the variable ex\_data, contains a NaN.

ex data  $=$ '09-24-2003' NaN

2 Insert ex data into a database using fastinsert. TheNaN data is exported into the database as NULL.

fastinsert (conn, 'Avg Freight Cost', colnames, ex data)

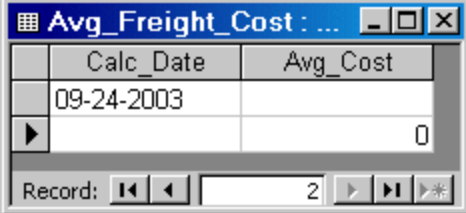

**3** Change the value of NullNumberWrite to Inf.

setdbprefs('NullNumberWrite', 'Inf')

**4** Attempt to insert ex\_data. A MATLAB error appears because the NaN in ex data cannot be read.

```
fastinsert(conn, 'Avg_Freight_Cost', colnames, ex_data
??? Error using ==> fastinsert
[Microsoft][ODBC Microsoft Access Driver]
Too few parameters.
Expected 1.
```
#### **Example 5 — Specify Error Handling Settings**

**1** Specify the store format for the ErrorHandling preference.

setdbprefs ('ErrorHandling','store')

Errors generated from running database or exec are stored in the Message field of the returned connection or cursor object.

**2** Now try to fetch data from a closed cursor by running:.

```
conn=database('SampleDB', '', '');
curs=exec(conn, 'select all ProductName from Products');
close(curs)
curs=fetch(curs,3);
curs=
        Attributes: []
              Data: 0
    DatabaseObject: [1x1 database]
          RowLimit: 0
          SQLQuery: 'select all ProductName from Products'
           Message: 'Error: Invalid cursor'
              Type: 'Database Cursor Object'
         ResultSet: 0
            Cursor: 0
         Statement: [1x1 sun.jdbc.odbc.JdbcOdbcStatement]
             Fetch: [1x1 com.mathworks.toolbox.database.fetchTheData]
```
The error generated by this operation appears in the Message field.

**3** To specify the report format for the ErrorHandling preference, run:

```
setdbprefs ('ErrorHandling','report')
```
Errors generated by running database or exec display immediately in the Command Window.

**4** Now try to fetch data from a closed cursor by running:

```
conn = database('SampleDB', '', '');
curs=exec(conn, 'select all ProductName from Products');
close(curs)
curs=fetch(curs,3);
??? Error using ==> cursor/fetch (errorhandling)
Invalid Cursor
Error in ==>
D:\matlab\toolbox\database\database\@cursor\fetch.m
On line 36 ==> errorhandling(initialCursor.Message);
```
The error generated by this operation appears immediately in the Command Window.

**5** Specify the empty format for the ErrorHandling preference.

```
setdbprefs ('ErrorHandling','empty')
```
Errors generated while running database or exec are stored in the Message field of the returned connection or cursor object. In addition, objects that cannot be created are returned as empty handles, [ ].

**6** Try to fetch data from a closed cursor.

```
conn = database('SampleDB', '', '');
curs=exec(conn, 'select all ProductName from Products');
close(curs)
curs=fetch(curs,3);
curs =
```

```
Attributes: []
          Data: []
DatabaseObject: [1x1 database]
     RowLimit: 0
     SQLQuery: 'select all ProductName from Products'
      Message: 'Invalid Cursor'
          Type: 'Database Cursor Object'
     ResultSet: 0
        Cursor: 0
     Statement: [1x1 sun.jdbc.odbc.JdbcOdbcStatement]
 Fetch: [1x1 com.mathworks.toolbox.database.fetchTheData]
```
The error appears in the cursor object Message field. Furthermore, the Attributes field contains empty handles because no attributes could be created.

#### **Example 6 — Change Multiple Settings**

Specify that NULL strings are read from the database into a MATLAB matrix of doubles as 'NaN':

```
setdbprefs({'NullStringRead';'DataReturnFormat'},...
{'NaN';'numeric'})
```
See "Example 8 — Assign Values to a Structure" on page 7-121 for more information on another way to change multiple settings.

#### **Example 7 — Specify JDBC Data Sources for Use by VQB**

Instruct VQB to connect to the database using the data sources specified in the file myjdbcdatsources.mat.

```
setdbprefs('JDBCDataSourceFile',...
 'D:/Work/myjdbcdatasources.mat')
```
#### **Example 8 — Assign Values to a Structure**

**1** Assign values for preferences to fields in the structure s.

```
s.DataReturnFormat = 'numeric';
s.NullNumberRead = '0';
s.TempDirForRegistryOutput = 'C:\Work'
s =DataReturnFormat: 'numeric'
              NullNumberRead: '0'
    TempDirForRegistryOutput: 'C:\Work'
```
**2** Set preferences using the values in s:

```
setdbprefs(s)
```
.

**3** Runsetdbprefs to check your preferences settings:

setdbprefs

```
DataReturnFormat: 'numeric'
               ErrorHandling: 'store'
              NullNumberRead: '0'
             NullNumberWrite: 'NaN'
              NullStringRead: 'null'
             NullStringWrite: 'null'
          JDBCDataSourceFile: ''
       UseRegistryForSources: 'yes'
    TempDirForRegistryOutput: 'C:\Work'
```
#### **Example 9 — Return Values to a Structure**

Assign values for all preferences to s by running:

```
s = setdbprefs
s =DataReturnFormat: 'cellarray'
               ErrorHandling: 'store'
              NullNumberRead: 'NaN'
             NullNumberWrite: 'NaN'
              NullStringRead: 'null'
             NullStringWrite: 'null'
          JDBCDataSourceFile: ''
       UseRegistryForSources: 'yes'
    TempDirForRegistryOutput: ''
```
Now use the MATLAB tab completion feature when obtaining the value for a preference. For example, enter:

s.U

Press the **Tab** key, and then **Enter**. MATLAB completes the field and displays the value.

s.UseRegistryForSources

ans  $=$ 

yes

#### **Example 10 — Save Preferences**

You can save your preferences to a MAT-file to use them in future MATLAB software sessions. For example, say that you need to reuse preferences that you set for the Seasonal Smoothing project. Assign the preferences to the variable SeasonalSmoothing and save them to a MAT-file SeasonalSmoothingPrefs in your current folder:

```
SeasonalSmoothing = setdbprefs;
save SeasonalSmoothingPrefs.mat SeasonalSmoothing
```
At a later time, load the data and restore the preferences:

```
load SeasonalSmoothingPrefs.mat
setdbprefs(SeasonalSmoothing);
```
#### **Example 11 — Access Existing JDBC Data Sources**

Use the following command to access an existing JDBC data source in future MATLAB software sessions:

```
setdbprefs('JDBCDataSourceFile','fullpathtomatfile')
```
For example, to use the data sources in the MAT-file D:/Work/myjdbcdatasources.mat, run this command in the MATLAB Command Window:

```
setdbprefs('JDBCDataSourceFile',...
'D:/Work/myjdbcdatasources.mat')
```
**Tip** Include this statement in a MATLAB startup file to access a given JDBC data source automatically when your MATLAB software session starts.

**See Also** clear, cursor.fetch, getdatasources, ["Working with Preferences"](#page-33-0) on page 4-[6](#page-33-0)

# **sql2native**

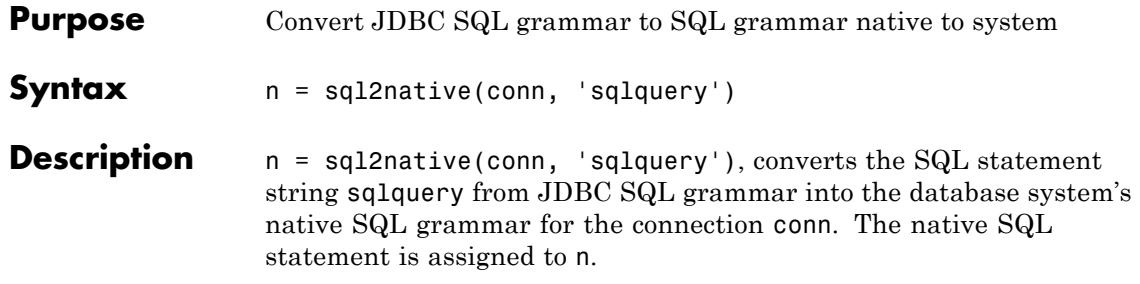

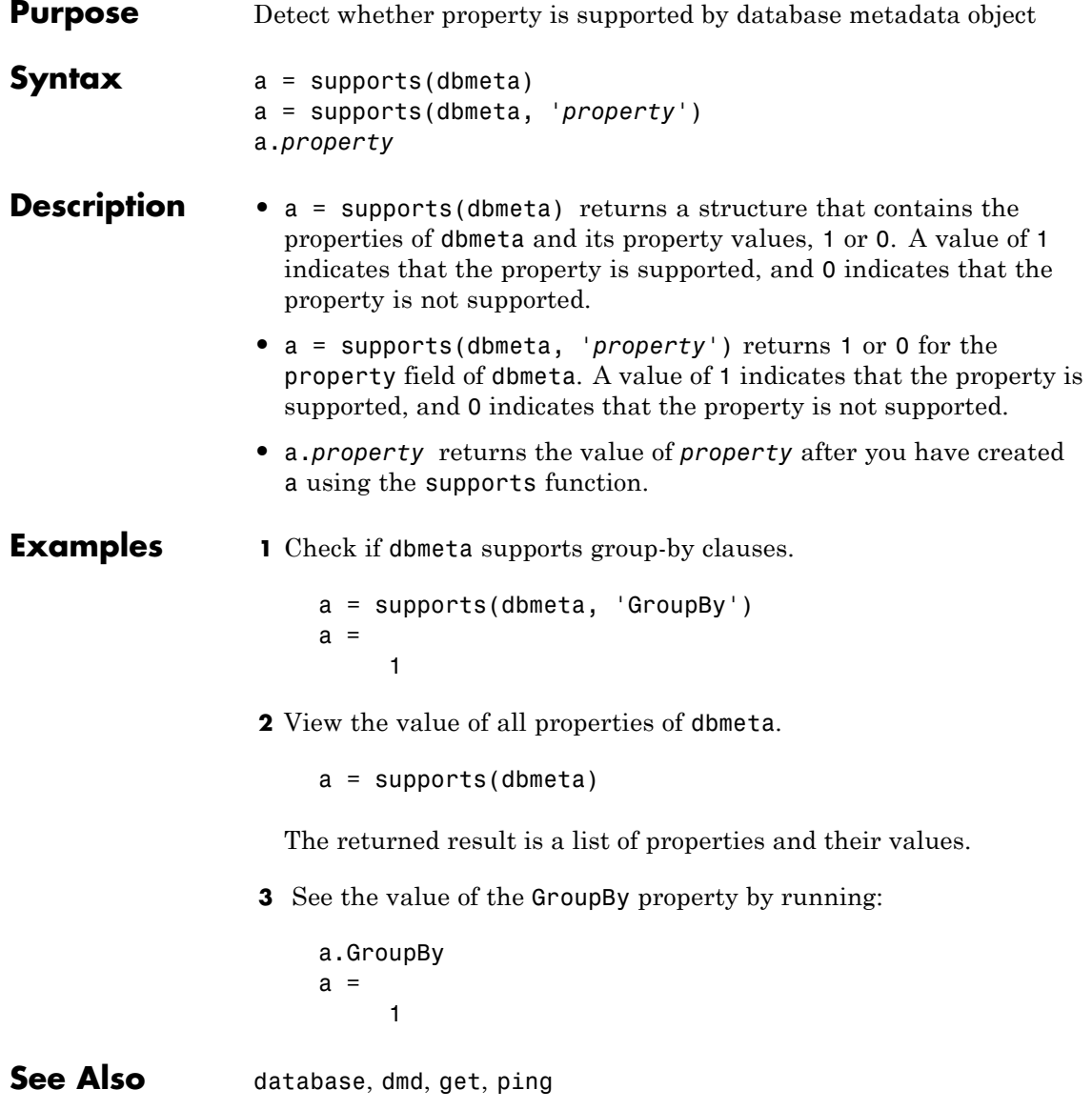

## **tableprivileges**

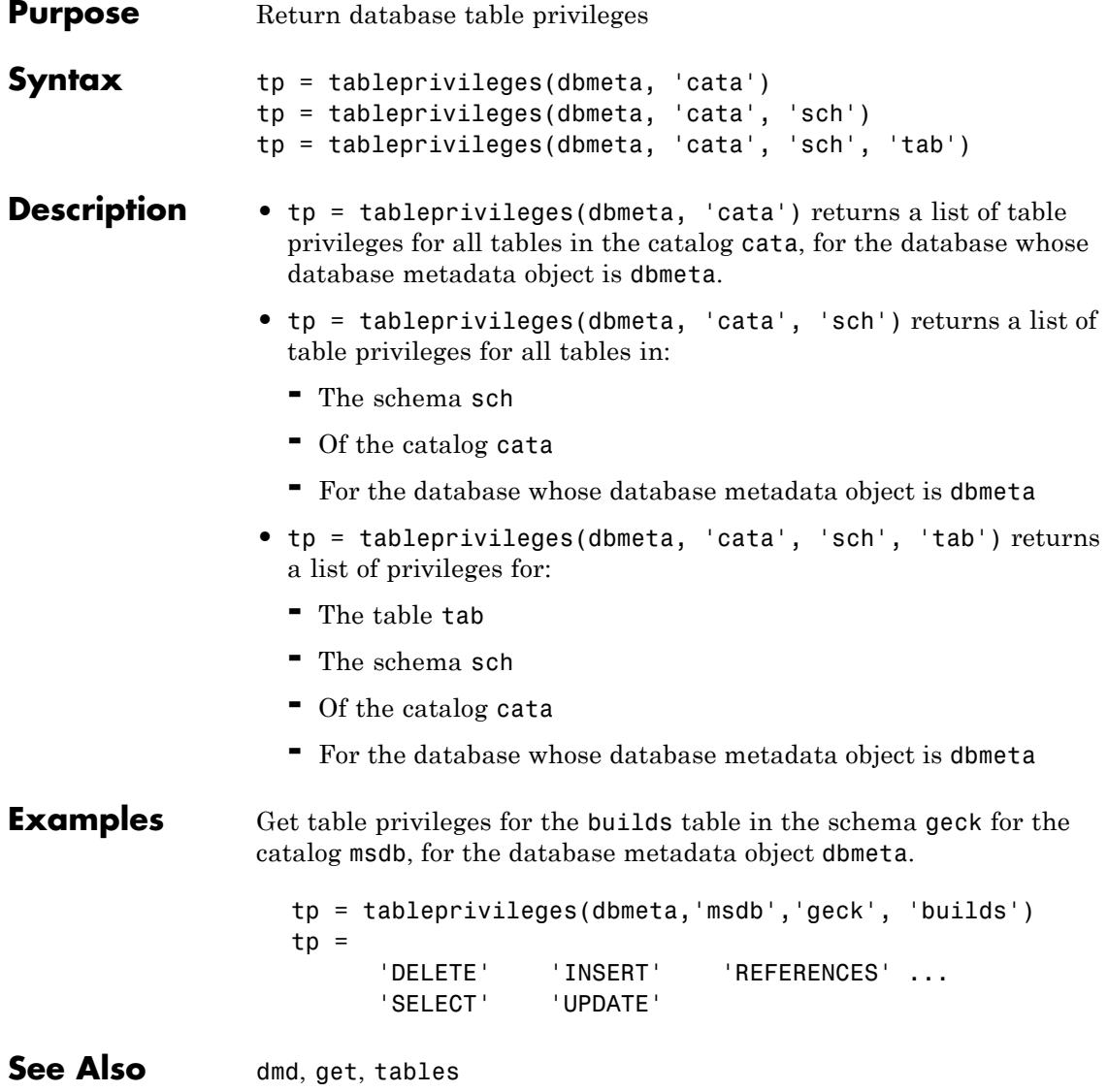

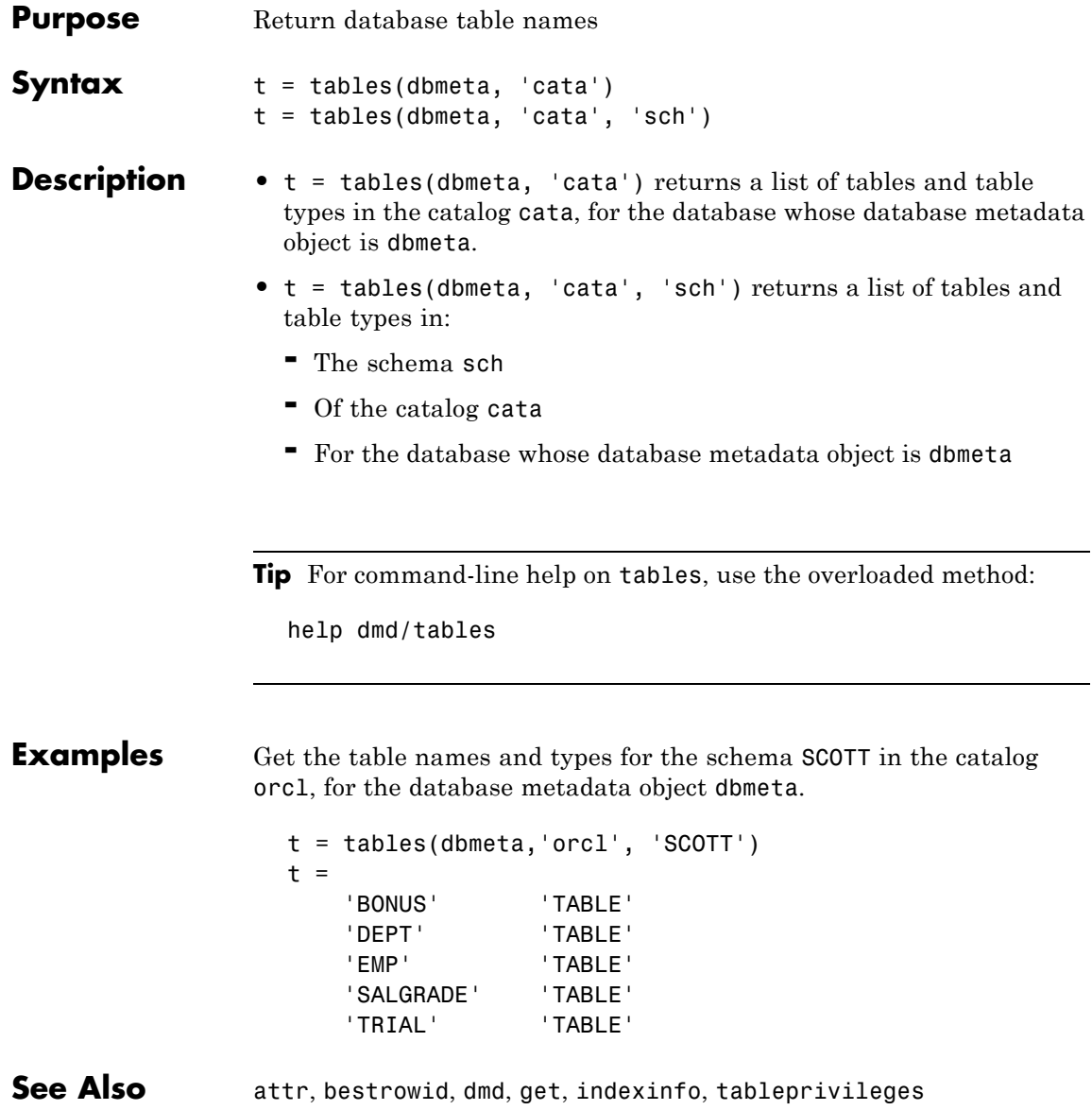

## **unregister**

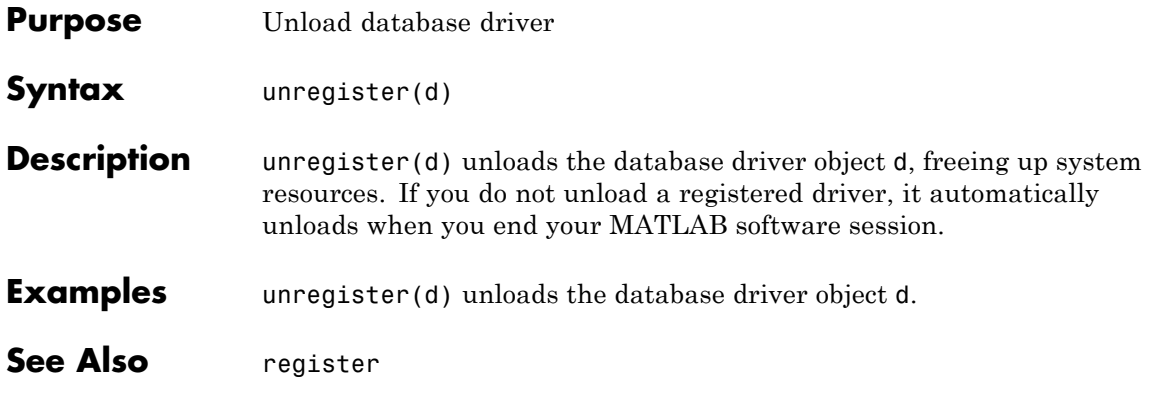

![](_page_250_Picture_188.jpeg)

### **update**

by another person or process.

In this case, close the table and repeat the update function.

**•** An error like the following may appear if you try to run an update operation that is identical to one that you just ran:

```
??? Error using ==> database.update
Error:Commit/Rollback Problems
```
#### **Examples Example 1 — Update an Existing Record**

Update the record in the Birthdays table using the database connection conn, where First Name is Jean, replacing the current value for Age with 40.

**1** First define a cell array containing the column name that you are updating, Age.

colnames =  $\{ 'Age' \}$ 

**2** Define a cell array containing the new data, 40.

exdata $(1,1) = \{40\}$ 

**3** Run the update.

```
update(conn, 'Birthdays', colnames, exdata, ...
  'where First Name = ' 'Jean' '')
```
#### **Example 2 — Roll Back Data after Updating a Record**

Update the column Date in the Error\_Rate table for the record selected by whereclause, using data contained in the cell array exdata. The AutoCommit flag is off. The data is rolled back after the update operation is run.

**1** Set the AutoCommit flag to off for database connection conn.

```
set(conn, 'AutoCommit', 'off')
```
**2** Update the Date column.

```
update(conn, 'Error Rate', {'Date'}, exdata, whereclause)
```
**3** Because the data was not committed, you can roll it back.

```
rollback(conn)
```
The update is reversed; the data in the table is the same as it was before you ran update.

#### **Example 3 — Update Multiple Records with Different Constraints**

Given the table TeamLeagues, where column names are 'Team', 'Zip Code', and 'New League':

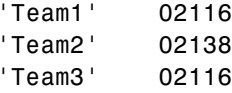

Assign teams with a zip code of 02116 to the A league and teams with a zip code of 02138 to the B league:

```
update(conn, 'TeamLeagues', {'League'}, {'A';'B'}, ...
{\{'where Zip Code = '02116''}';'where Zip Code = '02138''}\}
```
**See Also** commit, database, fastinsert, rollback, set

# <span id="page-253-0"></span>**versioncolumns**

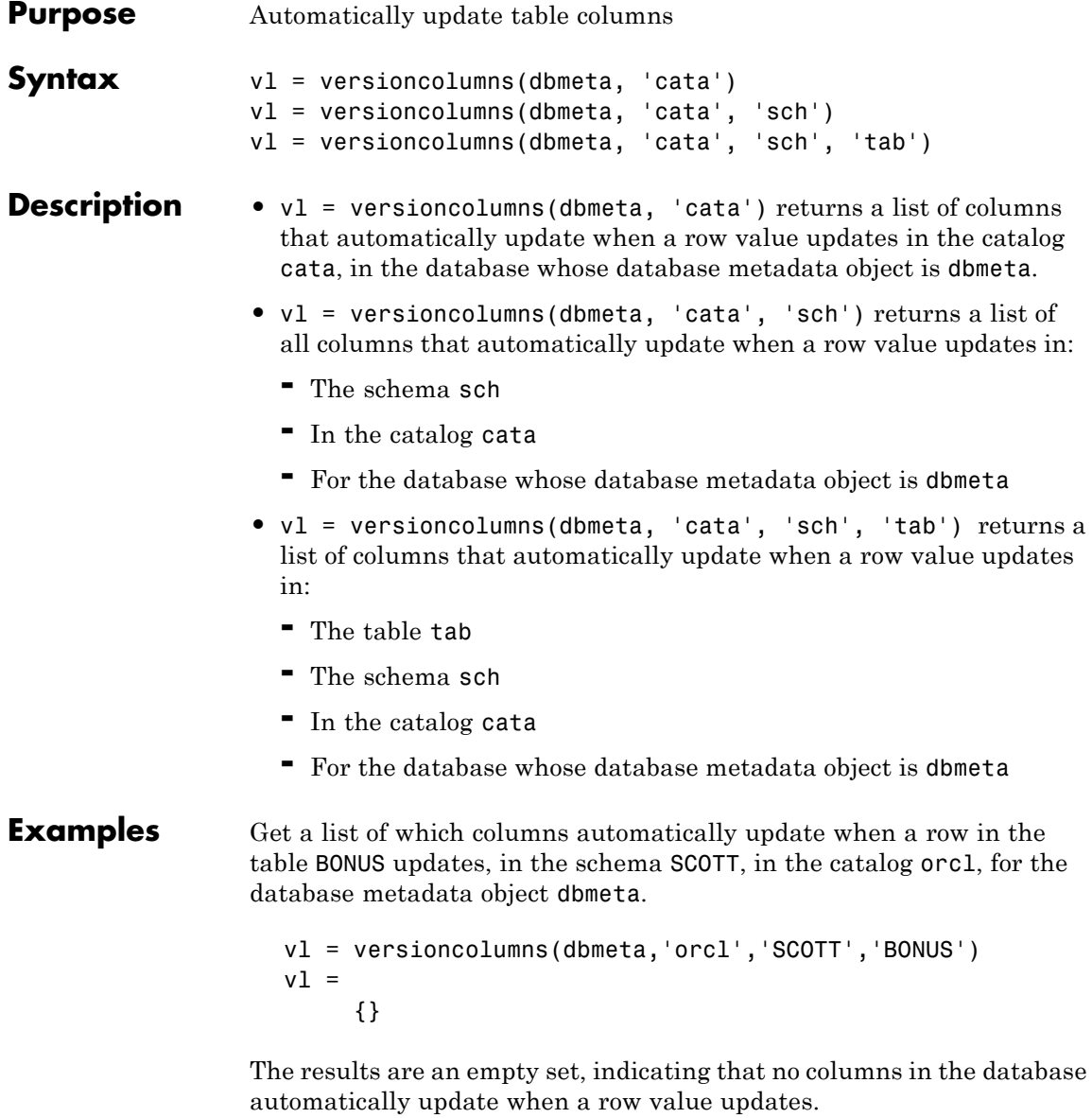

See Also columns, dmd, get

# <span id="page-255-0"></span>**width**

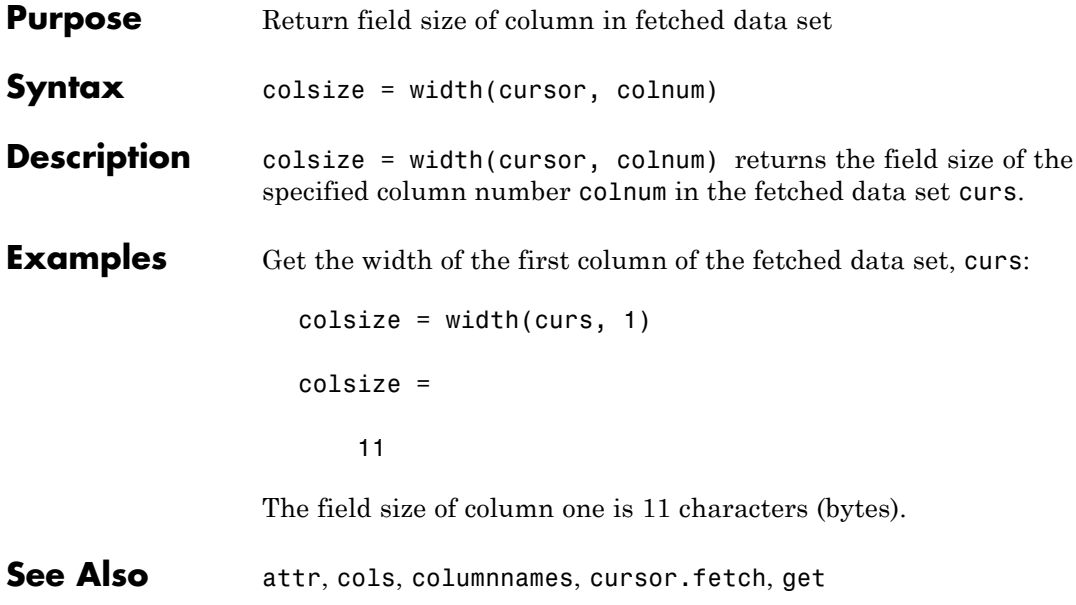

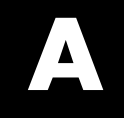

# Examples

Use this list to find examples in the documentation.

# **Visual Query Builder GUI: Importing Data**

"Working with Preferences" on page 4-[6](#page-33-0) "Retrieving All Occurrences vs. Unique Occurrences of Data" on page 4[-22](#page-49-0) "Retrieving Data That Meets Specified Criteria" on page 4-[24](#page-51-0) "Creating Subqueries for Values from Multiple Tables" on page 4[-37](#page-64-0) "Creating Queries That Include Results from Multiple Tables" on page 4-[42](#page-69-0) "Retrieving BINARY and OTHER Sun Java Data Types" on page 4-[46](#page-73-0) ["Importing BOOLEAN Data from Databases to the MATLAB Workspace"](#page-75-0) on page 4[-48](#page-75-0)

# **Visual Query Builder GUI: Displaying Results**

"Displaying Data Relationally" on page 4-[10](#page-37-0) "Charting Query Results" on page 4[-14](#page-41-0) "Displaying Query Results in an HTML Report" on page 4[-16](#page-43-0) "Using the MATLAB® [Report Generator Software to Customize Display of](#page-44-0) Query Results" on page 4-[17](#page-44-0) "Displaying Results in a Specified Order" on page 4-[31](#page-58-0)

# **Visual Query Builder GUI: Advanced Query Options**

"Example: Using Having Clauses" on page 4[-36](#page-63-0)

# **Visual Query Builder GUI: Exporting Data**

["Exporting BOOLEAN Data from the MATLAB Workspace to Databases"](#page-78-0) on page 4[-51](#page-78-0)

# **Using Database Toolbox Functions**

"Importing Data from Databases into the MATLAB Workspace" on page 5[-3](#page-84-0)

"Viewing Information About Imported Data" on page 5-[9](#page-90-0) ["Exporting Data from the MATLAB Workspace to a New Record in a](#page-92-0) Database" on page 5-[11](#page-92-0) ["Replacing Existing Data in Databases with Data Exported from the](#page-96-0) MATLAB Workspace" on page 5[-15](#page-96-0) "Exporting Multiple Records from the MATLAB Workspace" on page 5-[17](#page-98-0) "Retrieving BINARY or OTHER Sun Java SQL Data Types" on page 5[-21](#page-102-0) "Working with Database Metadata" on page 5-[23](#page-104-0)

"Using Driver Functions" on page 5-[29](#page-110-0)

# **Index**

# Index**A**

[advanced query options in VQB](#page-49-0) 4[-22](#page-49-0) All [option in VQB](#page-49-0) 4-[22](#page-49-0) [array](#page-230-0) [data format](#page-230-0) 7[-109](#page-230-0) [arrays](#page-35-0) [data format in VQB](#page-35-0) 4-[8](#page-35-0) [attr](#page-123-0) 7-[2](#page-123-0) [example](#page-91-0) 5-[10](#page-91-0) [Attributes](#page-181-0) 7-[60](#page-181-0) [attributes of data](#page-123-0) attr [function](#page-123-0) 7[-2](#page-123-0) [example](#page-91-0) 5-[10](#page-91-0) [AutoCommit](#page-94-0) [example](#page-94-0) 5-[13](#page-94-0) [setting status](#page-224-0) 7-[103](#page-224-0) [status via](#page-180-0) get 7[-59](#page-180-0)

# **B**

[bestrowid](#page-126-0) 7[-5](#page-126-0) BINARY [data types](#page-102-0) [retrieving with functions](#page-102-0) 5-[21](#page-102-0) [retrieving with VQB](#page-73-0) 4[-46](#page-73-0) BOOLEAN [data type](#page-173-0) [inserting](#page-173-0) 7-[52](#page-173-0) [retrieving](#page-146-0) 7-[25](#page-146-0) [VQB](#page-75-0) 4[-48](#page-75-0)

# **C**

[catalog](#page-162-0) [changing](#page-162-0) 7[-41](#page-162-0) [Catalog](#page-180-0) 7-[59](#page-180-0) [CatalogName](#page-184-0) 7-[63](#page-184-0) [cell arrays](#page-93-0) [assigning values to cells](#page-93-0) 5-[12](#page-93-0) [data format](#page-230-0) 7[-109](#page-230-0) [for exporting data](#page-93-0) 5-[12](#page-93-0) [for query results](#page-87-0) 5[-6](#page-87-0)

[setting data format in VQB](#page-33-0) 4-[6](#page-33-0) [charting](#page-41-0) [query results](#page-41-0) 4[-14](#page-41-0) [Charting dialog box](#page-41-0) 4[-14](#page-41-0) data  $(x, y, z, and color)$  4-[15](#page-42-0) [legends](#page-42-0) 4[-15](#page-42-0) [preview](#page-42-0) 4-[15](#page-42-0) [clearwarnings](#page-127-0) 7[-6](#page-127-0) [close](#page-128-0) 7[-7](#page-128-0) [cols](#page-130-0) 7-[9](#page-130-0) [example](#page-90-0) 5-[9](#page-90-0) [ColumnCount](#page-184-0) 7-[63](#page-184-0) [ColumnName](#page-184-0) 7-[63](#page-184-0) [columnnames](#page-131-0) 7-[10](#page-131-0) [exporting example](#page-99-0) 5[-18](#page-99-0) [importing example](#page-90-0) 5[-9](#page-90-0) [columnprivileges](#page-132-0) 7[-11](#page-132-0) [columns](#page-134-0) 7-[13](#page-134-0) [attributes](#page-91-0) 5-[10](#page-91-0) [automatically updated](#page-253-0) 7[-132](#page-253-0) [cross reference](#page-139-0) 7-[18](#page-139-0) [exported keys](#page-166-0) 7-[45](#page-166-0) [foreign key information](#page-188-0) 7-[67](#page-188-0) [imported key information](#page-188-0) 7-[67](#page-188-0) [names, exporting](#page-93-0) 5[-12](#page-93-0) [names, importing](#page-90-0) 5-[9](#page-90-0) [names, via](#page-123-0) attr 7-[2](#page-123-0) names, via [columnnames](#page-131-0) 7[-10](#page-131-0) [names, via](#page-134-0) columns 7[-13](#page-134-0) [number](#page-130-0) 7[-9](#page-130-0) [optimal set to identify row](#page-126-0) 7-[5](#page-126-0) [primary key information](#page-207-0) 7-[86](#page-207-0) [privileges](#page-132-0) 7-[11](#page-132-0) [viewing width](#page-91-0) 5[-10](#page-91-0) [width](#page-255-0) 7[-134](#page-255-0) [ColumnTypeName](#page-184-0) 7-[63](#page-184-0) [columnWidth](#page-123-0) 7-[2](#page-123-0) [commit](#page-136-0) 7[-15](#page-136-0) [example](#page-94-0) 5-[13](#page-94-0) via [exec](#page-161-0) 7[-40](#page-161-0)

[Condition in VQB](#page-51-0) 4-[24](#page-51-0) [confds](#page-137-0) [function reference](#page-137-0) 7-[16](#page-137-0) [Configure Data Source dialog box](#page-137-0) 7-[16](#page-137-0) [connection](#page-127-0) [clearing warnings for](#page-127-0) 7[-6](#page-127-0) close [function](#page-128-0) 7[-7](#page-128-0) [creating](#page-147-0) 7-[26](#page-147-0) [database, opening \(establishing\)](#page-147-0) 7-[26](#page-147-0) [database, opening \(establishing\),](#page-84-0) [example](#page-84-0) 5-[3](#page-84-0) [information](#page-205-0) 7-[84](#page-205-0) [JDBC](#page-180-0) 7[-59](#page-180-0) [messages](#page-180-0) 7[-59](#page-180-0) [object](#page-84-0) 5[-3](#page-84-0) [opening](#page-147-0) 7-[26](#page-147-0) [properties, getting](#page-178-0) 7[-57](#page-178-0) [properties, setting](#page-223-0) 7-[102](#page-223-0) [read-only](#page-199-0) 7[-78](#page-199-0) [status](#page-205-0) 7[-84](#page-205-0) [status, example](#page-86-0) 5-[5](#page-86-0) [time allowed for](#page-201-0) 7[-80](#page-201-0) [time allowed for, example](#page-84-0) 5-[3](#page-84-0) [validity](#page-194-0) 7-[73](#page-194-0) [warnings](#page-180-0) 7-[59](#page-180-0) [constructor functions](#page-112-0) 5[-31](#page-112-0) [crossreference](#page-139-0) 7-[18](#page-139-0) [currency](#page-123-0) 7-[2](#page-123-0) [Current clauses area in VQB](#page-52-0) [example](#page-52-0) 4-[25](#page-52-0) [cursor](#page-181-0) [attributes](#page-181-0) 7-[60](#page-181-0) close [function](#page-128-0) 7[-7](#page-128-0) [creating via](#page-158-0) exec 7[-37](#page-158-0) [creating via](#page-142-0) fetch 7-[21](#page-142-0) [data element](#page-181-0) 7-[60](#page-181-0) [error messages](#page-181-0) 7-[60](#page-181-0) [importing data](#page-87-0) 5[-6](#page-87-0) [object](#page-142-0) 7[-21](#page-142-0) [objects](#page-86-0)

[example](#page-86-0) 5-[5](#page-86-0) [opening](#page-86-0) 5-[5](#page-86-0) [properties](#page-223-0) 7-[102](#page-223-0) [properties, example](#page-178-0) 7-[57](#page-178-0) [resultset object](#page-217-0) 7[-96](#page-217-0) [Cursor](#page-181-0) 7[-60](#page-181-0) [cursor.fetch](#page-142-0) 7-[21](#page-142-0) [example](#page-87-0) 5-[6](#page-87-0) [relative to](#page-174-0) fetch 7[-53](#page-174-0)

# **D**

[data](#page-123-0) [attributes](#page-123-0) 7-[2](#page-123-0) [example](#page-91-0) 5-[10](#page-91-0) [cell array](#page-93-0) 5[-12](#page-93-0) [column names](#page-131-0) 7-[10](#page-131-0) [example](#page-90-0) 5-[9](#page-90-0) [column numbers](#page-130-0) 7-[9](#page-130-0) [example](#page-90-0) 5-[9](#page-90-0) commit [function](#page-136-0) 7-[15](#page-136-0) [committing](#page-224-0) 7-[103](#page-224-0) [displaying results in VQB](#page-37-0) 4[-10](#page-37-0) exporting 7-[48](#page-169-0) 7-[72](#page-193-0) [exporting, example](#page-94-0) 5[-13](#page-94-0) [field names](#page-131-0) 7-[10](#page-131-0) [importing](#page-142-0) 7[-21](#page-142-0) [importing, example](#page-87-0) 5-[6](#page-87-0) [information about](#page-90-0) 5-[9](#page-90-0) [inserting into database](#page-101-0) 5[-20](#page-101-0) [replacing](#page-96-0) 5-[15](#page-96-0) [rolling back](#page-218-0) 7[-97](#page-218-0) [rolling back, via](#page-224-0) set 7-[103](#page-224-0) [rows](#page-90-0) 5-[9](#page-90-0) rows [function](#page-219-0) 7[-98](#page-219-0) [unique occurrences of](#page-49-0) 4[-22](#page-49-0) [updating](#page-250-0) 7[-129](#page-250-0) [Data](#page-181-0) 7-[60](#page-181-0) [data format](#page-230-0) 7[-109](#page-230-0) [Database Toolbox](#page-35-0) 4[-8](#page-35-0)

[preferences for retrieval](#page-230-0) 7[-109](#page-230-0) [preferences in VQB](#page-33-0) 4[-6](#page-33-0) [data sources](#page-137-0) [defining](#page-137-0) [JDBC](#page-137-0) 7[-16](#page-137-0) [for connection](#page-147-0) 7-[26](#page-147-0) [JDBC](#page-19-0) [accessing](#page-19-0) 2[-4](#page-19-0) [modifying](#page-20-0) 2-[5](#page-20-0) [removing](#page-21-0) 2[-6](#page-21-0) [updating](#page-20-0) 2[-5](#page-20-0) [ODBC connection](#page-180-0) 7[-59](#page-180-0) [ODBC, on system](#page-187-0) 7[-66](#page-187-0) [data types](#page-123-0) 7[-2](#page-123-0) BINARY[, retrieving with functions](#page-102-0) 5[-21](#page-102-0) BINARY[, retrieving with VQB](#page-73-0) 4[-46](#page-73-0) OTHER[, retrieving with functions](#page-102-0) 5[-21](#page-102-0) OTHER[, retrieving with VQB](#page-73-0) 4-[46](#page-73-0) [supported](#page-13-0) 1-[4](#page-13-0) [database](#page-147-0) [connecting to](#page-147-0) 7-[26](#page-147-0) [connecting to, example](#page-84-0) 5-[3](#page-84-0) [example](#page-84-0) 5-[3](#page-84-0) [JDBC connection](#page-180-0) 7[-59](#page-180-0) [metadata objects](#page-155-0) [creating](#page-155-0) 7-[34](#page-155-0) [properties](#page-178-0) 7-[57](#page-178-0) [properties supported](#page-246-0) 7[-125](#page-246-0) [name](#page-147-0) 7[-26](#page-147-0) [supported](#page-11-0) 1-[2](#page-11-0) [URL](#page-148-0) 7-[27](#page-148-0) [Database Toolbox](#page-24-0) [relationship of functions to VQB](#page-24-0) 3[-1](#page-24-0) [Database Toolbox requirements](#page-11-0) 1-[2](#page-11-0) [database.fetch](#page-152-0) 7-[31](#page-152-0) [relative to](#page-174-0) fetch 7[-53](#page-174-0) [database/fetch](#page-174-0) 7-[53](#page-174-0) [DatabaseObject](#page-181-0) 7-[60](#page-181-0) [dbdemos](#page-82-0) 5-[1](#page-82-0)

[demos](#page-82-0) 5-[1](#page-82-0) [dbinfodemo](#page-90-0) 5-[9](#page-90-0) [dbinsertdemo](#page-92-0) 5-[11](#page-92-0) [dbupdatedemo](#page-96-0) 5-[15](#page-96-0) [displaying](#page-41-0) [query results](#page-41-0) [as chart](#page-41-0) 4-[14](#page-41-0) [as report](#page-43-0) 4-[16](#page-43-0) [in MATLAB Report Generator](#page-44-0) [software](#page-44-0) 4-[17](#page-44-0) [relationally](#page-37-0) 4-[10](#page-37-0) Distinct [option in VQB](#page-49-0) 4-[22](#page-49-0) [dmd](#page-155-0) 7-[34](#page-155-0) [example](#page-104-0) 5-[23](#page-104-0) [dotted line in display of results](#page-39-0) 4-[12](#page-39-0) [driver](#page-156-0) 7[-35](#page-156-0) [example](#page-110-0) 5-[29](#page-110-0) [object in](#page-180-0) get function 7-[59](#page-180-0) [driver objects](#page-119-0) [functions](#page-119-0) 6-[6](#page-119-0) [functions, example](#page-110-0) 5[-29](#page-110-0) [properties](#page-110-0) 5-[29](#page-110-0) [drivermanager](#page-157-0) 7[-36](#page-157-0) [drivermanager objects](#page-110-0) [example](#page-110-0) 5-[29](#page-110-0) [properties](#page-223-0) 7-[102](#page-223-0) [properties, via](#page-178-0) get 7[-57](#page-178-0) drivers JDBC 1[-3](#page-12-0) 7[-27](#page-148-0) [troubleshooting](#page-22-0) 2-[7](#page-22-0) [JDBC compliance](#page-196-0) 7[-75](#page-196-0) [loading](#page-216-0) 7[-95](#page-216-0) [ODBC](#page-12-0) 1[-3](#page-12-0) [properties](#page-178-0) 7-[57](#page-178-0) properties, [drivermanager](#page-157-0) 7[-36](#page-157-0) [supported](#page-12-0) 1-[3](#page-12-0) [unloading](#page-249-0) 7-[128](#page-249-0) [validity](#page-195-0) 7-[74](#page-195-0) [Drivers](#page-183-0) 7-[62](#page-183-0)

## **E**

[editing clauses in VQB](#page-53-0) 4[-26](#page-53-0) [empty field](#page-102-0) 5-[21](#page-102-0) [error](#page-181-0) [messages](#page-181-0) [cursor object](#page-181-0) 7[-60](#page-181-0) [database connection object](#page-180-0) 7[-59](#page-180-0) [modifying database](#page-158-0) 7[-37](#page-158-0) [error handling](#page-33-0) [preferences](#page-33-0) 4[-6](#page-33-0) [error notification, preferences](#page-230-0) 7[-109](#page-230-0) [examples](#page-82-0) [using functions](#page-82-0) 5-[1](#page-82-0) [exec](#page-158-0) 7-[37](#page-158-0) [example](#page-86-0) 5-[5](#page-86-0) with [fetch](#page-152-0) 7[-31](#page-152-0) [executing queries](#page-158-0) 7[-37](#page-158-0) [exportedkeys](#page-166-0) 7-[45](#page-166-0) [exporting data](#page-93-0) [cell arrays](#page-93-0) 5[-12](#page-93-0) inserting 7-[48](#page-169-0) 7-[72](#page-193-0) [example](#page-92-0) 5-[11](#page-92-0) [multiple records](#page-101-0) 5-[20](#page-101-0) [replacing](#page-250-0) 7-[129](#page-250-0) [replacing, example](#page-96-0) 5[-15](#page-96-0)

# **F**

[fastinsert](#page-169-0) 7-[48](#page-169-0) [example](#page-94-0) 5-[13](#page-94-0) [fetch](#page-174-0) 7[-53](#page-174-0) [cursor](#page-142-0) 7[-21](#page-142-0) [database](#page-152-0) 7-[31](#page-152-0) [Fetch](#page-181-0) 7[-60](#page-181-0) [fetchmulti](#page-176-0) 7-[55](#page-176-0) [fieldName](#page-123-0) 7[-2](#page-123-0) [fields](#page-134-0) [names](#page-134-0) 7-[13](#page-134-0) [size \(width\)](#page-123-0) 7[-2](#page-123-0) [example](#page-91-0) 5-[10](#page-91-0)

[width](#page-255-0) 7[-134](#page-255-0) [foreign key information](#page-139-0) [crossreference](#page-139-0) 7-[18](#page-139-0) [exportedkeys](#page-166-0) 7-[45](#page-166-0) [importedkeys](#page-188-0) 7-[67](#page-188-0) [format for data retrieved, preferences](#page-230-0) 7[-109](#page-230-0) [freeing up resources](#page-128-0) 7[-7](#page-128-0) [functions](#page-79-0) [equivalent to VQB queries](#page-79-0) 4-[52](#page-79-0) [when to use](#page-26-0) 3[-3](#page-26-0)

#### **G**

get 5-[30](#page-111-0) 7-[57](#page-178-0) [AutoCommit](#page-94-0) status 5-[13](#page-94-0) [properties](#page-110-0) 5-[29](#page-110-0) [getdatasources](#page-187-0) 7-[66](#page-187-0) [grouping statements](#page-54-0) 4-[27](#page-54-0) [removing](#page-58-0) 4[-31](#page-58-0)

#### **H**

[Handle](#page-180-0) 7[-59](#page-180-0) [Having Clauses dialog box](#page-61-0) 4-[34](#page-61-0) [Having in VQB](#page-61-0) 4[-34](#page-61-0) [HTML report of query results](#page-43-0) 4[-16](#page-43-0) [MATLAB Report Generator software](#page-44-0) 4[-17](#page-44-0)

# **I**

[images](#page-102-0) [importing](#page-102-0) 5[-21](#page-102-0) [VQB](#page-73-0) 4[-46](#page-73-0) [importedkeys](#page-188-0) 7-[67](#page-188-0) [importing data](#page-102-0) [data types](#page-102-0) BINARY and OTHER [using functions](#page-102-0) 5-[21](#page-102-0) BINARY and OTHER [using VQB](#page-73-0) 4[-46](#page-73-0) [empty field](#page-102-0) 5-[21](#page-102-0) [using functions](#page-142-0) 7-[21](#page-142-0) [example](#page-84-0) 5-[3](#page-84-0)

[index for resultset column](#page-204-0) 7[-83](#page-204-0) [indexinfo](#page-191-0) 7[-70](#page-191-0) [insert](#page-193-0) 7[-72](#page-193-0) [inserting data into database](#page-101-0) 5-[20](#page-101-0) [Instance](#page-180-0) 7-[59](#page-180-0) [isconnection](#page-194-0) 7-[73](#page-194-0) isdriver 5-[30](#page-111-0) 7-[74](#page-195-0) [isjdbc](#page-196-0) 7[-75](#page-196-0) [isNullable](#page-184-0) 7-[63](#page-184-0) [isnullcolumn](#page-197-0) 7-[76](#page-197-0) [isreadonly](#page-199-0) 7-[78](#page-199-0) [isReadOnly](#page-184-0) 7-[63](#page-184-0) [isurl](#page-200-0) 7[-79](#page-200-0)

# **J**

Java™ Database Connectivity*. See* JDBC [JDBC](#page-196-0) [compliance](#page-196-0) 7-[75](#page-196-0) [connection object](#page-180-0) 7[-59](#page-180-0) [driver instance](#page-180-0) 7-[59](#page-180-0) [driver name](#page-148-0) 7-[27](#page-148-0) [drivers](#page-148-0) [names](#page-148-0) 7-[27](#page-148-0) [supported](#page-12-0) 1-[3](#page-12-0) [validity](#page-195-0) 7-[74](#page-195-0) [MAT-file location preference](#page-230-0) 7[-109](#page-230-0) [SQL conversion to native grammar](#page-245-0) 7[-124](#page-245-0) [URL](#page-148-0) 7-[27](#page-148-0) via [get](#page-180-0) 7[-59](#page-180-0) [join operation in VQB](#page-69-0) 4-[42](#page-69-0)

# **L**

[legends](#page-42-0) [in chart](#page-42-0) 4[-15](#page-42-0) [labels in chart](#page-42-0) 4-[15](#page-42-0) [logical data types](#page-173-0) [inserting](#page-173-0) 7-[52](#page-173-0) [retrieving](#page-146-0) 7-[25](#page-146-0)

[VQB](#page-75-0) 4[-48](#page-75-0) [logintimeout](#page-201-0) 7-[80](#page-201-0) [example](#page-84-0) 5-[3](#page-84-0) [Macintosh platform support](#page-201-0) 7[-80](#page-201-0) [LoginTimeout](#page-180-0) [Database connection object](#page-180-0) 7[-59](#page-180-0) [Drivermanager objects](#page-183-0) 7[-62](#page-183-0) [example](#page-111-0) 5-[30](#page-111-0) [LogStream](#page-183-0) 7[-62](#page-183-0)

#### **M**

[M-files](#page-82-0) 5[-1](#page-82-0) [generated from VQB](#page-79-0) 4[-52](#page-79-0) [MajorVersion](#page-182-0) 7-[61](#page-182-0) [MATLAB Report Generator software](#page-44-0) [display of query results](#page-44-0) 4-[17](#page-44-0) [memory problems](#page-152-0) RowInc [solution](#page-152-0) 7-[31](#page-152-0) [RowLimit](#page-142-0) solution 7[-21](#page-142-0) [Message](#page-123-0) [attr](#page-123-0) 7-[2](#page-123-0) [cursor object](#page-181-0) 7[-60](#page-181-0) [database connection object](#page-180-0) 7-[59](#page-180-0) [metadata objects](#page-155-0) [database](#page-155-0) 7[-34](#page-155-0) [example](#page-104-0) 5-[23](#page-104-0) [resultset](#page-220-0) 7-[99](#page-220-0) [resultset functions](#page-109-0) 5[-28](#page-109-0) [methods](#page-112-0) 5[-31](#page-112-0) [MinorVersion](#page-182-0) 7-[61](#page-182-0)

#### **N**

[namecolumn](#page-204-0) 7-[83](#page-204-0) [nested SQL](#page-64-0) 4-[37](#page-64-0) NULL [values](#page-197-0) [detecting in imported record](#page-197-0) 7-[76](#page-197-0) [function for handling](#page-36-0) 4[-9](#page-36-0) [preferences for reading and writing](#page-33-0) 4-[6](#page-33-0)

[reading from database](#page-98-0) 5[-17](#page-98-0) [representation in results](#page-35-0) 4[-8](#page-35-0) [setdbprefs](#page-230-0) 7-[109](#page-230-0) [writing to database](#page-33-0) 4-[6](#page-33-0) [nullable](#page-123-0) 7-[2](#page-123-0) [numeric data format](#page-230-0) 7[-109](#page-230-0) [VQB](#page-33-0) 4[-6](#page-33-0)

# **O**

[objects](#page-112-0) 5-[31](#page-112-0) [creating](#page-112-0) 5-[31](#page-112-0) [properties, getting](#page-178-0) 7[-57](#page-178-0) [ObjectType](#page-180-0) 7-[59](#page-180-0) [ODBC](#page-187-0) [data sources on system](#page-187-0) 7[-66](#page-187-0) [drivers](#page-12-0) 1[-3](#page-12-0) Open Database Connectivity*. See* ODBC [Operator in VQB](#page-53-0) 4-[26](#page-53-0) [Order By Clauses dialog box](#page-59-0) 4[-32](#page-59-0) [Order by option in VQB](#page-58-0) 4[-31](#page-58-0) OTHER [data types](#page-102-0) [retrieving with functions](#page-102-0) 5-[21](#page-102-0) [retrieving with VQB](#page-73-0) 4[-46](#page-73-0)

# **P**

[parentheses, adding to statements](#page-54-0) 4-[27](#page-54-0) password 7[-26](#page-147-0) to 7-[27](#page-148-0) [ping](#page-205-0) 7-[84](#page-205-0) [AutoCommit](#page-94-0) 5-[13](#page-94-0) [example](#page-86-0) 5-[5](#page-86-0) [platforms](#page-11-0) 1[-2](#page-11-0) [precision](#page-123-0) 7[-2](#page-123-0) [preferences](#page-33-0) [for Visual Query Builder](#page-33-0) 4[-6](#page-33-0) [primary key information](#page-139-0) 7-[18](#page-139-0) [primarykeys](#page-207-0) 7-[86](#page-207-0) [privileges](#page-132-0) [columns](#page-132-0) 7[-11](#page-132-0)

[tables](#page-247-0) 7[-126](#page-247-0) [procedurecolumns](#page-209-0) 7[-88](#page-209-0) [procedures](#page-212-0) 7-[91](#page-212-0) [properties](#page-246-0) [database metadata objects](#page-246-0) 7-[125](#page-246-0) [example](#page-105-0) 5-[24](#page-105-0) [drivers](#page-110-0) 5[-29](#page-110-0) [getting](#page-178-0) 7[-57](#page-178-0) [setting](#page-223-0) 7[-102](#page-223-0)

# **Q**

[queries](#page-64-0) [accessing subqueries in multiple tables](#page-64-0) 4-[37](#page-64-0) [accessing values in multiple tables](#page-69-0) 4-[42](#page-69-0) [displaying results](#page-41-0) [as chart](#page-41-0) 4-[14](#page-41-0) [as report](#page-43-0) 4-[16](#page-43-0) [in MATLAB Report Generator](#page-44-0) [software](#page-44-0) 4-[17](#page-44-0) [relationally](#page-37-0) 4-[10](#page-37-0) [ordering results](#page-58-0) 4[-31](#page-58-0) [refining](#page-51-0) 4-[24](#page-51-0) [results](#page-181-0) 7[-60](#page-181-0) [running via](#page-158-0) exec 7-[37](#page-158-0) [querybuilder](#page-214-0) 7-[93](#page-214-0) [querytimeout](#page-215-0) 7-[94](#page-215-0) [quotation marks](#page-15-0) [in table and column names](#page-15-0) 1[-6](#page-15-0)

### **R**

[readonly](#page-123-0) 7-[2](#page-123-0) [ReadOnly](#page-180-0) 7-[59](#page-180-0) [refining queries](#page-51-0) 4-[24](#page-51-0) [register](#page-216-0) 7-[95](#page-216-0) [Relation in VQB](#page-51-0) 4-[24](#page-51-0) [relational display of query results](#page-37-0) 4-[10](#page-37-0) [replacing data](#page-96-0) 5[-15](#page-96-0) update [function](#page-250-0) 7-[129](#page-250-0)

[reporting query results](#page-44-0) [MATLAB Report Generator software](#page-44-0) 4[-17](#page-44-0) [table](#page-43-0) 4-[16](#page-43-0) [reserved words](#page-15-0) [in table and column names](#page-15-0) 1[-6](#page-15-0) [resultset](#page-217-0) 7[-96](#page-217-0) [clearing warnings for](#page-127-0) 7[-6](#page-127-0) [closing](#page-128-0) 7[-7](#page-128-0) [column name and index](#page-204-0) 7[-83](#page-204-0) [metadata objects](#page-109-0) 5-[28](#page-109-0) [creating](#page-220-0) 7-[99](#page-220-0) [properties](#page-178-0) 7-[57](#page-178-0) [object, functions](#page-119-0) 6-[6](#page-119-0) [properties](#page-178-0) 7-[57](#page-178-0) [ResultSet](#page-181-0) 7[-60](#page-181-0) [retrieving data](#page-15-0) [restrictions](#page-15-0) 1[-6](#page-15-0) [rollback](#page-218-0) 7-[97](#page-218-0) [RowInc](#page-152-0) [database.fetch](#page-152-0) 7-[31](#page-152-0) [RowLimit](#page-142-0) [fetch](#page-142-0) 7[-21](#page-142-0) [get](#page-181-0) 7-[60](#page-181-0) [set](#page-225-0) 7-[104](#page-225-0) [rows](#page-219-0) 7-[98](#page-219-0) [example](#page-90-0) 5-[9](#page-90-0) [uniquely identifying](#page-126-0) 7[-5](#page-126-0) [rsmd](#page-220-0) 7-[99](#page-220-0) [runstoredprocedure](#page-221-0) 7-[100](#page-221-0)

# **S**

[scale](#page-123-0) 7[-2](#page-123-0) [selecting data from database](#page-160-0) 7-[39](#page-160-0) [set](#page-223-0) 7-[102](#page-223-0) [example](#page-111-0) 5-[30](#page-111-0) [setdbprefs](#page-230-0) 7-[109](#page-230-0) [example](#page-98-0) 5-[17](#page-98-0) [VQB](#page-36-0) 4[-9](#page-36-0) [size](#page-100-0) 5-[19](#page-100-0)

[size of field](#page-91-0) 5-[10](#page-91-0) [Sort key number in VQB](#page-59-0) 4-[32](#page-59-0) [Sort order in VQB](#page-59-0) 4-[32](#page-59-0) [spaces](#page-15-0) [in table and column names](#page-15-0) 1[-6](#page-15-0) [speed](#page-169-0) [inserting data](#page-169-0) 7[-48](#page-169-0) [SQL](#page-12-0) [commands](#page-12-0) 1-[3](#page-12-0) [conversion to native grammar](#page-245-0) 7[-124](#page-245-0) [join in VQB](#page-69-0) 4[-42](#page-69-0) [statement](#page-158-0) [executing](#page-158-0) 7[-37](#page-158-0) in [exec](#page-181-0) 7-[60](#page-181-0) in exec[, example](#page-86-0) 5[-5](#page-86-0) [in VQB](#page-53-0) 4-[26](#page-53-0) [time allowed for query](#page-215-0) 7[-94](#page-215-0) where [clause](#page-250-0) 7-[129](#page-250-0) [example](#page-96-0) 5-[15](#page-96-0) where [clause in](#page-96-0) exec 5[-15](#page-96-0) [sql2native](#page-245-0) 7-[124](#page-245-0) [SQLQuery](#page-181-0) 7-[60](#page-181-0) [Statement](#page-181-0) 7[-60](#page-181-0) [status of connection](#page-205-0) 7-[84](#page-205-0) [example](#page-86-0) 5-[5](#page-86-0) [stored procedures](#page-212-0) [in catalog or schema](#page-212-0) 7-[91](#page-212-0) [information](#page-209-0) 7-[88](#page-209-0) [running](#page-162-0) 7[-41](#page-162-0) [string and numeric data format](#page-230-0) 7[-109](#page-230-0) [strings](#page-96-0) [within strings](#page-96-0) 5[-15](#page-96-0) [structure data format](#page-230-0) 7-[109](#page-230-0) [VQB](#page-33-0) 4[-6](#page-33-0) [subqueries](#page-64-0) [in VQB](#page-64-0) 4-[37](#page-64-0) [Subquery dialog box](#page-65-0) 4-[38](#page-65-0) [supports](#page-246-0) 7-[125](#page-246-0) [example](#page-107-0) 5-[26](#page-107-0) [system requirements](#page-11-0) 1-[2](#page-11-0)

# **T**

[table](#page-162-0) [creating](#page-162-0) [using](#page-162-0) exec 7[-41](#page-162-0) [TableName](#page-184-0) 7[-63](#page-184-0) [tableprivileges](#page-247-0) 7-[126](#page-247-0) [tables](#page-248-0) 7[-127](#page-248-0) [example](#page-109-0) 5-[28](#page-109-0) [index information](#page-191-0) 7-[70](#page-191-0) [names](#page-248-0) 7-[127](#page-248-0) [privileges](#page-247-0) 7-[126](#page-247-0) [selecting multiple for VQB](#page-70-0) 4[-43](#page-70-0) [time](#page-201-0) [allowed for connection](#page-201-0) 7[-80](#page-201-0) [allowed for SQL query](#page-215-0) 7[-94](#page-215-0) [TimeOut](#page-180-0) 7-[59](#page-180-0) [TransactionIsolation](#page-180-0) 7[-59](#page-180-0) [Type](#page-181-0) 7-[60](#page-181-0) [typeName](#page-123-0) 7-[2](#page-123-0) [typeValue](#page-123-0) 7[-2](#page-123-0)

### **U**

[undoing exported data update](#page-94-0) 5[-13](#page-94-0) [ungrouping statements](#page-58-0) 4-[31](#page-58-0) [unique occurrences of data](#page-49-0) 4-[22](#page-49-0) [unregister](#page-249-0) 7-[128](#page-249-0) [update](#page-250-0) 7[-129](#page-250-0) [example](#page-96-0) 5-[15](#page-96-0) [URL](#page-180-0) 7-[59](#page-180-0)

[JDBC database connection](#page-148-0) 7[-27](#page-148-0) [validity](#page-200-0) 7-[79](#page-200-0) user name 7[-26](#page-147-0) to 7-[27](#page-148-0) 7[-59](#page-180-0)

#### **V**

[versioncolumns](#page-253-0) 7-[132](#page-253-0) [Visual Query Builder](#page-49-0) [advanced query options](#page-49-0) 4-[22](#page-49-0) [equivalent Database Toolbox functions](#page-79-0) 4[-52](#page-79-0) [getting started](#page-29-0) 4-[2](#page-29-0) [limitations](#page-25-0) 3-[2](#page-25-0) [starting](#page-214-0) 7[-93](#page-214-0) [steps to export \(insert\) data](#page-31-0) 4[-4](#page-31-0) [steps to import \(retrieve\) data](#page-29-0) 4[-2](#page-29-0) [when to use](#page-25-0) 3[-2](#page-25-0) VQB*. See* Visual Query Builder

#### **W**

[Warnings](#page-180-0) 7-[59](#page-180-0) [warnings, clearing](#page-127-0) 7-[6](#page-127-0) where [clause](#page-250-0) 7-[129](#page-250-0) [example](#page-96-0) 5-[15](#page-96-0) [WHERE Clauses dialog box](#page-51-0) 4[-24](#page-51-0) Where [option in VQB](#page-51-0) 4[-24](#page-51-0) [width](#page-255-0) 7[-134](#page-255-0) [example](#page-91-0) 5-[10](#page-91-0) [writable](#page-180-0) 7-[59](#page-180-0)